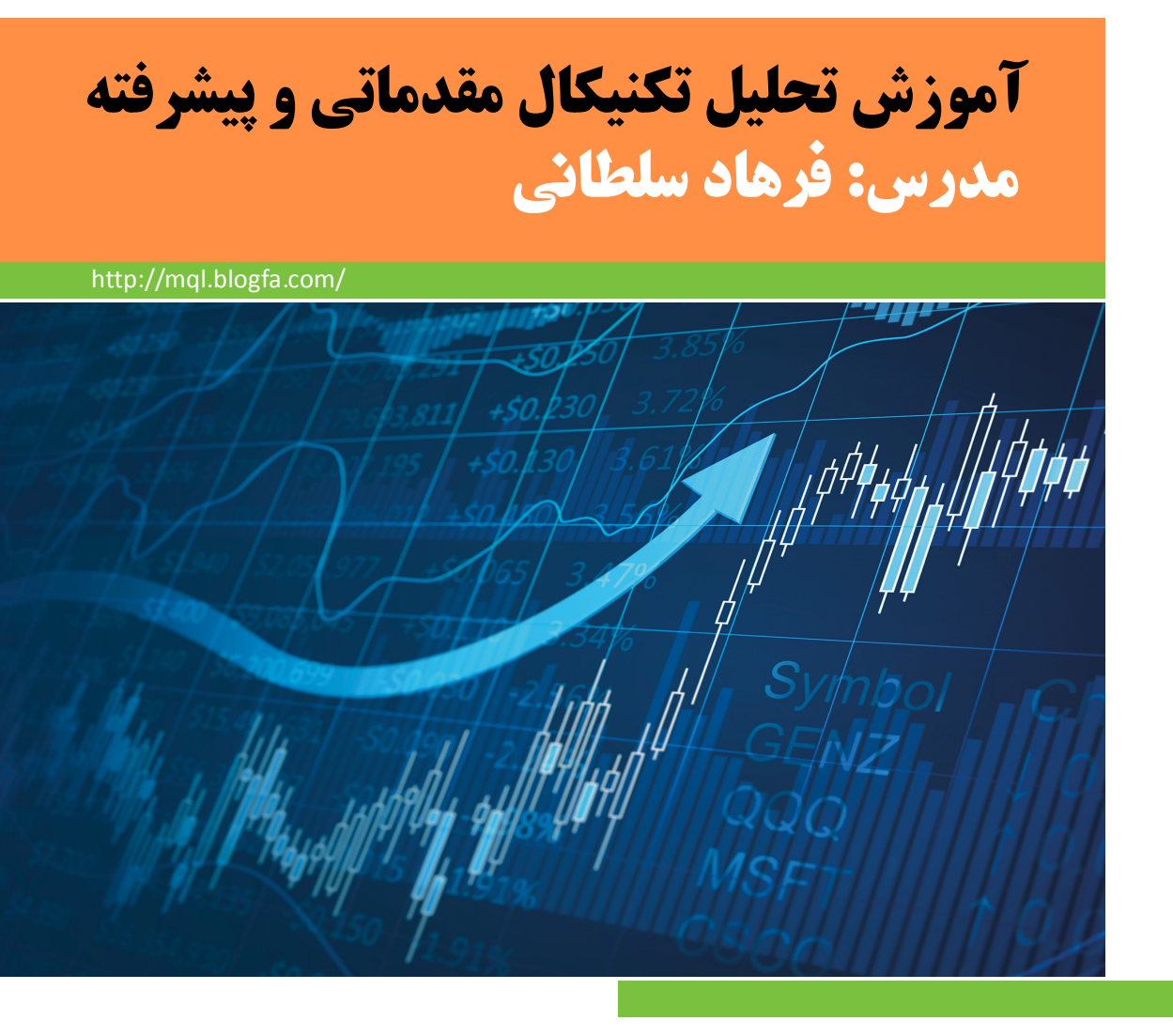

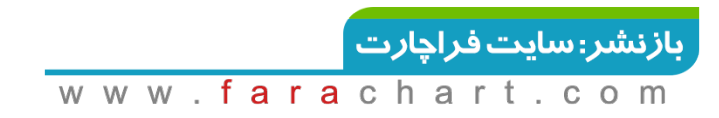

# **1395**

# **تحليل تکنيکال مقدماتی**

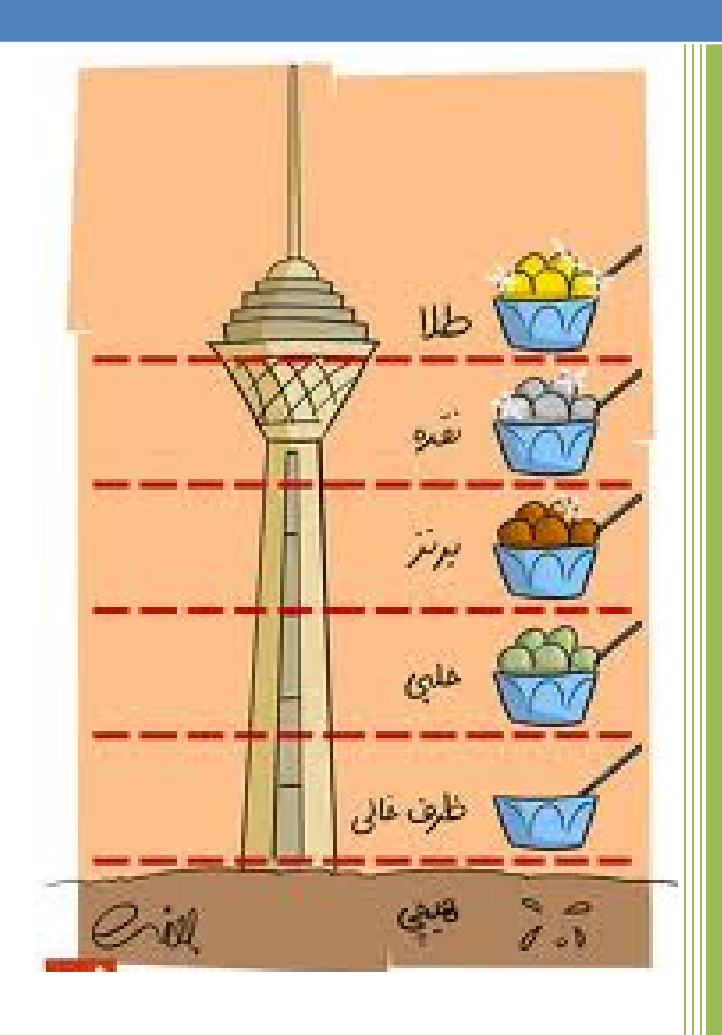

Farhad Soltani http://mql.blogfa.com/ 1395

 $1$  | P a g e - h t t p : / / m q l . b l o g f a . c o m /

<mark>بازنشر:سایت فراچا*ر*ت</mark>

#### **مقدمه**

در سالهاي گذشته به علت اولویت بندي اهدافم ،علاقه اي به پر رنگ شدن در بازار بورس و ... نداشتم و طبیعتا هم تهیه جزوه و فعالیت در گروهها و... زمانی تعریف نشده بود و نتیجتا فعالیتی هم نداشتم.چون بیشتر انرژي بنده در زمینه مطالعه و تحقیق بوده است.اما این شرایط زمانی، براي بنده فراهم شده تا تجربیات و مطالعات خودم را بین علاقمندان به حوزه تحلیل تکنیکال در میان بگذارم.این جزوه حاصل سالها مطالعه ، تحقیق ، تدریس و جمع آوري از منابع مختلف است.و این اولین جزوه رسمی بنده بوده و این نوشتار را به عنوان شروع این رسالت فرهنگی بنده در نظر بگیرید.باشد که در این مسیر با پیشنهادات و انتقادات خودتان ، راهنمایی بفرمایید.

باتشکر

- فرهاد سلطانی-پاییز 95
	- $.91.979$  1473

iran\_analyst\_stock@yahoo.com

http://mql.blogfa.com

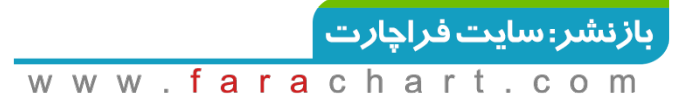

# **تعریف تحلیل تکنیکال**

مطالعه رفتار و حرکات قیمت سهام در گذشته با هدف پیش بینی روند قیمت ، در آینده.که براي هر نوع کالا یا شاخص یا سهام قابل استفاده است.

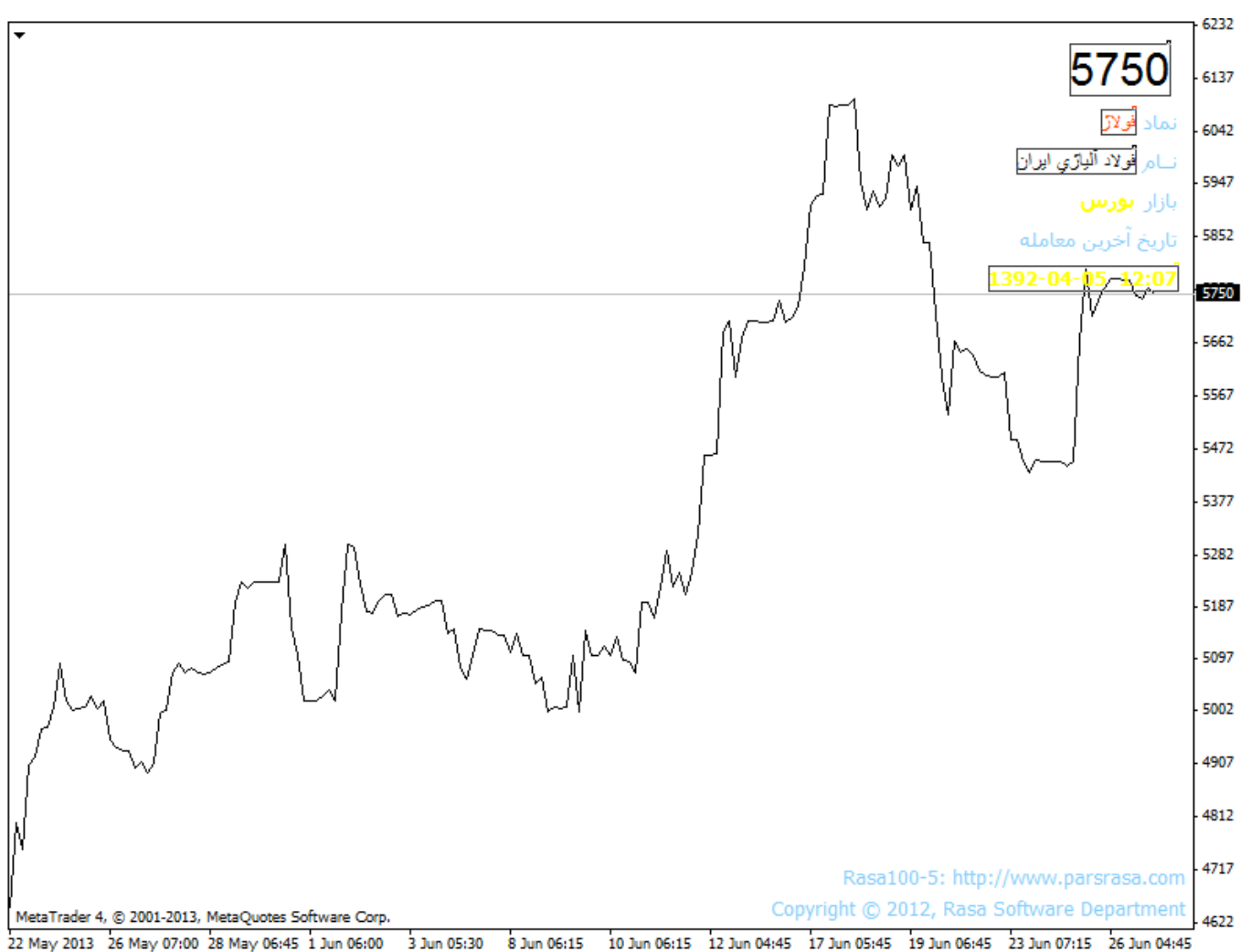

# **آیا گذشته می تواند براي پیش بینی آینده مورد استفاده قرار بگیرد؟**

- روش هاي پیش بینی ، از پیش بینی وضع هوا گرفته تا تحلیل هاي بنیادي ، کاملا مبتنی بر اطلاعات گذشته می باشد.
	- علم احتمالات بر اساس پیش بینی بنا نهاده شده است.
	- بیشتر اعمال ما بر اساس تجربیات گذشته ما از آن عمل قابل پیش بینی است.

 نمودار قیمتها تجلی افکار عمومی است که بر اساس اصول روانشناسی عمومی که قابل پیش بینی است بنا نهاده شده است.

رفتارهاي بازار شامل سه اصل اولیه دارد:قیمت،زمان،حجم

### **فلسفه تحلیل تکنیکال**

- .1 همه چیز در قیمت لحاظ شده است:یعنی همه عوامل سیاسی اقتصادي و... در قیمت لحاظ شده است.تغییرات قیمت تابعی از عرضه و تقاضاست.اگر تقاضا بیشتر از عرضه باشد قیمت صعودي می شود و اگر عرضه برتقاضا پیشی گیرد قیمت کاهش می یابد.این تغییرات، اساس تمام پیش بینی هاي اقتصادي و بنیادي است.
- .2 قیمت ها بر اساس روند حرکت می کند:هدف از ترسیم نمودار قیمت ، شناسایی روند و پیش بینی جهت حرکت این روند است. .3 تاریخ تکرار می شود.آینده چیزي نیست جز گذشته.

# **تفاوت تحلیل گر تکنیکال و فاندامنتال**

- تحلیل گر تکنیکال عقیده دارد که تغییرات قیمت تنها چیزي است که او نیاز دارد بداند و دانستن علتها و دلایل این تغییرات لازم نیست و در مقابل تحلیلگر فاندامنتال همواره به علتها و دلایل تغییر قیمت می پردازد.
- تحلیل گر تکنیکال تاثیر عوامل فاندامنتال بر روي چارت را بررسی می کند وچون همیشه تاثیر عوامل فاندامنتال در روي قیمت لحاظ می شود بنابرین بررسی فاندامنتال در درجه دوم است.
- چارتیست به راحتی می تواند هر نوع بازاري را که تمایل داشته باشد مورد مطالعه قرار دهد حتی اگر دانش فاندامنتال نداشته باشد در حالی که اغلب تحلیلگران فاندامنتال به علت اینکه همواره مقادیر زیادي اطلاعات و صورتهاي مالی را باید بررسی کنند ، چندان نمی توانند از جایی که هستند دور شوند.

**4 |** P a g e - h t t p : / / m q l . b l o g f a . c o m /

ما با تحلیل موج به دنبال پیدا کردن سه نکته هستیم:

.1 زمان تغییر وضعیت . .2 میزان تغییرات قیمت . .3 تعیین جهت حرکت .

# **تاریخچه تحلیل تکنیکال**

#### **چارلزداو**

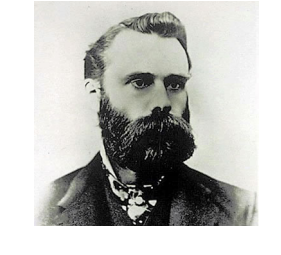

نظریات داو از 255 سرمقاله اي که براي وال استریت ژورنال نوشته استخراج شده است. **چالرز داو**، موسس وال استریت ژورنال و بنیانگذار داوجونز است. پس از مرگ او ، با جمع آوري مقالاتش نظریه داو شکل گرفت.نظریه داو 6 اصل اساسی دارد که توسط نلسن ،رابرت، رها و همیلتون آن را به صورت امروزي اصلاح کردند .

داو دریافته بود که **میانگین قیمت پایانی سهام** می تواند مبناي خوبی براي تشخیص وضعیت اقتصادي کشور باشد.در سوم ژوئن 1884 تخستین میانگین یا شاخص بازار سرمایه که از میانگین قیمت نهایی 11 شرکت بدست آمده بود توسط داو منتشر شد.

نظریات داو تقریبا به عنوان اصول پایه اي تحلیل تکنیکال استفاده میشود.

#### **اصل اساسی نظریه داو**

.1 همه چیز در میانگین ها(شاخص ها) لحاظ می شود.

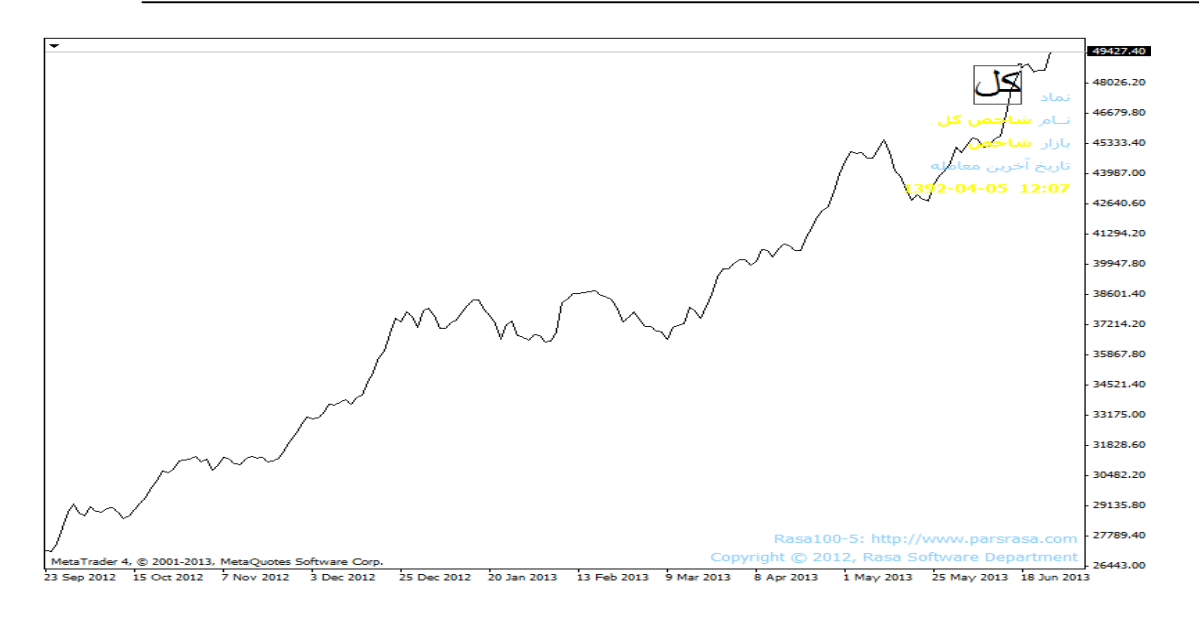

#### **تعریف روند**

روند جهت حرکت قیمت را در بازار نشان می دهد.

بازار هرگز بصورت یک خط راست حرکت نمی کند و تغییرات بازار به صورت یکسري از حرکات زیگزاگ مشخص می شود. این زیگزاك ها همانند یکسري موج هاي پی در پی می باشند که شامل موجهاي صعودي و موج هاي نزولی می باشند.

برآیند حرکات این موج هاي صعودي و نزولی روند بازار را تشکیل می دهد که شامل روند هاي صعودي و نزولی و خنثی می باشد.

> .2 بازار سه نوع روند دارد: .1 روند صعودي:کف موج بعدي از کف موج قبلی بالاتر باشد.

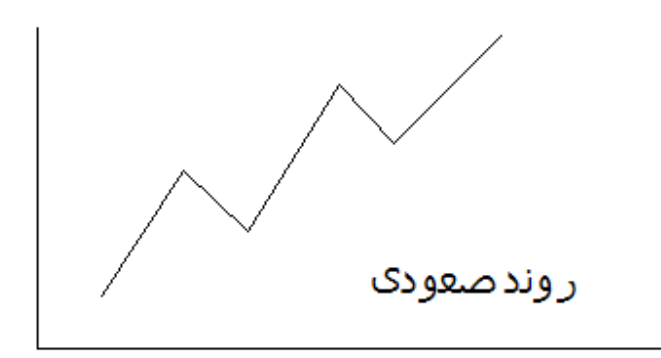

.2 روند نزولی :سقف موج قبلی از سقف موج جدید بالاتر باشد

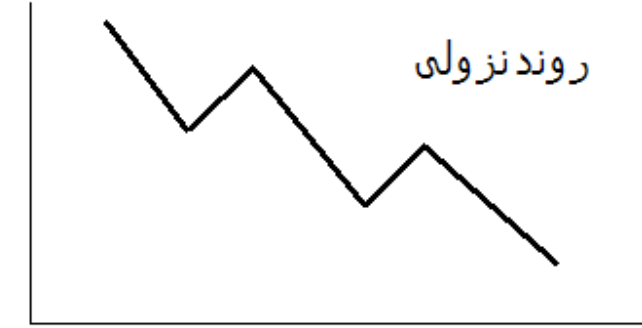

.3 خنثی یا side یا range:سقف و کف موجها در یک محدوده مشترك باشند

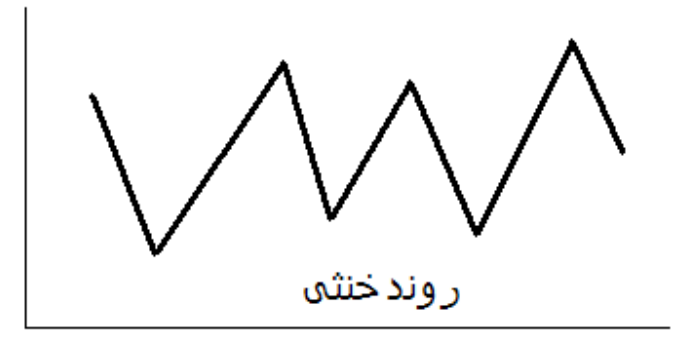

از نظر داو یک روند خود مشتمل بر سه روند دیگر است: .1 روند اولیه یا اصلی یا بزرگ یا جریان : نشان دهنده جریان حاکم بر کل روند است.روند بزرگ یا بلند مدت که ممکن است از یک تا چند سال به طول بیانجامد.اگر بازار پی در پی سقف هاي بزرگتر و کف هاي بزرگتر بسازد افزایی است.

 $7$  | P a g e - h t t p :  $//$  m q  $l$  . b  $log$  f a . c o m  $/$ 

- .2 روندهاي ثانویه یا میان مدت یا امواج :در حقیقت امواجی هستند که جریان یا روند اولیه را تکمیل می کنند. از1تا 3 ماه به طول می انجامد و تا حدود یک سوم تا دو سوم روند دوم پیش از خود بازگشت انجام می دهد.( عموما 33 تا 66 درصد از حرکت اصلی قیمت را اصلاح می کند).
- .3 روند کوچک یا کوتاه یا سطح ناهموار دریا : از1روز تا 3 هفته به طول می انجامد و کم اهمیت و گمراه کننده هستند.

اگر هر موج نسبت به موج قبلی نفوذ بیشتري در ساحل داشته باشد جریان جاکم می شود.هرگاه بالاترین نقطه اي که امواج متوالی در ساحل به ان می رسند کاهش داشته باشد جریان رو به بازگشت و نابودي است.

روند هاي اصلی یا بزرگ سه فاز دارند:

- فاز تجمیع یا تراکم : زمانی است که خبرگان بازار بر خلاف نظر بازار شروع به خرید می کنند. در این فاز قیمت سهام خیلی تغییر نمی کند زیرا این سرمایه گذاران در اقلیتند.
- فاز مشارکت عمومی: با شروع رشد قیمت مشارکت عمومی همراه می شود و قیمت به سرعت رشد می کند. این فاز تا زمانی اتفاق می افتد که سفته بازي بسیار زیاد می شود.
	- فاز توزیع: در این نقطه ، سرمایه گذاران زیرك شروع به توزیع سهام می کنند.

.3 شاخص ها باید یکدیگر را تایید کنند.

 در زمان داو ، اولین شاخص او شاخص صنعتی بود و دیگري شاخص شرکت هاي راه آهن . براي داو ، بازار صعودي براي شاخص صنعتی تا هنگامی که شاخص راه آهن نیز صعود نمی کرد تایید نمی شد. از نظر او زمانی که مابین این دو شاخص واگرایی بود یک هشداري جهت تغییر اوضاع وجود داشت.

.4 حجم معاملات باید روند را تایید کند.

اصولا نظریه داو بر رفتار نرخ تاکید دارد و حجم تنها براي تعیین موقعیت هاي نامعلوم بکار می رود.حجم باید در جهت روند اصلی گسترش یابد.با رشد قیمت ،حجم معامله نیز می بایست رشد کند

.5 روندها تا زمانی که اخطارهاي قطعی جهت پایان آنها وجود نداشته باشد معتبرند

 $8$  | P a g e - h t t p :  $//$  m q l . b l o g f a . c o m  $/$ 

از نظر داو ، روندها با وجود نویزهاي بازار (نوسانات بازار) همچنان پابرجا می مانند. ممکن است قیمت به صورت موقت در خلاف جهت روند حرکت کند اما به سرعت مجددا به حرکت در جهت اصلی ادامه خواهد داد. تشخیص اخطار قاطع بازگشتی کار ساده اي نیست. ابزارهاي تحلیل تکنیکی براي شناسایی این هشدارهاي بازگشتی بسیار مفیدند اما توسط تحلیلگران مختلف به صورت هاي متفاوت تفسیر می شوند.

#### **انتقاد به نظریه داو**

 بطور متوسط 20 تا 25 درصد از تحرکات بازار پیش از بوجود آمدن اخطار خرید و فروش توسط نظریه داو به خاطر خاصیت ریاضی میانگین قابل پیش بینی نیست.

### **اجزاي نمودار**

بعد قیمت و زمان:

 نمودارها از دو بعد قیمت و زمان تشکیل شده اند . خط افقی نشان دهنده بعد زمان و خط عمودي نشاندهنده بعد قیمت است.

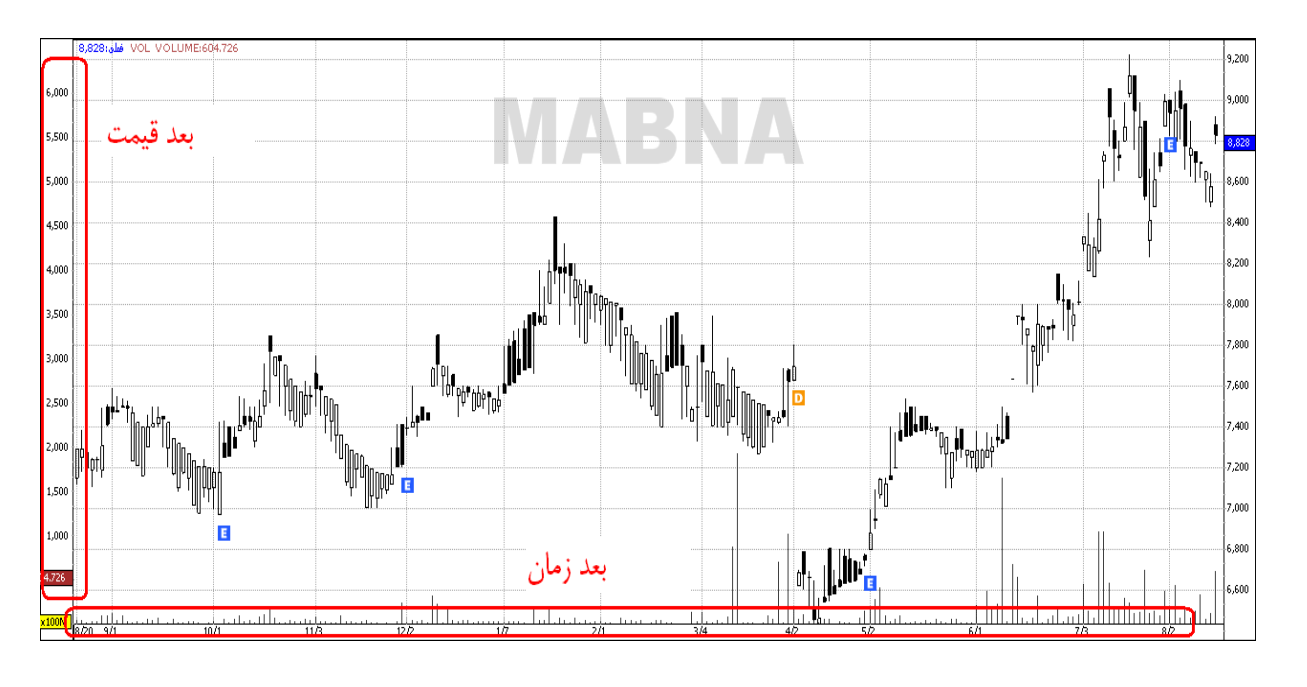

تغییرات قیمت در بازه زمانی:

M1 MS M15 M30 H1 H4 
$$
\boxed{D1}
$$
 W1 MN  $\boxed{N}$   
\nM1 MS M15 M30 H1 H4  $\boxed{D1}$  W1 MN  $\boxed{P}$   
\n15.  $\boxed{P}$  بازه زمان<sub>ی</sub> را یک روزه فرض کنیم در هر روز چهار قیمت اهمیت ویژه دارد.  
\nopen  
\nLQpen  
\nLOW  
\nLQQQD  
\nLQQD  
\nLQQD  
\nLQQD  
\nLQQD  
\nLQQD  
\nLQQD  
\nLQQD  
\nLQQD  
\nLQQD  
\nLQQD  
\nLQQD  
\nLQQD  
\nLQQD  
\nLQQD  
\nLQQD  
\nLQQD  
\nLQQD  
\nLQQD  
\nLQQD  
\nLQQD  
\nLQQD  
\nLQQD  
\nLQQD  
\nLQQD  
\nLQQD  
\nLQQD  
\nLQQD  
\nLQQD  
\nLQQD  
\nLQQD  
\nLQQD  
\nLQQD  
\nLQQD  
\nLQQD  
\nLQQD  
\nLQD  
\nLQQD  
\nLQD  
\nLQQD  
\nLQD  
\nLQD  
\nLQD  
\nLQD  
\nLQD  
\nLQD  
\nLQD  
\nLQD  
\nLQD  
\nLQD  
\nLQD  
\nLQD  
\nLQD  
\nLQD  
\nLQD  
\nLQD  
\nLQD  
\nLQD  
\nLQD  
\nLQD  
\nLQD  
\nLQD  
\nLQD  
\nLQD  
\nLQD  
\nLQD  
\nLQD  
\nLQD  
\nLQD  
\nLQD  
\nLQD  
\nLQD  
\nLQD  
\nLQD  
\nLQD  
\nLQD  
\nLQD  
\nLQD  
\nLQD  
\nLQD  
\nLQD  
\nLQD  
\nLQD  
\nLQD  
\nLQD  
\nLQD  
\nLQD  
\nLQD  
\nLQD  
\nLQD  
\nLQD  
\nLQD  
\nLQD  
\nLQD  
\nLQD

#### **ساختار نمودار**

نمودارهاي قیمت به طور معمول بصورت قیمت و زمان نشان داده می شود. زمان به صورت افقی نشان داده می شود ، که تاریخ ها در پایین نمودار از چپ به راست حرکت می کنند. مقیاس قیمت به صورت عمودي نمایان می شود، از قیمت هاي پایین تا قیمت هاي بالاتر.

دو روش براي نشان دادن قیمت ها وجود دارد. رایجترین راه با استفاده مقیاس خطی یا حسابی است. در نمودار مقیاس خطی براي مثال، هر افزایش قیمت به صورت یکسان رسم شده است. براي مثال صعود از 10 به 20 همانند صعود از 50 به 60 نمایش داده می شود، در هر دو مورد 10 واحد صعود شکل گرفته که در مقیاس عمودي یکسان نشان داده می شود. این مقیاس خطی رایجتر است.

نوع دیگر از مقیاس ها، مقیاس لگاریتمی است.در نمودارهاي لگاریتمی تغییرات قیمت به صورت درصدي اندازه گیري می شود. به بیان دیگر، حرکت قیمت از 10 تا 20 بسیار بزرگتر از حرکت قیمت از 50 تا 60 نشان داده می شود. دلیلش این است که از لحاظ درصدي، صعود از 50 تا 60 معادل 20 درصد رشد است اما صعود از 10 تا 20 معادل 100 درصد صعود است. نمودارهاي لگاریتمی بر اساس صعود درصدي ایجاد شده اند و صعود از 10 تا 20 را معادل صعود از 50 تا 100 نمایش می دهد.

به صورت عمومی، تفاوت مابین دو مقیاس براي دوره هاي زمانی کوتاه مدت خیلی اهمیتی ندارد. بیشتر تحلیلگران همچنان از مقیاس حسابی براي تحلیل هایشان استفاده می کنند. اما تفاوت در نمودارهاي بلند مدت تر اهمیت بیشتري دارد. در یک نمودار لگاریتمی، صعود متوالی قیمت در مقایسه با حرکتهاي ابتدایی قیمت کوچکتر نمایان می شود. در نتیجه، خطوط روند در نمودارهاي لگاریتمی بسیار سریعتر شکسته می شوند. **ھیچ جواب قطعی وجود ندارد کھ نشان دھد کدام تکنیک برتر است**.

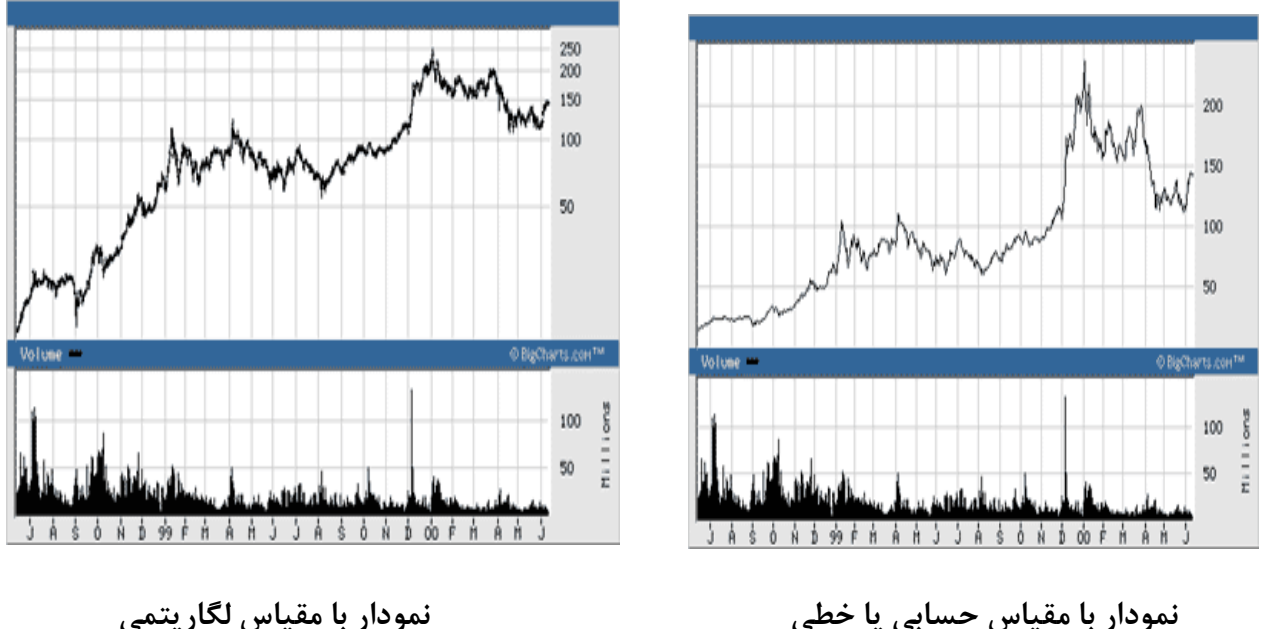

#### **انواع نمودار**

.1 نمودار خطیChart Line: از بهم پیوستن قیمت بسته شدن یک سهم در روزهاي متوالی. ضعف:جزییات کمتري از احساسات بازار را نمایش می دهد مثلا کمترین و بیشترین قیمت را نشان نمی دهد.

**11**  $\vert$  P a g e - h t t p :  $\frac{1}{\vert}$  m q  $\vert$  . b  $\vert$  o g f a . c o m  $\vert$ 

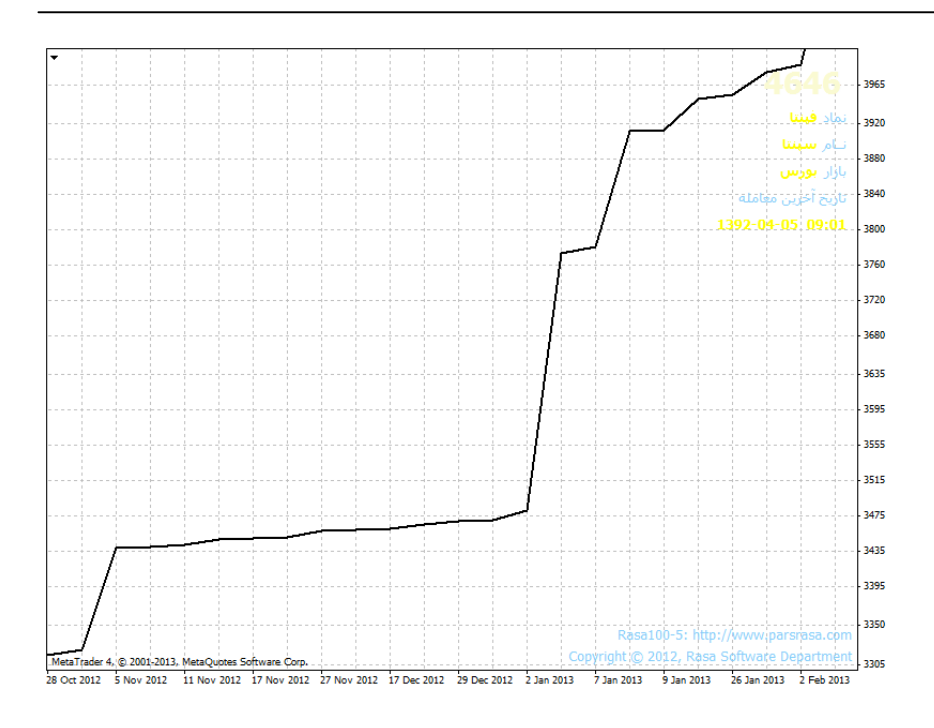

.2 نمودار میله ايchart Bar:نشاندهنده چهار قیمت low&high&open &close

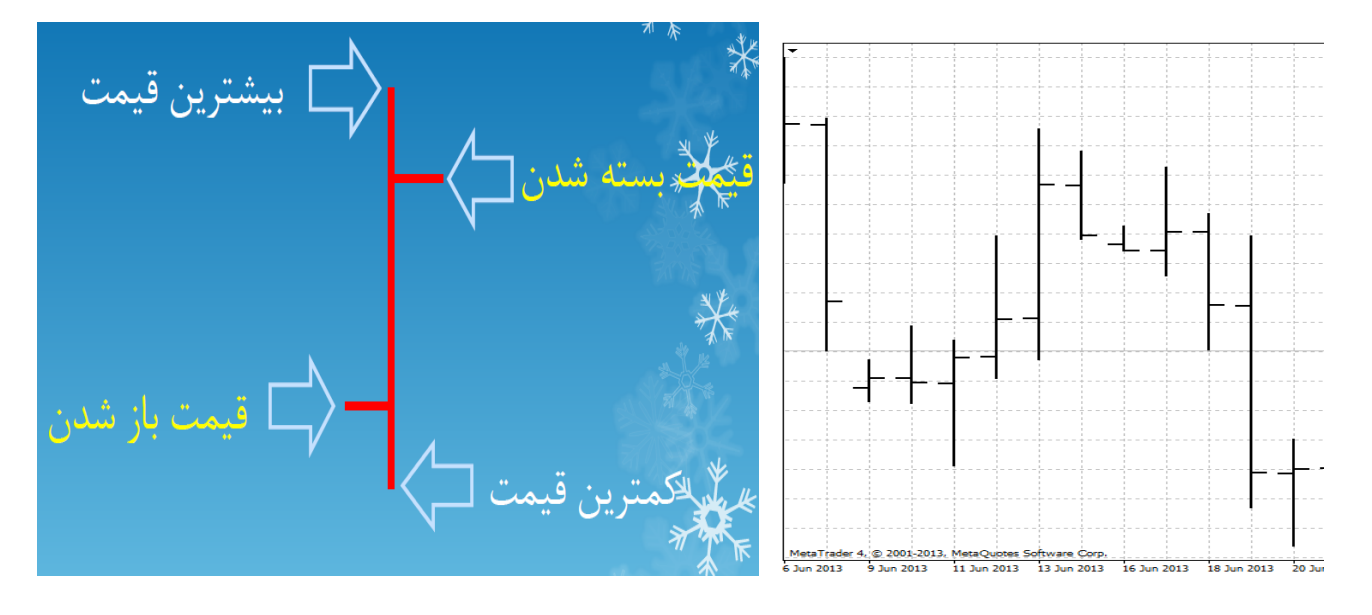

.3 نمودار شمعstick Candelنشاندهنده چهار قیمت low&high&open &closeبصورت گرافیگی

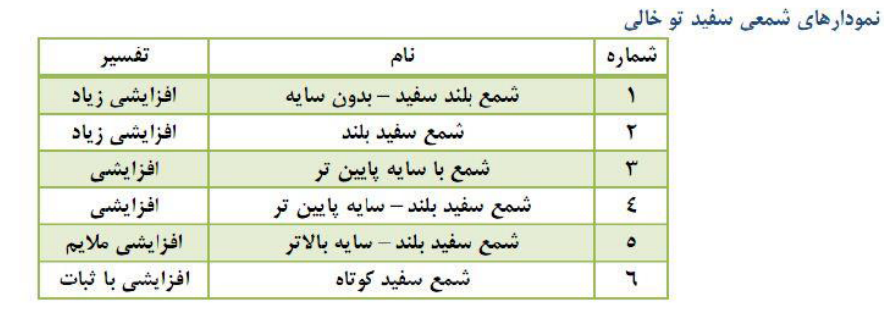

نمودار زیر انواع شمع های سفید افزایشی را نشان می دهد:

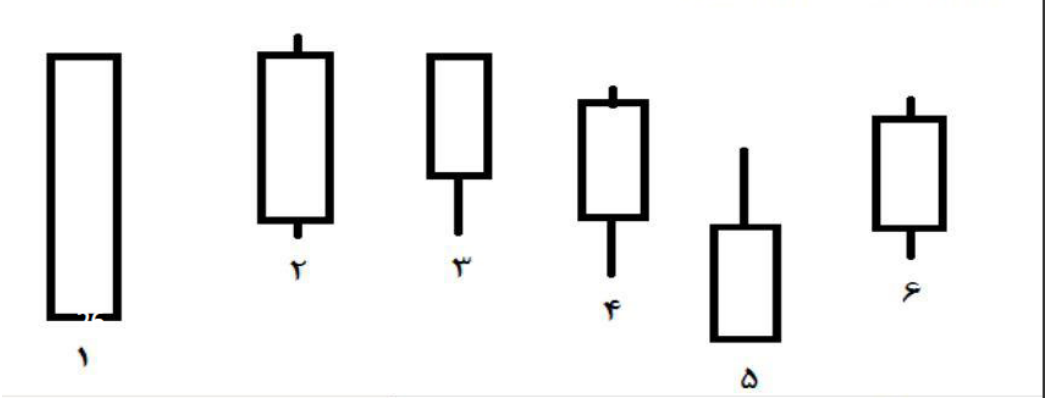

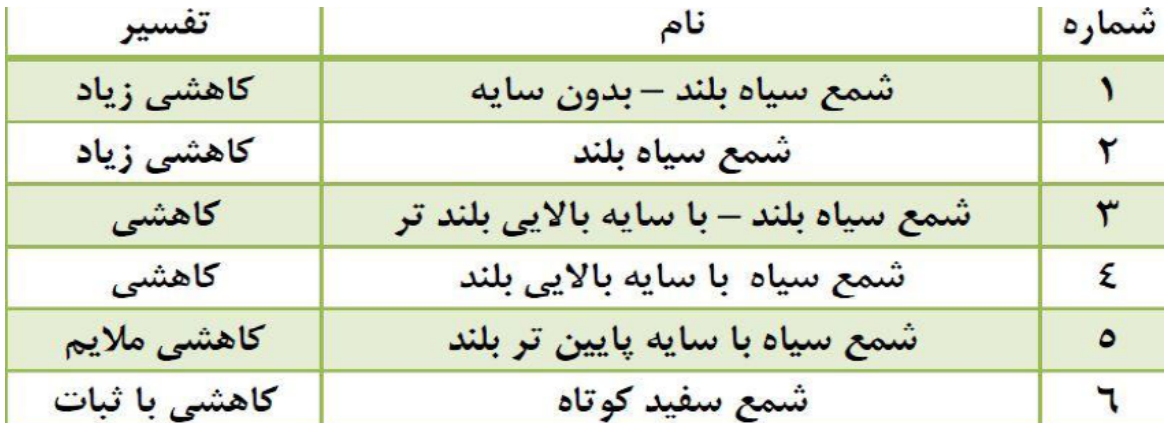

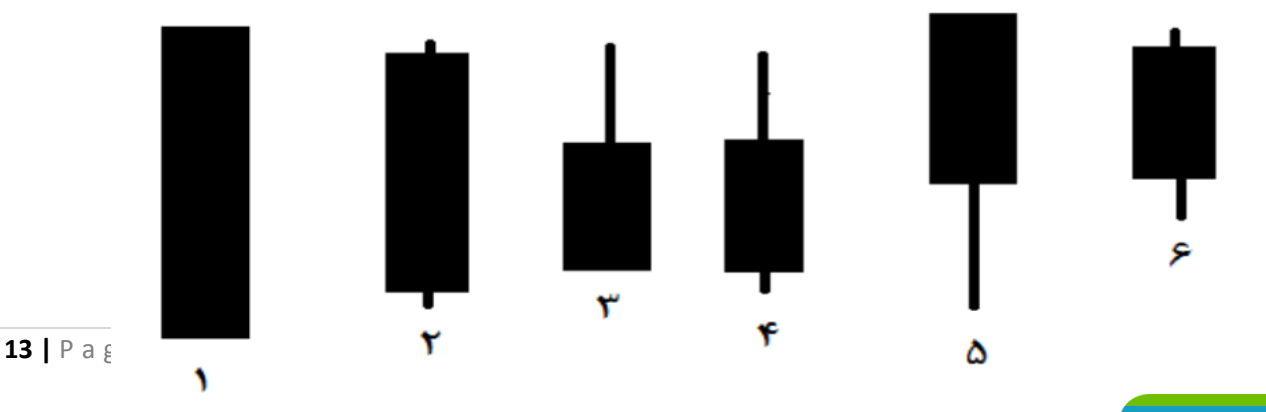

#### <mark>بازنشر:سایت فراچارت</mark>

www.farachart.com

**خطوط حمایت و مقاومتline Resistance & line Support** 

- خط مقاومت خطی است که در مقابل افزایش قیمت از خود مقاومت نشان می دهد و شکست آن نویدي جهت افزایش بیشتر قیمت است.
- خط حمایت خطی است که از قیمت ، جهت جلوگیري از کاهش بیشتر حمایت می کند و شکست آن نشاندهنده کاهش بیشتر قیمت است.

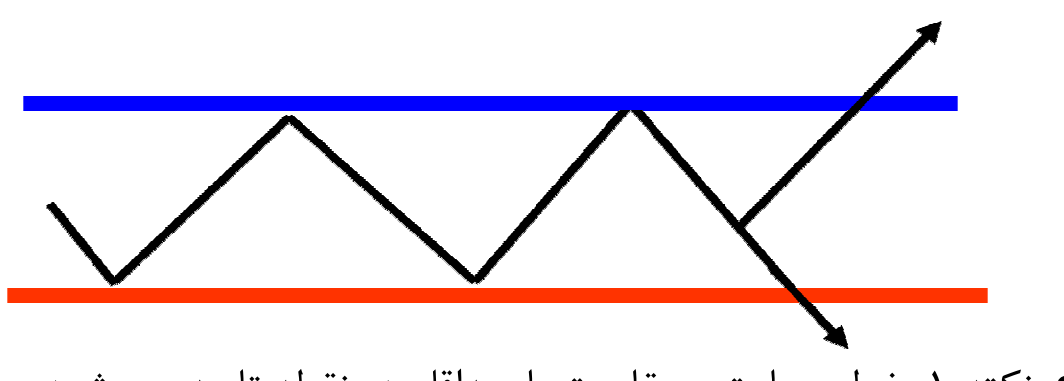

- نکته ۱: خط حمایت و مقاومت با حداقل دو نقطه تایید می شود.
- نکته ۲: پس از شکست خط مقاومت ، این خط تبدیل به خط حمایت می گردد و بالعکس پس از شکست خط حمایت این خط تبدیل به خط مقاومت می گردد.

#### **خط روند صعودي**

خط روند صعودي خط صافی است که انتهاي موج هاي نزولی را به یکدیگر متصل می کند.

 $14$  | P a g e - h t t p :  $//$  m q  $l$  . b  $log$  f a . c o m  $/$ 

بازنشر:سایت فراچارت www.farachart.com

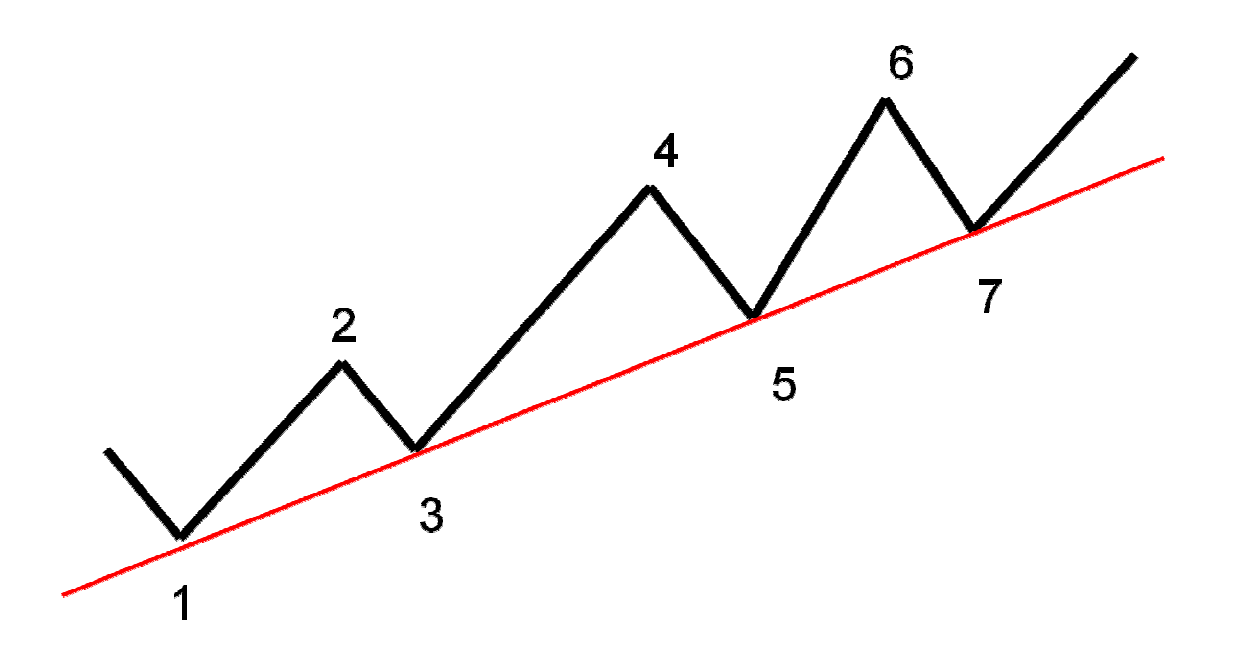

خطوط روند با دو نقطه رسم و با نقطه سوم تایید می شوند.

در اغلب موارد شکسته شدن خط روند یکی از بهترین و سریع ترین اخطارهاي برگشت است.

**خطوط روند نزولی** 

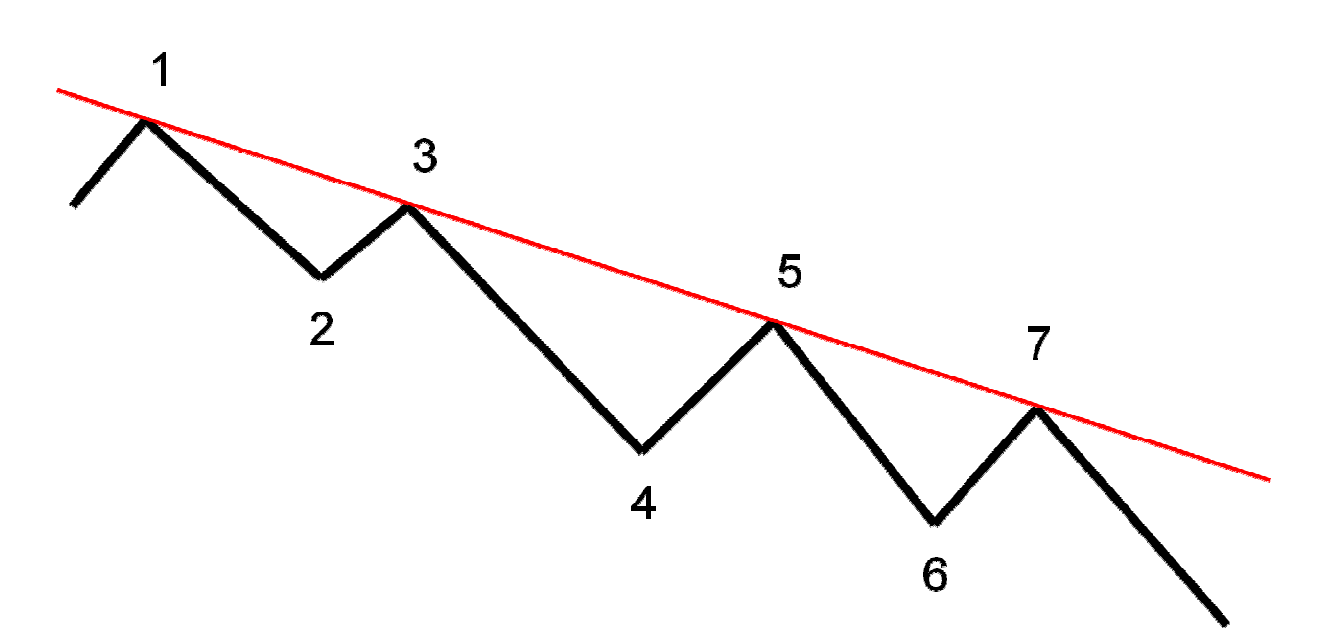

**15 |** P a g e - h t t p : / / m q l . b l o g f a . c o m /

بازنشر:سایت فراچارت www.farachart.com

- معیار اعتبار خط روند طولانی بودن زمانی که خط روند صحت خود را حفظ کرده و تعداد دفعاتی که در برخورد با قیمت ایستادگی کرده می باشد.
- نفوذ بیشتر از %3 قیمت پایانی آنطرف خط روند و بسته شدن قیمت دو کندل آنطرف آن می تواند تاییدي بر شکست خط روند باشد.

#### **الگوهاي شمعی ژاپنی**

از تکنیک هاي نمودارهاي شمعی می توان در نوسان گیري و سرمایه گذاریهاي کوتاه مدت استفاده کرد.از ادغام و درهم افزایی شمع هاي ژاپنی و سایر ابزار تکنیکی می توانیم تکنیک هاي پر توانی را خلق کنیم.

اعتبار الگوهاي شمعی امري ذهنی است و به تفکر و بررسی نیاز دارد.

تحلیل تکنیکی بیشتر نوعی هنر است تا علم.شما نباید براي اکثر شکلهاي تحلیل تکنیکی انتظار قوانین سفت و سخت داشته باشید، فقط می توانید انتظار راهنمایی داشته باشید.

#### **محدودیت ها**

براي رسم یک شمع به قیمت پایانی نیاز داریم.بنابراین براي دریافت اخطار معتبر، منتظر قیمت پایانی بمانید.به این ترتیب تنظیم دستور خرید یا فروش به قیمت پایانی احتیاج دارد و لازم است چند دقیقه قبل از پایان شمع ،قیمت پایانی را پیش بینی کنید و دستور خود را قرار دهید یا شاید ترجیح دهید براي تنظیم دستور خود تا باز شدن شمع بعدي منتظر بمانید.

نمودارهاي شمعی ، اخطارهاي بسیار مفیدي را مهیا می کنند اما قیمت هدف را مشخص نمی کنند.روش هاي دیگري براي محاسبه قیمت وجود دارد مانند سطوح حمایت و

 $16$   $\sqrt{P}$  age  $-h$  t t p :  $//$  m g  $\sqrt{P}$  . b  $\sqrt{P}$  . c o m  $/$ 

#### بازنشر:سایت فراچارت

مقاومت ، سطوح فیبونانچی ، هدف هاي نوسان سازي و غیره.برخی از تحلیلگران نمودارهاي شمعی با اخطار خرید وارد معامله می شوند و تا زمانیکه اخطار فروش دریافت نکنند با آن معامله باقی می مانند.در الگوهاي شمعی همواه باید به حرکات قبلی قیمت و همچنین ارتباط ان با دیگر ابزارهاي تکنیکی نیز توجه کرد.

#### **ساختار نمودارهاي شمعی**

براي ژاپنی ها مهمترین قسمت یک شمع بدنه اصلی است.سایه ها به عنوان یک فاکتور فرعی در نوسانات قیمت لحاظ می شوند.

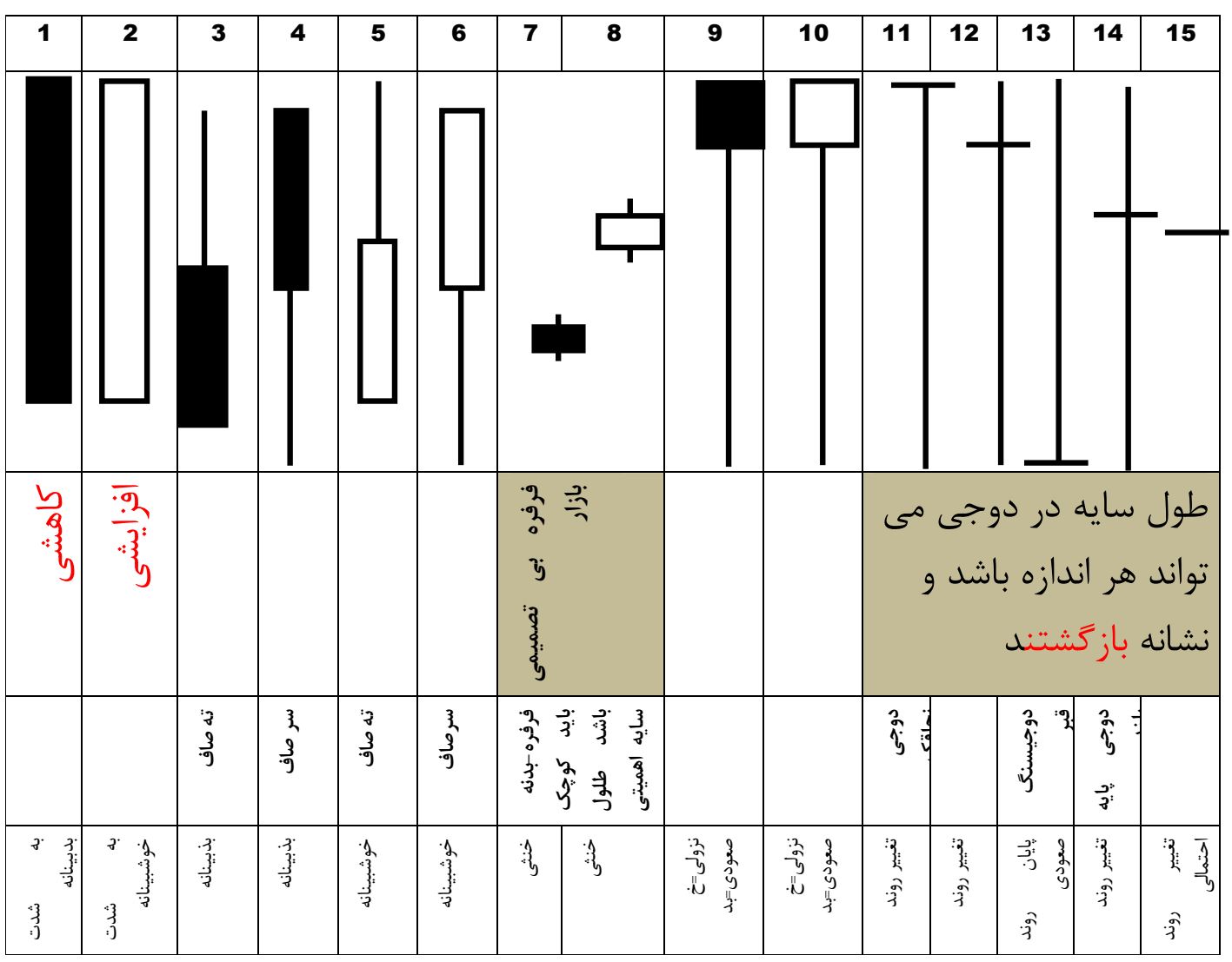

**17**  $|$  P a g e - h t t p :  $//$  m q  $|$  . b  $|$  o g f a . c o m  $/$ 

<mark>بازنشر:سایت فراچا*ر*ت</mark>

 شمع بلند سیاهی که در آن قیمت ابتدایی نزدیک به قیمت بالایی و قیمت  پایانی نزدیک به قیمت پایانی بوده است و در کل بیانگر نزول در قیمت است. دلالت بر افزایشی بودن دارد. دوجی یا بلند طول سایه ها در دوجی می تواند هر اندازه اي باشد. و نشانه بازگشت هستند دو شمعدان دوجی پشت سرهم نشان یک حرکت پر قدرت پس از شکست وضعیت

#### **قیمت ابتدایی و پایانی**

تحلیگران ژاپنی اهمیت وافري براي قیمت ابتدایی و پایانی قایل هستند.زیرا این دو نقطه نماد هیجن انگیز ترین زمانهاي یک روز کاري هستند.

اولین ساعت صبح سکان تمام روز است.

قیمت ابتدایی ، نخستین راهنما براي تعیین جهت روز است.قیمت ابتدایی تجلی تمام شایعات و اخباري است که شب قبل طرح و بررسی شده اند.

**18**  $|$  P a g e - h t t p :  $//$  m q  $|$  . b  $|$  o g f a . c o m  $/$ 

قیمت محوري دیگر،قیمت پایانی یا بسته شدن است.اگر خرید یا فروش عمده اي در زمان نزدیک شدن بازار در پایان ساعات با هدف تاثیر گذاري در قیمت نهایی ا نجام شود، ژاپنی ها آن را حمله شبانه می نامند.قیمت پایانی براي بسیاري از تکنسین ها ، محوري و اساسی است .ممکن است آنها براي تایید اعتبار یک الگو تا دریافت قیمت پایانی منتظر بمانند.بسیاري از سیستم هاي رایانه اي (براي مثال Moving average (بر مبناي قیمت هاي پایانی ، طراحی شده اند.

#### **.1 الگوهاي بازگشتی و افزایشی**

تاریکی یک گام جلوتر به کمین نشسته است.

الگولهاي بازگشتی ما را از امکان تغییر جهت روند مطلع می سازد.الگوهاي بازگشتی غربی شامل سقف ها و کف هاي دو قلو ، روزهاي بازگشتی ، سر و شانه ها و جزیره هاي سقف و کف هستند.وقوع این الگوها به این معناست که جو روانی بازار در حال تغییر است.شما باید روش معامله خودرا با شرایط جدید بازار هماهنگ کنید.

اخطار بازگشت روند، صرفا بیان می کند که روند قبلی مایل به تغییر است ولی به این معنا نیست که الزاما تغییر جهت می دهد و بازگشت می کند.

سه حالت ممکن براي یک روند سقف بازگشتی : نزولی،صعودي و خنثی

$$
\|{\bf u}^{\rm T} {\bf v}^{\rm T} {\bf v}^{\rm T} {\bf
$$

**19 |** P a g e - h t t p : / / m q l . b l o g f a . c o m /

بازنشر:سایت فراچارت

تشخیص پدید آمدن الگوهاي بازگشتی، یک مهارت ارزشمند به حساب می آید.معامله موفق مستلزم این است که هم روند و هم احتمالات ممکن به نفع شما رخ دهد.

یک قاعده مهم براي ورود به معامله جدید(بر اساس اخطارهاي بازگشت) این است که اگر اخطار در جهت کلی روند بازار بود، وارد معامله شوید.

براي مثال اگر در بازار افزایشی الگوي بازگشتی سقفی بوجود آمد این اخطار تنها می تواند مجوزي براي فروش خریدهاي قبلی باشد.اما اگر روند کلی بازار نزولی بود.همان الگوي بازگشتی سقف می تواند مجوزي براي فروش باشد.

اکثر الگوهاي نمودارهاي شمعی ؛ الگوهاي بازگشتی هستند.

 قدرت زیاد،بازگشتی و در روندهاي صعودي ظاهر می شود. چکش تاکوري Hammer شمع هایی با سایه پایینی بلند و بدنه اصلی کوچک را نمایش می دهد. قدرت زیاد،بازگشتی و در روندهاي نزولی ظاهر می شود. تاکوري:تلاش براي مشخص کردن عمق آب، بوسیله لمس کردن کف است Hanging Man دارآویز شمع هایی با سایه پایینی بلند و بدنه اصلی کوچک را نمایش می دهد. شرایط تایید: طول سایه پایینی دوبرابر بدنه باشد

**20 |** P a g e - h t t p : / / m q l . b l o g f a . c o m /

I I I الگوی نافذیا سوزنیPiercing line دلالت بر افزایشی بودن دارد. شمعدان هاي پوشاننده افزایشی اگر پس از یک روند کاهشی بزرگ رخ دهد بسیار افزایشی خواهد بود. شرایط تایید:بدنه شمع (پوشش دهد)مهم است وطول سایه <u>اهمیتے ندارد.</u> پوشش ابر سیاه دلالت بر کاهشی بودن دارد. اگر بدنه شمع دوم پایین تر از میانه بدنه شمعدان پیشین باشد نیرومندتر خواهد بود. شمعدان هاي پوشاننده کاهشی اگر پس از یک روند افزایشی رخ دهد کاهشی خواهد بود. این الگو زمانی رخ می دهد که یک شمع دان بزرگ کاهشی یک شمعدان کوچک افزایشی را بپوشاند.

**21**  $|$  P a g e - h t t p :  $//$  m q  $|$  . b  $|$  o g f a . c o m  $/$ 

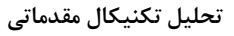

 $\overline{\phantom{a}}$ I I I .<br>. ستاره بامداد یک الگوي افزایشی است که یک کف احتمالی را نشان می دهد.ستاره احتمال بازگشت و شمعدان افزایشی تایید می کند ستاره می تواند خالی یا تو پر باشد ستاره بامداد یا صبحگاهی Morning Star یک الگوي افزایشی است که یک کف احتمالی را نشان می دهد.ستاره احتمال بازگشت و شمعدان افزایشی تایید می کند ستاره می تواند خالی یا تو پر باشد ستاره دوجی افزایشی ستاره نشان بازگشت است اما دوجی نشان دهنده تردید و دودلی است.پس معمولا نشان بازگشت است.باید صبر کنید تا الگوي جهت تایید شود.یعنی کندل سوم تشکیل شود مانند ستاره بامداد سه تایی شود.

**22**  $|$   $P$  a g  $e$   $h$  t t  $p$  :  $//$   $mq$   $l$  .  $b$   $l$   $o$   $g$   $fa$   $.$   $c$   $o$   $m$   $/$ 

j j دهد.ستاره احتمال بازگشت و شمعدان کاهشی آنرا تایید می کند Ī  $\overline{a}$ ستاره شامگاهی یک الگوي کاهشی است که یک سقف احتمالی را نشان می ستاره می تواند خالی یا تو پر باشد ستاره شامگاهی یک الگوي کاهشی است که یک سقف احتمالی را نشان می دهد.ستاره احتمال بازگشت و شمعدان کاهشی آنرا تایید می کند ستاره می تواند خالی یا تو پر باشد ستاره دوجی افزایشی ستاره نشان بازگشت است اما داجی نشان دهنده تردید و دودلی است.پس معمولا نشان بازگشت است.باید صبر کنید تا الگوي جهت تایید شود.یعنی کندل سوم تشکیل شود مانند ستاره بامداد سه تایی شود.

**23**  $|$  P a g e - h t t p :  $//$  m q  $|$  . b  $|$  o g  $|$  a . c o m  $/$ 

بازنشر: سایت فراچارت www.farachart.com

ستاره دنباله دار پس از یک روند افزایشی رخ می دهد و یک بازگشت جزیی را نشان می دهد.بدنه ستاره باید نزدیک نرخ کمینه باشد و شمعدان باید سایه بالایی بلندي داشته باشد.

#### **.2الگوهاي خنثی**

I Ī الگوي نخ ریسی این الگو خنثی است.فاصله میان بیشینه و کمینه و فاصله میان نقطه باز شدن و بسته شدن کم است. هارمی یا آبستنHarami این الگو کاهش جنبش است .هنگامی رخ می دهد که یک شمعدان که بدنه کوچکی دارد وسط یک شمعدان که بدنه بزرگتري دارد قرار گیرد در این الگو سفید یا سیاه بودن شمعها مهم نیست که در طی روند

**24**  $|$  P a g e - h t t p :  $//$  m q  $|$  . b  $|$  o g f a . c o m  $/$ 

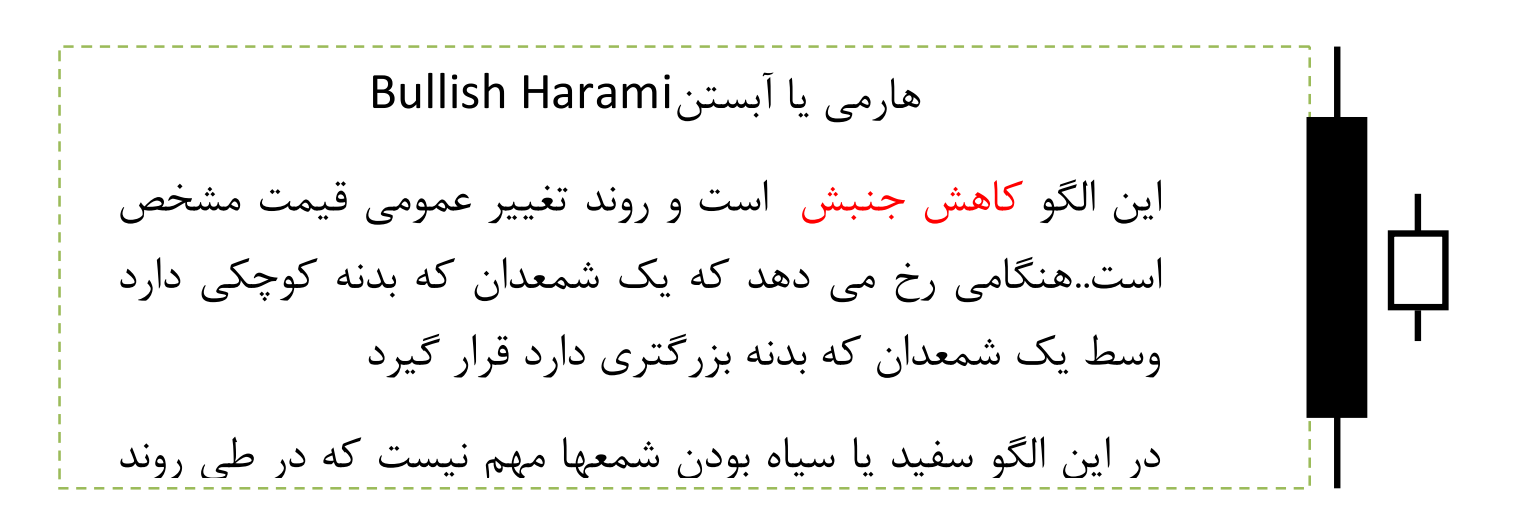

I l I  $\overline{\phantom{a}}$ هارمی یا گذر این الگو کاهش جنبش است .و نشان تردید است(دوجی)

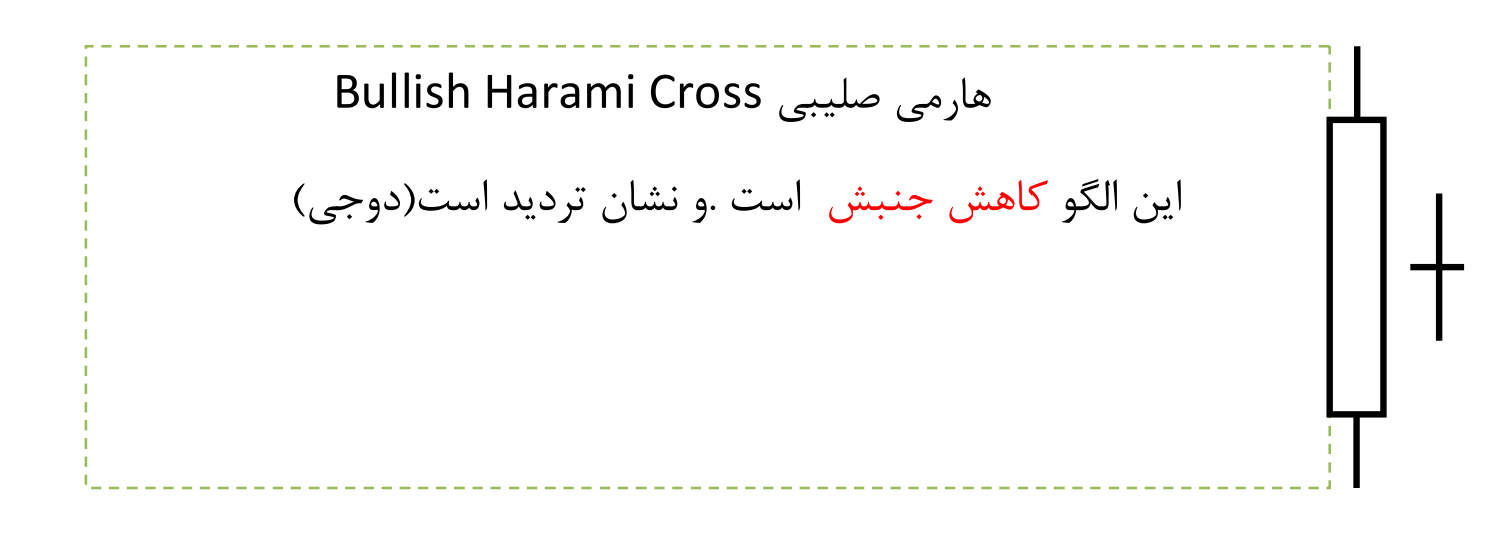

**25**  $|$   $P$  a g  $e$   $h$  t t  $p$  :  $//$   $mq$   $l$  .  $b$   $l$   $o$   $g$   $fa$   $.$   $c$   $o$   $m$   $/$ 

بازنشر:سایت فراچارت www.farachart.com

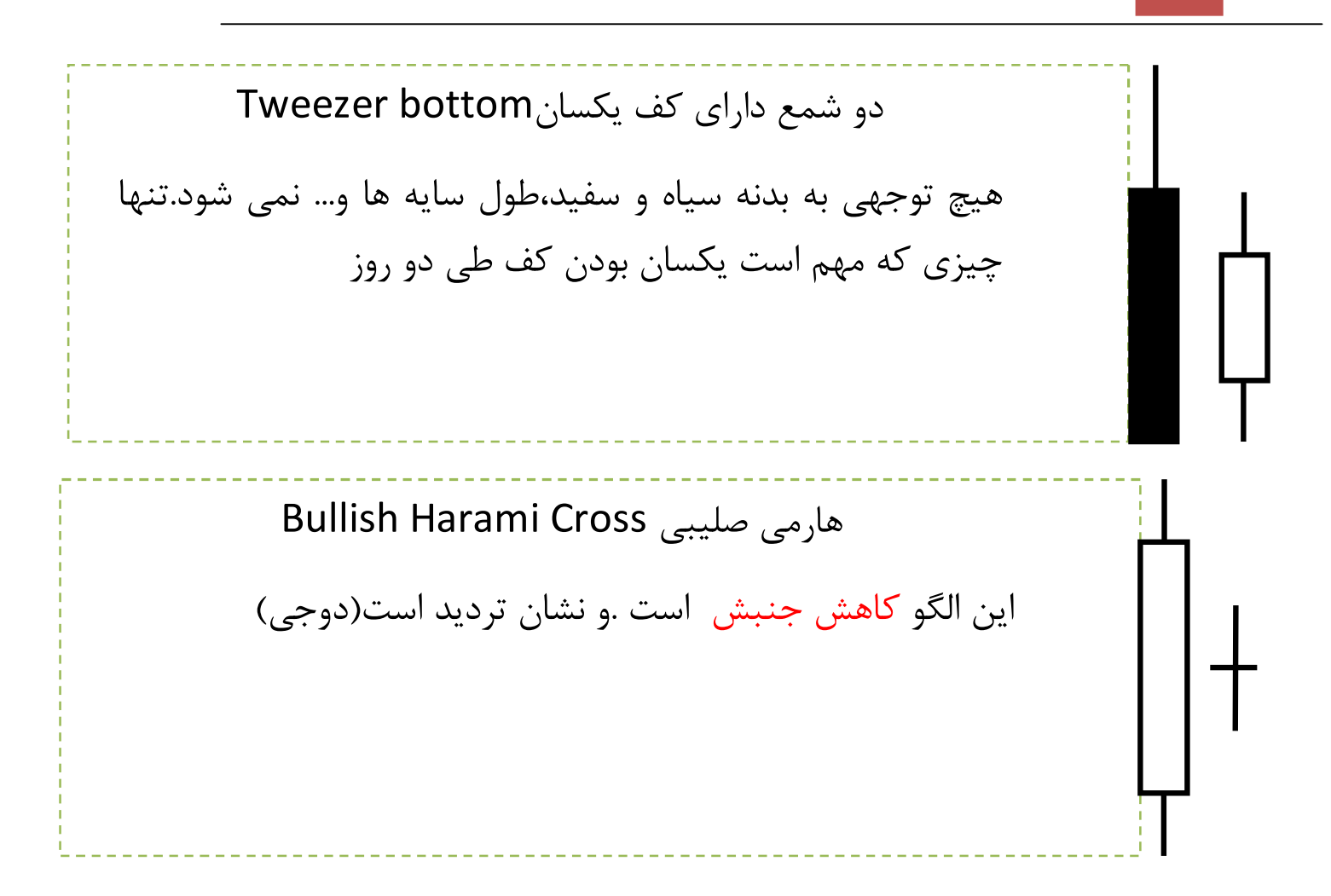

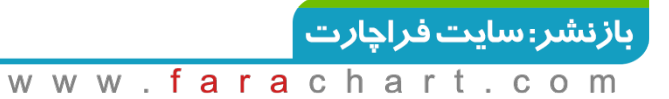

### اندیکاتورIndicator

تعریف اندیکاتور

اندیکاتورها توابع ریاضی هستند که بر اساس فرمول هاي خاص در جهت تحلیل بازار بوسیله ابزارهاي گرافیکی ترسیم و مورد استفاده قرار می گیرند. داده هاي ورودي در اندیکاتورها بر اساس تعدادي از بازه هاي قبلی تغییرات قیمت وارد می شود. در هر بازه زمانی اطلاعات قیمت آغاز(Open)، پایان(Close)، سقف(High)، کف (Low)و یا تعدادی از مجموع این اطلاعات مورد استفاده قرار می گیرد.

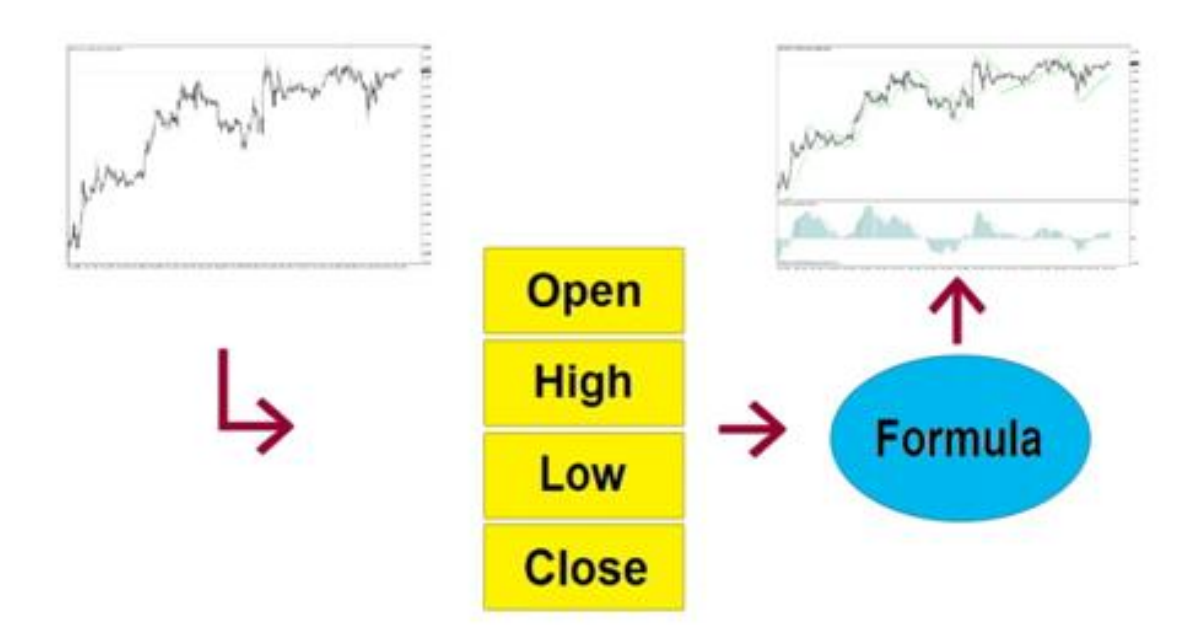

استفاده از اندیکاتورها

براي استفاده از اندیکاتورها در بازارهاي مالی بر اساس تغییرات گذشته قیمت، سه استفاده کلی میشود.

- .1 اندیکاتورها در زمان هاي خاص بر اساس شرایط شکل گرفته روي آنها، قبل از تغییر روند یا همزان با چرخش روند، در بازار علائم بازگشت روند را نشان می دهند. از این رو یکی از مهم ترین استفاده ها از اندیکاتورها براي تعیین هشدارهاي مناسب تغییر روند و جهت حرکت قیمت است.
- .2 پیش بینی :یکی از استفاده هاي اندیکاتورها براي پیش بینی قیمت ورودي مناسب است . معمولا اندیکاتورهاي کمی هستند که براي پیش بینی قیمت ورودي و در عین حال جهت درست، مناسب معامله گري باشند.
- .3 تایید:از مهمترین استفاده هایی که از اندیکاتورها می شود براي تایید گرفتن تشخیص درست روند یا جهت است. این روش استفاده از اندیکاتورها معمولا زمانی مورد استفاده قرار می گیرد که تحلیل گر بر اساس داده هاي تکنیکی یا بنیادي جهت و قیمت ورودي مناسب در بازار را پیش بینی کرده است و از اندیکاتور براي تایید گرفتن استفاده می کند.

اندیکاتورها از لحاظ نوع حرکت و رفتار به دو دسته :

- .1 Indicators Leading: اندیکاتورهاي پیشرو معمولا همراه با نوسانات قیمت هشدار و پیش بینی را اعلام می کنند. اندیکاتورهاي پیشرو، اغلب موارد سیگنال هاي بیشتري نسبت به اندیکاتورهاي تاخیري ایجاد می کنند و به همین جهت احتمال خطا در آنها بیشتر است.
- .2 Indicators Lagging:اندیکاتورهاي تاخیري معمولا با تاخیر پس از حرکت قیمت و جابجایی بازار هشدار و پیش بینی لازم را ارائه می دهند. اندیکاتورهاي تاخیري با اینکه سیگنال هاي کمتري ایجاد می کنند اما به خاطر اینکه قیمت حرکت اصلی خود را در بازار انجام داده و سپس این اندیکاتورها سیگنال می دهند معمولا تاخیر آنها باعث از دست رفتن موقعیت مناسب ورود می شود. ایراد دیگر اندیکاتورهاي تاخیري سیگنال هاي اشتباه آنها در روندهاي رو به جلو است. این دسته از اندیکاتورها معمولا براي بازارها رونددار کاربرد دارند.

**28**  $\textsf{P}$  a g e  $-\textsf{http://mql.blogfa.com/}$ 

# انواع اندیکاتورها

در تقسیم بندي ها اندیکاتورها به 4 خانواده اصلی بر اساس نوع نمایش یا مدل محاسباتی تقسیم بندي می شوند که مهمترین این تقسیم بندي ها شامل:

- .1 Trend: ابزارهایی براي شناسایی روند
- .2 Oscillators: اسیلاتورها ابزارهایی براي تشخیص روند جاري و محدوده بیش خرید و بیش فروش هستند. اسیلاتورها خود به دو دسته Banded و Centered تقسیم بندي می شوند.
- .3 Volumes:براي تشخیص حجم معاملات و استفاده از برایند تعداد پوینت هاي نوسانات استفاده می شود. این دسته از اندیکاتورها در بازار تبادلات ارزي کاربرد چندانی به واسطه اهمیت نداشتن حجم ندارند.
- .4 Williams Bill:براي تشخیص جابجایی سطوح قیمتی روند مورد استفاده قرار می گیرند.

# اندیکاتورمیانگین متحرك Average Moving

اندیکاتوري است از نوع Indicators Lagging تاخیري و Trend روندي.میانگینی از قیمت هاست(اغلب قیمت بسته شدن)که در بازه زمانی خاصی محاسبه می گردد. عامل حساس در میانگین متحرك، تعداد دورههاي زمانی است که در محاسبه میانگین مورد استفاده قرار میگیرد. با تجربه و با امتحان دورههاي مختلف، میتوان دورهاي را انتخاب نمود که سودآور باشد. کلید این کار یافتن میانگین متحرکی است که داراي سیگنالهاي درست و سودآور باشد.

**29 |** P a g e - h t t p : / / m q l . b l o g f a . c o m /

www.farachart.com

بازنشر:سایت فراچارت

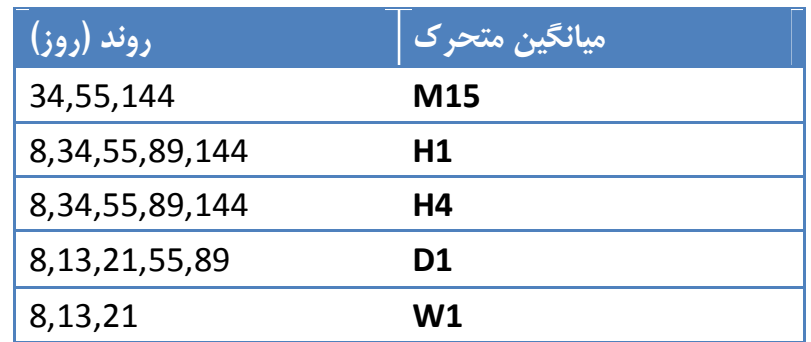

انواع میانگین متحرك:

- .1 میانگین متحرك ساده simple: وزنی مساوي به قیمتهاي سري دادهها
- .2 میانگین متحرك نمایی Exponential: براي دادههاي جدید وزن بیشتر
	- .3 میانگین متحرك وزنی Weighted: براي دادههاي جدید وزن

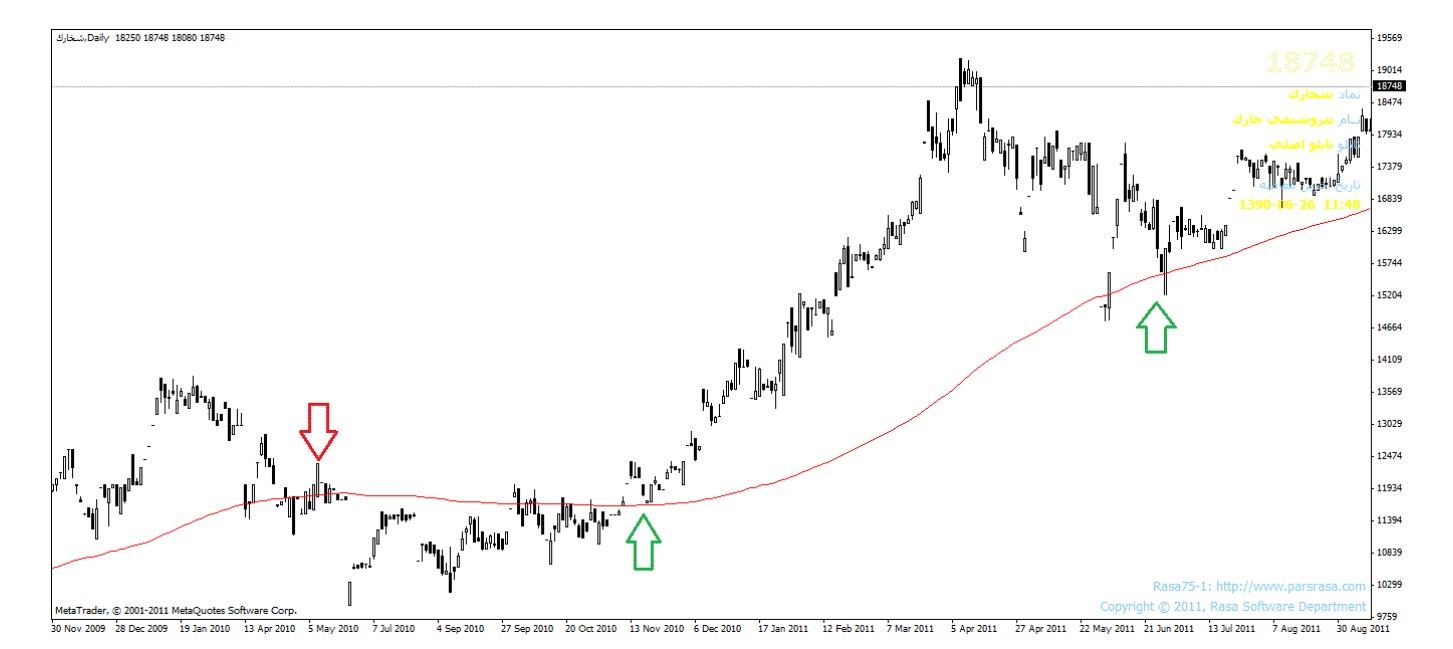

#### Simple Moving Average Calculation

Daily Closing Prices: 11,12,13,14,15,16,17 First day of 5-day SMA:  $(11 + 12 + 13 + 14 + 15)$  / 5 = 13 Second day of 5-day SMA: (12 + 13 + 14 + 15 + 16) / 5 = 14 Third day of 5-day SMA: (13 + 14 + 15 + 16 + 17) / 5 = 15

**30 |** P a g e - h t t p : / / m q l . b l o g f a . c o m /

بازنشر: سایت فراچارت www.farach  $\overline{a}$ 

#### Exponential Moving Average Calculation

SMA: 10 period sum / 10 Multiplier: (2 / (Time periods + 1) ) = (2 / (10 + 1) ) = 0.1818 (18.18%) EMA: {Close - EMA(previous day)} x multiplier + EMA(previous day).

نحوه تحلیل :هرگاه قیمت خط میانگین متحرك را از پایین قطع و به سمت قیمت هاي بالاتر ادامه مسیر دهد علامتی براي خرید و در صورتیکه از بالا قطع و به سمت قیمت پایین تر ادامه مسیر دهد علامتی براي فروش محسوب می گردد.

همچنین در انتخاب دوره زمانی براي میانگین متحرك باید به موارد زیر توجه کنید .

هر چقدر دوره زمانی طولانی تر انتخاب شود حساسیت میانگین متحرك نسبت به تغییرات قیمت کمتر می شود . تا آنجا که یک میانگین متحرك خیلی بزرگ کاملا از بازار عقب می افتد .

هر چقدر دوره زمانی کوتاه تر انتخاب شود سیگنال هاي اشتباه بیشتري به دلیل افزایش حساسیت میانگین متحرك دریافت می شود . به عنوان مثال یک میانگین متحرك کوتاه مدت بارها و بارها توسط قیمت شکسته می شود در حالی که روند حرکت موج تغییري نخواهد کرد.

از آنجا که میانگین متحرك یک شاخص روند محسوب می شود نباید از آن در محدوده هاي معاملاتی استفاده کرد . محدوده هاي معاملاتی نواحی هستند که قیمت در این نواحی بین یک کف وسقف مستحکم در رفت وبر گشت است .

استثناء:در بازارهاي خنثی که سقف و کف مستحکمی در رفت و برگشت استفاده نشود.

بهترین حالت استفاده از میانگین متحرك در بازار هایی است که داراي روند هستند

**31**  $|$  P a g e - h t t p :  $//$  m q  $|$  . b  $|$  o g  $|$  a . c o m  $/$ 

بازنشر:سایت فراچارت www.farachart.com

#### Moving Average Convergence Divergence:MACD

اندیکاتور میانگین متحرك همگرایی/واگرایی بوسیله گرالداپل معرفی شد.چیزي که باعث مفید بودن این اندیکاتور می شود ترکیب برخی از اصول اسیلاتورها ست.برروي صفحه دو خط دیده می شود در حالیکه در حقیقت در محاسبات از سه خط استفاده میشود.

این شاخص که معمولا به صورت دوره هاي9و 12 و 26 روزه بررسی می شود.

اخطارهاي خرید و فروش واقعی در زمان تقاطع دو خط صادر می شود.

خرید:عبور رو به بالاي خط MACDسریعتر از خط کندتر اخطار خرید تلقی می شود.

فروش:عبور رو به پایین خط سریعتر از خط کندتر اخطار فروش محسوب میشود.

خط صفر: نقش اسیلاتور را دارد.زمانیکه این خطوط تا حد زیادي در بالاي خط صفر فاصله می گیرند شرایط خرید هیجانی و برعکس آن فروش هیجانی.

بهترین اخطار خرید زمانی است که قیمت ها کاملا در زیر خط صفر قرار می گیرند(فروش هیجانی)

زمانی که مانند مثال پایین، نماگر MACD در جهتی مخالف قیمت سهم در حال حرکت است، باید منتظر برگشت روند حرکت قیمت سهم (در این مثال به سمت پایین) باشیم. با توجه به این که میانگین متحرك 12 روزه در حال عبور از روي میانگین متحرك 24 روزه از قسمت پایین است، پیغام خرید ضعیفی در روزهاي آتی می تواند پیغامی از سوي این شرکت باشد.

**32**  $|$  P a g e - h t t p :  $//$  m q  $|$  . b  $|$  o g f a . c o m  $/$ 

بازنشر:سایت فراچارت www.farachart.com

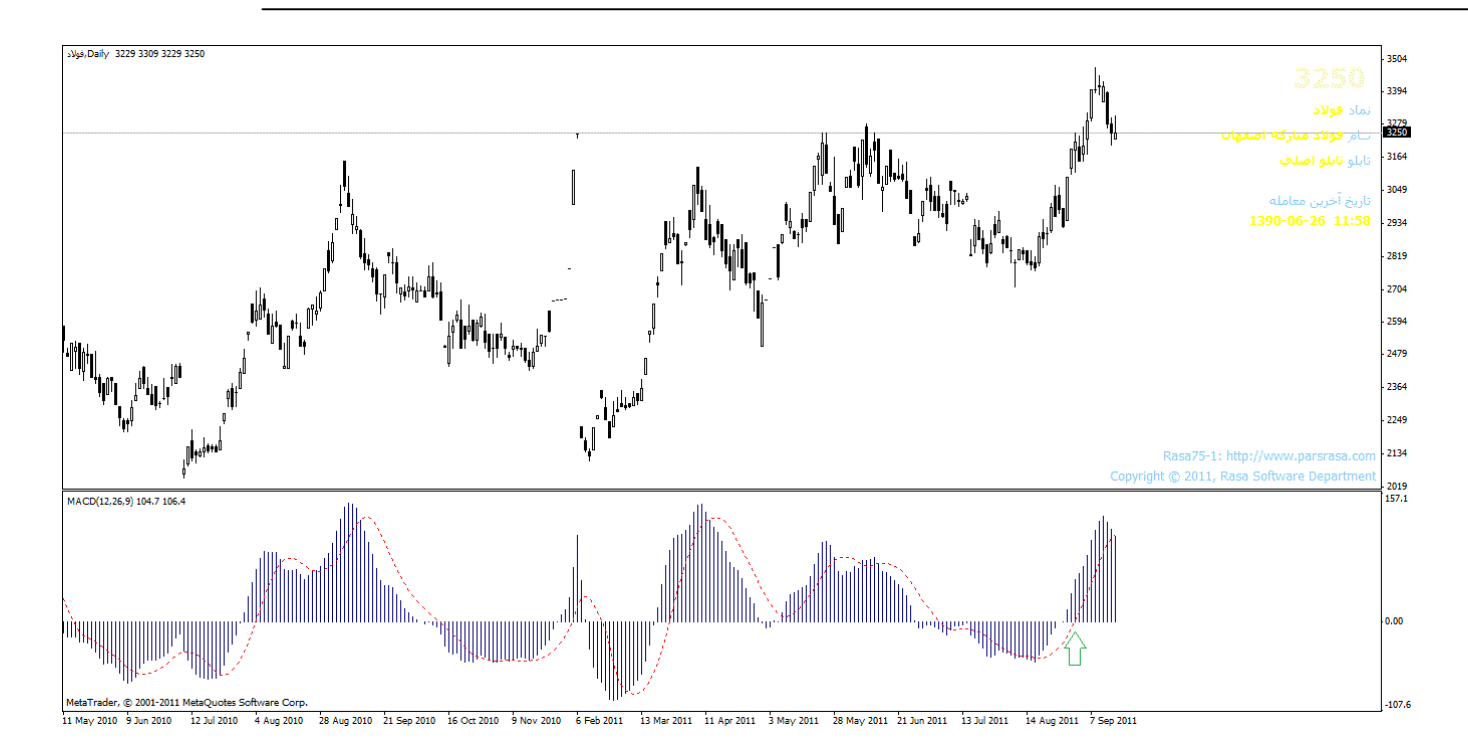

گرچه بر اساس این اطلاعات نمی توان براي خرید یا فروش نتیجه گیري قطعی کرد، اما می توان اطلاعات خود را براي تعیین مسیر آتی سهم و در نتیجه احتمال موفقیت خود را افزایش داد. نوع استاندارد میانگین متحرك همگرا واگرا (،9 26،12) MACD است.

در یک نمودار MACD معمولاً سه عدد می بینید که براي تنظیمات آن استفاده شده اند.

.1 اولین عدد، دوره هاي زمانی است که میانگین متحرك سریعتر را محاسبه می کند. .2 دومین عدد، دوره هاي زمانی است که میانگین متحرك کندتر را محاسبه می کند. .3 و سومین عدد، تعداد میله هایی است که یک میانگین متحرك، بین میانگین متحرك سریعتر و کندتر محاسبه می کند.

این اندیکاتور از دو خط تشکیل شده است . MACD اختلاف بین دو میانگین متحرك نمایی با یک خط سیگنال که خود یک میانگین متحرك نمایی است می باشد. اگر MACD) خط آبی) و خط سیگنال (خط قرمز) با هم برخورد کنند، این امکان وجود دارد که روند تغییر کند .

همچنین خط سیگنال خطی است در نمودار MACD. اگر MACD بالاي خط سیگنال باشد علامت خرید و اگر MACD پایین خط سیگنال باشد علامت فروش میباشد.این نمودار در واقع تفاوت بین میانگین متحرك سریع و کند را رسم می کند. اگر به نمودار بالا نگاه کنید می بینید که هرچه میانگین ها از هم دورتر شوند نمودار بزرگتر می شود. به این واگرایی می گویند. چرا که میانگین متحرك سریع از میانگین متحرك کند دور می شود.هر چقدر میانگین هاي متحرك به هم نزدیکتر شوند، نمودار کوچکتر می شود. به این همگرایی می گویند چرا که میانگین متحرك سریع به میانگین متحرك کند نزدیک می شود و بدین ترتیب منشأ نام واگرایی همگرایی میانگین متحرك مشخص می شود.

Parabolic SAR=Parabolic Stop And Reverseاندیکاتور

یک سیستم بازگشتی قیمت /زمان می باشد.در ابتدا SARکند است زمانیکه روند پایدار می شود شتاب می گیرد.و در بازارهاي رونددار کاربرد دارد.

اندیکاتوري براي تشخیص روند و بدست آوردن نقاط کلیدي اتمام یک روند است.

مادامی که نقطه هاي این اندیکاتور روي هر شمع باشد روند نزولی است.

مادامی که نقطه هاي این اندیکاتور زیر هر شمع باشد روند صعودي است.

در عین حال هر نقطه سبز رنگ این اندیکاتور می تواند حکم یک حمایت یا مقاومت را در بازار داشته باشد. عبور قیمت هر شمع از نقطه سبز رنگ اندیکاتور به معنی پایان روند جاري و آغاز یک روند خلاف جهت است. این اندیکاتور معمولا براي بازارها یا دوره هاي رو به جلو کاربرد چندانی ندارد.

**34**  $\sqrt{$  P a g e - http://mql.blogfa.com/

بازنشر:سایت فراچارت

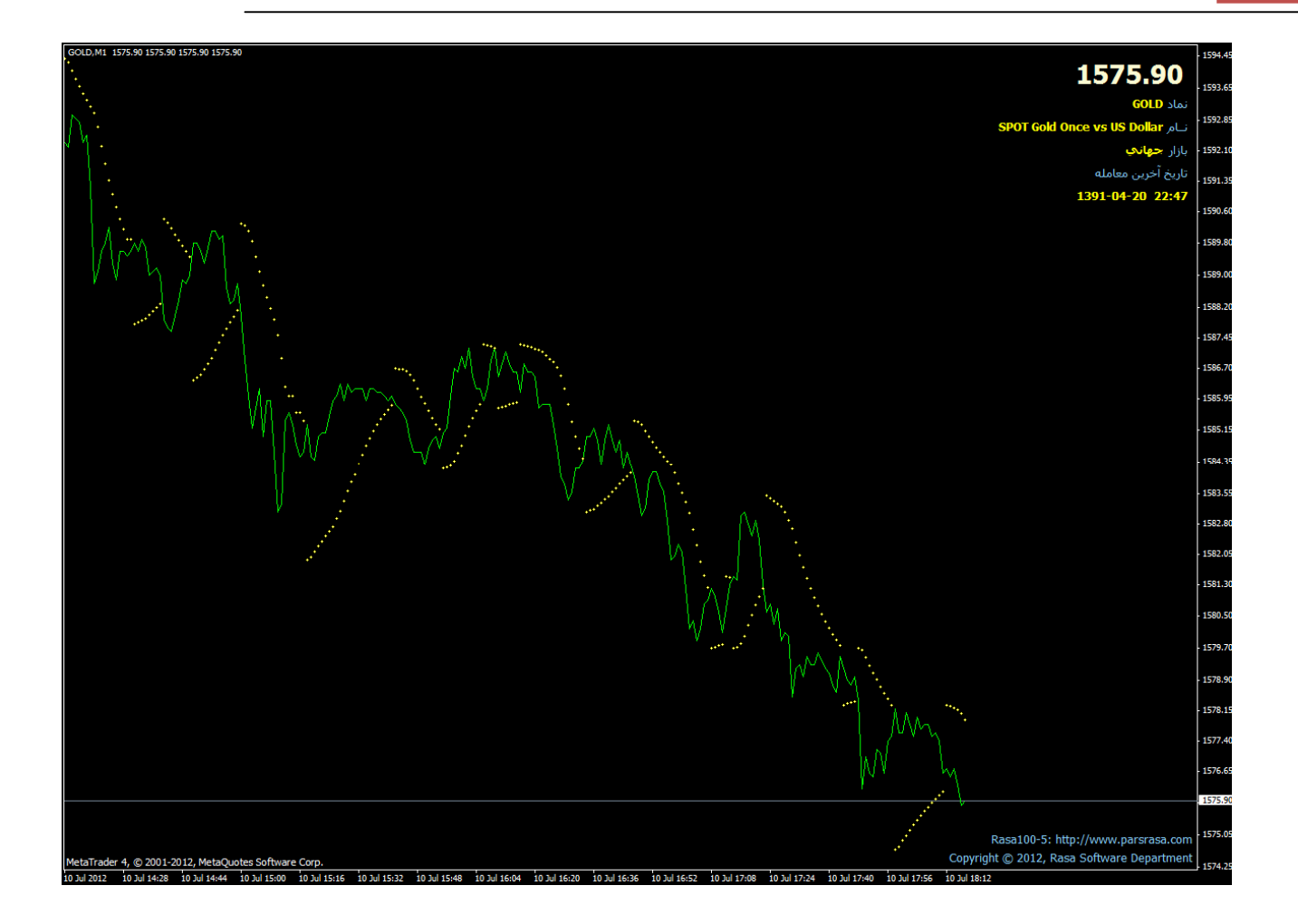

#### اندیکاتورRSI شاخص قدرت نسبی :Index Strengh Relative

این شاخص تکنیکی در سال 1978 توسط Welles.J معرفی شده و از محبوبترین اندیکاتورهاي تکنیکی در بین اکثر تحلیلگران است. از این رو شاخص قدرت نسبی نام گرفته که قدرت تغییرات قیمتهاي اخیر بسته شدن را با مقادیر پیشینی از دوره هاي قبلی اندازه گرفته و آن را تبدیل به عددي میکند که همواره بین 0 و 100 است.اندیکاتور RSI نسبت حرکات صعودي و نزولی را اندازه گیري می کند و مقدار بدست آمده را طوري تعیین می کند که عددي مابین 0 تا 100 خواهد بود. اگر اندیکاتور RSI عدد 70 یا بزرگتر از آن را نشان دهد، بیان کننده آن است که قیمت در وضعیت حد اشباع خرید قرار گرفته است (در واقع قیمت بیش تر از حد انتظار بازار افزایش یافته است) و اگر RSI عدد ۳۰ و یا کمتر از آن را نشان دهد به این معنی است که قیمت

**35**  $\sqrt{P}$  age  $-\frac{h}{h}$   $\frac{h}{h}$   $\frac{m}{h}$   $\frac{g}{h}$  . b  $\log f$  a . c o m /
در محدوده اشباع فروش قرار دارد (در این وضعیف قیمت بیشتر از حد انتظار بازار سقوط کرده است).

2144 RSI(14) 50.072

عدد 30 به معنی در کف بودن سهم و عدد 70 به معنی در سقف بودن سهم است.

**سیگنال هاي خرید**

.1 اگر عدد زیر 30 باشد وتشکیل کف دوگانه (ناقص) بدهد .2 اگر نمودار قیمت تشکیل کف دهد ولی اندیکاتور نتواند این الگو را تشکیل دهد .3 اگر خطوط روند در نمودارقیمت واندیکاتور رو به بالا شکسته شود .4 حرکت اندیکاتور به بالاي خط 50 اخطار تاییدي براي خرید می باشد .5 واگرایی صعودي سیگنال خرید می باشد (مهمترین سیگنال) .6 در زمان بازار بدون روند بهترین زمان خرید حرکت از زیر عدد 30 به بالا می باشد(از منطقه اشباع فروش خارج شود)

 **سیگنال هاي فروش**

.1 اگر عدد بالاي 70 باشد وتشکیل سقف دوگانه (ناقص) بدهد .2 اگر نمودار قیمت تشکیل سقف دهد ولی اندیکاتور نتواند این الگو را تشکیل دهد .3 اگر خطوط روند در نمودارقیمت واندیکاتور رو به پایین شکسته شود .4 حرکت اندیکاتور به زیر خط 50 اخطار تاییدي براي فروش می باشد .5 واگرایی نزولی سیگنال فروش می باشد (مهمترین سیگنال) .6 در زمان بازار بدون روند بهترین زمان فروش حرکت از بالاي عدد 70 به پایین .7 می باشد(از منطقه اشباع خرید خارج شود)

Average Directional Movement Index: ADX اندیکاتور

این اندیکاتور یک ابزار تشخیص اینکه بازار روندار هست یا نه؟

بر اساس این اندیکاتور ابتدا مشخص می کنیم که روند نزولی یا صعودي و یا رو به جلو است.

نشانگر ADX شامل دو جهت مخالف DI+و DI –و خط ADX است.که DI+ و DI –در خلاف جهت یکدیگر حرکت می کنند و ADX نیز تفاوت این دو را نشان می دهد.هر چقدر و  $-\rm{DI}$  –واگرایی بیشتری داشته باشند مقدار  $\rm{ADX}$  نیز بزرگتر است. $+\rm{DI}$ 

نقطه عبور DI+ و DI– را از روی یکدیگر می توان مکان ارائه سیگنال در نظر گرفت.

**37**  $\vert$  P a g e - h t t p :  $//$  m q  $\vert$  . b  $\vert$  o g f a . c o m  $/$ 

www.farachart.com

بازنشر:سایت فراچارت

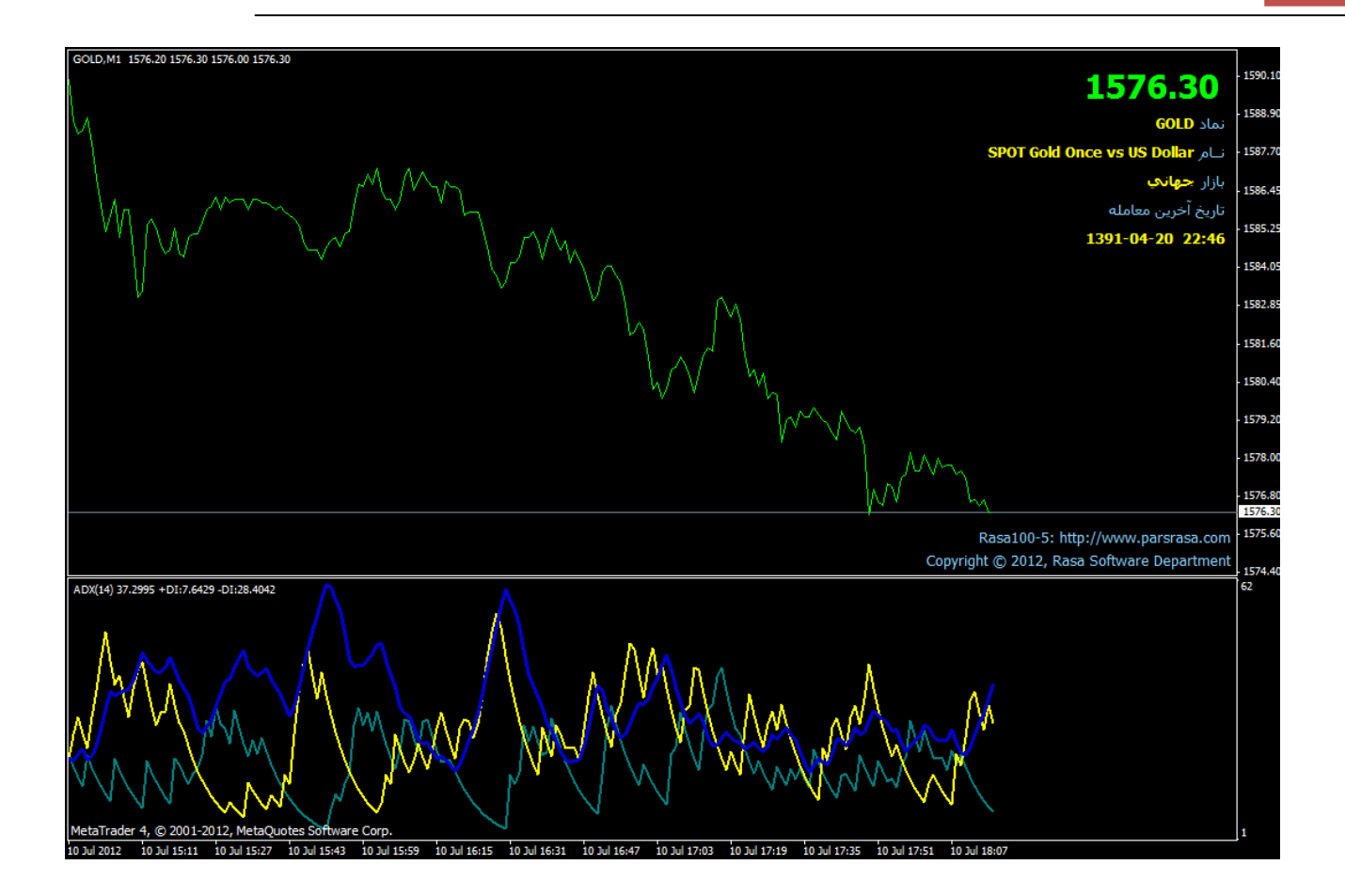

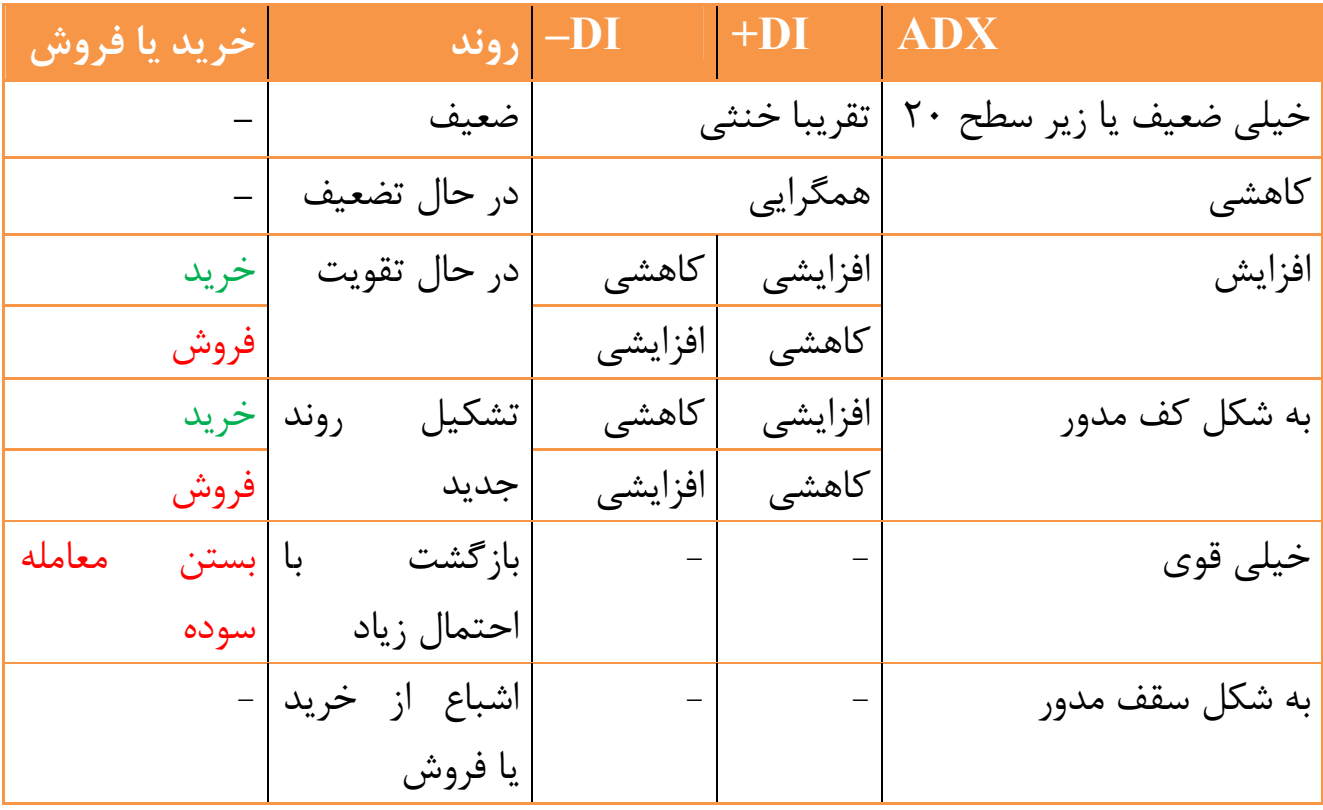

**38 |** P a g e - h t t p : / / m q l . b l o g f a . c o m /

<mark>بازنشر:سایت فراچارت</mark>

www.farachart . c o m

## Bollinger Bandsاندیکاتور

نوارهاي بولینگر دامنه انتظارات معامله گران را نمایش می دهند و چنانچه قیمتها از این نوارها خارج شوند تمایل دارند به درون آنها باز گردند.

همانطور که قبلا هم اشاره شد قیمتها بین دو محدوده خریدها و فروشهاي افراطی در نوسان هستند. نقاط بالائی و پائینی فقط در لحظاتی کوتاه پدید خواهند شد و ما نمی توانیم در آن نقاط معامه اي انجام دهیم. اما محدوده هایی وجود دارد که نزدیک ترین نقاط به قله یا قعر قیمتی است. این محدوده بیرون از نوارهاي بولینگر شکل می گیرد.

نوارهاي بولینگر براي اندازه گیري فراریت بازار استفاده می شوند . اساسا این ابزار به ما می گوید که چه زمانی بازار بی حرکت است و چه زمانی داراي حرکت است . زمانیکه بازار بی تحرك است نوارها به هم نزدیک می شوند و هنگامیکه بازارداراي حرکت است نوارها ازهم دور می شوند . به شکل زیر نگاه کنید . زمانیکه قیمتها بی تحرك است نوارها به هم نزدیک می شوند و زمانیکه قیمتها بالا می روند ، نوارها از هم دور می شوند .

#### **نحوه محاسبه:**

باندهاي بولینگر سه تا هستند که همانطور که ذکر شد خط وسط، میانگین متحرك n دوره اي سهم میباشد. یعنی:

# $\begin{array}{lll} \sum\limits_{j=1}^{n} \textit{Close}_j & \\ & \text{\hspace{3mm} =}\text{\hspace{3mm} =}\text{\hspace{3mm}$

باند بالایی همان باند پایینی است که به اندازه انحراف معیار(یا ضریبی از آن) به بالا منتقل شده است. یعنی:

**39 |** P a g e - h t t p : / / m q l . b l o g f a . c o m /

بازنشر:سایت فراچارت www.farachart.com

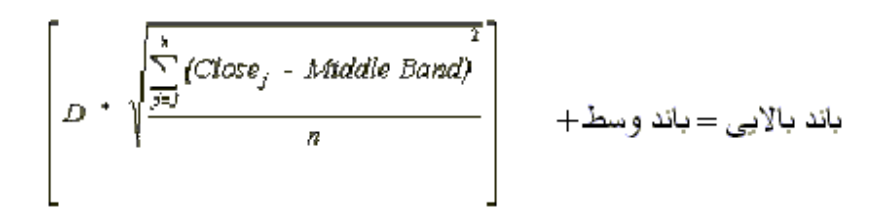

که D همان ضریبی است که بعضی مواقع در انحراف معیار(قبل از جمع با باند وسط) ضرب میگردد. این ضریب میتواند 1 یا 2 باشد.

فرمول مشابهی نیز براي باند پایینی بولینگر وجود دارد. یعنی پس از ضرب کردن D در انحراف معیار باند وسط را به اندازه این مقدار به پایین منتقل میکنیم.

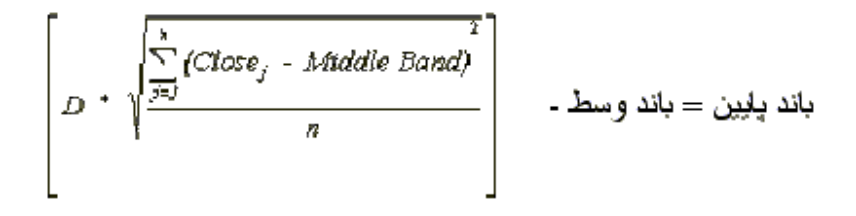

آقاي بولینگر عدد 20 را بعنوان تعداد بازه مناسب براي رسم میانگین متحرك معرفی میکند.{یعنی میانگین متحرك 20 روزه} و نوع میانگین متحرك پیشنهادي ایشان ساده(Average Moving Simple (میباشد. آقاي بولینگر ضریب 2=D را پیشنهاد کرده است. از دیگر یافته هاي آقاي بولینگر این است که میانگین متحرك هاي زیر 10 روزه کارکرد خوبی براي رسم باندهاي بولینگر ندارند.

خروج قیمتها از نوارها بیانگر پیشی گرفتن انتظارات معامله گران از جریان اطلاعات است که در محاوره به آن یک کلاغ چهل کلاغ می گوئیم. این حرکات تند قیمتی همواره یک دوره تصحیح را به دنبال خواهد داشت.

دوره اي که بازار مجددا به اطلاعات شرکت رجوع می کندو آنها را بازنگري می کند. در این شرائط دهانه نوارهاي بولینگر بهم نزدیک می خواهد شد و چنانچه به جریان مثبت اطلاعات آتی امیدوار شود مجددا تلاش خریداران منجر به ادامه روند افزایشی خواهد شد. این مسیر تا خروج مجدد قیمتها از نوار بولینگر ادامه خواهد داشت.

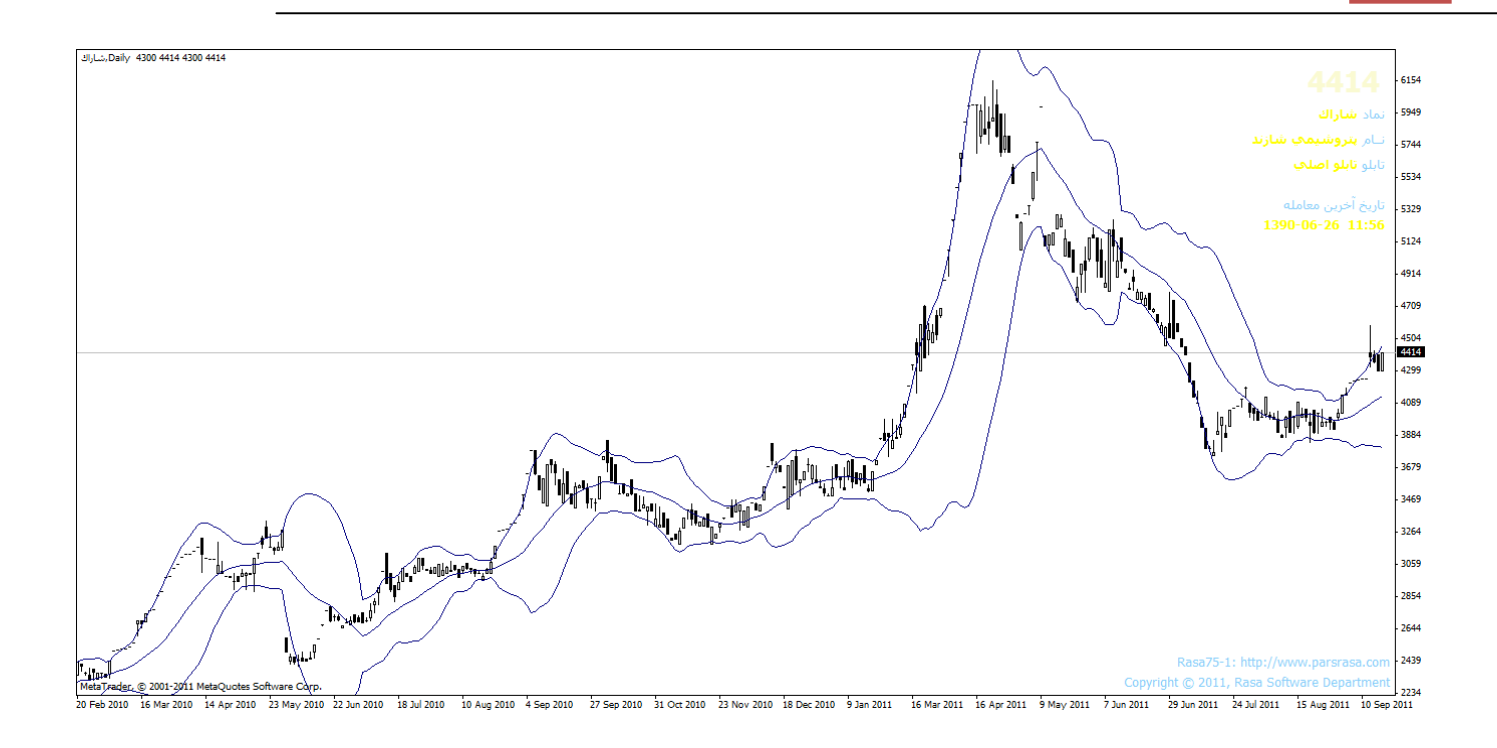

#### **کاربرد باندهاي بولینگر**

- .1 بخش عمده نوسانات قیمت(%95) در فاصله بین دو باند است .2 فاصله نوار ها در موقعیت هاي بازار پر نوسان بیشتر می شود .3 میانگین متحرك 10 روزه براي کوتاه مدت و20 روزه براي میان مدت استفاده می شود .4 هنگامی که فاصله دو نوار زیاد شود پایان روند جاري و وقتی که فاصله کم شود علامت آغاز روند جدید است. .5 اگر قیمت به نوار بالایی/پایینی حرکت کند و باند وسطی را قطع کند نوار پایینی / بالایی
- هدف قیمت است.
	- آقاي بولینگر عدد 20 را براي دوره هاي میانگین متحرك پیشنهاد داده است.

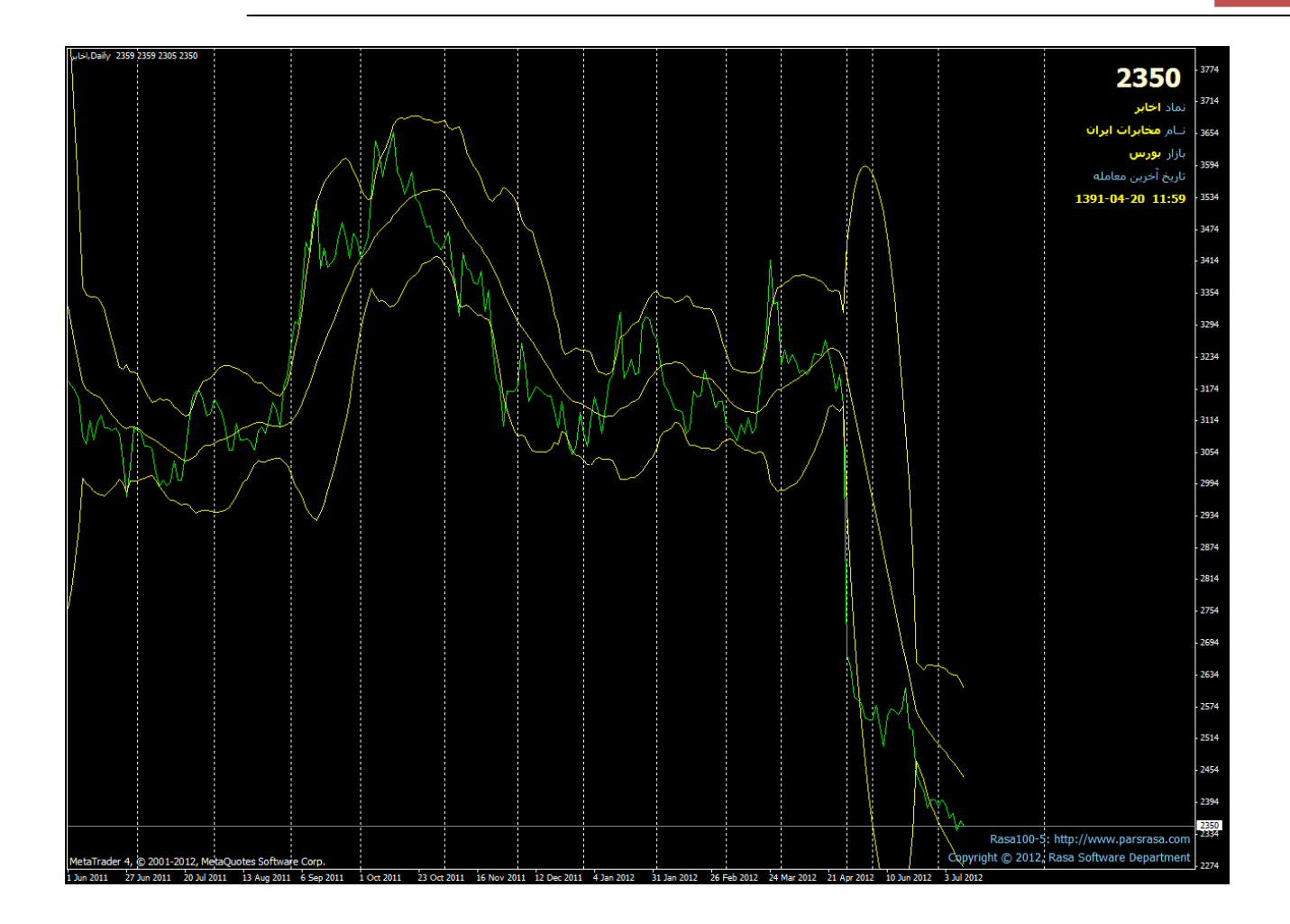

## Commodity Channel Indexاندیکاتور

اندیکاتور شاخص کانال کالا یا CCI اندیکاتوري براي تشخیص روند و میزان قدرت روند می باشد. بر خلاف اندیکاتورهاي خانواده اسیلاتورها این اندیکاتور فاقد محدوده بیش خرید و بیش فروش است.

طریقه استفاده از این اندیکاتور بدین ترتیب است که در صورت عبور شاخص CCIاز روي عدد 100 مثبت دیدگاه جهت و روند، صعودي در نظر گرفته می شود و در صورت عبور شاخص CCI به زیر عدد منفی 100 دیدگاه جهت و روند، نزولی در نظر گرفته می شود. هرچه شاخص CCI از اعداد 100 مثبت یا 100 منفی بیشتر فاصله بگیرد روند در آن جهت قدرت بیشتري خواهد داشت.

در این اندیکاتور واگرایی به مانند اندیکاتورهاي خانواده اسیلاتور مورد استفاده قرار می گیرد. در عین حال اندیکاتور CCI از جمله اندیکاتورهایی شناخته می شود که همراه و همزمان با تغییرات قیمت سیگنال ارائه می دهد و پس از جابجایی قیمت تصحیح انجام نمی دهد.

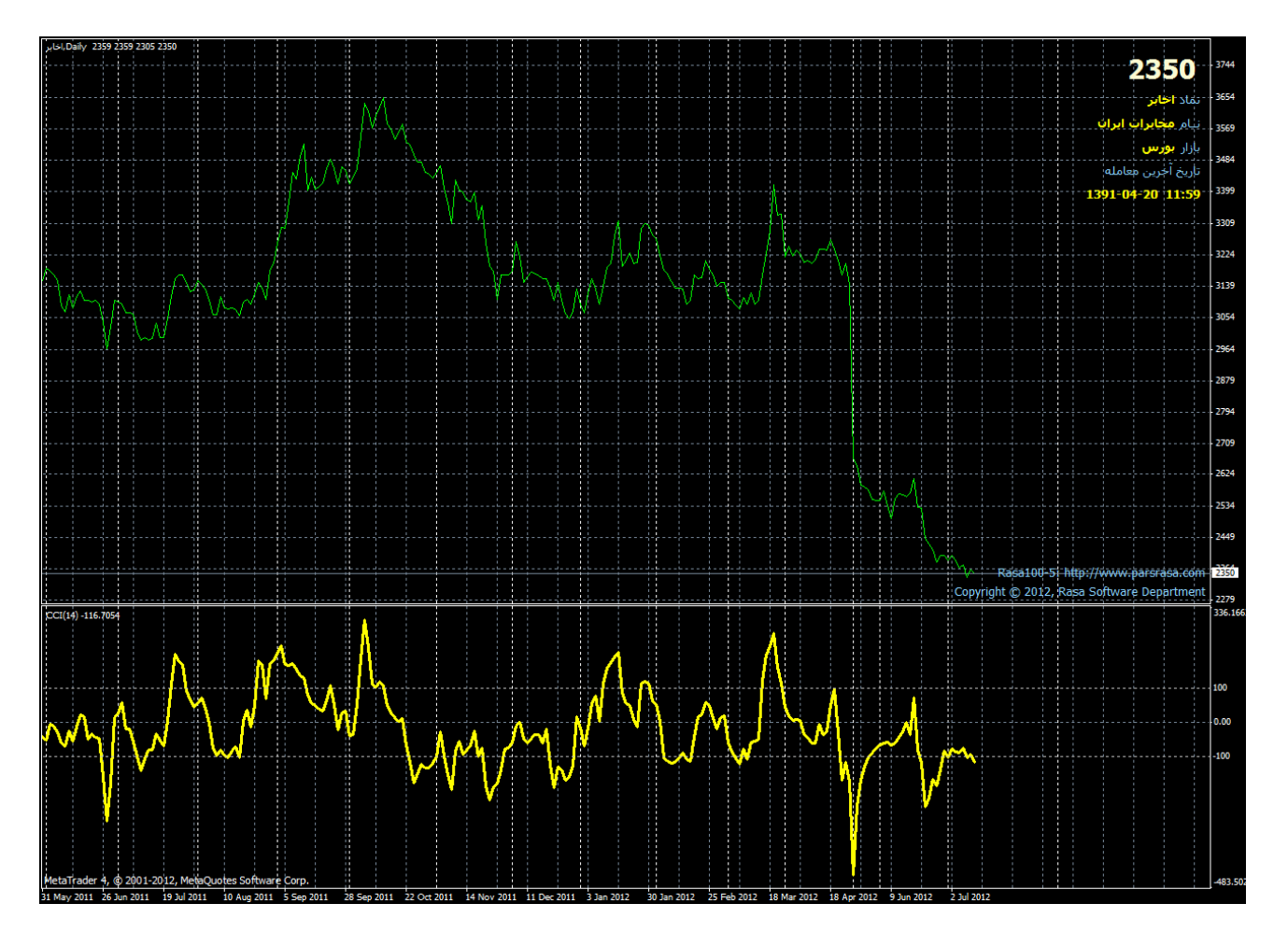

میانگین متحرك

میانگین متحرک (ma) میانگینی از قیمت هاست (اغلب قیمت بسته شدن ) که در بازه زمانی خاصی محاسبه می گردد . این شاخص ارتباط ملایمی بین قیمت وزمان پدید می آورد واین هموارسازي تا به این حد است که گاهی از آن به عنوان نرم کننده قیمت نیز یاد می شود . مقدار این هموار سازي از طریق پارامتر دوره زمانی (تعداد شمع هایی که باید از آنها میانگین تهیه کرد ) معین می شود . به عنوان مثال یک میانگین متحرك

**43 |** P a g e - h t t p : / / m q l . b l o g f a . c o m /

دوره 5 منحنی از به هم پیوستن نقاطی است که هر یک میانگینی از قیمت بسته شدن 5 شمع است واین روند از جایی که اطلاعات موجود است تا آخرین شمع تشکیل یافته در بازار ادامه دارد .

جهت انتخاب دوره زمانی میانگین متحرك می توانید از تنظیمات پیشنهادي در جدول 1-1 استفاده کنید .

## Commodity Channel Indexاندیکاتور

یکی دیگر از نماگرهاي تکنیکی که بسیار قابل اطمینان و با اهمیت هستند نوارهاي بولینگر هستند. نوارهاي بولینگر شبیه پوشش هاي میانگین متحرك هستند. نوارهاي بولینگر دامنه انتظارات معامله گران را نمایش می دهند و چنانچه قیمتها از این نوارها خارج شوند تمایل دارند به درون آنها باز گردند.

تفاوت بین نوارهاي بولینگر و پوشش ها که این پوشش برحسب درصدي ثابت در بالا و پایین میانگین متحرك ترسیم شده است در حالیکه نوارهاي بولینگر با انحراف استانداردي بالا و پایین میانگین متحرك کشیده می شوند.

همانطو که قبلا هم اشاره شد قیمتها بین دو محدوده خریدها و فروشهاي افراطی در نوسان هستند. نقاط بالائی و پائینی فقط در لحظاتی کوتاه پدید خواهند شد و ما نمی توانیم در آن نقاط معامه اي انجام دهیم. اما محدوده هایی وجود دارد که نزدیک ترین نقاط به قله یا قعر قیمتی است. این محدوده بیرون از نوارهاي بولینگر شکل می گیرد.

نوارهاي بولینگر براي اندازه گیري فراریت بازار استفاده می شوند . اساسا این ابزار به ما می گوید که چه زمانی بازار بی حرکت است و چه زمانی داراي حرکت است . زمانیکه بازار بی تحرك است نوارها به هم نزدیک می شوند و هنگامیکه بازارداراي حرکت است نوارها ازهم دور می شوند . به شکل زیر نگاه کنید . زمانیکه قیمتها بی تحرك است نوارها به هم نزدیک می شوند و زمانیکه قیمتها بالا می روند ، نوارها از هم دور می شوند .

**نحوه محاسبه:**

باندهاي بولینگر سه تا هستند که همانطور که ذکر شد خط وسط، میانگین متحرك n دوره اي سهم میباشد. یعنی:

$$
\frac{\sum_{j=l}^{n}Close_j}{n} = \text{Im}\left\{\frac{1}{n}\right\}
$$

باند بالایی همان باند پایینی است که به اندازه انحراف معیار(یا ضریبی از آن) به بالا منتقل شده است. یعنی:

$$
D + \sqrt{\frac{\sum_{j=1}^{k} (Close_j - Middle Band)}{n}} + \text{Im } g = \text{Im } g
$$

که D همان ضریبی است که بعضی مواقع در انحراف معیار(قبل از جمع با باند وسط) ضرب میگردد. این ضریب میتواند 1 یا 2 باشد. فرمول مشابهی نیز براي باند پایینی بولینگر وجود دارد. یعنی پس از ضرب کردن در انحراف معیار باند وسط را به اندازه این مقدار به پایین منتقل میکنیم.  ${\rm D}$ 

$$
D \cdot \sqrt{\frac{\sum_{j=1}^{k} (Close_j - Middle Band)}{n}}
$$
 -  $\frac{\sum_{j=1}^{k} {1 - (Close_j - Middle Band)} }{n}$ 

آقاي بولینگر عدد 20 را بعنوان تعداد بازه مناسب براي رسم میانگین متحرك معرفی میکند.{یعنی میانگین متحرك 20 روزه} و نوع میانگین متحرك پیشنهادي ایشان ساده(Average Moving Simple (میباشد. آقاي بولینگر ضریب 2=D را پیشنهاد کرده است. از دیگر یافته هاي آقاي بولینگر این است که میانگین متحرك هاي زیر 10 روزه کارکرد خوبی براي رسم باندهاي بولینگر ندارند.

خروج قیمتها از نوارها بیانگر پیشی گرفتن انتظارات معامله گران از جریان اطلاعات است که در محاوره به آن یک کلاغ چهل کلاغ می گوئیم. این حرکات تند قیمتی همواره یک دوره تصحیح را به دنبال خواهد داشت.

دوره اي که بازار مجددا به اطلاعات شرکت رجوع می کندو آنها را بازنگري می کند. در این شرائط دهانه نوارهاي بولینگر بهم نزدیک می خواهد شد و چنانچه به جریان مثبت اطلاعات آتی امیدوار شود مجددا تلاش خریداران منجر به ادامه روند افزایشی خواهد شد. این مسیر تا خروج مجدد قیمتها از نوار بولینگر ادامه خواهد داشت.

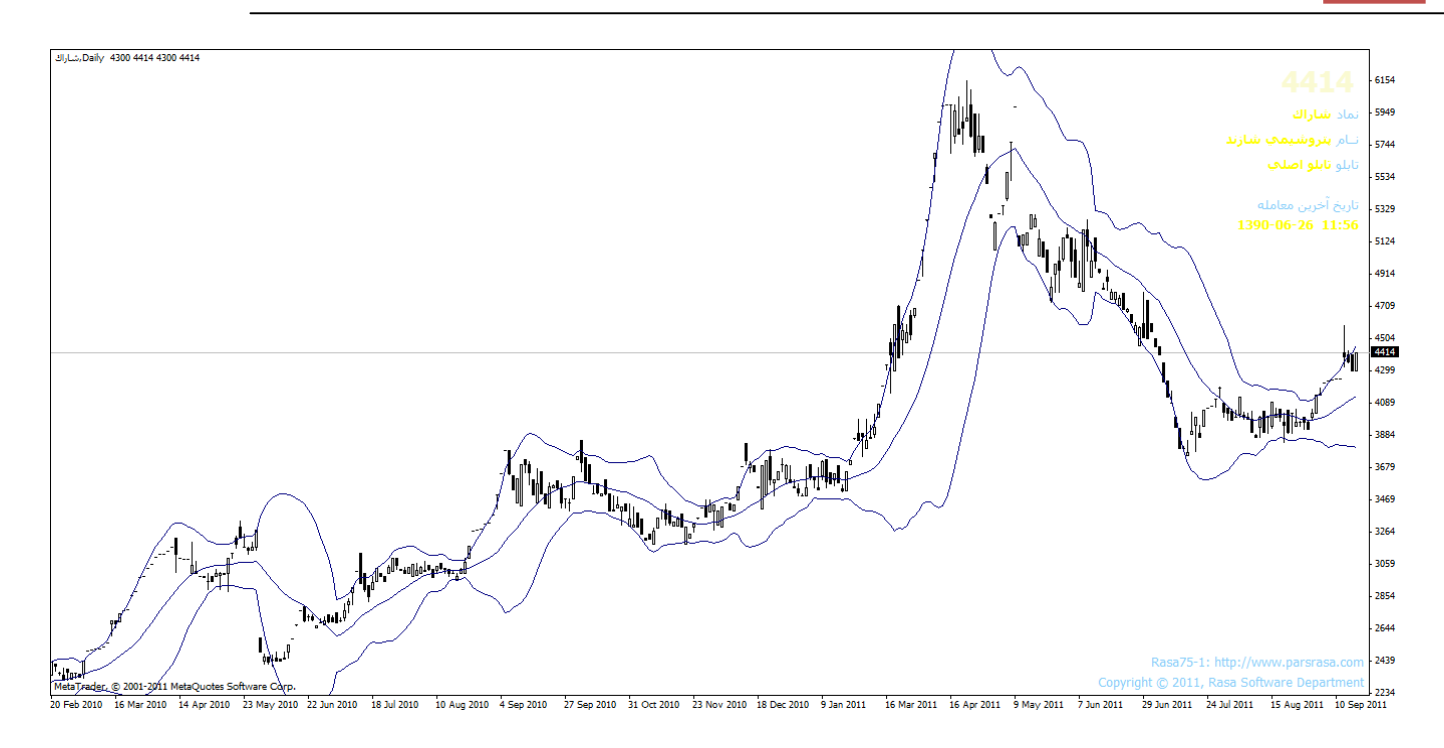

#### **کاربرد باندهاي بولینگر**

- -1 بخش عمده نوسانات قیمت(%95) در فاصله بین دو باند است
- -2 فاصله نوار ها در موقعیت هاي بازار پر نوسان بیشتر می شود
- -3 میانگین متحرك 10 روزه براي کوتاه مدت و20 روزه براي میان مدت استفاده می شود

-4 هنگامی که فاصله دو نوار زیاد شود پایان روند جاري و وقتی که فاصله کم شود علامت آغاز روند جدید است.

-6اگر قیمت به نوار بالایی/پایینی حرکت کند و باند وسطی را قطع کند نوار پایینی / بالایی هدف قیمت است.

آقاي بولینگر عدد 20 را براي دوره هاي میانگین متحرك پیشنهاد داده است.

**46 |** P a g e - h t t p : / / m q l . b l o g f a . c o m /

بازنشر:سایت فراچارت

www.farac hart o m

#### اندیکاتورSTOCHASTIC

-1این اندیکاتور بر پایه این نظریه بنا شده است که قیمت هاي پایانی در حالت افزایشی تمایل دارند به سمت بالاترین قیمت دور بروند (و بلعکس)

-2 اکثر اخطار هاي خرید وفروش راخط  $\, \rm{D}^0\!$  صادر می کند.

-3 رایج ترین عدد براي این شاخص عدد 14 است.

:  $D$   $\div$ 

مهمترین اخطار قابل رویت حالت واگرایی بین این خط و خط قیمت در حالتی که خط وارد مرز هاي خرید وفروش هیجانی شده است (80-20) می باشد

واگرایی کاهشی زمانی است که این خط بالاتر از عدد ۸۰ باشد ودو قله بسازد که قله دوم مقدار کمتری نسبت به قله اول داشته باشد در حالی که قیمت کماکان صعودي باشد

واگرایی افزایشی زمانی است که این خط کمتر از عدد20 باشد ودو کف بسازد که کف دوم مقداربیشتري نسبت به کف اول داشته باشد در حالی که قیمت کماکان نزولی باشد

-5 از استو کاستیک هفتگی براي تشخیص جهت بازار در هفته پیش رو و از استوکاسیک روزانه براي خرید و فروش استفاده می شود

-6 ترکیب اندیکاتور قدرت نسبی (ار اس اي) و استو کاستیک 14 هفته اي : بهترین اخطار زمانی است که هر دو اسیلاتور اخطار خروج از بازار وخرید وفروش هیجانی را صادر کنند

-7 اگر سقف ها کم عرض وکم ارتفاع باشد نیروي صعودي ضعیف وحرکت نزولی بعدي قوي می باشد

-8 اگر کف ها کم عرض وکم ارتفاع باشد نیروي نزولی ضعیف وحرکت صعودي بعدي قوي می باشد

**47 |** P a g e - h t t p : / / m q l . b l o g f a . c o m /

بازنشر:سایت فراچارت

سیگنال خرید

را قطع کند سیگنال خرید استD% % از پایین به بالا K1 (اگر 2) واگرایی صعودي سیگنال خرید است

سیگنال فروش

را قطع کند سیگنال فروش است D %% از بالا به پایین K1 (اگر

2) واگرایی نزولی سیگنال فروش است

#### Directional Movementاندیکاتور

اندیکاتوري است که براي تشخیص قدرت بازار به کار می رود شاخص ADX نمی تواند جهت چارت را به ما بگوید. سه نماگر مختلف هستند که هر سه در سیستم تعیین روند سهم به نام سیستم < حرکت جهت دار (Movement Directional <(مورد استفاده قرار می گیرند. ADX نیز عددي بین صفر تا صد است که هر چه بالاتر باشد قدرت سهم را براي تداوم روند فعلی(صعودي یا نزولی) نشان می دهد.

علاوه بر ADX دو شاخص دیگر به صورت نقطهچین نشان میدهد که یکی از آنها DI+ و دیگري DI- میباشد. شاخص ADX بین ۰ تا ۱۰۰ متغیر است (۱۰۰+ ~ ۰) تقسیمبندی آن بین ۰ و ۲۰ و ۶۰ و ۶۰ و ۱۰۰ میباشد.

-1 هرگاه شاخص ADX به سمت بالا حرکت کند نتیجه میگیریم که قدرت بازار در حال افزایش میباشد (شروع یا تقویت روند جاري)

-2 هر گاه شاخص ADX به سمت پائیین نزول کند ضعف روند جاري و یا ورود به نواحی روند خنثی میباشد. ولس ویلدر تدوین کننده این شاخص پیشنهاد داده است که وقتی DI+ بالاتر از DI- بود امکان رشد قیمت سهم وجود دارد و برعکس وقتی که DI+ پایین تر از DI- بود احتمال کاهش قیمت سهم وجود دارد.

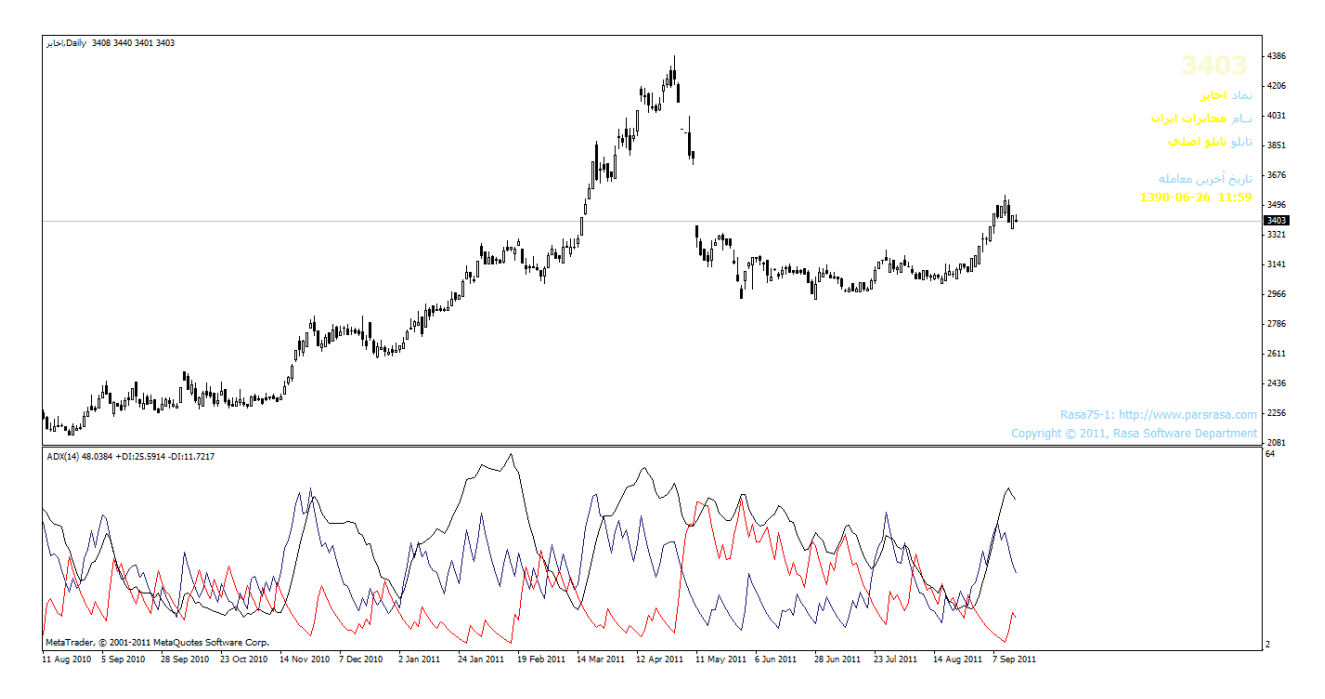

**49 |** P a g e - h t t p : / / m q l . b l o g f a . c o m /

## واگرایی در اسیلاتورها

به شکل زیر توجه کنید:

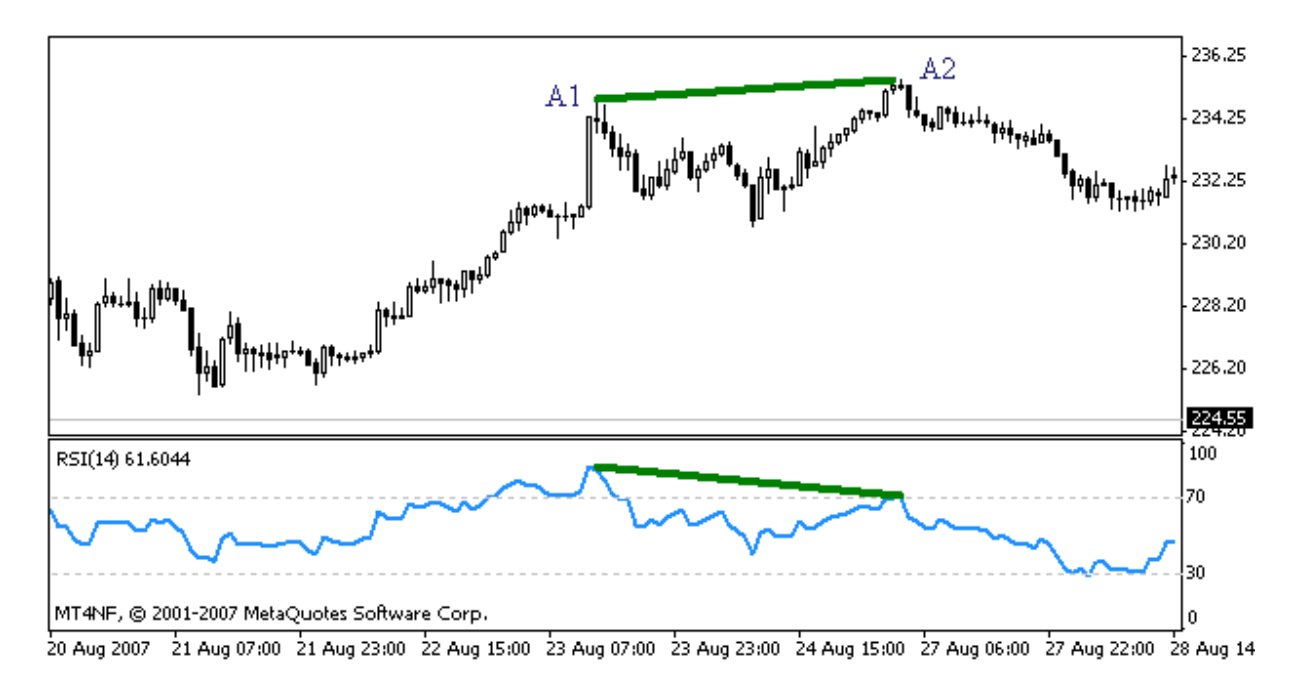

همانطور که ملاحظه میکنید خط واصل از  $A1$  به  $A2$  صعودی است اما در اسیلاتور (RSI) روند خط واصل دونقطه متناظر با 1A و 2A کاملآ نزولی دیده میشود. در این شرایط واگرایی منفی یا نزولی بوجود آمده است.با توجه به روند بازار واگرایی ممکن است به دو صورت مثبت و منفی ایجاد شود. واگرایی مثبت در انتهاي روند نزولی اتفاق می افتد و برعکس.

در واگرایی مثبت دو نقطه Low که نقطه دوم پایین تر از نقطه اول است تشکیل میشود. در صورتی که اسیلاتور بطور صحیح تنظیم شده باشد متناظر با هر کدام از نقاط Low درنمودار قیمت یک نقطه Low درنمودار اسیلاتور دیده میشود. اگر نقطه Low دوم در نمودار اوسیلاتور بالا تر از نقطه Low اول باشد (برخلاف قیمت ) واگرایی مثبت اتفاق افتاده است.

**50 |** P a g e - h t t p : / / m q l . b l o g f a . c o m /

www.farach a

بازنشر: سابت فراچارت

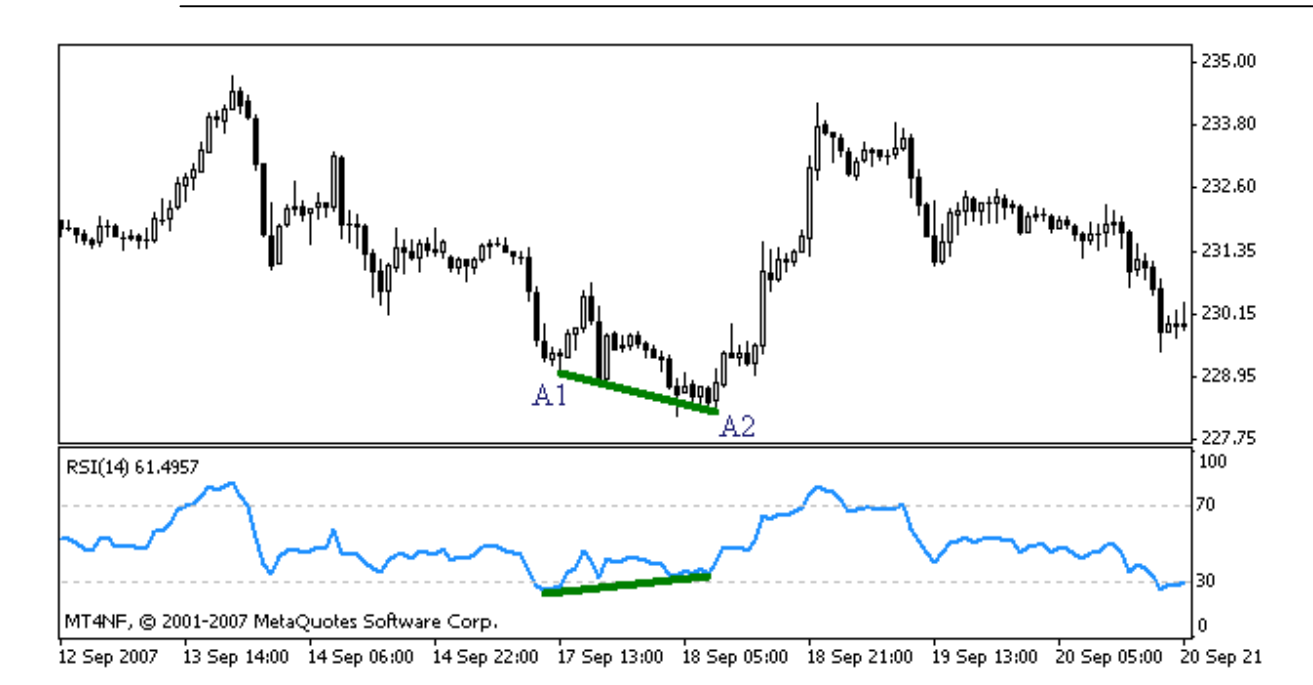

واگرایی مثبت نشانه قدرتمندي براي پایان روند نزولی میباشد و در صورت تایید با سایر ابزار ها میتوان اقدام به خرید کرد.همانطور که میدانید براي رسم ترند لاین در روند صعودي نقاط Low و در روند نزولی نقاط High به هم متصل میشوند . براي تعین واگرایی شرایط کاملآ متفاوت است. بطوریکه در تعیین واگرایی مثبت (در روند نزولی) نقاط Low را به هم وصل میکنیم در تعیین واگرایی منفی (در روند صعودي) باید نقاط High را به هم وصل کنیم.دقت داشته باشید که براي تشکیل یک واگرایی نیاز با 2 نقطه اکسترمم( 2 نقطه ماکزیموم یا دو نقطه مینیموم) در قیمت و دو نقطه اکسترمم در اسیلاتور داریم. در شکل زیر به خطوط قرمز رنگ توجه کنید . نقاط اکسترمم در نمودار قیمت و اسیلاتور در زمان هاي مشابه اتفاق افتاده است به عبارتی این نقاط در نمودار قیمت و اوسیلاتور با یکدیگر متناظر می باشند.

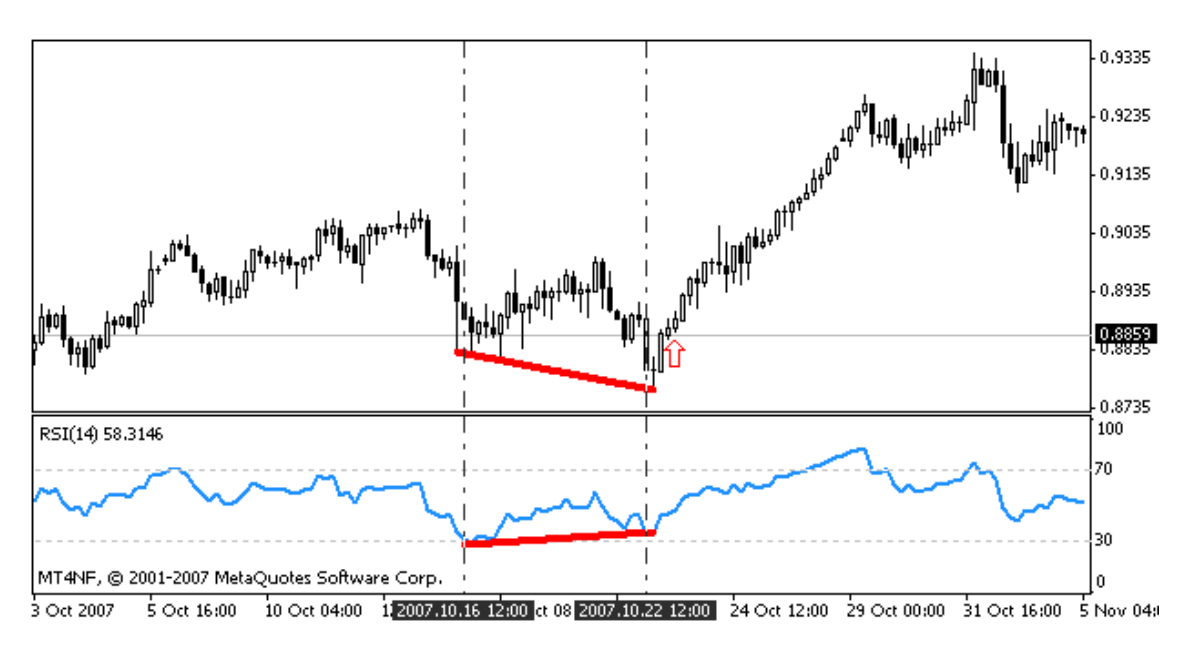

**51**  $\vert$  P a g e  $\vert$  - h t t p :  $\vert$  / m q  $\vert$  . b  $\vert$  o g f a . c o m  $\vert$ 

بازنشر: سابت فراچارت www.fara  $h$  $\overline{a}$  $\mathbf C$ 

علامت قرمز رنگ نقطه ورود مناسب را نشان میدهد. ملاحظه میکنید که در نمودار قیمت یک کندل صعودي شکل گرفته و نقطه مینیموم کامل شده است.یکی از مزیت هاي سیگنال هاي واگرائی بالا بودن نسبت سود به زیان است. مزیت دیگر این روش اخطار سریع پایان روند می باشد. واگرائی ها بسیار سریع تر از سایر ابزار هاي تکنیکال پایان یک روند قدرتمند را به معامله گر اخطار می دهند. واگرائی منفی در انتهاي یک روند صعودي و واگرائی مثبت در انتهاي یک روند نزولی شکل می گیرد. بنابراین وجود یک روند نسبتآ قوي اولین شرط تشکیل واگرائی می باشد.

#### **حجم معاملات**

اکثر تحلیل گران تکنیکال در بازارهاي مالی با دنبال کردن دو عامل قیمت و حجم معاملات از روشهاي چند بعدي براي تحلیل بازار استفاده می کنند. تمام مباحث مربوط به نمودار بر این نکته تاکید دارند که بیشتر توجه و تمرکز باید معطوف به حرکات قیمت باشد و البته تا حدي نیز باید به حجم معاملات دقت کرد.حجم تنها شاخصی است که از قیمت ناشی نشده است،و به شما عقیده اي ثانویه از بازار ارئه می دهد.با ترکیب حجم با شاخص هاي بازار ،شما حس خوبی نسبت به کسی که بازار را کنترل می کند پیدا می کنید.شاید قیمت راننده(محرك)باشد،اما حجم،سوخت است که بازار را ازیک نقطه به نقطه دیگر می برد.درنهایت ،هرچند حجم می تواند یک شاخص مهم باشد، اما شاخص کاملی نیست.براي مثال،مشکل اینست که همیشه نمی دانیم که مسئول افزایش حجم،خریدارها هستند یا فروشنده ها.

#### **حجم معاملات به عنوان یک شاخص ثانویه**

حجم معاملات به میزان معاملات انجام شده در دوره اي از زمان گفته می شود.تایم فریم مناسب حجم می تواند روزانه یا هفتگی باشد و به ندرت از تایم فریم ماهانه براي حجم معلاملات استفاده می شود.در روند صعودي حجم معاملات باید همزمان با صعود قیمت بیشتر شود و در هنگام پدید آمدن حفره ها باید کاهش یابد.تا هنگامیکه که الگو ادامه دارد حجم معاملات باید روند قیمت را تایید کند.چارتیست ها همچنین به دنبال یافتن واگرایی هستند.واگرایی هنگامی رخ می دهد که نفوذ به بالاتر از نقطه بالایی در یک روند صعودي همراه با کاهش حجم معاملات باشد.ایم وضعیت هشداري به معاملگران در مورد کاهش فشار خرید است.

یک قانون کلی در تمام نقاط شکست اگر اخطار شکست واقعیت داشته باشد باید شاهد حجم معاملات سنگینی باشیم.

#### **حجم معاملات جلوتر از قیمت**

با مطالعه همزمان قیمت و حجم معاملات بطور همزمان یک موضع یعنی فشار را اندازه گیري می کنیم.از نظر تحلیگران تکنیکی حجم معاملات جلوتر از قیمت است به این معنی که کاهش شدت صعود در روند صعودي یا افت شدت نزول در روند نزول قبل از اشکار شدن در روندهاي برگشتی قیمت، ابتدا در حجم معاملات ظاهر می شود.اصول کلی در استفاده از نشانگرهاي حجم:

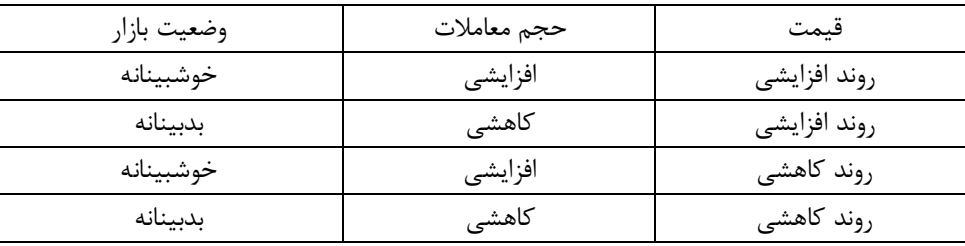

رابطه بین حجم معاملات و قیمت در بازار بصورت زیر است:حجم معاملات به عنوان مقیاسی براي تشخیص قدرت و ضعف وضعیت عمومی بازار در نظر گرفته می شود.

حجم معاملات در صورتی روند صعودي را تائید می کند که همزمان با صعود قیمت بیشتر شود و در روندهاي اصلاحی یک روند صعودي با کاهش قیمت کاهش یابد. این الگو تا هنگامی با قدرت ادامه می یابد که حجم معاملات روند قیمت را تائید کند.

حجم معاملات در صورتی روند نزولی را تائید می کند که همزمان با نزول قیمت بیشتر شود و در روندهاي اصلاحی یک روند نزولی با افزایش قیمت کاهش یابد. این الگو تا هنگامی با قدرت ادامه می یابد که حجم معاملات روند قیمت را تائید کند.

واگرایی هنگامی رخ میدهد که در یک روند صعودي نفوذ به بالاتر از نقطه بالایی همراه با کاهش حجم باشد. این وضعیت هشداري است به معامله گران در مورد کاهش فشار خرید همچنین اگر حجم معاملات تمایل به افزایش در حفره ها در این روند داشته باشد روند صعودي دچار اشکال شده است. در یک روند نزولی نیز واگرایی هنگامی رخ میدهد که نفوذ به پایینتر از نقطه پاینیی همراه با کاهش حجم باشد. این وضعیت هشداري است به معامله گران در مورد کاهش فشار روند نزولی همچنین اگر حجم معاملات تمایل به افزایش در روندهاي اصلاحی در این روند داشته باشد روند نزولی دچار اشکال شده است.

چارتیست ها همواره بدنبال یافتن علامت واگرایی در یک روند می باشند.

#### **رشد حبابی و تب فروش Climaxes Selling & Blowoffs**

در زمانیکه قیمت سهام در اوج یا کف می باشد اتفاق می افتد.

رشد حبابی زمانیکه بازار در اوج قرار دارد روي می دهد.معمولا پس از افزایش پیوسته قیمتها طی یک مدت زمانی نسبتاً طولانی ، در اواخر این دوره ،قیمتها با سرعت زیادي صعود کرده و حجم معاملات افزایش می یابد.در این حالت اکثر افرادي که قصد خرید را داشته اند ، سهام مورد نظر را خریده و سود مناسب را بدست آورده بنابراین شروع به فروش سهام می کنند و در نتیجه معمولا قیمتها بصورت ناگهانی روند کاهشی خود را اغاز می کند.

تب فروش حالت عکس وضعیت فوق است.این حالت در نزدیکی کف قیمت روي می دهد. زمانیکه قیمتها براي مدت طولانی روند نزولی را طی می کند،یک موج نهایی فروش با حجم بالا قیمت را به شدت کاهش می دهد.کسانیکه دنبال خرید سهام در قیمتهاي شکسته شده هستند در این زمان اقدام به خرید سهام می کنند.پس از این نقطه روند تغییر قیمت وارون می شود و قیمت شروع به افزایش می کند.

## **اندیکاتورهاي حجم:**

on balance volume OBV متوازن on balance volume

.2 اندیکاتور جریان سرمایهMFI

 $55$   $\sqrt{P}$  age  $-h$  t t p :  $//$  m g  $\sqrt{P}$  . b  $\sqrt{P}$  o g f a . c o m  $/$ 

- .3 اندیکاتور تراکم/توزیعdistribution/accumulation
	- .4 اندیکاتور حجمvolumes

**On Balance Volume=OBV تعادلی اندیکاتورحجم**

**نوع:** قیمت /حجم -پیشرو-مناسب اهداف کوتاه مدت

## **کاربرد:**

I

ı

ساده ترین و معروفترین اندیکاتور حجم می باشد که بوسیله جوزف گرانویل در سال 1963 در کتابش (استراتژي جدید زمان بندي بازارهاي سهام روزانه جهت بدست آوردن حداکثر سود) معرفی شد.این شاخص از طریق مقایسه حجم معاملات و حرکتهاي قیمت سعی در تعیین سطوح تجمع یا تقاضا و توزیع یا عرضه دارد.<mark>در تفسیر این شاخص شیب و جهت اهمیت دارد نه مقادیر</mark> عددي.

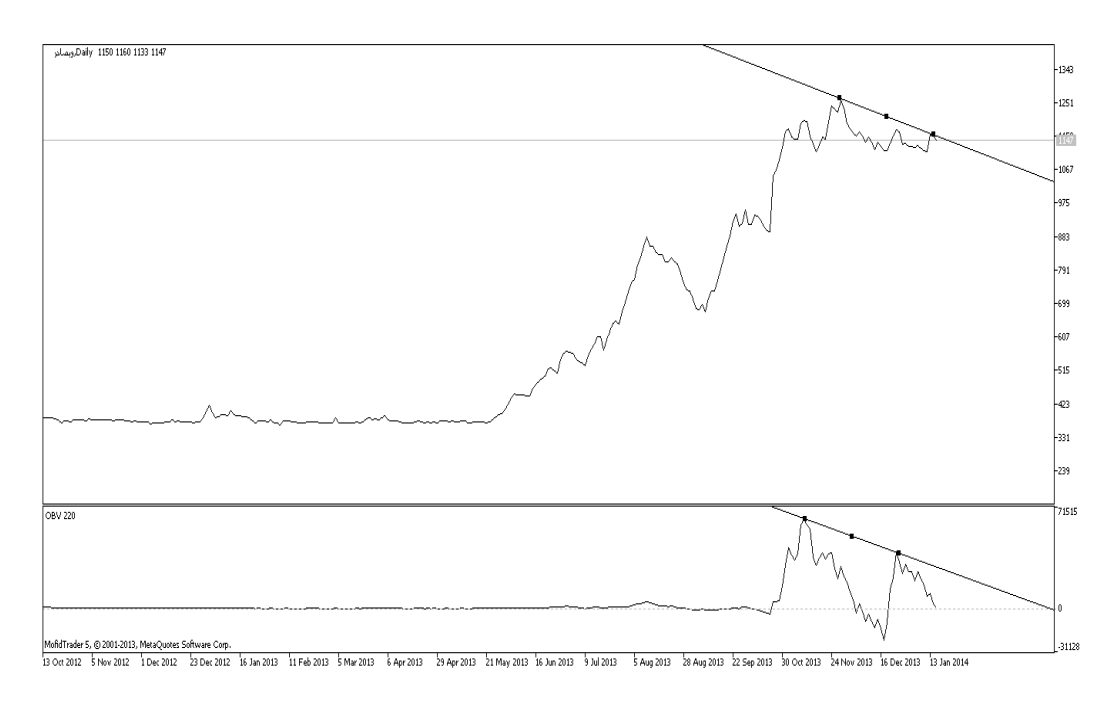

مشاهده می کنید تعقیب کردن روند با OBV آسانتر است.

**56 |** P a g e - h t t p : / / m q l . b l o g f a . c o m /

#### **فرمول ساخت:**

اگر قیمت بسته شدن امروز از قیمت بسته شدن روز قبل بیشتر باشد علامت مثبت

#### OBV(I)=OBV(I-1)+VOLUME(I)

اگر قیمت بسته شدن امروز از قیمت بسته شدن روز قبل پایین تر باشد علامت منفی

#### OBV(I)=OBV(I-1)+VOLUME(I)

اگر قیمت بسته شدن امروز از قیمت بسته شدن روز قبل برابر باشد

OBV(I)=OBV(I-1)

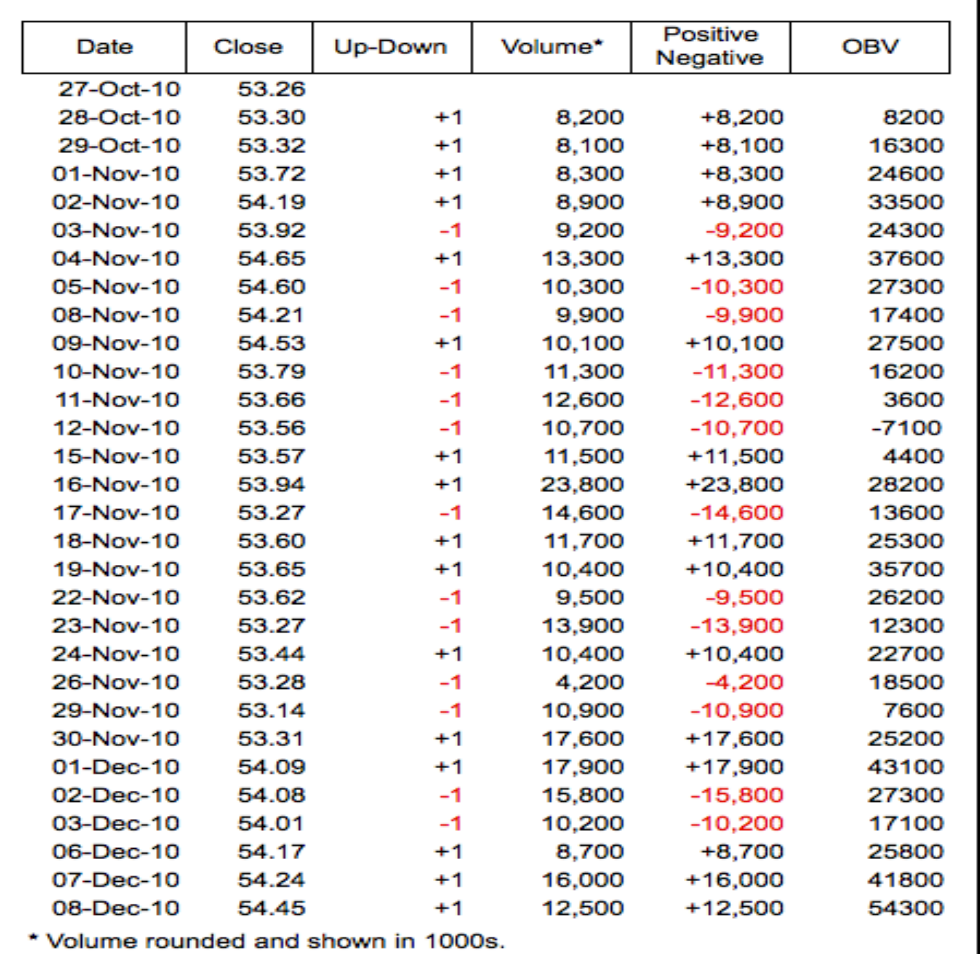

**57 |** P a g e - h t t p : / / m q l . b l o g f a . c o m /

فرض اساسی، در مورد تحلیل حجم همه جانبه ، این است که تغییرات OBV قبل از تغییرات قیمت ایجاد میشود. اگر حرکت قیمت سهام جلوتر از حرکت OBV باشد، یک "عدم تصدیق" روی داده است. وضعیتهاي عدم تصدیق میتواند در سقفهاي بازار گاوي (وقتیکه سهام بدون، یا قبل از OBVصعود میکنند) یا در کفهاي بازار خرسی) وقتیکه سهام بدون، یا قبل از اندیکاتور تکنیکی OBVنزول میکنند) روي دهند .

OBVدر یک روند صعودي است زمانیکه هر قله جدید بالاتر از قله قبلی باشد و هر دره جدید بالاتر از دره قبل از خودش باشد. بهمین ترتیب OBV در یک روند نزولی است زمانیکه هر قله متوالی پایین تر از قله قبلی باشد و هر دره متوالی بالاتر از دره قبل از خودش باشد. وقتیکه OBV در یک روند خنثی قرار گرفته باشد و بالاها و پایین هاي متوالی تشکیل نمیدهد، در یک روند مشکوك قرار گرفته است.

همینکه یک روند پایرجا شد، تا زمانی که شکسته نشده باشد نیرومند باقی می ماند. دو راه وجود دارد که در آن روند اندیکاتور OBV میتواند شکسته شود. اولین آنها زمانی روي میدهد که روند از روند صعودي به یک روند نزولی، یا از یک روند نزولی به یک روند صعودي تغییر کند.

**58 |** P a g e - h t t p : / / m q l . b l o g f a . c o m / دومین راهی که روند OBV میتواند شکسته شود این است که روند به یک روند مردد تغییر کند و بمدت بیش از 3 روز در همان حالت مردد بماند. بنابراین، اگر سهام از یک روند صعودي به یک روند مردد تغییر کند و بمدت فقط دو روز پیش از تغییر برگشتی به روند صعودي مردد بماند، OBVرا چنان در نظر میگیرند که گویا همیشه در یک روند صعودي بوده است.وقتیکه OBV به یک روند صعودي یا روند نزولی تغییر میکند، یک "شکست" روند روي داده است. چون معمولاً شکستهاي OBV پیش از شکستهاي قیمت روي میدهند، سرمایه گذاران باید معامله خرید را در نقاط شکست فوقانی انجام دهند. به همین ترتیب سرمایه گذاران باید وقتیکه OBV یک نقطه شکست تحتانی ایجاد میکند معامله فروش بکنند. پوزیشنها را باید تا ایجاد تغییر در روند باز نگه داشت.حجم تعادلی ممکن است صعودي یا نزولی باشد.در صورت صعودي بودن یعنی حجم

بازنشر:سایت فراچارت

صعودي بیشتر از حجم نزول است و این تاییدي بر صعودي بودن روند است.حجم تعادلی نزولی معمولا علامت فروش است.جهت حجم متوازن باید در جهت روند حرکت قیمت باشد.هنگامیکه حجم معامله نتواند در جهت روند قیمت حرکت کند واگرایی ایجاد شده است و هشداري است براي برگشت روند قیمت.

#### **تحلیل به کمک OBV**

- اگر یک افزایش قیمت توسط افزایش اندیکاتور تایید شود،به معناي تقویت روند صعودي است.
	- اگر یک کاهش قیمت توسط کاهش نشانگر تایید شود ،به معناي تقویت روند نزولی است.
		- واگرایی صعودي و واگرایی نزولی به ترتیب بیانگر ضعف در روند صعودي و نزولی است.
- شکست خط روند رسم شده در اندیکاتور OBV اخطاري مبنی بر وقوع شکست در خط روند نمودار قیمت ،در زمانی نه چندان دور خواهد بود.

#### **ایراد OBV**

ایراد OBV اینست که حجم معاملات کلی روز را بصورت ارقام + با – مشخص می کن فرض کنید که قیمت پایانی در یک روز به مقدار بسیار کمی نسبت به روز قبل رشد داشته است آیا می بایست کل معاملات آن روز را + فرض کنیم؟

براي حل این مشکل به روزهاي که روند قوي تري دارند وزن بیشتري دهیم.به عنوان مثال در روزیکه قیمت رشد داشته حجم معامله را در میزان رشد قیمت ضرب کنیم.براي همین منظور اندیکاتور MFI طراحی گردید.

**59 |** P a g e - h t t p : / / m q l . b l o g f a . c o m /

## **اندیکاتور شاخص جریان نقدي MFI=Index Flow Money**

#### **کاربرد:**

1

این شاخص جریان نقدي ورودي یا خروجی براي خرید یا فروش سهم را نشان می دهد. اگر این شاخص بالاي 80 باشد در واقع سهم در منطقه اشباع خرید قرار دارد و زمانی که شاخص کمتر از 20 است، سهم در منطقه اشباع فروش واقع است. شاخص جریان پول، شاخص لحظهاي است که قدرت جریان ورود و خروج پول به اوراق بهادار را اندازه میگیرد. این شاخص با شاخص قدرت نسبی (Index Strength Relative (در ارتباط است، با این تفاوت که RSI سقف قیمتها را شامل میشود، ولی شاخص جریان پول، حجم را به حساب میآورد.

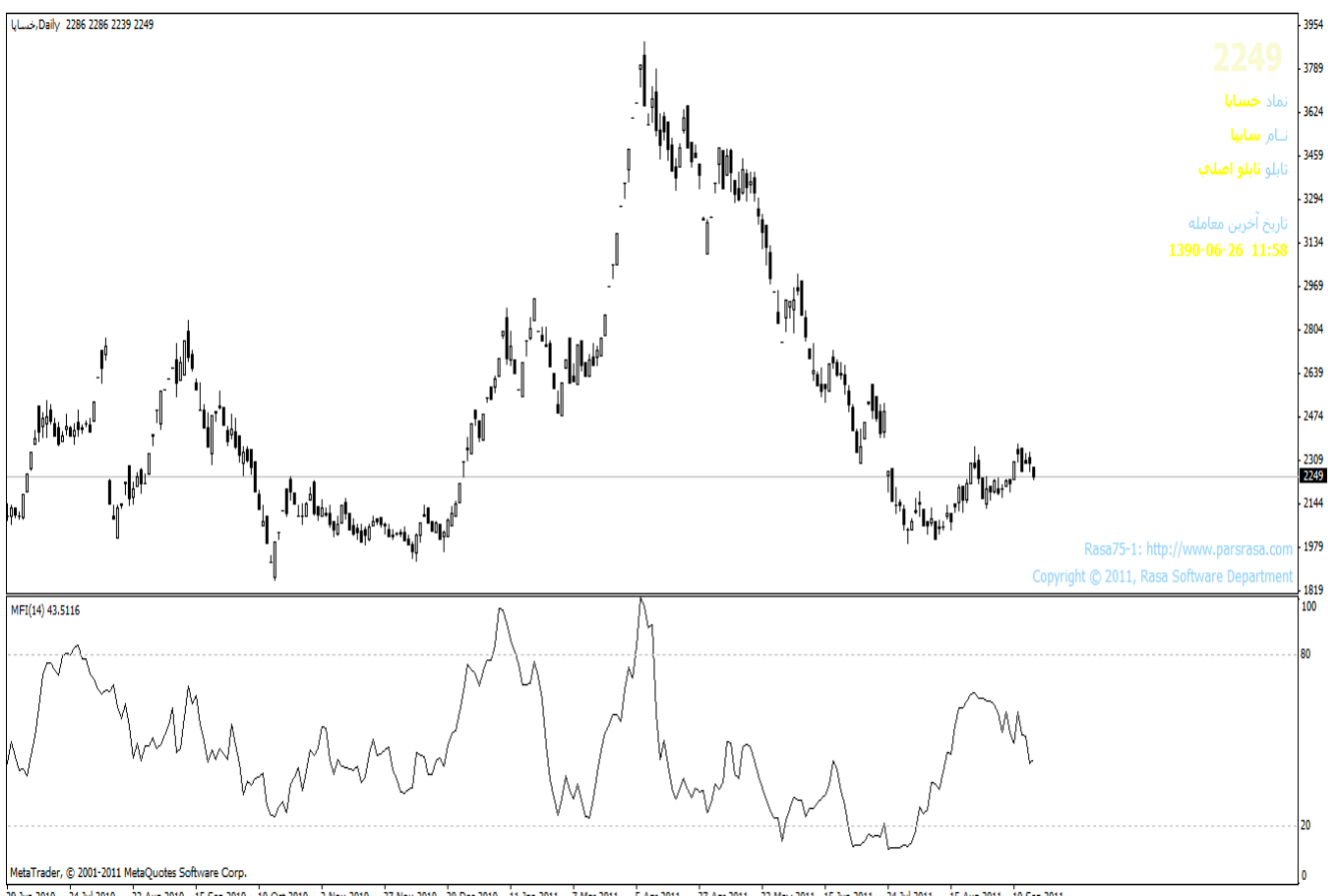

.<br>29 Jun 2010 24 Jul 2010 22 Aug 2010 15 Sep 2010 10 Oct 2010 2. Nov 2010 20 Dec 2010 11 Jan 2011 12 Mar 2011 27 An 2011 22 Mar 2011 24 Jun 2011 24 Jul 2011 15 Aug 2011 15 Aug 2011 15 Aug 2011 15 Aug 2011 10 Sep 2011

## **فرمول ساخت:**

براي محاسبه این شاخص باید ابتدا مقادیر قیمت واقعی، جریان پول و نسبت پول را به شکل زیر محاسبه کنیم:

Typical Price = (High + Low + Close)/3

Raw Money Flow = Typical Price x Volume

Money Flow Ratio = (14-period Positive Money Flow)/(14-period Negative Money Flow)

Money Flow Index =  $100 - 100/(1 +$  Money Flow Ratio)

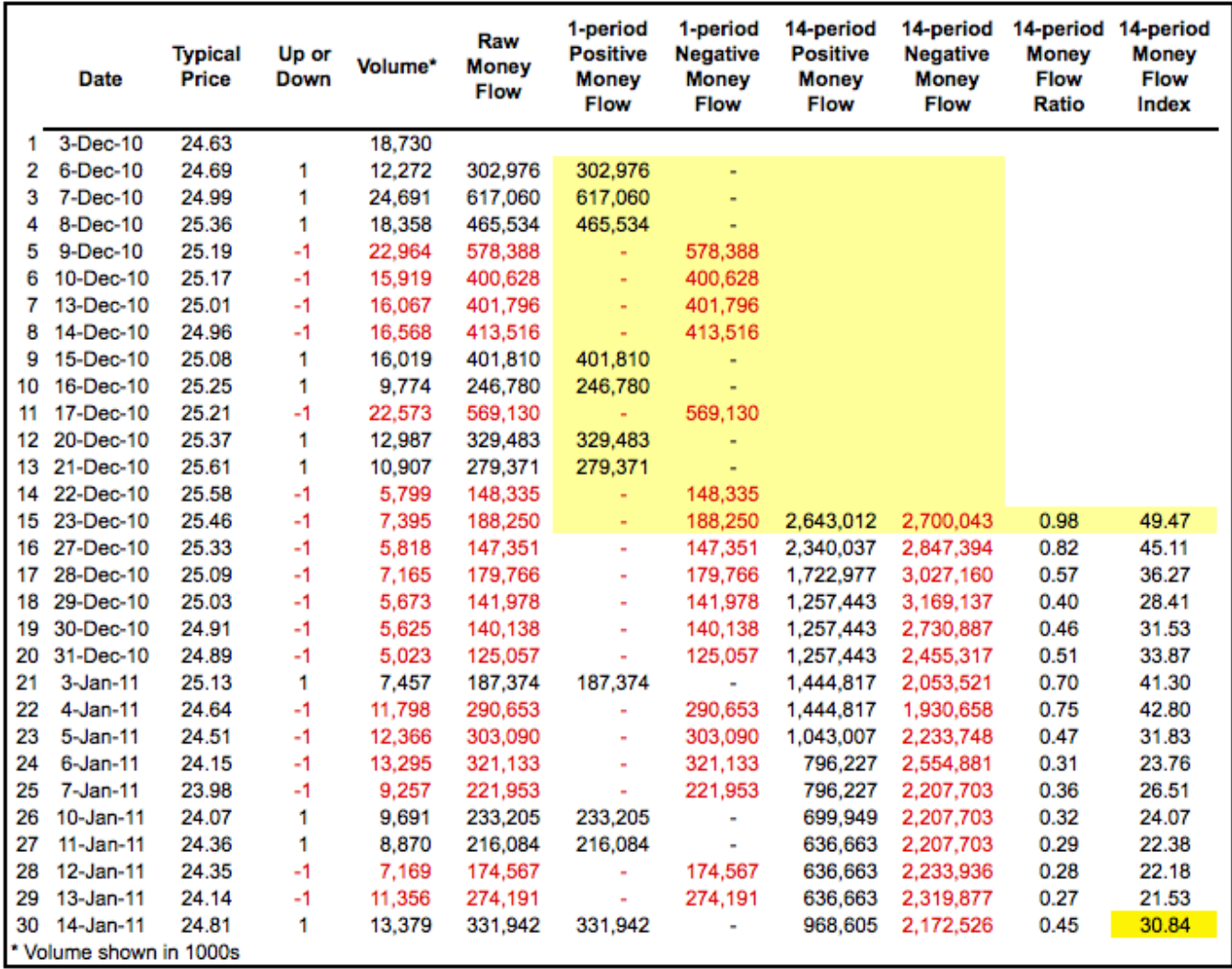

 $61$  | P a g e - h t t p :  $//$  m q  $l$  . b  $log$  f a . c o m  $/$ 

بازنشر: سابت فراچارت

اگر قیمت واقعی امروز از قیمت واقعی دیروز بیشتر باشد، این امر جریان پول مثبت و چنانچه قیمت امروز کمتر از قیمت دیروز باشد، جریان پول منفی در نظر گرفته میشود. جریان پولی مثبت، مجموع پولهاي مثبت در طول تعداد دورههاي مشخص است، و جریان پول منفی مجموع پولهاي منفی در طول تعداد دورههاي مشخص میباشد.

## **تحلیل به کمک MFI**

- اگر یک افزایش قیمت توسط افزایش نشانگر تایید شود،به معناي تقویت روند صعودي است
	- اگر یک کاهش قیمت توسط کاهش نشانگر تایید شود،به معناي تقویت روند نزولی است
		- واگرایی صعودي و واگرایی نزولی به ترتیب بیانگر ضعف در روند صعودي و نزولی است.

Ξ **اندیکاتور شاخص تجمع وتوزیعDistribution Accumulation** 

رابطه بین قیمت و حجم را نشان می دهد ، شاخصی پیشرو و توسط مارك چیکین ساخته شده است ..از بیشتر جنبه ها شبیه OBVاست ولی پیجیده تر از آن و عملکردي بهتر دارد

#### **فرمول ساخت:**

1. Money Flow Multiplier = [(Close - Low) - (High - Close)] /(High - Low)

2. Money Flow Volume = Money Flow Multiplier x Volume for the Period

3. AD = Previous AD + Current Period's Money Flow Volume

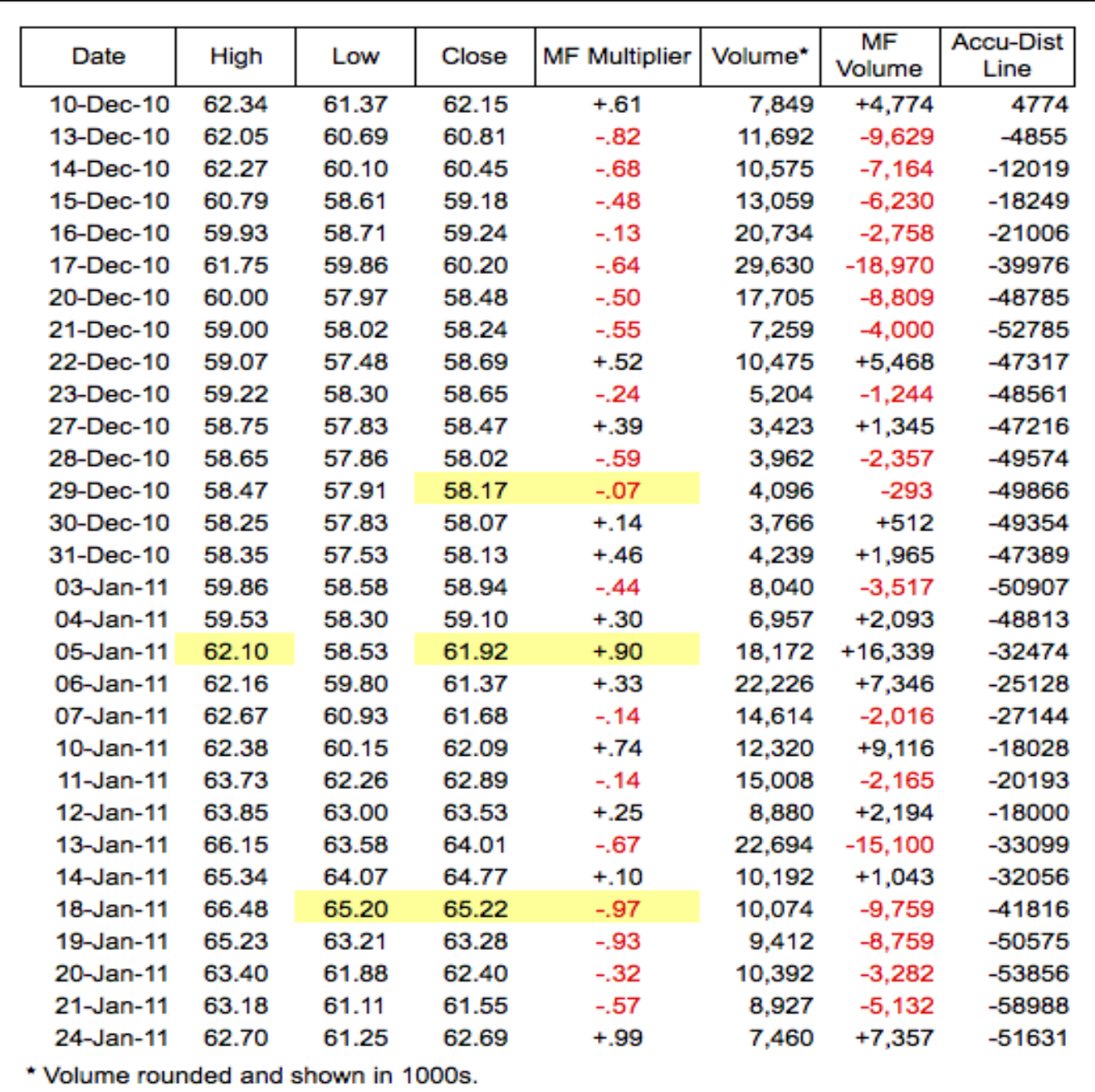

## **تحلیل به کمک AD**

- واگرایی: واگرایی صعودي سیگنال خرید و واگرایی نزولی سیگنال فروش است.
- اگر یک افزایش قیمت توسط افزایش نشانگر تایید شود،به معناي تقویت روند صعودي است
	- اگر یک کاهش قیمت توسط کاهش نشانگر تایید شود،به معناي تقویت روند نزولی است

 شکست خط روند رسم شده در نشانگر اخطاري مبنی بر وقوع شکست در خط روند نمودار قیمت در زمانی نه چندان دور است.

## **A/D ایراد**

- این شاخص شکافها را در نظر نمی گیرد.
- از آنجاکه این شاخص بسیار به حرکات قیمت مخصوصا قیمت بسته شدن وابسته است اغلب همراه آن حرکت می کند و واگرایی هاي کمی نشان می دهد.
- گاه ردیابی تغییرات ظریف و نامحسوس در جریانهاي حجم دشوار است.نرخ تغییر حجم ر یک روند نزولی ممکن است در حال کاهش باشد ولی تا زمانیکه این شاخص به سمت بالا بازگشت نکند قابل تشخیص نیست.این مشکل در اسیلاتور چیکن یا جریان پول چیکن حل شده است.

www.farachart.com

## **شاخص کانال کالا Index ChanneL Commodity**

این شاخص انحراف قیمت از میانگین را به عنوان یک متغیر آماري محاسبه می کند. محدوده تغییرات این شاخص معمولا بین +100 تا -100 است. زمانی که این شاخص از پایین +100 را به سمت بالا قطع می کند، علامت خرید و هرگاه از بالا -100 را به سمت پایین قطع کند، علامت فروش است.

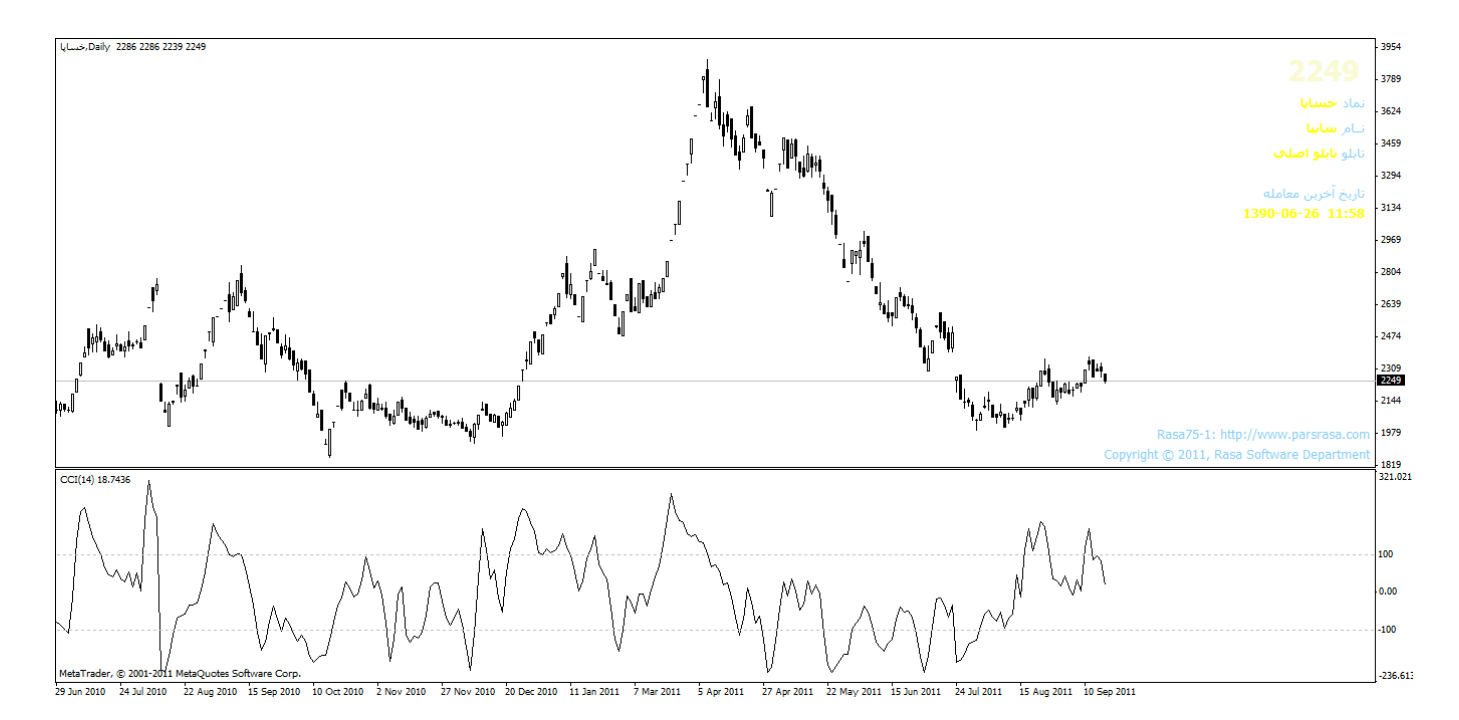

-1 بیشتر چارتیست ها ازاین شاخص فقط به عنوان شناسایی نقاط خرید و فروش هیجانی استفاده می کند -2 یک میانگین متحرك 20 روزه به عنوان یک مبنا براي محاسبه استفاده می شود -3 اگر بازار روند دار بود ازسیگنال مناطق اشباع خرید و فروش استفاده نشود -4 اگر شیب میانگین متحرك کم ونزدیک به صفر بود بازار بدون روند است

**65**  $\sqrt{P}$  age  $-\frac{h}{p}$  http://mql.blogfa.com/

#### **سیگنال خرید**

1) بهترین زمان خرید هنگامی است که نمودار شاخص با شیب صعودي ومثبت از منطقه اشباع فروش خارج شود یعنی شاخص با شیب صعودي خط -100 را قطع کند وبالاتر از ان قرار گیرد

2) زمانی یک واگرایی صعودي مثبت میان نمودار وشاخص پدیدار گردد(روند دار)

#### **سیگنال فروش**

1) بهترین زمان فروش هنگامی است که نمودار شاخص با شیب نزولی ومنفی از منطقه اشباع خرید خارج شود یعنی شاخص با شیب نزولی خط +100 را قطع کند وپایین تر از ان قرار گیرد

2) زمانی یک واگرایی نزولی منفی میان نمودار وشاخص پدیدار گردد(روند دار)

#### **آرایش یا الگوها**

زمانی نیز وجود دارد که بازار بصورت مستقیم یا خنثی حرکت می کند.این بخش از نمودارها یعنی بخشی که بازار راکد می باشد و در حقیقت قیمت فعالیت چندانی انجام نمی دهد بخش مهمی از نمودارهاست.نکته بسیار مهم این است که تغییرات اصلی در روندها احتیاج به یک دوره انتقال دارندمطالعه این دوره هاي زمانی انتقال و پیش بینی آنها ما را به سمت مبحثی به نام الگوهاي قیمت هدایت می کنند.الگوهاي قیمت به دو گروه عمده تقسیم می شوند:

- .1 الگوهاي برگشتی قیمت
	- .2 الگوهاي ادامه دهنده

حجم معامله نقش بسیار مهمی را در تایید الگوها بازي می کند.

#### **نکات اساسی مشترك در الگوهاي برگشتی**

- .1 لازمه شروع هر الگوي برگشتی وجود یک روند اولیه می باشد. .2 اولین اخطار براي ایجاد برگشت روند اکثراً زمانی ساطع می شود که یکی از خطوط روند شکسته شود. .3 بزرگ بودن الگو نشانه بزرگ بودن (ارتفاع و پهنا)تحرکات بعد از آن می باشد. .4 الگوهاي سقف معمولا دوره زمانی کوتاه تر و نوسان بلندتري نسب به الگوهاي کف دارند.به همین دلیل است که خرید در کف به مراتب ساده تر از فروختن در سقف می باشد. .5 کف ها معمولا تغییرات قیمت کمتري دارند و زمان بیشتري براي تشکیل شدن صرف می کنند
	- .6 حجم معمولا در نقاط سقف اهمیت فوق العاده اي دارند

 $67$   $\mid$  P a g e - h t t p :  $//$  m g  $\mid$  . b  $\mid$  o g f a . c o m  $/$ 

بازنشر:سایت فراچارت www.farachart.com

## **الگوهاي برگشتی روند آرایش هاي برگشتی از تنوع زیادي برخوردارند. اما رایج ترین آنها عبارتند از :**

.1 آرایش سروشانه .2 آرایش سروشانه معکوس .3 آرایش دو قله (سقف دو قلو) .4 آرایش دو دوره (دو کف) .5 آرایش سه قله (سقف سه قلو) .6 آرایش سه دره (کف سه قلو) .7 آرایش وي .8 آرایش قوسی پایین و بالا

#### **الگوهاي ادامه روند**

.1 آرایش پرچم .2 آرایشهاي مثلثی .3 آرایش کنج

.4 آرایش مستطیل

بازنشر:سایت فراچارت www.farachart.com

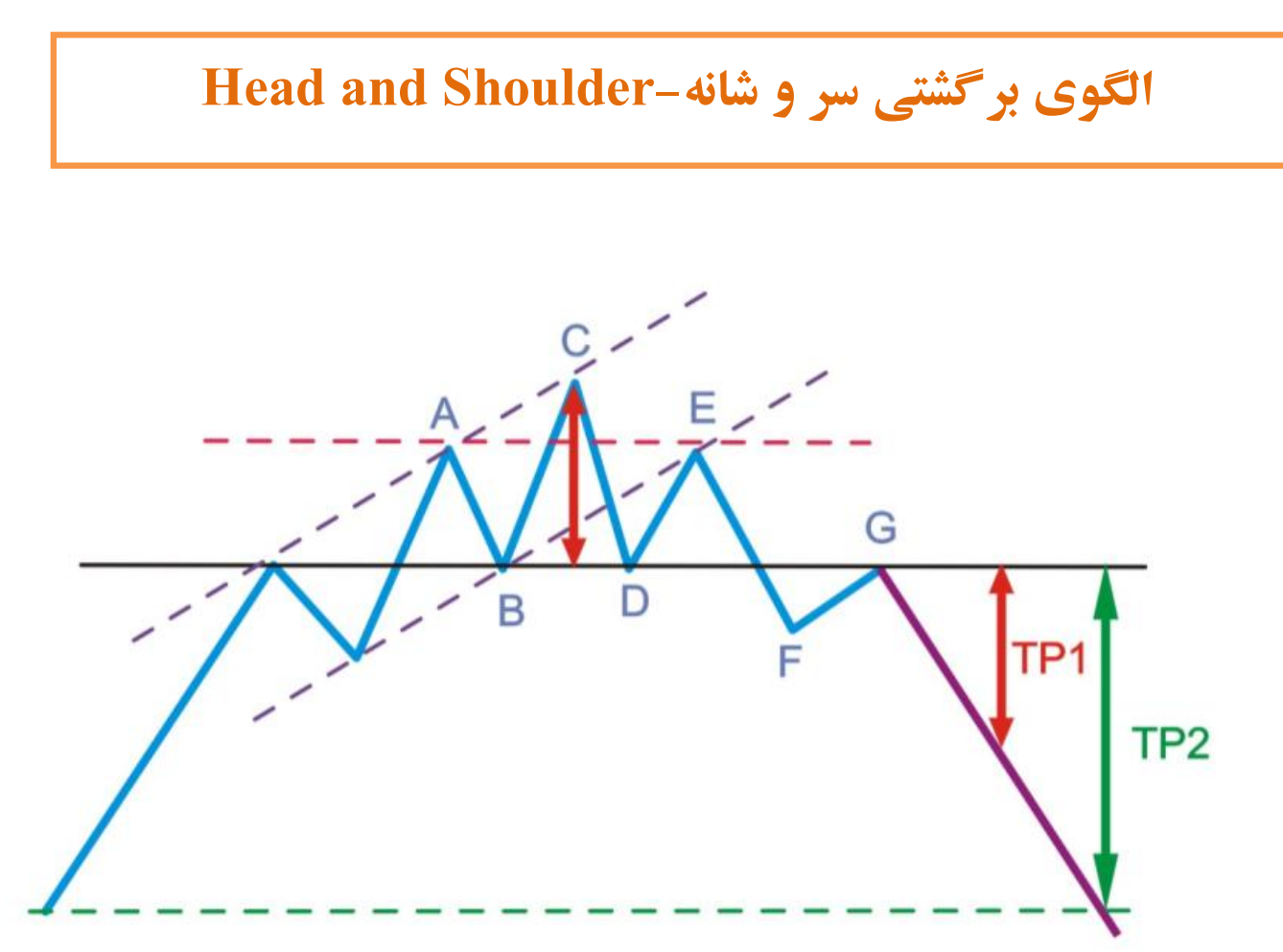

الگوي سرو شانه یکی از قابل اعتماد ترین الگوي نموداري است . این الگو در انتهاي یک روند رخ می دهد و روند صعودي را به نزولی و روند نزولی را به صعودي تبدیل می کند.نمونه اي از الگوي سروشانه در نمودار نشان داده شده است.

همانطور که در نمودار می بینید اولین نشانه ایجاد این الگو با شکسته شدن خط روند صعودي به وجود می آید. قیمتها در یک روند به سمت بالا از سطح مقاومت گذشته است.قیمتها در خط گردن به سطح مقاومت نفود کرده و به سمت بالا رفته است.این سطح در مرحله بعدي تبدیل به حمایت شده است.شانه چپ هنگامی که قیمتها به در نقطه B به سطح حمایت برخورد می کند شکل می گیرد.پس از به وجود آمدن یک قله قیمتها خط روند را در کانال صعودي شکسته و در شرایط عادي سطح قیمتها به حمایت قبلی خود باز میگردد.در این حالت وقتی که قیمتها افت می کنند شکست سطح حمایت تایید می شود. الگوي سر و شانه مشتمل بر سه موج پشت سر هم می باشد.موج اول و سوم که شانه ها را شکل می دهد , تقریبا بلندي یکسانی دارند.سر در این الگو توسط موج میانی ایجاد می گردد و بلند تر از شانه ها می باشد.در این الگو هر سه موج از خط حمایتی پیروي می کنند که این سطح به عنوان خط گردن معروف شده است.در آرایش سر و شانه معکوس این سه موج از یک خط مقاومت تبعیت می کنند.

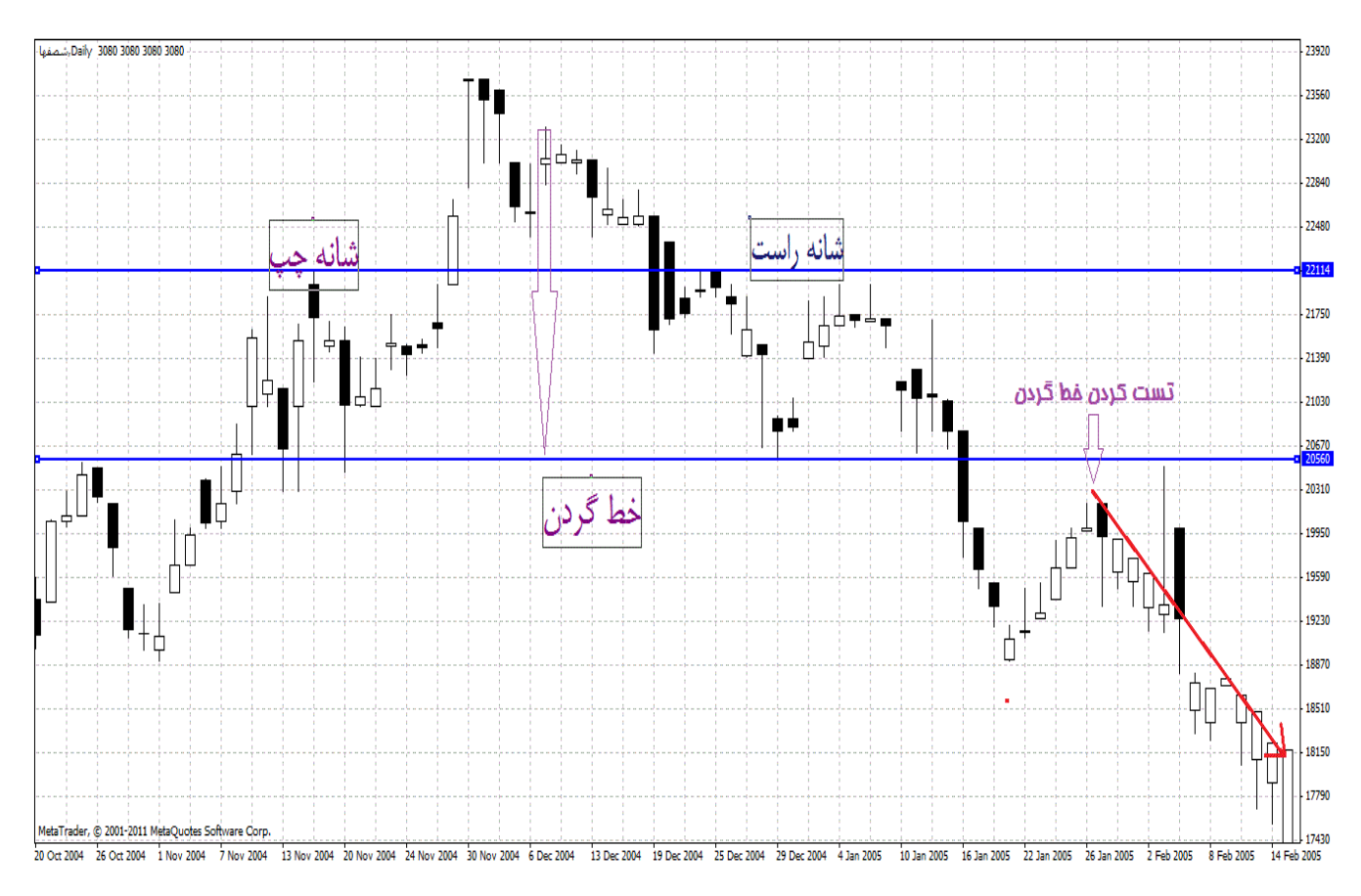

**علائم ساخته شده توسط الگوي سر و شانه** 

- .1 خط حمایت با توجه به نقطه B و D قابل شناسایی است.این سطح خط گردن را به نمایش می گذارد.
- .2 خط مقاومتی که فشار خرید را کنترل می کند.معمولا بازار پس از شکست سطح حمایت ، خط گردن را دوباره آزمایش می کند.
- .3 جهت روند و قیمتها توسط این الگو مشخص می شود.اگر خط گردن فشار خرید را در نقطه برخورد دوباره متوقف سازد ، آنگاه الگوي سر و شانه اطلاعاتی راجع به جهت قیمت فراهم می کند.

**70**  $\left[$  P a g e  $-$  h t t p :  $//$  m q  $\left[$  . b  $\right]$  l o g f a . c o m  $/$ 

.4 هدف قیمت از بدست آوردن فاصله سر تا خط گردن قابل محاسبه است(به صورت خط چین و فلش در نمودار بالا) .به عنوان تایید این الگو نیاز است که قیمتها تحت حجم معاملات بالا به خط گردن نفوذ نماید.

بنابراین فروض اصلی در توسعه این الگو این است که در هنگام شکست خط گردن حجم معاملات بسیار زیاد است و فروشهاي زیادي انجام می گیرد.

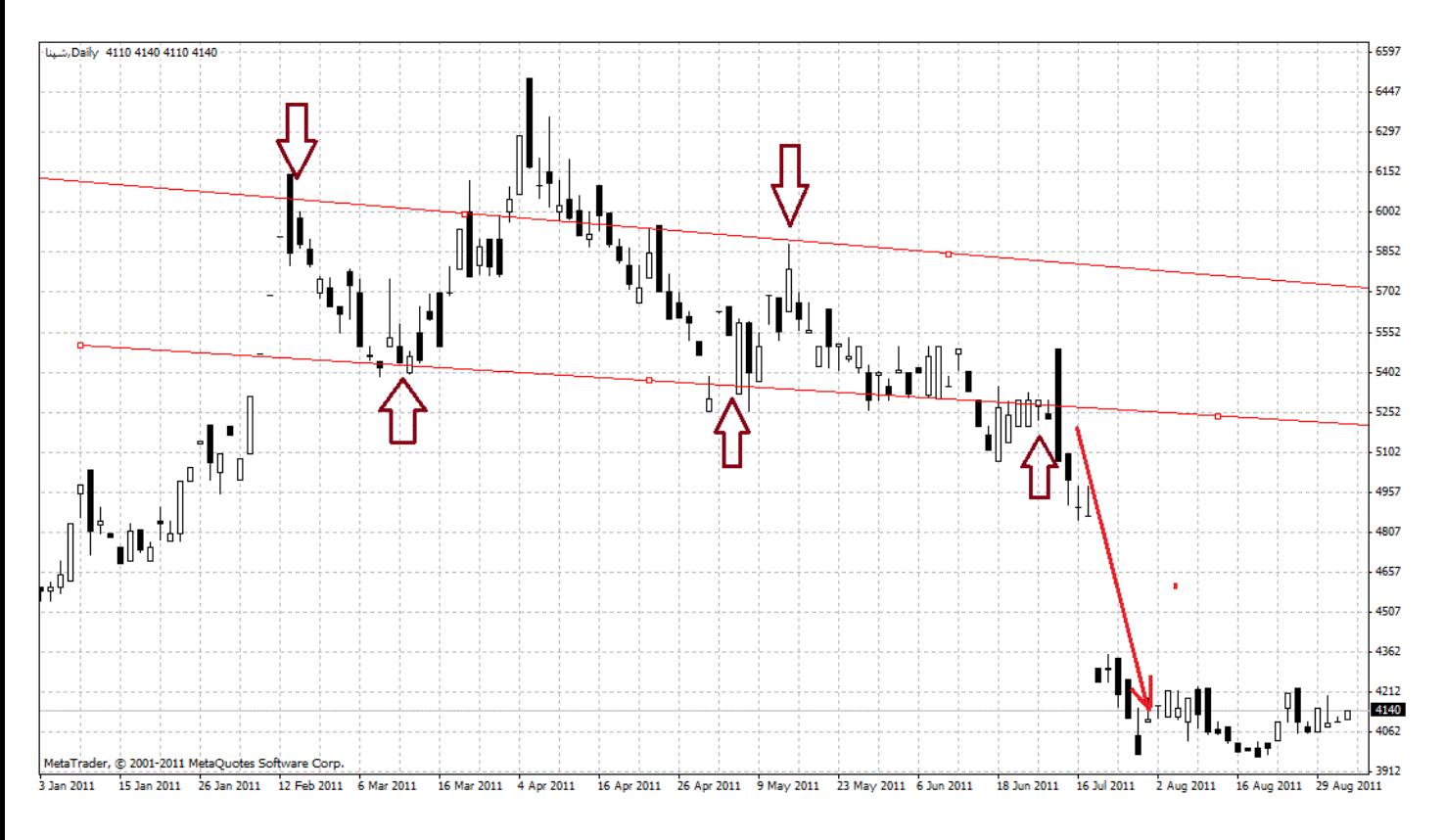

**دوره زمانی در آرایش سر و شانه** 

چارچوب زمانی الگوي سرو شانه می تواند از چند هفته تا چند ماه را پوشش دهد.هر چه زمان این الگو طولانی تر باشد این الگو دقیق تر است.اما هدف قیمتی به احتمال زیاد در کوتاه مدت بدست نمی آید.موقعی که براي رسیدن به هدف زمانی با مشکل مواجه می شویم ، اجماع عمومی بر این است که طول مدت گسترش یافتن این الگو با دوه زمانی آن ارتباط خواهد داشت.بایستی تاکید کرد که اندازه گیري هدف از نقطه اي که خط گردن شکسته می شود بسیار مهم است.
بسیاري از الگوهاي سروشانه ظاهر متفاوتی با نمودار بالا دارند.حالت واقعی قیمت ها به اندازه کافی نرمال و متقارن نیستند و آرایش سر و شانه گاهی اوقات وضوح نخواهد داشت.همین طور توجه داشته باشید خط گردن به ندرت افقی خواهد بود.نمونه واقعی این الگو در بازار بورس اوراق بهادار در تغییرات قیمت سهام شرکت سرمایه گذاري غدیر قابل مشاهده است.

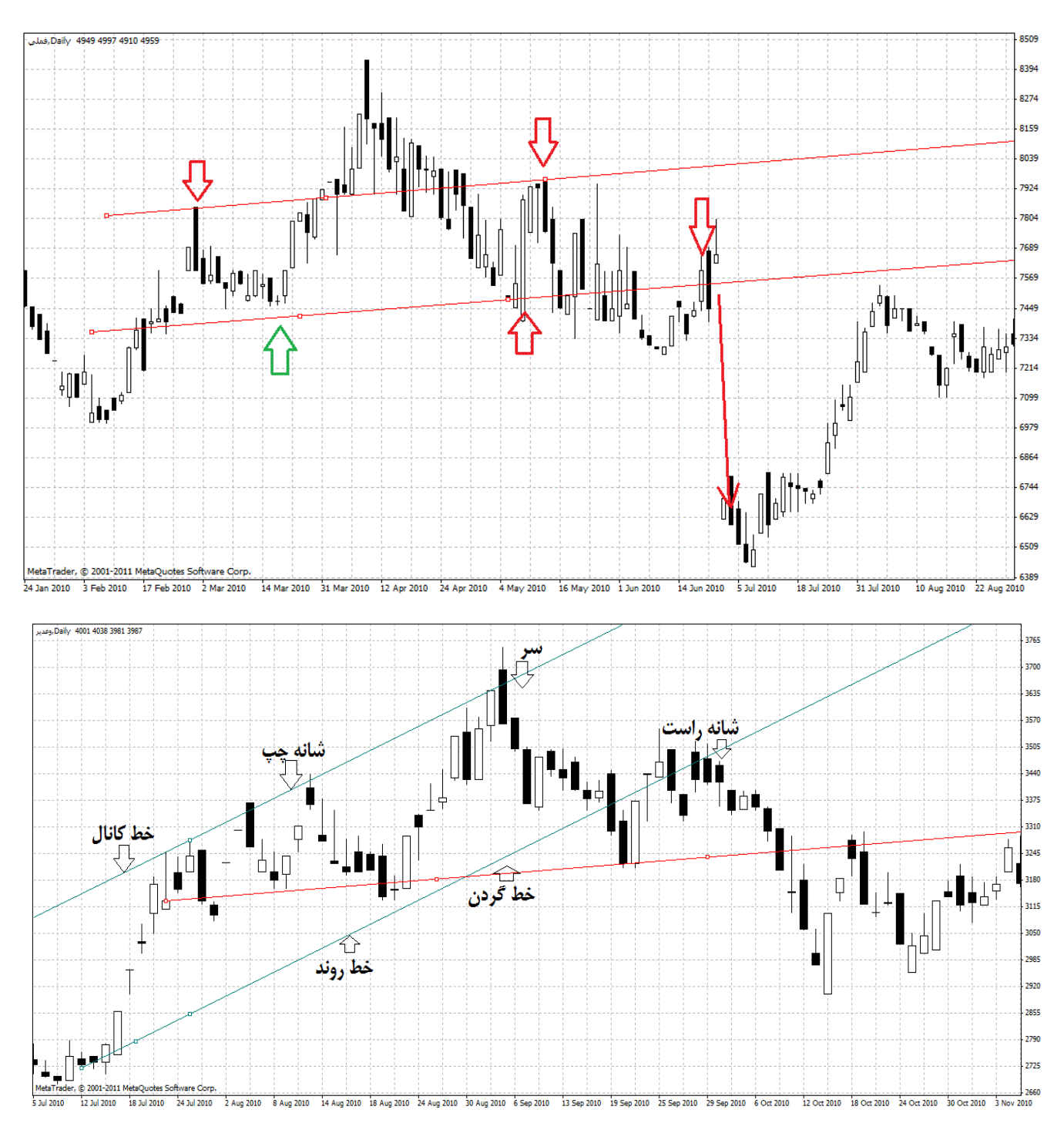

بازنشر:سایت فراچارت

**شناسایی آرایش سر و شانه** 

- .1 اندازه شانه ها بایستی تقریبا مساوي باشند و از این مهمتر شانه ها نبایستی فراتر از گردن باشند.
- .2 لازم است نقاط خط حمایت همگی مماس با خط گردن باشند که اگر این شرط برقرار نباشد ، نمیتوان این آرایش را به الگوي سر و شانه نسبت داد.
- .3 الگوي سر و شانه تنها در هنگامی که سه موج به صورت امواج برگشتی با سطح حمایت (خط گردن) برخورد نمایند و سپس آنرا قطع کنند کامل و تایید می شود.چنانچه قیمت نتواند خط گردن را قطع کند ، الگو اعتبار خود را از دست می دهد.

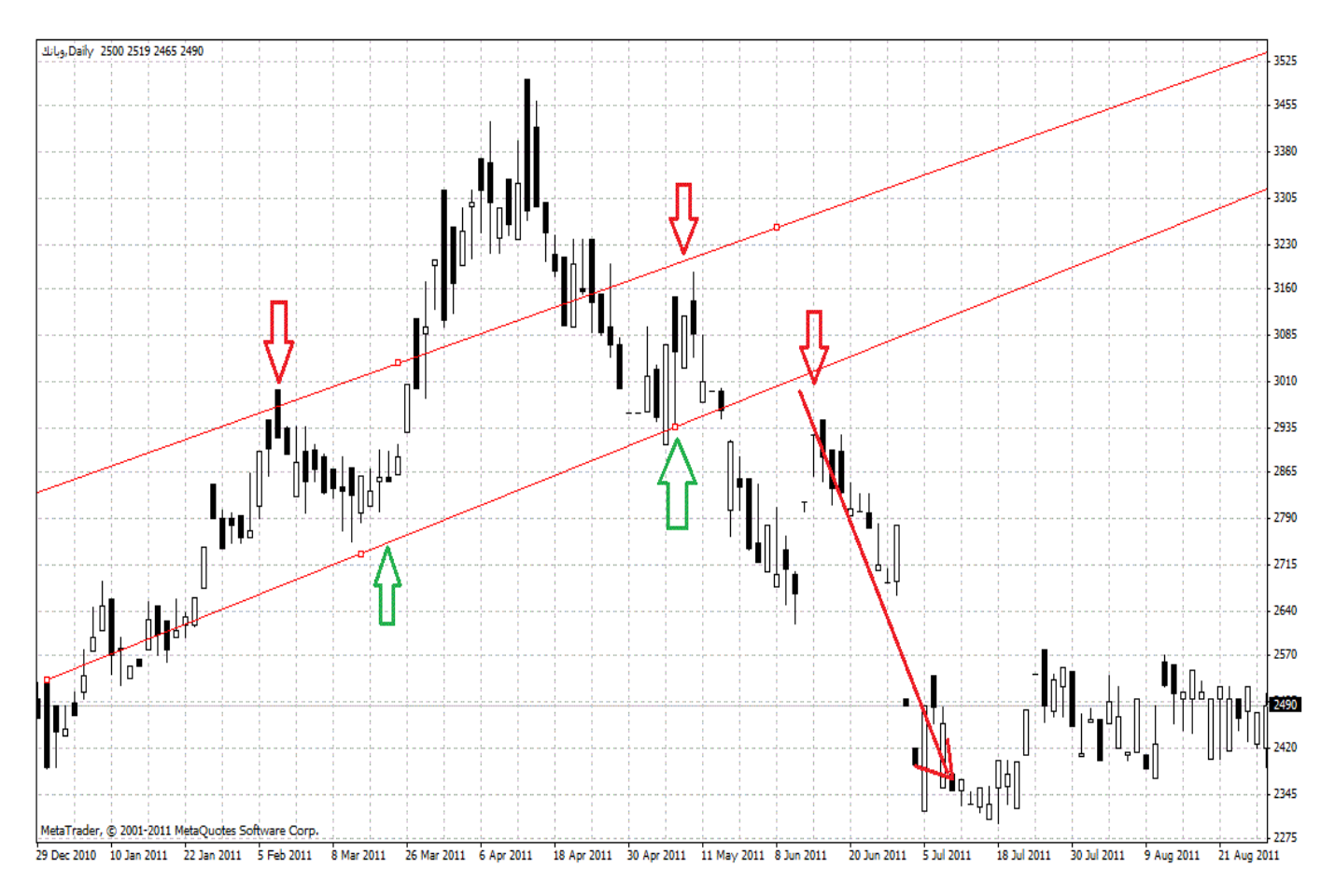

**نقطه نظرات داد و ستد** 

اصولا معامله گران از انواع مختلف نمودارها براساس چارچوب زمانی متفاوت استفاده می کنند.لازم است تاکید کنیم که براي تایید الگو قیمت پایانی بایستی نقاطی خارج از گردن را بوجود آورند.پیشنهاد می شود که در این صورت از نمودار شمعی یا میله اي استفاده شود.

در آرایش سر و شانه بسیاري از معامله گران مترصد عبور قیمتها از خط گردن خواهند بود ، اما گزارشات قیمتی معمولا بسیار گسترده اند و هر وقفه در آن امکان بازگشت دوباره قیمتها را مشکل می کند ، و در این شرایط امکان دارد بازار خط گردن را آزمون کند.

در معدودي از بازارها که در آن معامله گران ریسک بالایی را می پذیرند خرید یا فروش قبل از تلاقی خط گردن با قیمت انجام می شود و در نتیجه اگر بازار در خط گردن نفوذ کند سود بسیار بالایی خواهند برد.اگر بازار نتواند از خط گردن عبور کند آنگاه باید هر چه زودتر از بازار خارج شویم تا از زیان بیشتر جلوگیر شود.اگر چه گردش پول بالا و نقدینگی پایین وضعیتی را به وجود می آورد که امکان انجام معامله را از معامله گران سلب می کند.الگوي سر و شانه همواره به صورت یک آرایش منظم و متقارن شکل نمیگیرد.

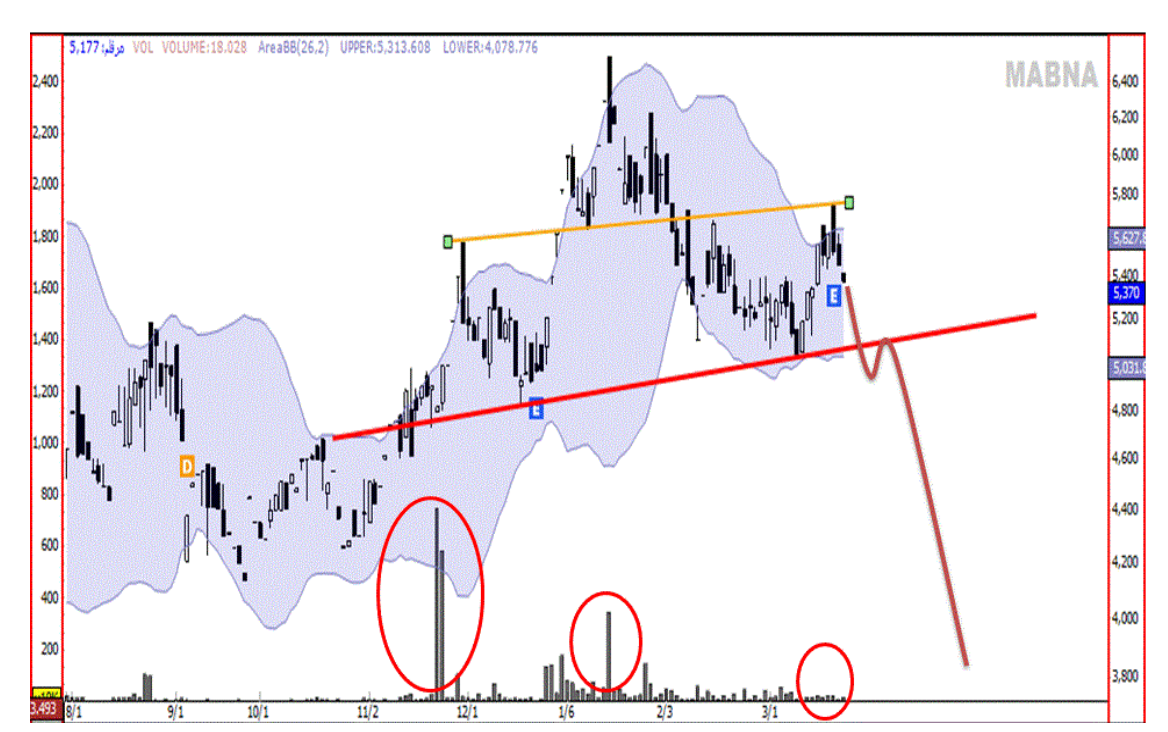

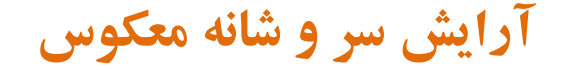

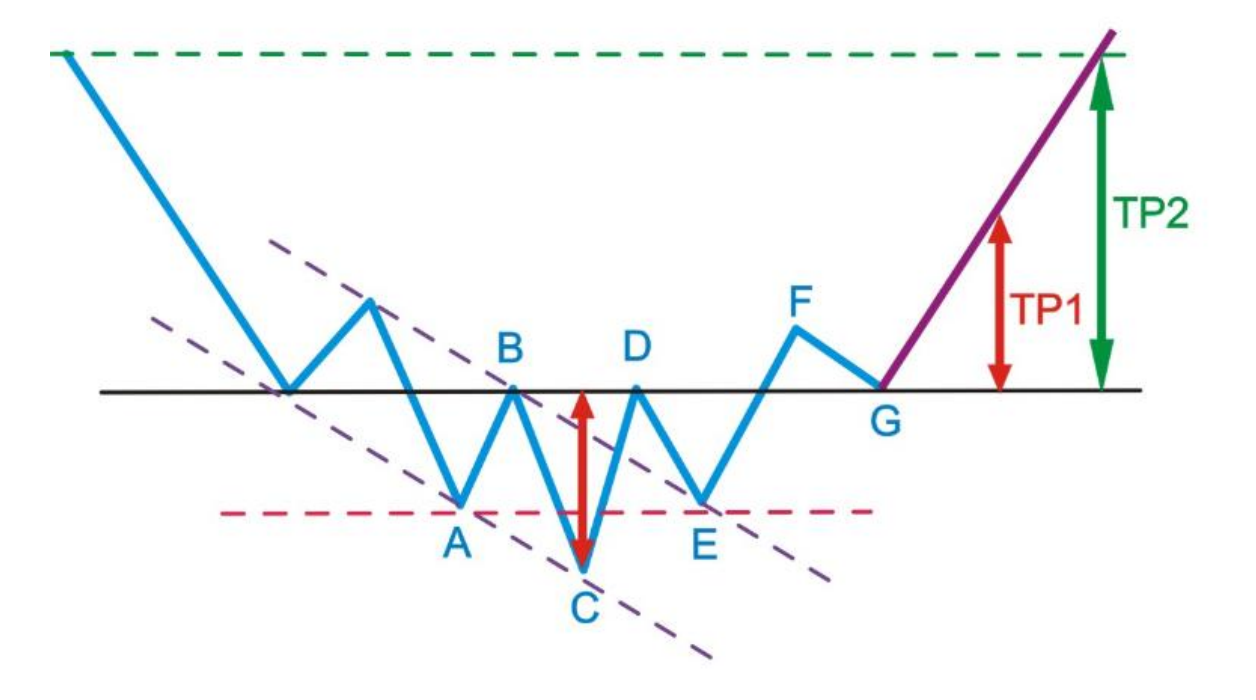

آرایش سر و شانه معکوس یک تصویر درون آینه از الگوي پیشین است.به نمودار بالا توجه کنید.پیش از آنکه قیمتها از نقطه A عبور کند ، سطح حمایت در برابر قیمتها خود نمایی می کند.زمانی که این سطح شکسته شود ، آن خط به یک خط مقاومت مهم و قوي تبدیل می شود.اما در طول زمان قیمت دوباره به سوي خط مقاومت پرش می کند.سطح حمایت پیشین و سطح مقاومت جدید به عنوان خط گردن در اینجا مطرح می شود.قیمتها دوباره نقاط  $\, {\sf B} \,$  و  $\, {\sf C} \,$  به سوي خط گردن هجوم می آورند ، اما حرکت آنها با برخورد با این سطح متوقف می شود.در نتیجه با تلاش خریداران خط گردن شکسته شده و این بار قیمتها با حجم معاملات بالا از سطح مقاومت عبور می کند.پس از عبور قیمت از خط گردن ، اکنون این سطح نقش سطح حمایت را ایفا می کند.اگر خط حمایت در برابر فشار فروشندگی و آزمون بازار دوام آورد ، انتظار می رود که قیمتها در نهایت به نقطه D بالا بروند که هدف قیمتی آرایش سر و شانه به شما می آید.هدف

 $75$  | P a g e - h t t p :  $//$  m q  $l$  . b  $log$  f a . c o m  $/$ 

# قیمتی احتمالا با فاصله بین بالاي سر و خط گردن است و از نقطه شکسته شدن خط گردن در نقطه مقاومت محاسبه می شود.

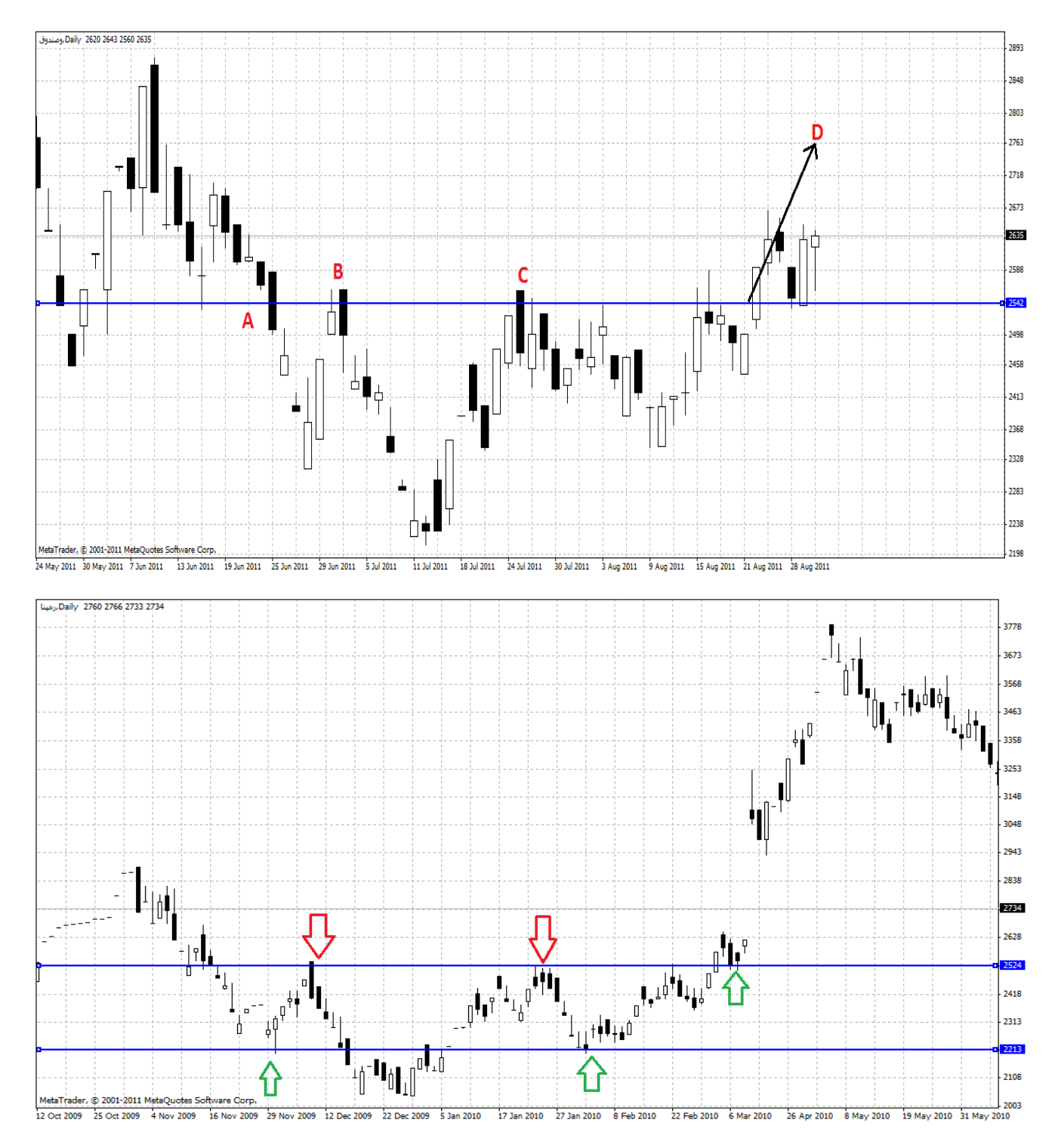

**76**  $\left[$  P a g e  $-$  h t t p :  $//$  m q  $\left[$  . b  $\right]$  l o g f a . c o m  $/$ 

ِ<br>بازنشر: سایت فراچا*ر*ت

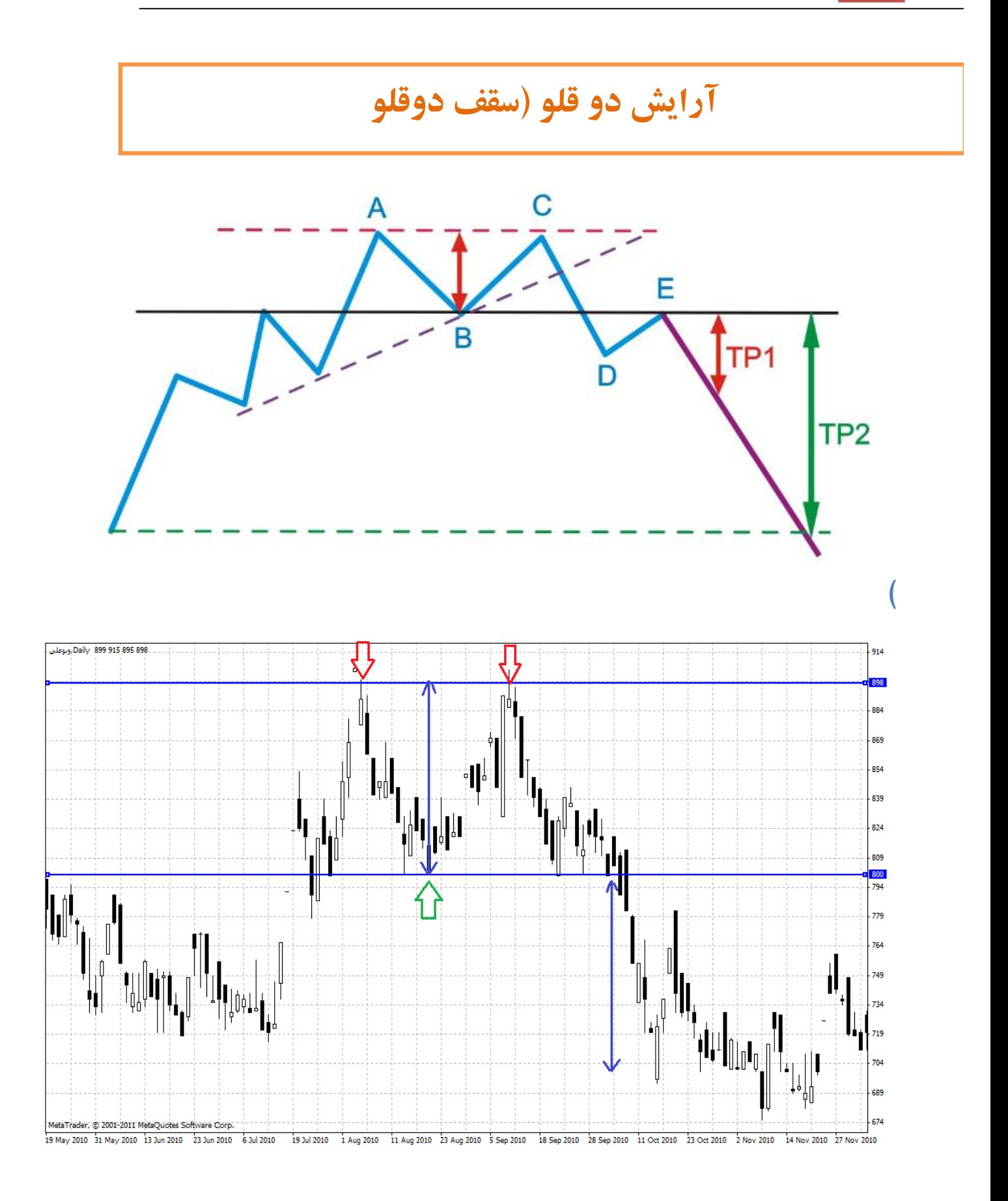

الگوي سقف دوقلو نیز در انتهاي روند صعودي یا روند نزولی تشکیل می شود.دو قله آرایش برگشتی دیگري است که بسیار معمول و معتبر است.همانطور که نام این الگو به طور مختصر و واضح بیان می کند ؛ این آرایش از دو قله یا بلندي تشکیل شده است که احتمالا می تواند داراي بلندي برابري باشد.

در این آرایش خطی موازي رو به روي سطح مقاومت کشیده می شود که دو قله را به عم وصل می کند .این جهت شناسایی خط گردن در نظر گرفته می شود.

دوباره سعی می کنیم پدید آمدن این آرایش را مرور کنیم.پیش از آنکه قیمتها از نقطه A عبور کنند ، سطح حمایت در برابر قیمتها بوجود آمده و زمانی که این خط شکسته می شود به یک خط مقاومت مهم و قوي تبدیل خواهد شد.قیمتها در برخورد با نقطه  $\, {\bf B} \,$  به سطح حمایت برگشت می کنند.این سطح اکنون به عنوان خط گردن مطرح است.امید خریداران به برگشت قیمتها دوام زیادي پیدا نمی کند ، چرا که بار دیگر قیمتها در نقطه بوسیله عرضه هایی بازمی گردد.حرکت قیمتها طوري است که سطح حمایت شکسته می شود ، اما احتمال دارد با تلاش خریداران قیمت به سوي خط گردن متمایل شود.د این حالت خط گردن توسط بازار آزموده شده و می تواند نقش بازدرانده از رشد را بازي کند.اگر خط مقاومت در برابر فشار خریداران دوام بیاورد انتظار می رود قیمت سقوط کند.هدف قیمتی احتمالا برابر فاصله بین بالاي قله ها و خط گردن است و از نقطه شکسته شدن خط روند یه سمت پایین محاسبه می شود.

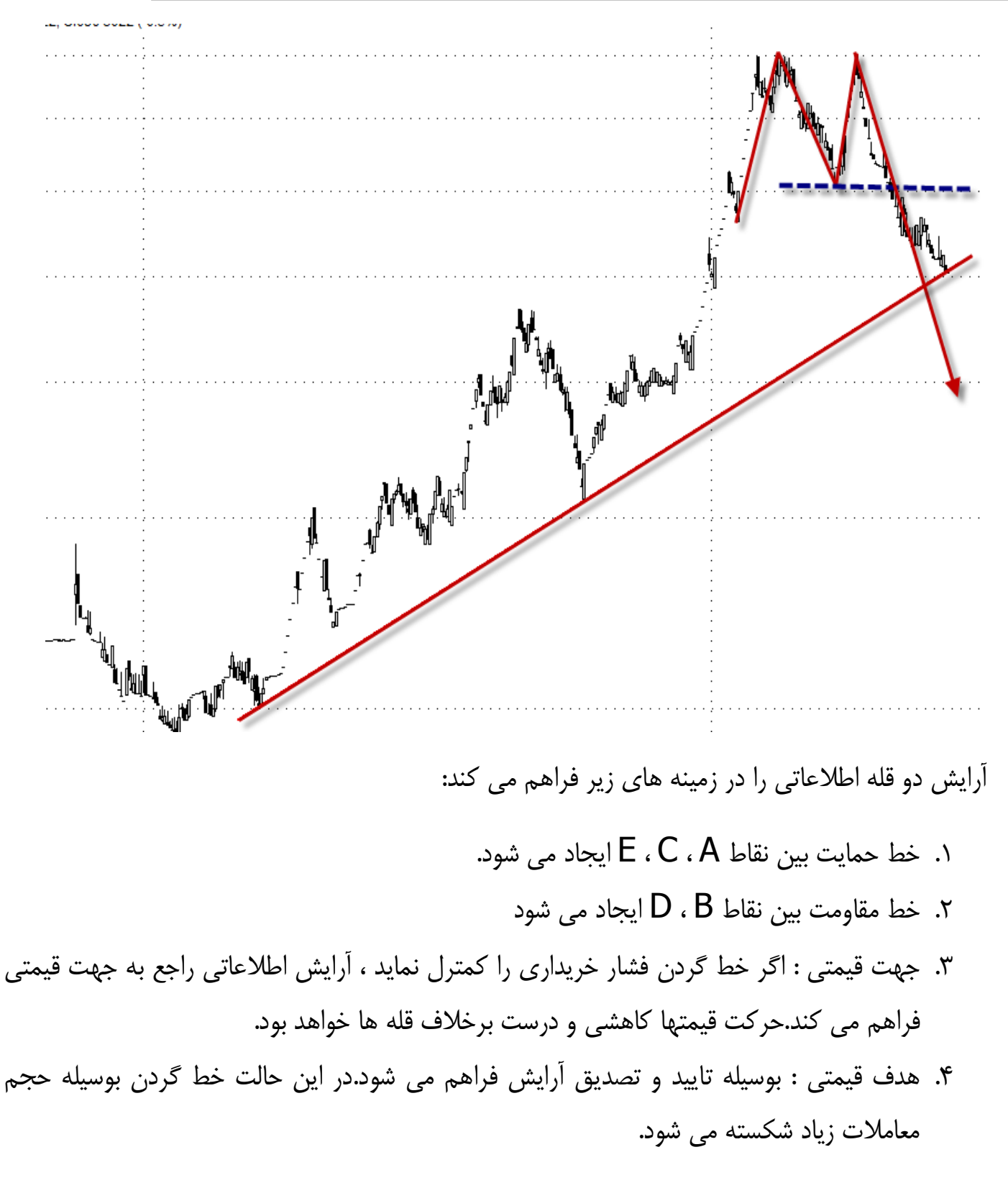

همچنین خاطر نشان می گردد چارچوب زمانی براي تکمیل الگو دو قله ممکن است چندین هفته یا چندین ماه به طول بینجامد و هر چه این زمان طولانی تر باشد الگو از اعتبار بیشتري برخوردار است.

**79**  $\left[$  P a g e  $-$  h t t p :  $//$  m q  $\left[$  . b  $\right]$  l o g f a . c o m  $/$ 

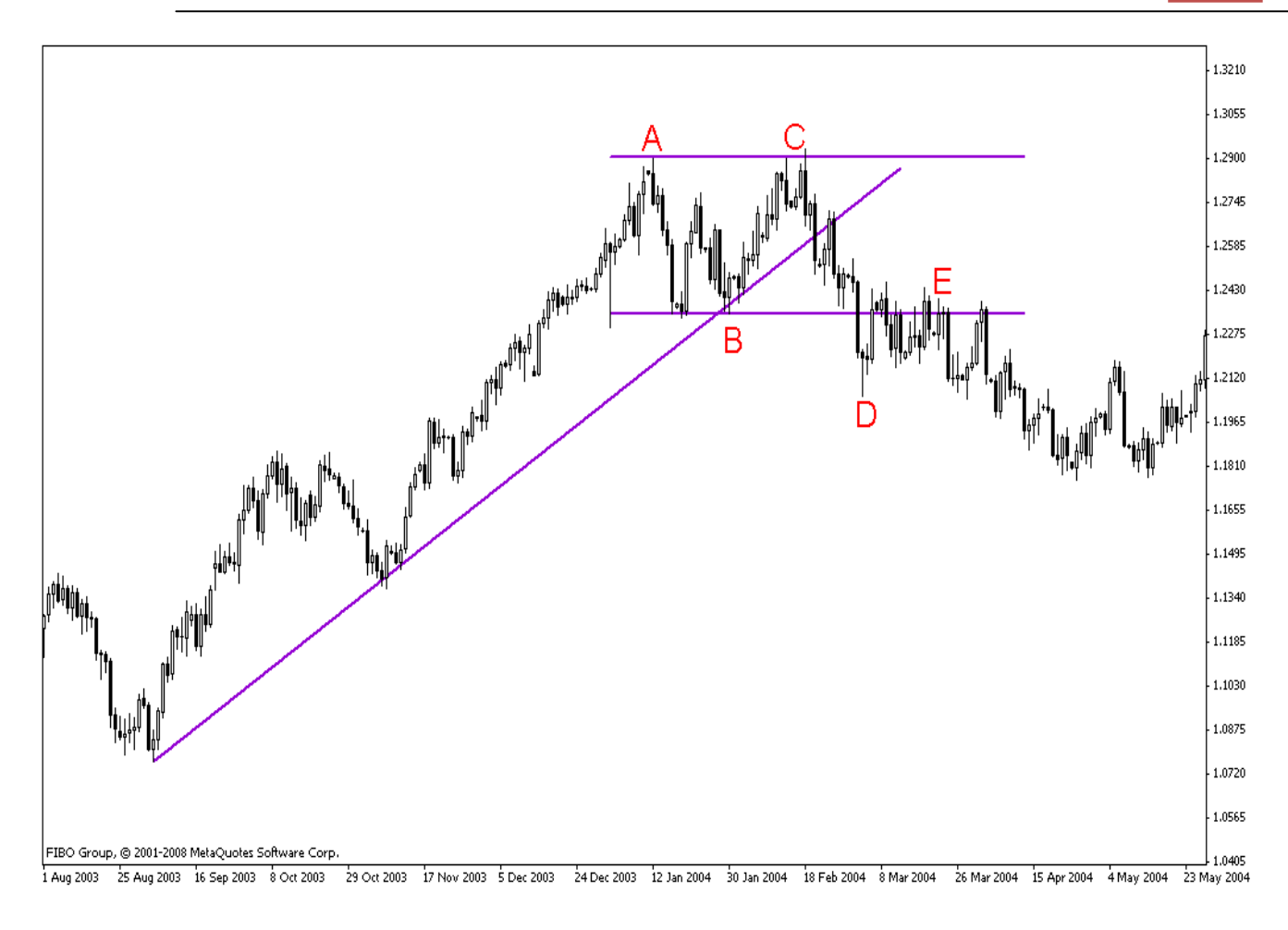

### **شناسایی آرایش**

- .1 بلندي قله ها بایستی برابر باشد. .2 خیلی مهم است که مقاط معین و مهم همگی با خط گردن مماس شوند.کوتاهی در این شرط ویژگی هاي آرایش را کم اعتبار می کند.
- .3 آرایش دو قله تنها زمانی تایید می شود که به طور کامل دو موج به سطح مقاومتی برخورد نموده و در برگشت قیمتها نفوذي به خط گردن ایجاد گردد.در این حلات قیمت بسته شدن خارج از خط گردن خواهد بود.چنانچه قیمت نتواند خط گردن را قطع کند الگو اعتبار خود را از دست می دهد.

**دیدگاه معامله گر** 

.1 مهم است به خاطر داشته باشیم که تایید شکست خط گردن شامل قیمت بسته شدن سهم بیرون خط گردن است.

- .2 اکثریت معامله گران بازار منتظر تایید نفوذ در خط گردن می مانند در حالیه تلاش نمی کنند تا از قافله عقب بمانند.در آرایش دو قله بسیاري از معامله گران مترصد عبور قیمتها ار خط گردن خواهند بود ؛ اما گزارشات قیمتی معمولا بسیار گسترده اند و هر وقفه در آن امکان بازگشت دوباره قیمتها را مشکل می کند و در این شرایط امکان داراد بازار خط گردن را آزمون کند.
- .3 افراد با ریسک پذیري بالا ، در موقع شکسته شدن خط گردن از بازار خارج می شوند.زیرا آنها انتظار بازگشت قیمتها را ندارند.در واقع اگر قیمت به خط گردن نفوذ نماید، آنها از زیان جلوگیري کرده اند.اگر قیمت نتواند از خط گردن عبور نماید ، آنگاه باید هر چه زدوتر از بازار خارج شویم تا از زیان بیشتر جلوگیري کنیم.
- .4 به خاطر انتظار بازار براي تکمیل زودهنگام این آرایش ، احتمال دارد که وضعیتهایی وجود داشته باشد که برگشتهاي سریع را بدنیال داشته باشیم.
- .5 قیمت به طور تصادفی ممکن است در قیمت هدف متوقف شود.عموما ممکن است قیمت مقداري پایین تر یا بالاتر قرار گیرد.معامله گران بایستی با اطلاعات اضافی خود را براي سازگار نمودن با شرایط بعدي آماده کنند.

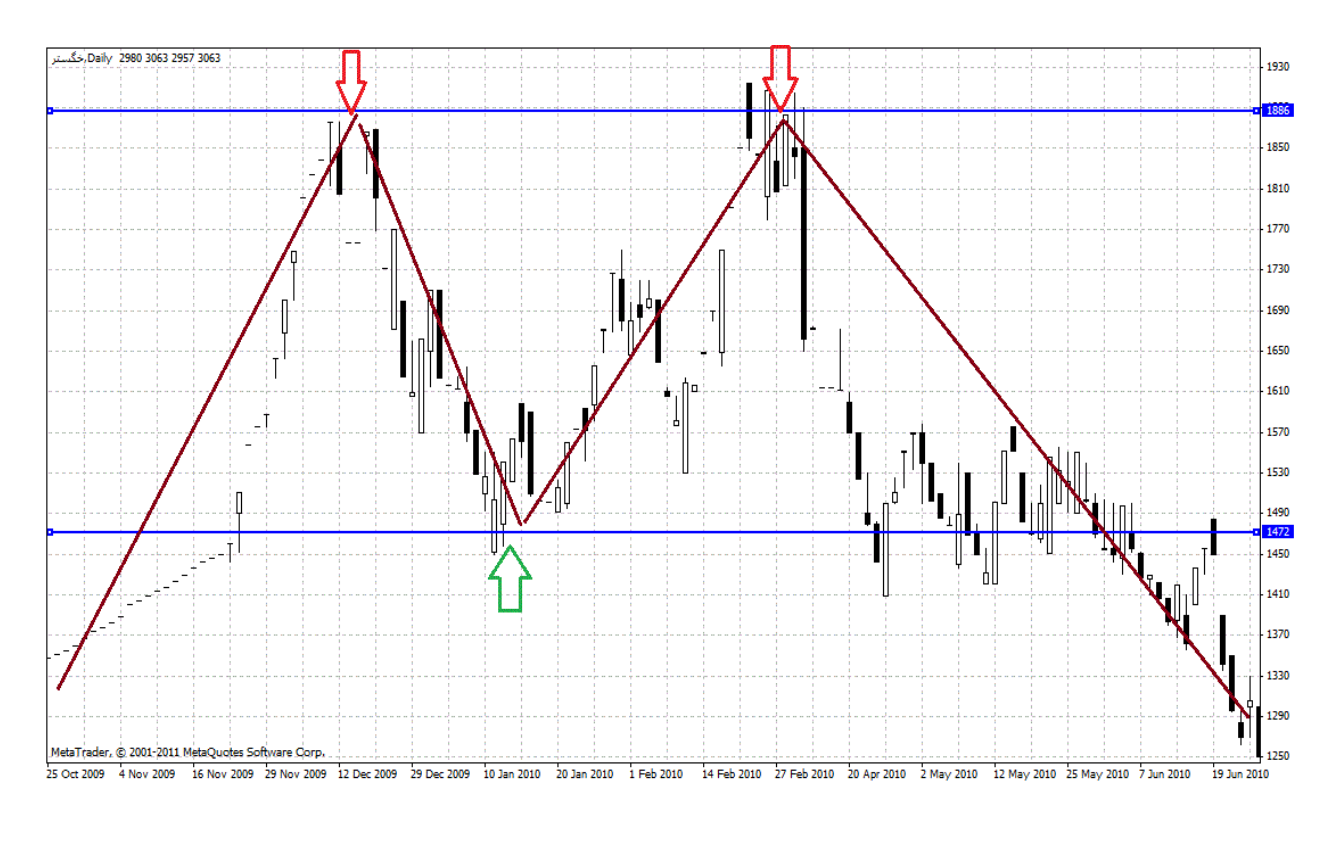

W W W

**81**  $\left[$  P a g e  $-$  h t t p :  $//$  m q  $I$  . b  $\log f$  a . c o m  $/$ 

در آرایش دو قله بهترین کار آن است که **در اولین علامت فروش از بازار خارج** شد.خیلی بد است که منتظر دومین افزایش باشیم ، چون ممکن است هرگز اتفاق نیفتد.به هر حال حرکت به طرف دومین روند افزایش ، موقعیت دیگري براي سهامدارانی که به علائم بی اعتنا بودند بوجود می آورد تا از این سهم خارج شوند.

#### آرایش دو دره (کف دو قلو)

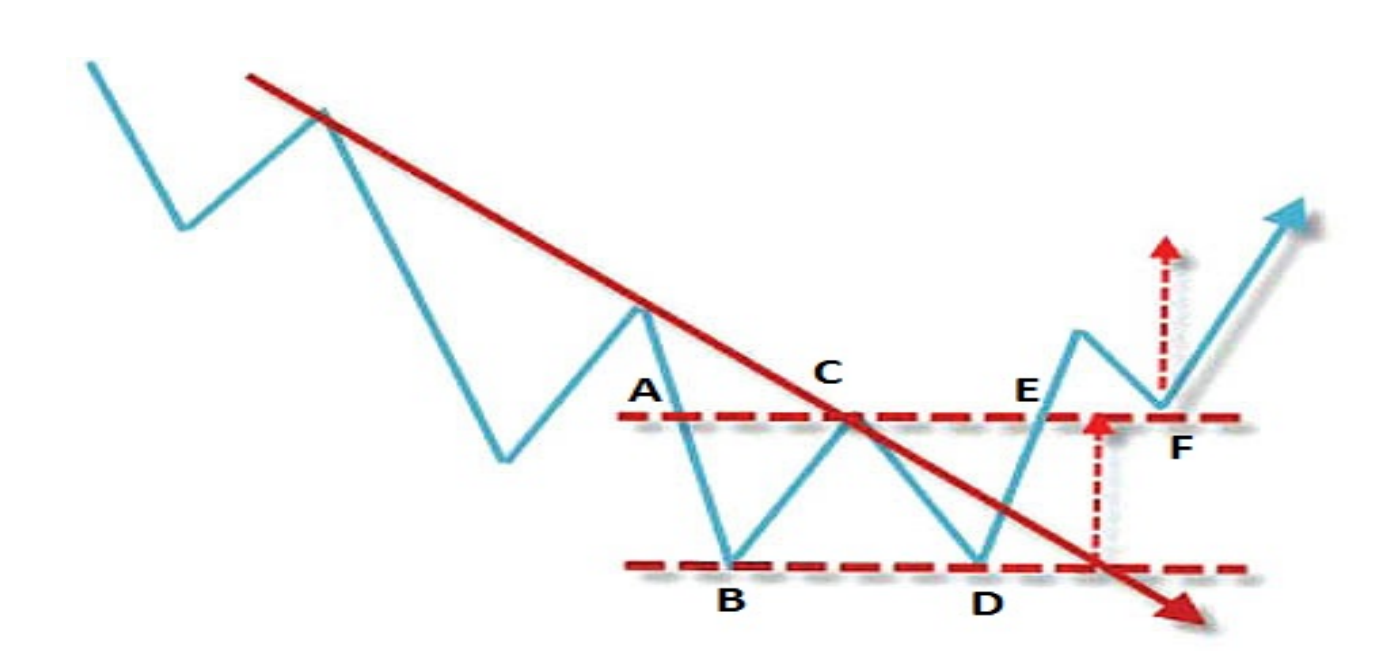

آرایش دو دره ، یک تصویر درون آینه از الگوي پیشین است.بنابراین ویژگی ها ، مسائل بالقوه ، علامتها ، نقطه نظرات معامله گران که در الگوي دو قله ارائه شد را به طور مشابه در این الگو به کار گیرید.دو کف تقریبا دامنه نوسان مشابهی دارند.خطی موازي خط گردن در مقابل خطی که دو کف را به هم وصل می کند کشیده می شود.دوباره ایجاد آرایش را بررسی می کنیم.پیش از آنکه قیمتها از نقطهA عبور کنند ، قیمتها با سطح حمایتی روبرو بوده اند.زمانی که این خط شکسته می شود ، این خط به یک سطح مقاومت قوي تبدیل می شود.با حرکت قیمتها در طول زمان دوباره برگشتها و پرشهایی را به سطح مقاومت خواهیم داشت.سطح حمایت پیشین و سطح مقاومت کنونی به عنوان خط گردن در اینجا مطرح می شود.قیمتها دوباره در نقاطD و C به سوي خط گردن هجوم می آوردند ، اما حرکت آنها با برخورد با کف متوقف می

 $82$  | P a g e - h t t p :  $//$  m q  $l$  . b  $log$  f a . c o m  $/$ 

شود.در این حالت در کف شکل نخستین خود را به وجود می آورد.در نهایت با تلاش موفقیت آمیز خریداران خط گردن در نقطه E شکسته می شود و این بار قیمتها با حجم معاملات زیاد از سطح مقاومت عبور می کند.زمانی که خط مقاومت قوي شکسته شود یک برگشت دوباره قیمت را انتظار خواهیم داشت نقطه F.در این شرایط خط گردن توسط بازار آزموده می شود و نقش سطح حمایت را ایفا می کند.اگر خط حمایت در برابر فروشندگان دوام بیاورد انتظار داریم قیمتها به اندازه فاصله سر تا خط گردن افزایش یاید.

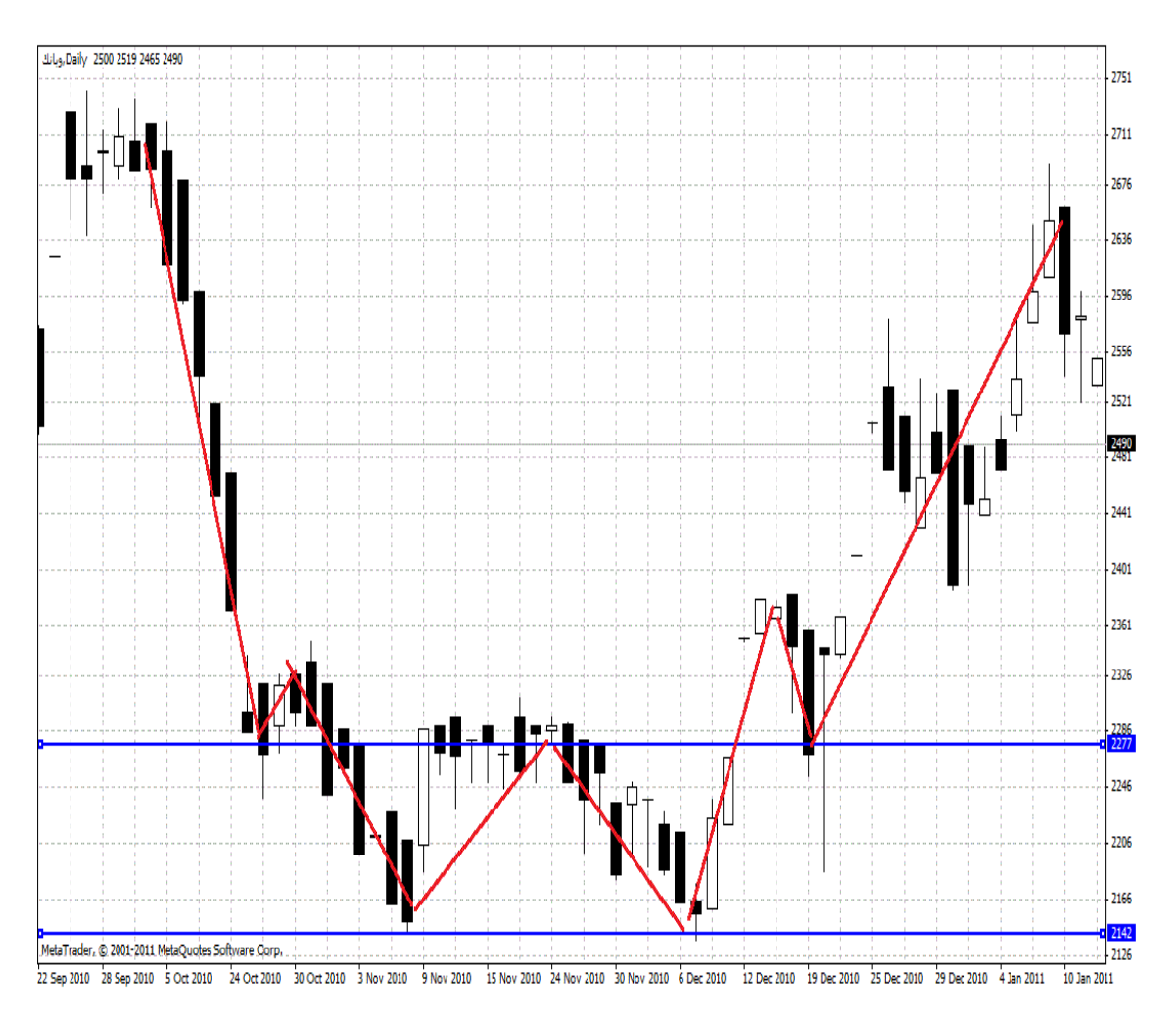

بازنشر: سابت فراچارت www.farachart m

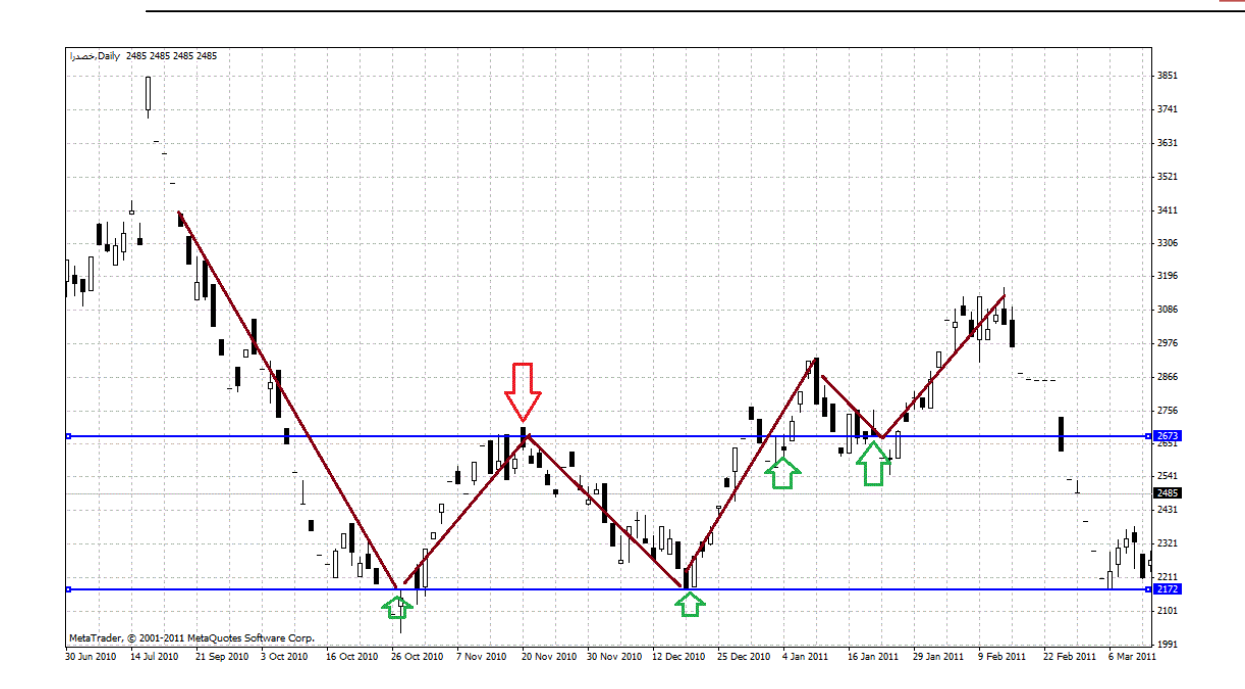

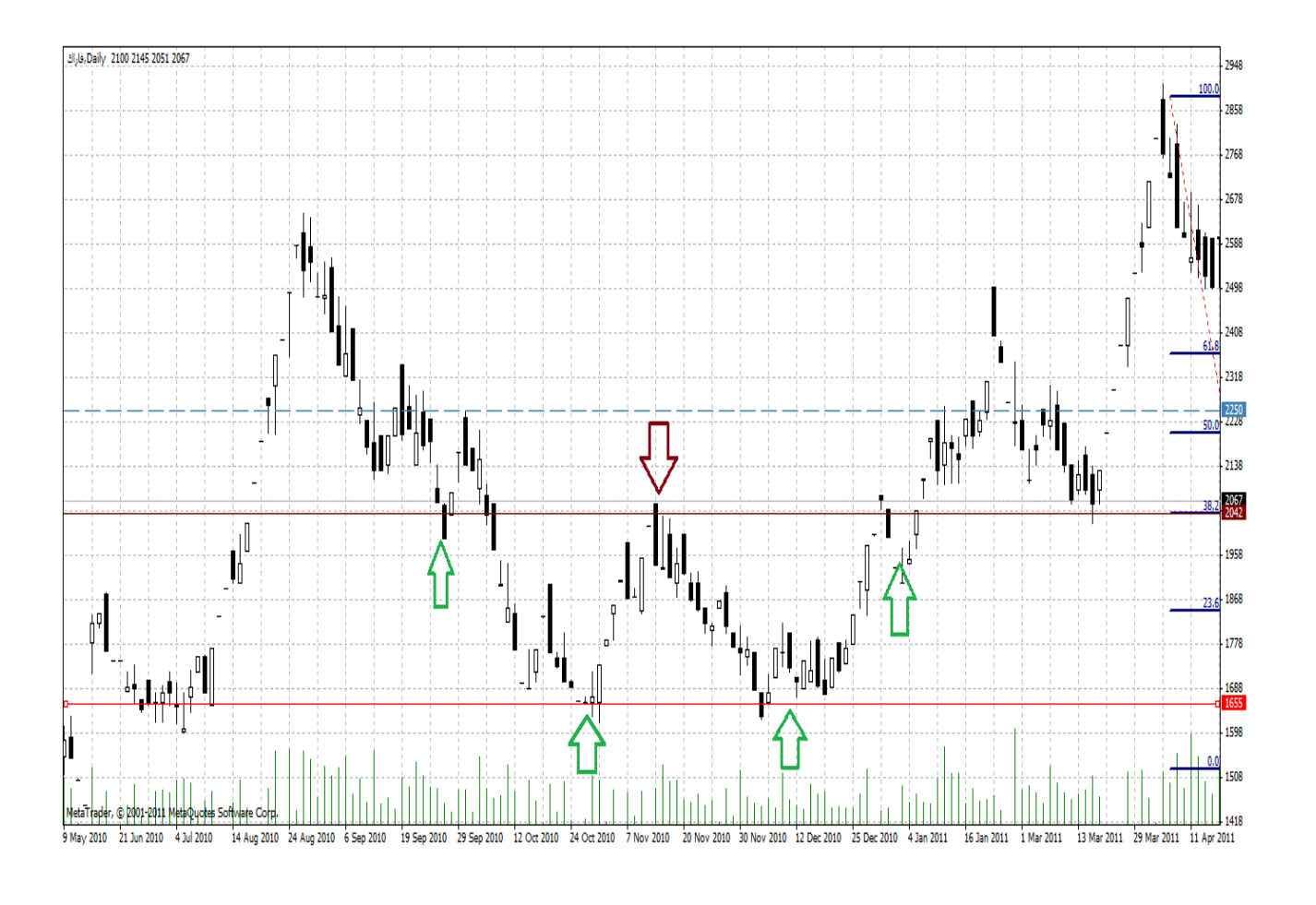

**84 |** P a g e - h t t p : / / m q l . b l o g f a . c o m /

<mark>بازنشر:سایت فراچا*ر*ت</mark>

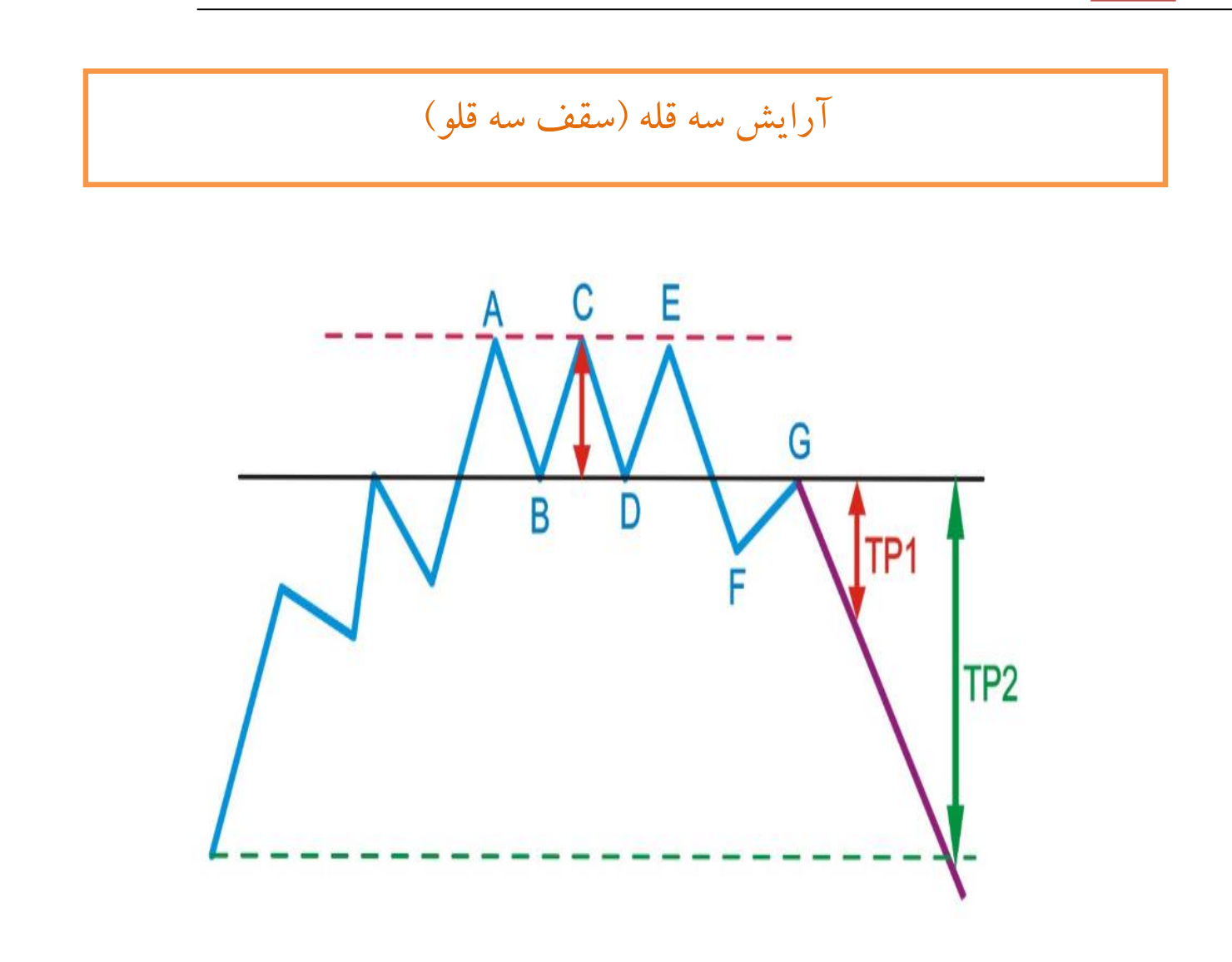

سقف سه قلو ترکیبی از آرایش هاي برگشتی سر و شانه و دو قلو است.بر عکس ، کف سه قلو ترکیبی از سر و شانه معکوس و کف دو قلو است.ئر نتیجه آنها در ویژگی ها ، مسائل بالقوه ، علامتها و نقطه نظرات معامله گران ، به ترتیب با سقف دو قلو و کف دوقلو مشابه هستند.

همانطور که در نمودار مشاهده میکنید ، در آرایش سقفهاي سه قلو (سه قله) ، عموما بلندي ها و قله ها تقریبا ارتفاع مشابهی دارند.یک خط موازي موسوم به خط گردن در مقابل خطی که سه بلندي A ، C ، E را بهم وصل می کند کشیده می شود.هرگاه به عنوان یک خط مقاومت ، خط شکسته شود ، در این صورت نقش خط گردن تغییر کرده و به یک حمایت قوي در نقاط B و D تبدیل می شود.اما در نهایت این سطح حمایت شکسته می شود و باز سطح حمایت به یک سطح مقاومت قوي تبدیل می شود که برگشت قیمت را در نقطه G متوقف می کند.هدف قیمتی در سطح 2TP است که میانگین ارتفاع بلندي سه قله است و از نقطه C تا خط گردن محاسبه می شود.

در آرایش سقف هاي سه قلو (سه قله) ، اگر آرایش در نقطه D نتواند از خط گردن عبور نماید قیمتها به تندي به سمت نقطه E حرکت می کنند.خط مقاومت یکبار دیگر این موج را نگه می دارد و قیمتها به تندي دوباره به سمت خط گردن پایین می افتند.در این سطح فشار بازار قادر است که در خط حمایت نفوذ نماید.بعد از اینکه دوباره خط گردن را تست کرد ، قیمت بار دیگر پایین می آید که سرانجام به قیمت هدف دست می یابد.

الگوي سه سقف و الگوي سه کف تشابه بسیاري با الگوي سقف هاي دوقلو و کف هاي دوقلو دارد با این تفاوت که به جاي دو قله یا دو دره سه قله و سه دره ایجاد شده است. این الگو نیز در انتهاي روند ایجاد می شود و شاهد سه سقف یا سه کف در نقاط A، C و E هستیم. دو دره در بین این سقف ها وجود دارد و با شکسته شدن دره ها(نقاط B و D (می توان انتظار داشت بازار از حالت صعودي به نزولی تبدیل شود.

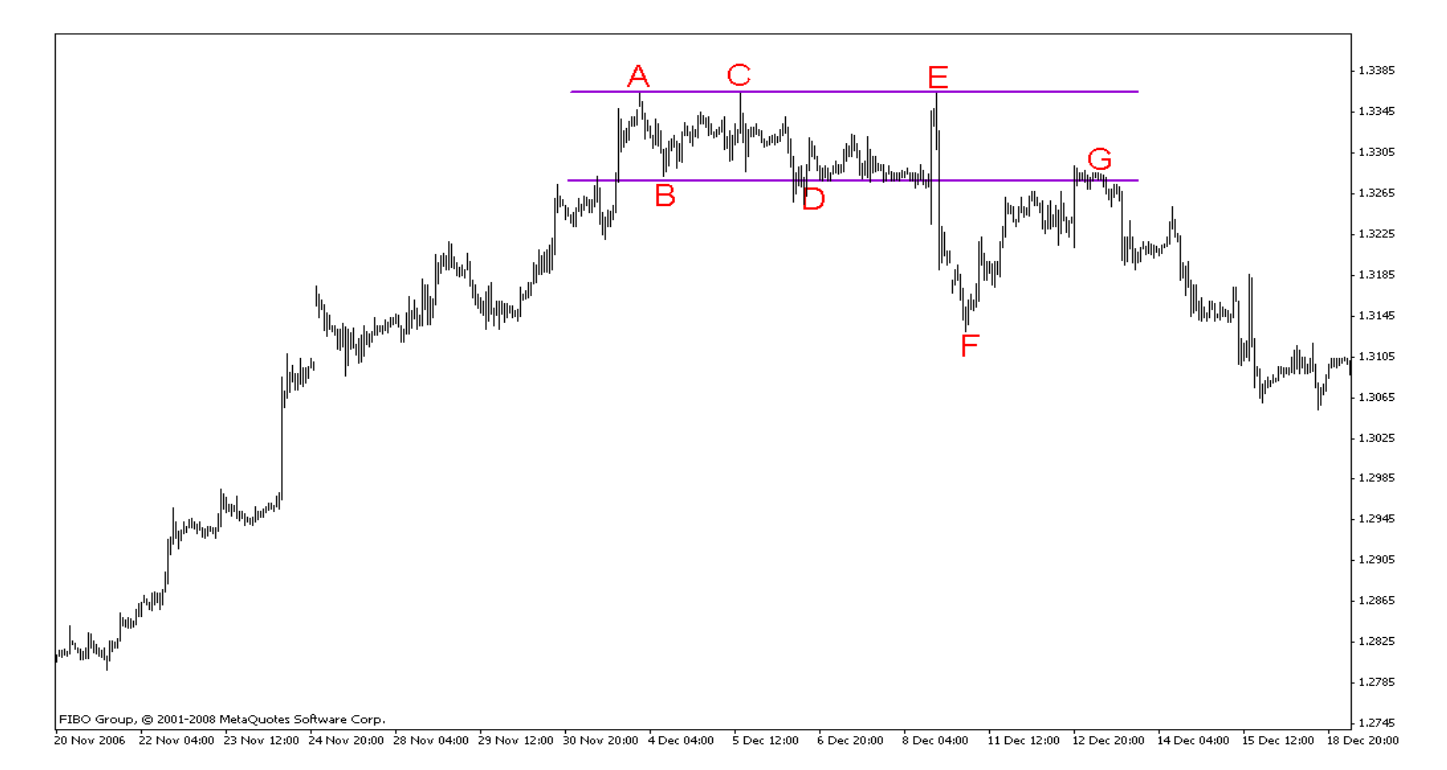

**86 |** P a g e - h t t p : / / m q l . b l o g f a . c o m /

i<br>I

#### آرایش آرایش سه دره (کف سه قلو)

برعکس الگوي قبلی، این الگو ترتیبی از ساختارهاي سر و شانه هاي معکوس و کف دو قلو است. در این مورد هم همان ویژگیها، مشکلات احتمالی، نشانه ها و نکات معاملاتی سقف دو قلو به کار برده می شود. همانطو که در شکل زیر نشان داده شده است، در یک ساختار کف سه قلو، کف ها تقریباً یکسانند. یک خط (خط پایه) به موازات خطی که سه کف (A و C و E (را بهم وصل می کند، رسم شده است.

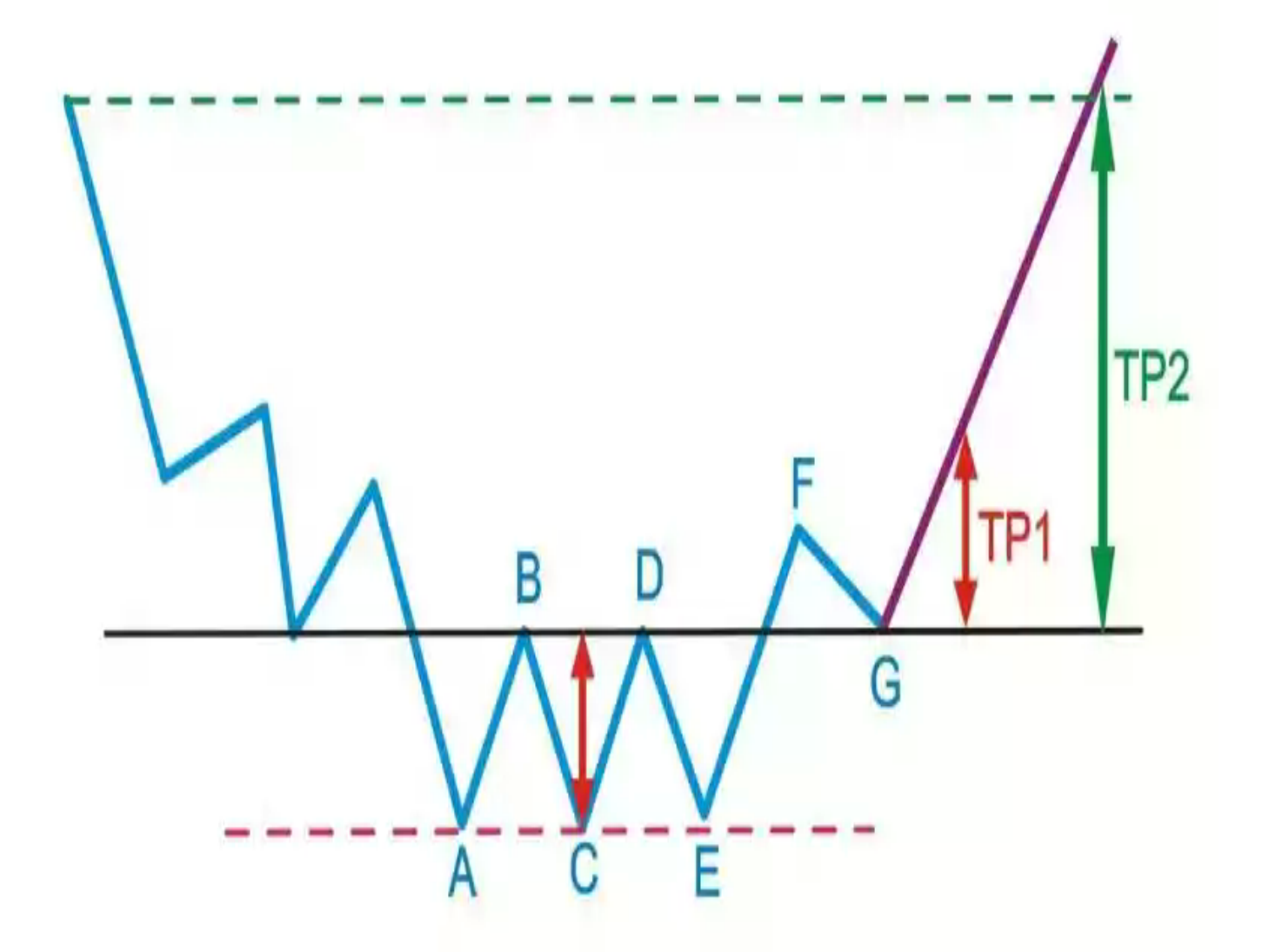

www.farachart.com

سطح حمایت به عنوان یک خط حامی قطع شده است و به یک خط مقاوم براي سطوح نرخ B و D تبدیل شده است. اما نهایتاً در نقطه F قطع می شود. خط مقاوم به یک خط حامی تبدیل می شود که در نقطه G، بازار را به خط پایه برمی گرداند. نرخ مورد نظر در سطح 2TP است که میانگین ارتفاع سه کف اندازه گیري شده از نقطه C است.

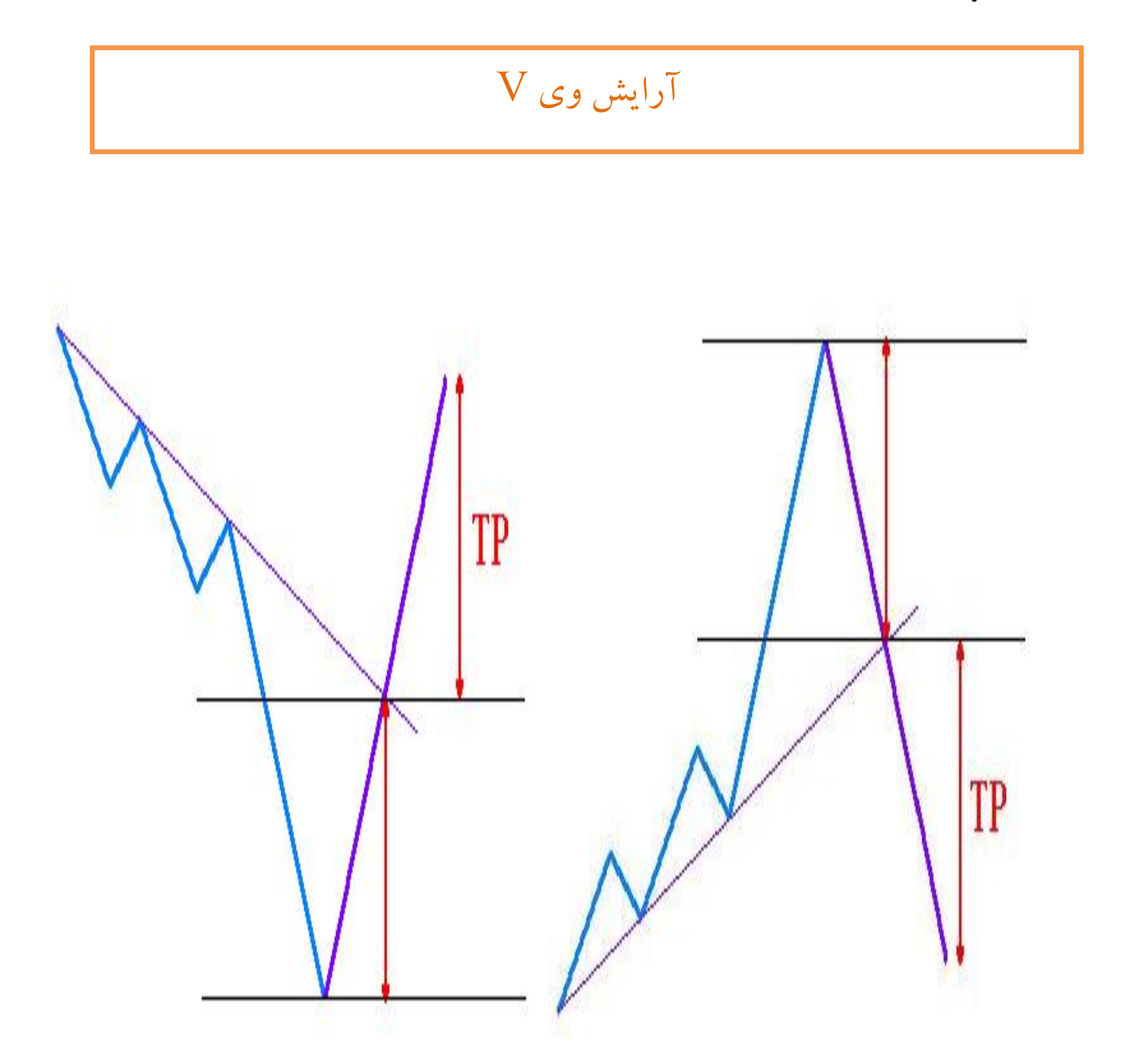

ساختارهاي V یا اسپایک (spike(، نوع نادري از ساختار معکوس هستند. در تمامی الگوهاي دیگر که در این فصل راجع به آنها بحث شد، بازار سعی دارد که بعد از یک شکست نرخ، قیمتها را دوباره به روند اصلی

**88 |** P a g e - h t t p : / / m q l . b l o g f a . c o m /

برگرداند. اما معکوسهاي اسپایک فاقد این خصوصیت هستند. آنها بسادگی و **بدون هیچ هشداري**، از یک روند به روند متقابلش تغییر موقعیت می دهند و در طی این تغییر موقعیت و یا بعد از آن، حجم زیادي از معاملات را در بر می گیرند زیرا در طی زمانی که روند اصلی باید نقدي و یا معکوس شود، موقعیت هاي فوق العاده اي به وجود می آیند.

الگوي "وي" V با **شکسته شدن خط روند** تکمیل می شود و میتوان وارد معامله شد. شاخصه اصلی این الگو بازگشت ناگهانی قیمت می باشد و بازگشت هاي داخل الگو بسیار کوتاه و موقت است. مشخصه دیگر الگوي V **شیب زیاد موج آخر حرکت روند قبلی** می باشد و **بازگشت ها معمولا با همان زاویه اي بر می گردد که بازار با آن شیب حرکت اصلی را آغاز کرده است.**

شکل زیر , چگونگی ساختار کف V را نشان می دهد. خطی که در پائین نمودار رسم شده و مینیمم نرخ روند نزولی را نشان می دهد، می تواند از دیگر خطهاي قبلی و بعدي، منحصر باشد. شدید بودن هر دو روند، نشانه قطعیت بازار در مسیر قیمت است.

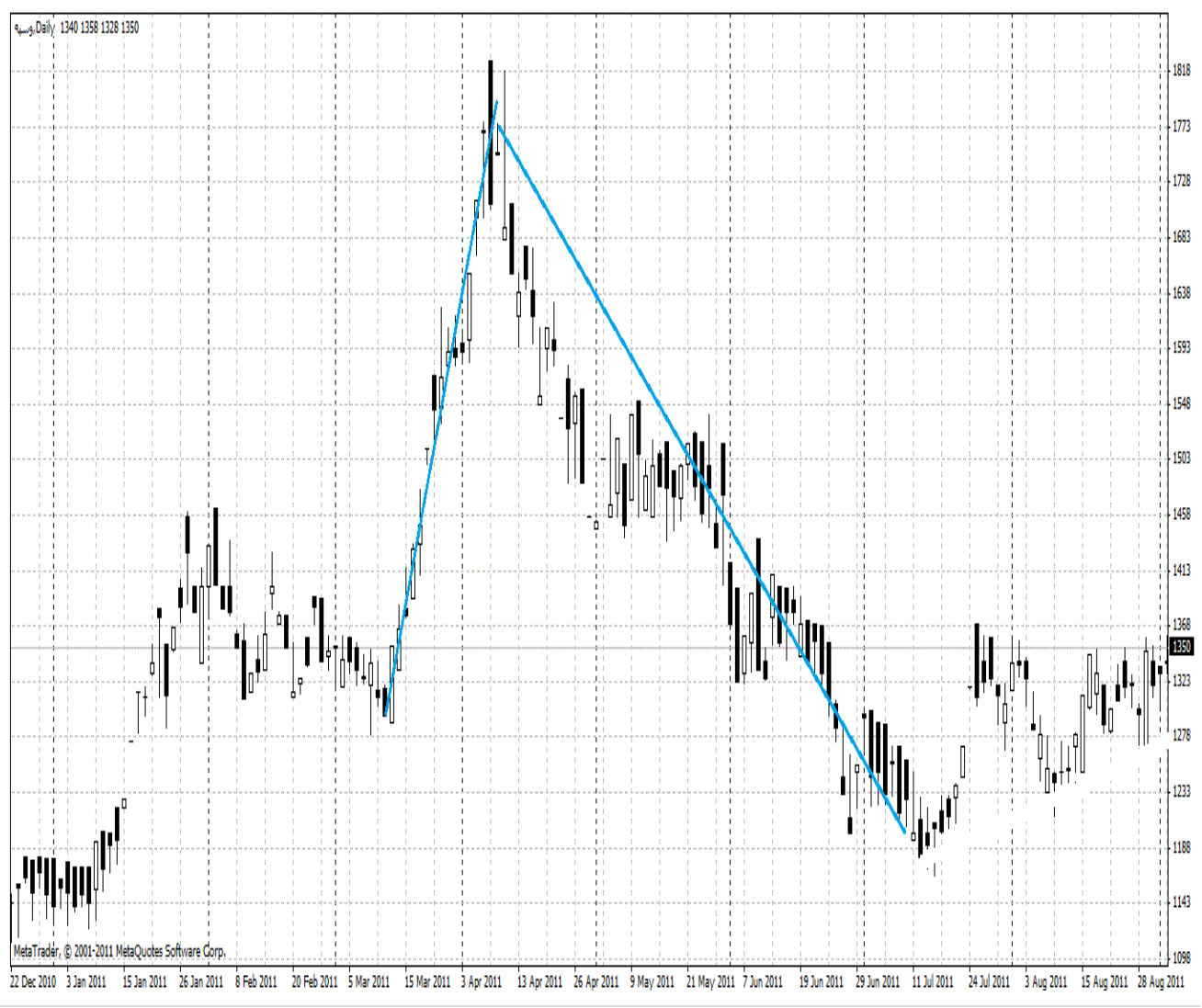

**89 |** P a g e - h t t p : / / m q l . b l o g f a . c o m /

بازنشر:سابت فراچارت

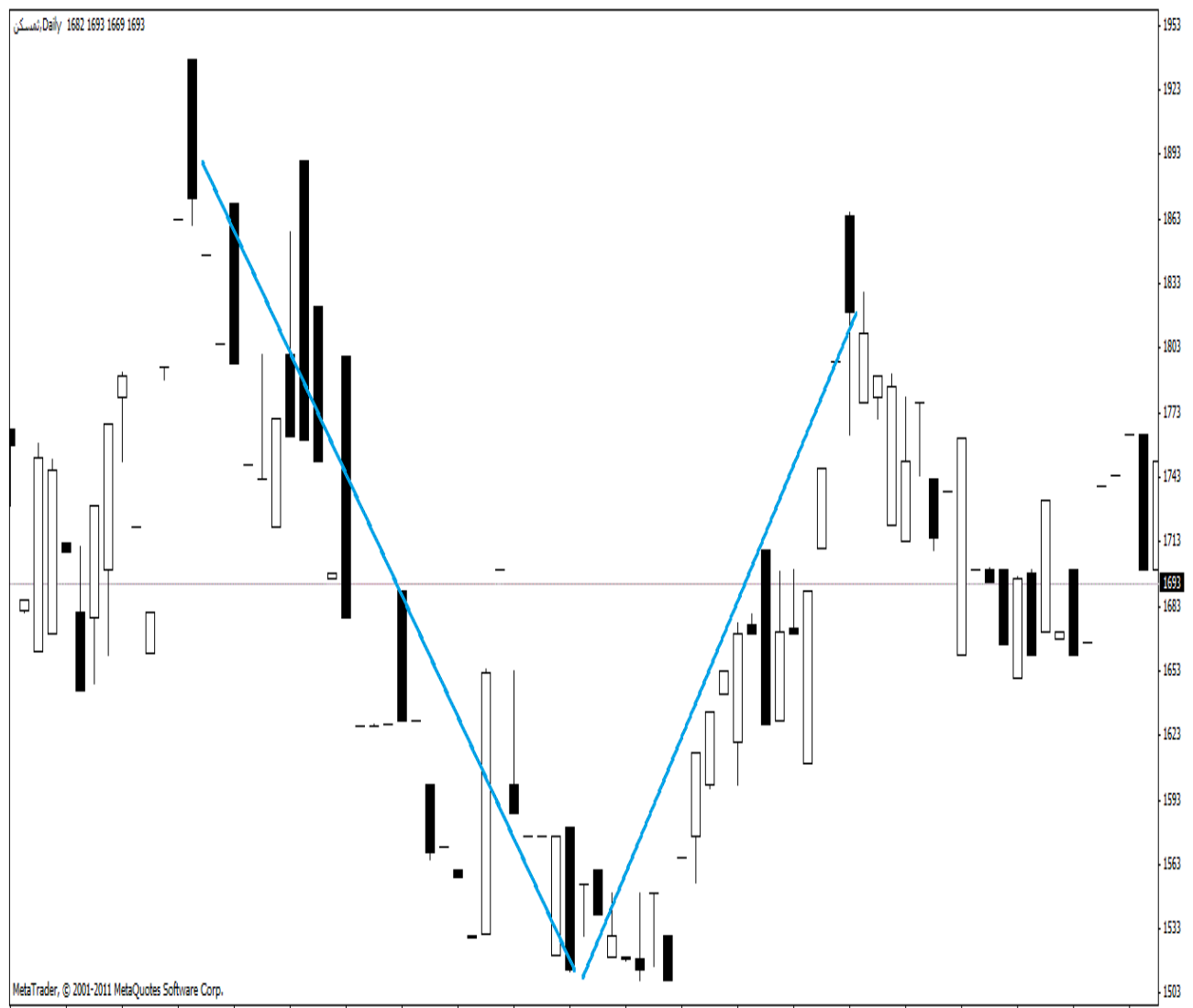

ალია და 12 ნა 2010 12 ნა 2010 12 ნა 2010 12 04:2010 12 04:2010 12 04:2010 12 04:2010 10 10 2010 15 № 2010 14:00 2010 10:00 2010 12 06:2010 12 06:2010 12 06:2010 12 06:2010 12 06:2010 12 06:2010 12 06:2010 12:00:2010 12:0

بازنشر:سایت فراچارت www.farachart m Ċ  $\circ$ 

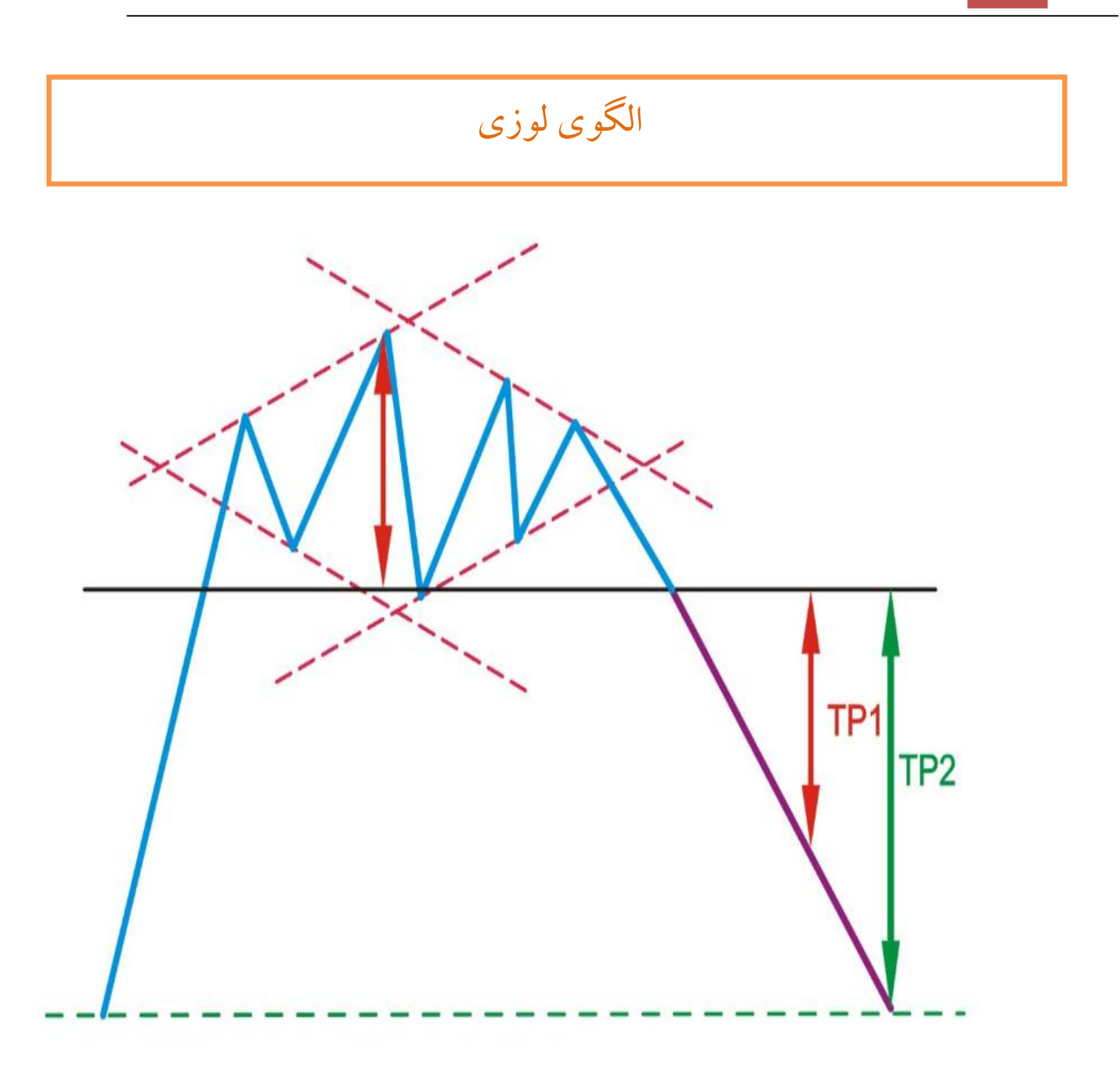

الگو لوزي نیز در انتهاي روند به وجود می آید. بعد از یک روند صعودي یا نزولی در ابتدا شاهد سقف و کف هاي کوچک هستیم. به مرور دامنه حرکت سقف و کف ها بزرگتر می شود دوباره در اواخر الگوي اندازه سقف و کف ها بزرگتر می شود. با شکسته شدن سقف یا کف الگو وارد معامله می شویم. حد ضرر معامله ورودي از طریق این الگو با لحاظ مقداري فاصله از بالاترین سقف در حالت صعودي و با لحاظ مقداري از پایین ترین کف در حالت نزولی قرار می گیرد. حد سود اول به اندازه فاصله بزرگترین سقف و کف داخل الگو

**91**  $\left[$  P a g e  $-$  h t t p :  $//$  m q  $I$  . b  $log$  f a . c o m  $/$ 

می باشد و حد سود دوم محدوده آغاز روند است.

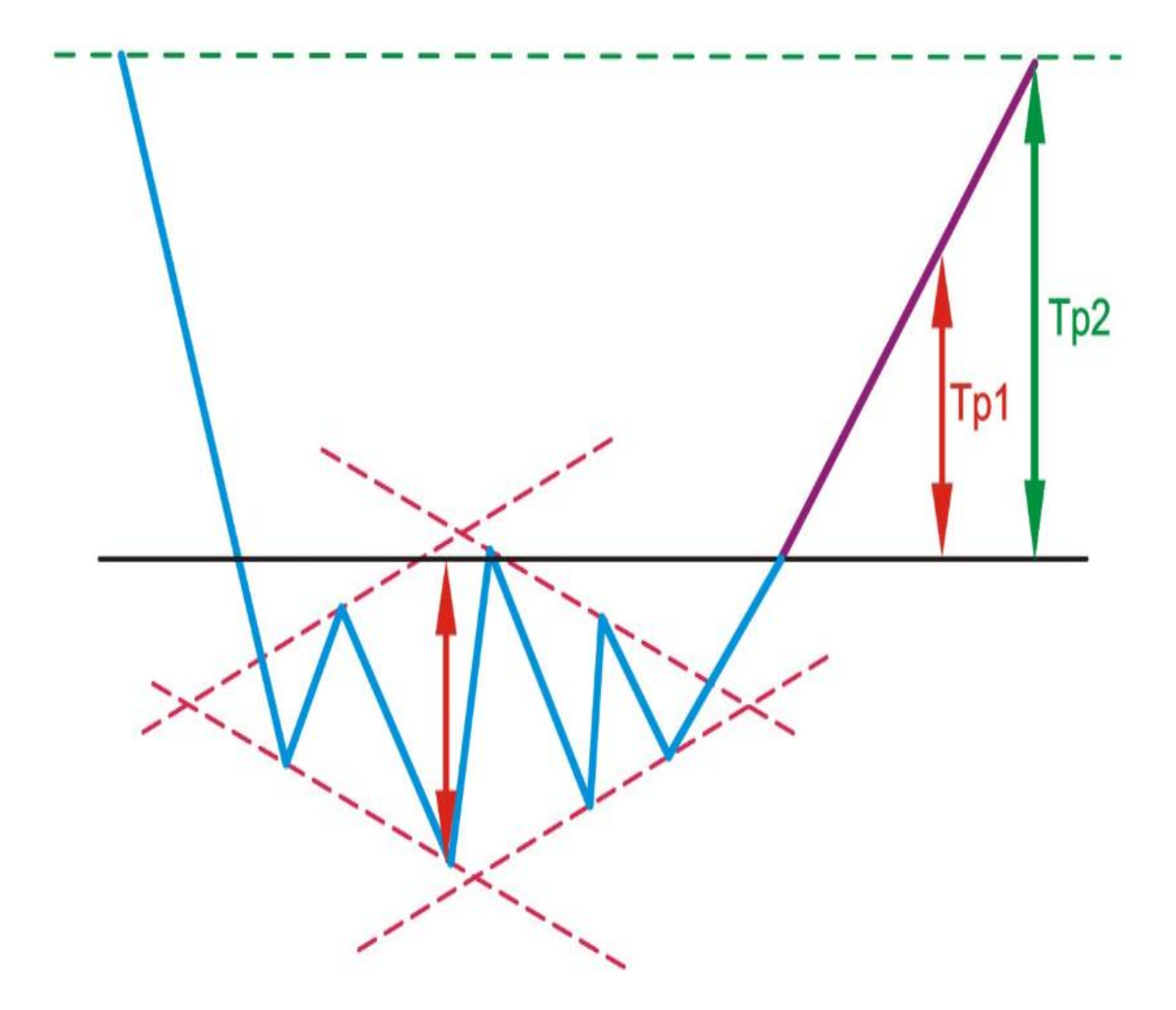

نمونه الگوي الماس در بازار سرمایه غالبا کم پیدا می شود با این حال می توانید نمونه اي را در نمودار زیر ببینید که با شکسته شدن امتداد خط گردن عمیقترین دره بازار به هدف قیمتی حد سود اول رسیده است

**92 |** P a g e - h t t p : / / m q l . b l o g f a . c o m /

بازنشر:سایت فراچارت www.farachart.com

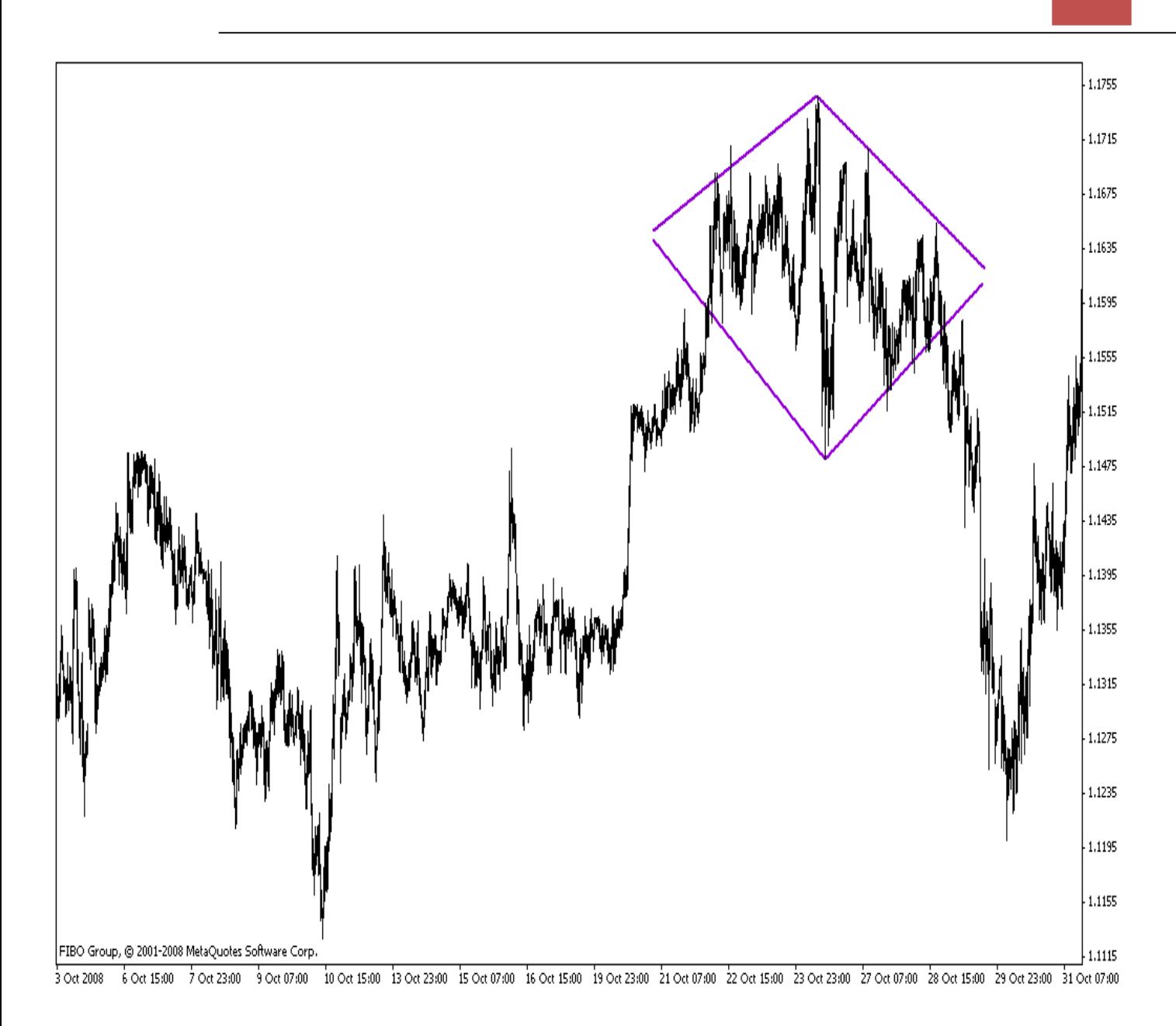

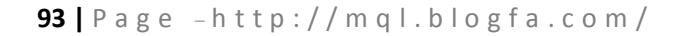

بازنشر:سابت فراچارت  $. f a$  $ra<sub>c</sub>$  $\overline{h}$  $\overline{a}$ W W W m Ċ  $\circ$ 

الگوي سقف و کف مدور

الگوهاي سقف و کف هاي مدور که الگوهاي نعلبکی هم نامیده می شوند، جزء روندهاي معکوس نادر هستند. این الگوها یک تغییر تدریجی در جهت روند و تزلزلش در پایان روند را نشان می دهند. آیا روند اصلی ادامه پیدا می کند و یا به بالاترین یا پائین ترین حد خود می رسد؟ از آنجائیکه افزایش و کاهش قیمت ها، روند را به دو جهت مختلف می کشند، معامله کند می شود. تشخیص اینکه ساختار حقیقتاً چه زمانی کامل می شود، غیر ممکن است و شما هیچ عاملی براي رونق دوباره ندارید. این خصوصیات باعث شده که این روند معکوس در بین معامله گران محبوب نباشد. همانند هر الگوي دیگري، هرچه کامل شدن سقف و یا کف مدور بیشتر طول بکشد، تمایل نرخ براي حرکت در یک جهت جدید بیشتر می شود. شکل زیر ساختار یک الگوي کف مدور را نشان داده و شکل 2-16 نمونه هاي بازار از ساختار معکوس را نشان می دهد.

l.

الگوهاي ادامه دهنده

تحلیل گران تکنیکی ، علاوه بر الگوهاي روندهاي معکوس اصلی ، الگوهاي ادامه دهنده را هم معرفی کرده اند. این الگوها باعث تقویت روندها می شوند و شکست مورد نیاز بازار در طی یک روند شدید را منعکس می کنند. از طریق این ساختارها ، بعضی از معامله گران می توانند کل ویا قسمتی از سود خود را برداشت کنند در صورتی که دیگران در درستی جهت روند شک دارند. به طور کلی این فعالیت ها ، باعث ایجاد تثبیت قیمت می شوند که گاهی به عنوان حرکات خنثی اتفاق می افتند ، اما معمولاً در جهت مخالف روند اصلی عمل می کنند. این دوره تثبیت کاملاً کوتاه هستند. شکست ها باید به طور طبیعی در جهت روند اصلی اتفاق بیفتد.

> مهمترین الگوهاي ادامه دهنده عبارتند از: -1 پرچم -2 پرچم سه گوش -3 مثلث -4 سه گوش -5 مستطیل ادامه دهنده

# الگوي پرچم

پرچم، یک الگوي روند ادامه دهندة معتبر است که نشانه هاي مهمی بدست می دهد: جهت و نرخ مورد نظر. این ساختار شامل یک دورة ثبات کوتاه مدت در یک روند شیب دار صعودي و یا نزولی است. شیب ثبات یا درخلاف جهت شیب روند اصلی است ، ویا مسطح است. این ثبات بین یک خط حامی و یک خط مقاومت محصور شده است که این دو خط یا با هم موازي هستند(مثل یک متوازي الاضلاع) و یا به سمت هم مایل هستند که باعث می شوند الگو شبیه یک پرچم شود. روند اصلی ، میلۀ پرچم است. هنگامی که قیمت با شکست ثبات ، دوباره وارد روند شود ، هدف قیمت طول کلی میلۀ پرچم است که از سطح شکست نرخ اندازه گیري می شود.

لگوي پرچم از امتداد اتصال محدوده اي از تغییرات قیمت در میانه یک روند به وجود می آید که شیبی کم و خلاف جهت روند قبل از خود دارد. این الگو معمولا مدت زمان زیادي پایدار نمی ماند و خیلی زود شکسته می شود. با شکسته شدن امتداد خطوط الگو بازار به اندازه ابتداي روند قبلی تا نقطه آغاز اولین موج الگوي پرچم پیش روي دارد.

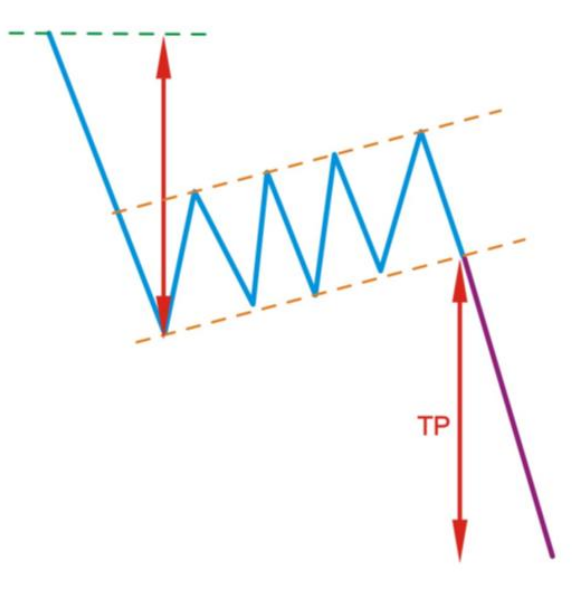

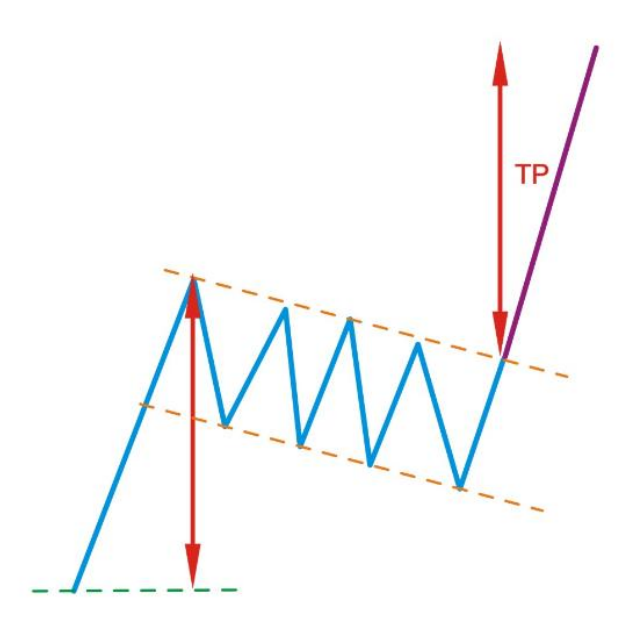

**96 |** P a g e - h t t p : / / m q l . b l o g f a . c o m /

بازنشر:سایت فراچارت www.farachart.com

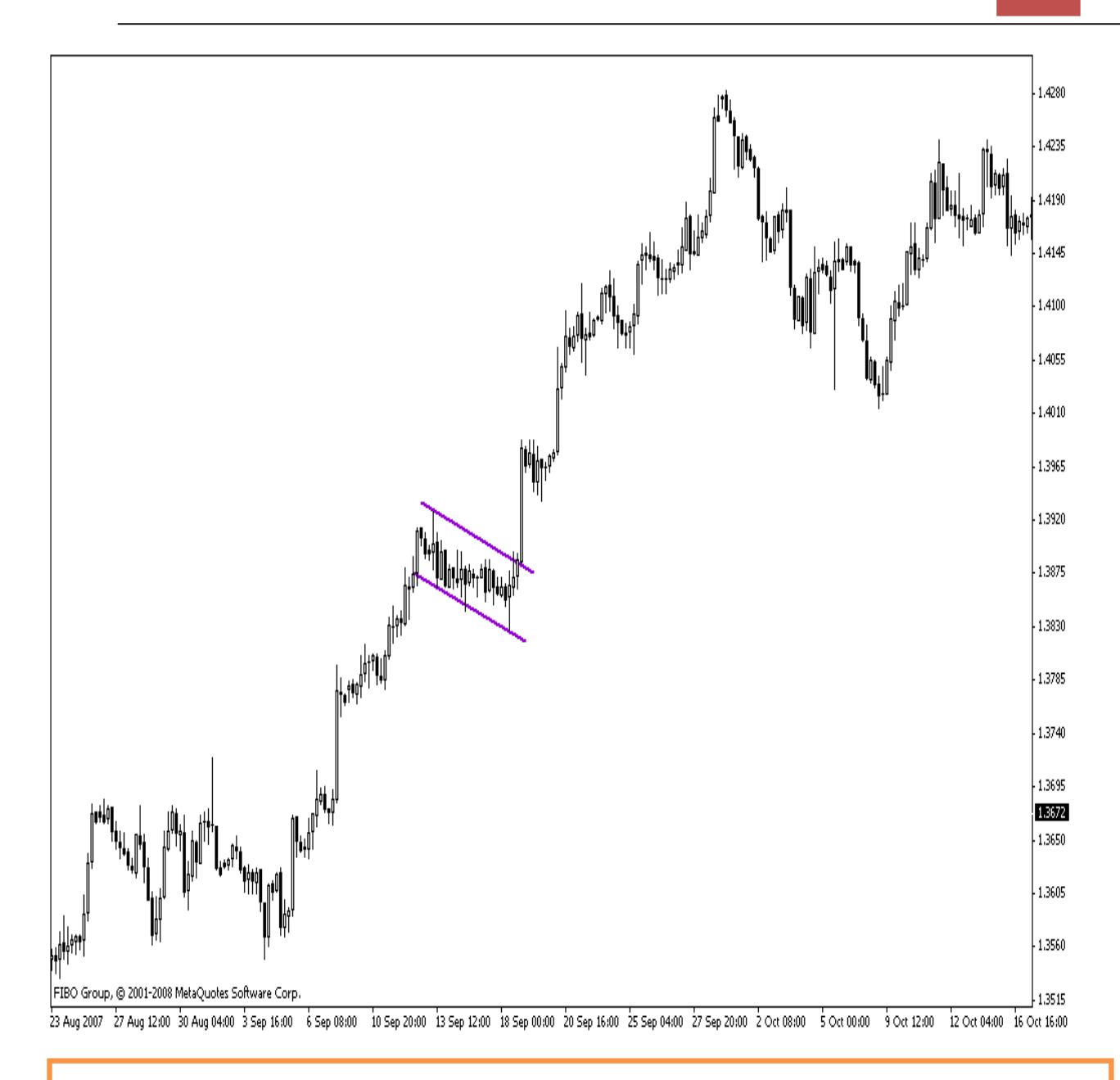

الگوي پرچم سه گوش

الگوي پرچم سه گوش مانند الگوي پرچم در میانه یک روند تشکیل می شود با این تفاوت که اتصال خطوط بیشینه و کمینه در داخل الگو موازي نبوده و متقارن می باشند. شیب اتصال خطوط بیشینه و کمینه در این الگو حتما باید زیاد باشد و قبل از آن حتما روند با شیب زیاد داشته باشیم در غیر این صورت یک الگوي مثلث افزایشی را تشخیص داده ایم. در این الگو دو هدف قیمتی داریم، هدف اول مانند شکل اندازه قاعده اولین حرکت تصحیحی داخل الگو می باشد و حد سود دوم به اندازه فاصله آغاز روند صعودي قبلی تا نقطه

**97 |** P a g e - h t t p : / / m q l . b l o g f a . c o m /

 $\overline{a}$ 

تشکیل الگو می باشد که با شکسته شدن یکی از خطوط بالایی و پایینی الگو انتظار داریم قیمت پیش روي کند.

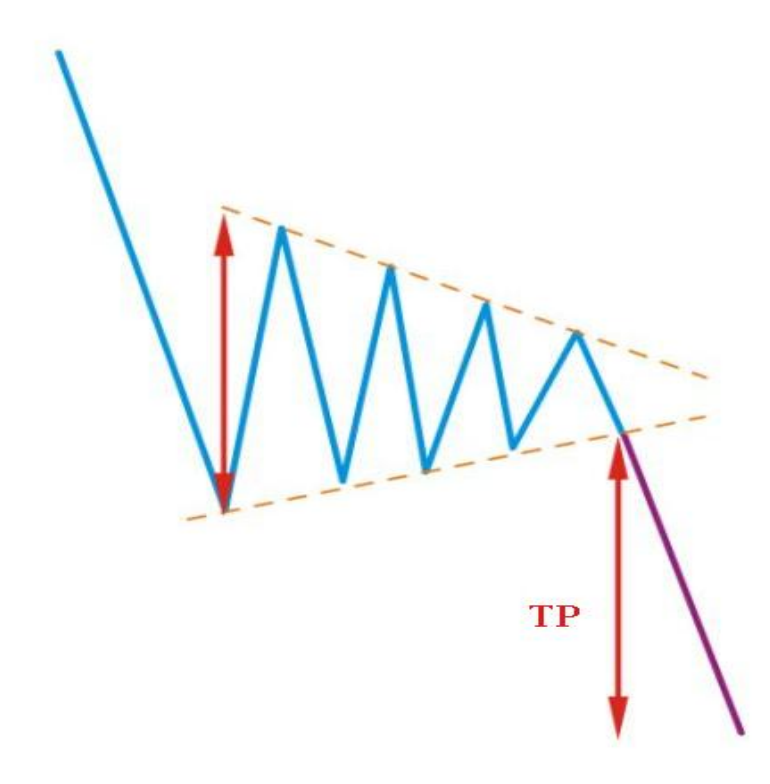

**98 |** P a g e - h t t p : / / m q l . b l o g f a . c o m /

بازنشر:سایت فراچارت

www.farachart.com

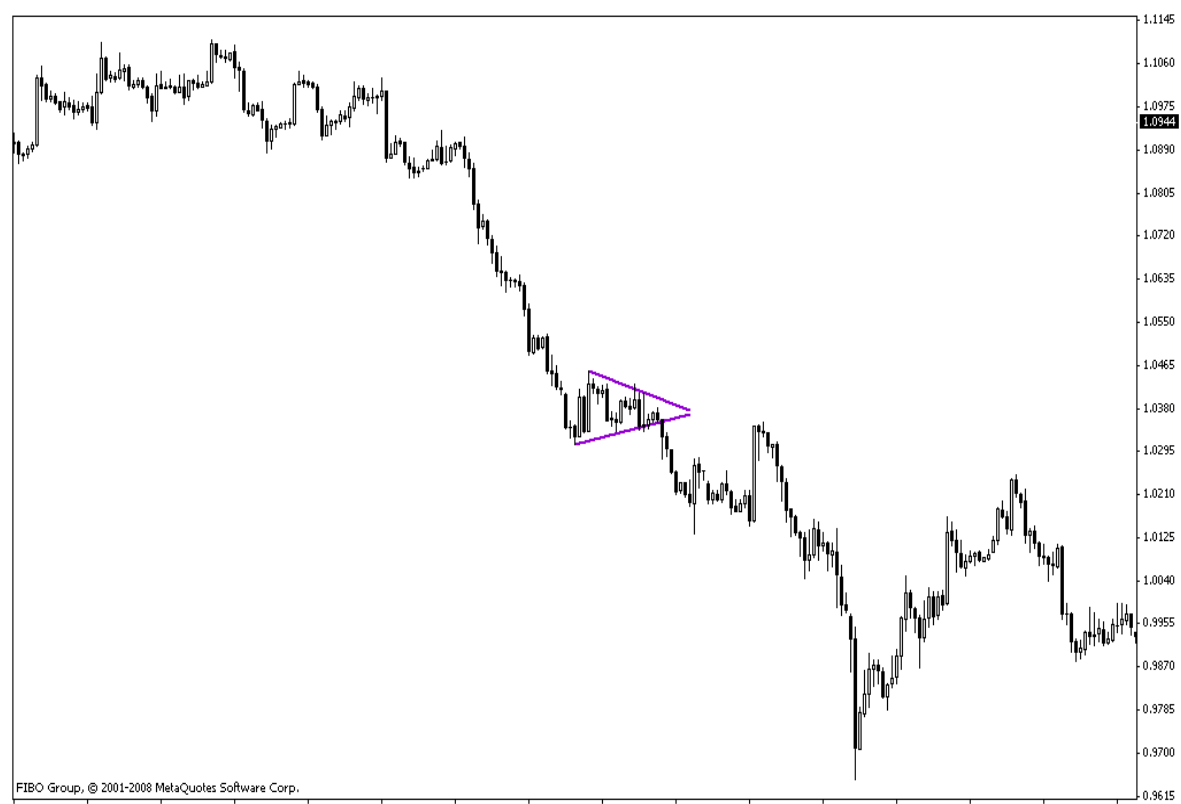

.<br>7 Feb 04:00 11 Feb 16:00 14 Feb 03:00 18 Feb 12:00 26 Feb 00:00 28 Feb 16:00 4 Mar 04:00 6 Mar 20:00 11 Mar 08:00 14 Mar 00:00 18 Mar 12:00 21 Mar 04:00 25 Mar 16:00 4 Feb 2008

## الگوي مثلث

الگوي مثلث افزایشی حالتی از تغییرات قیمت است که قیمت هر بار در صعودهایش در محدوده اي از مقاومت متوقف می شود در حالی که پس از بازگشت از این محدوده مقاومت هر بار به دره یا کمینه قبل از خود نمی رسد. امتداد خطوط پایینی در اتصال به مقاومت بالایی، الگویی می سازد که نشان دهنده آغاز یک حرکت قوي بازار می باشد. تغییرات قیمت معمولا خط مقاومت در این الگو را می شکند و می توان انتظار داشت که به اندازه قاعده اولین حرکت داخل مثلث افزایشی بازار در جهت بالایی افزایش داشته باشد. این الگو معمولا بعد از یک روند افزایشی به وجود می آید با اینکه هیچ الزامی به این روند افزایشی نمی باشد.

**99 |** P a g e - h t t p : / / m q l . b l o g f a . c o m /

www.farachart

بازنشر: سایت فراچارت

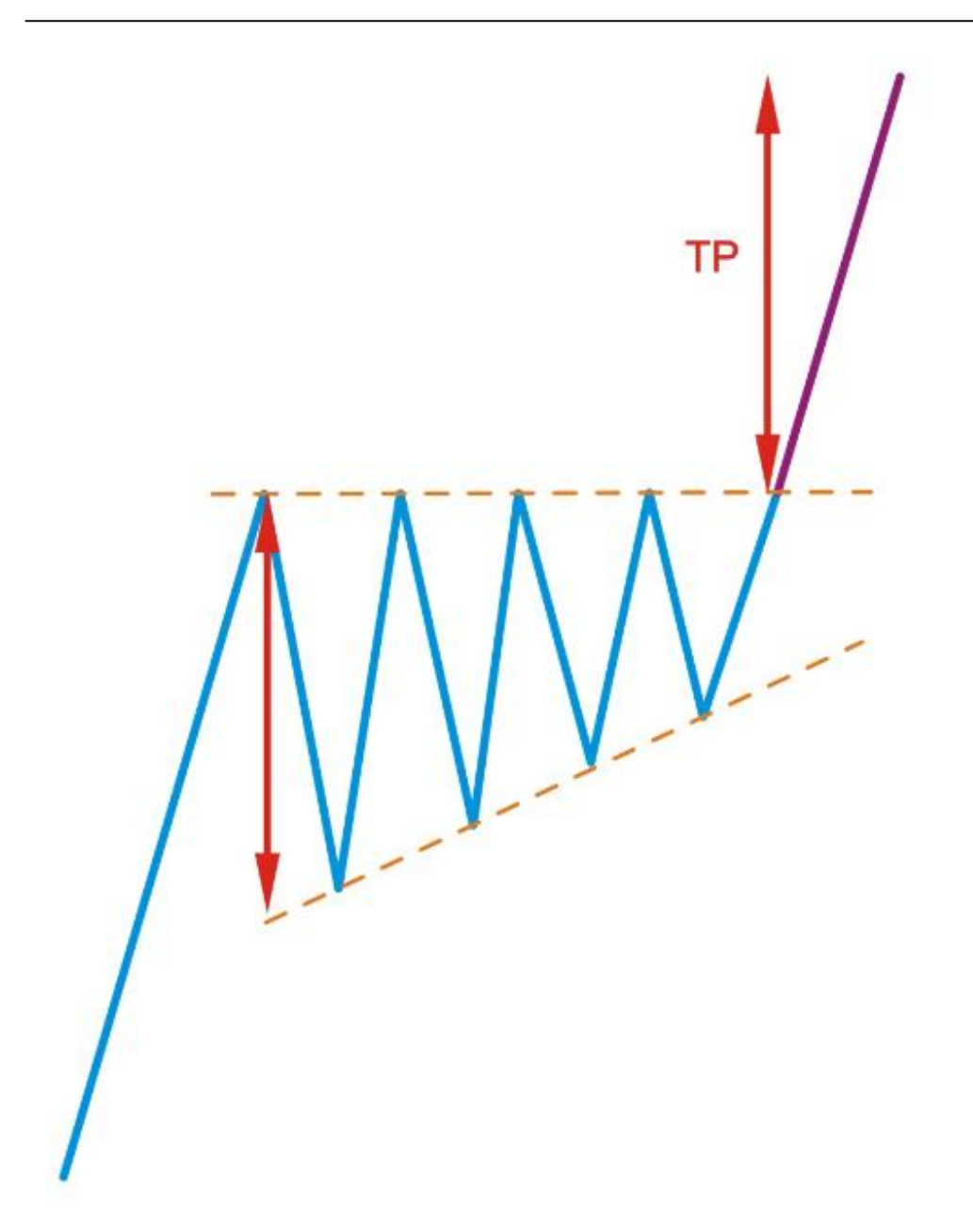

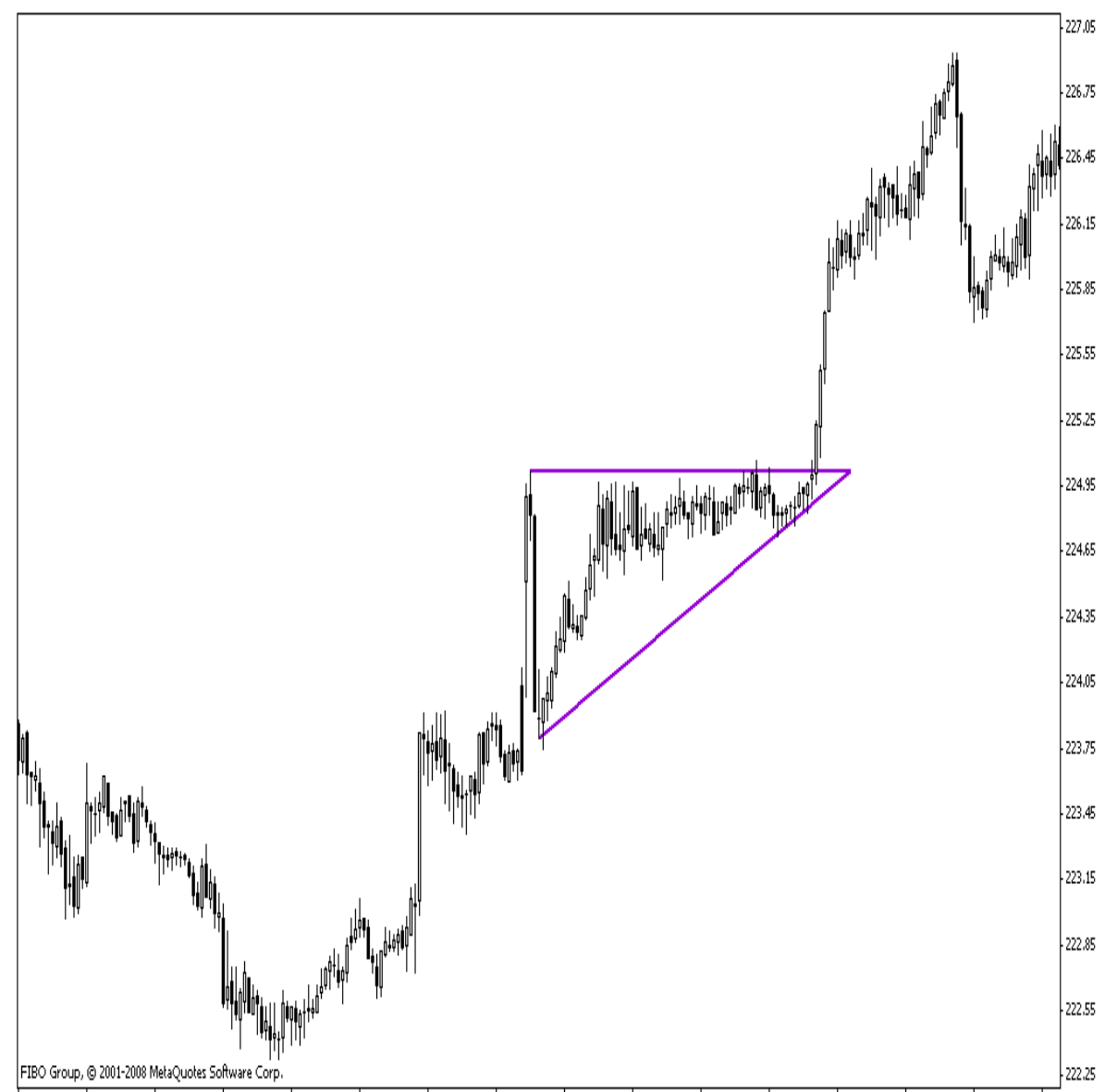

.<br>22 Nov 2006 22 Nov 18:30 23 Nov 02:30 23 Nov 10:30 23 Nov 18:30 24 Nov 10:30 24 Nov 18:30 27 Nov 18:30 27 Nov 18:30 28 Nov 02:30 28 Nov 10:30 28 Nov 18:30 29 Nov 02:30 29 Nov 02:30 29 Nov 02:30 29 Nov 02:30 29 Nov 02:30

الگوي مثلث کاهشی حالتی از تغییرات قیمت است که قیمت هر بار در نزول هایش در محدوده اي از حمایت متوقف می شود در حالی که پس از بازگشت از این محدوده حمایت هر بار به قله یا بیشینه قبل از خود نمی رسد. امتداد خطوط بالایی در اتصال به مقاومت پایینی، الگویی می سازد که نشان دهنده آغاز یک حرکت قوي بازار می باشد. تغییرات قیمت معمولا خط حمایت در این الگو را می شکند و می توان انتظار داشت که به اندازه قاعده اولین حرکت داخل مثلث کاهشی بازار در جهت پایینی کاهش داشته باشد. این الگو معمولا بعد از یک روند کاهشی به وجود می آید با اینکه هیچ الزامی به این روند کاهشی نمی باشد.

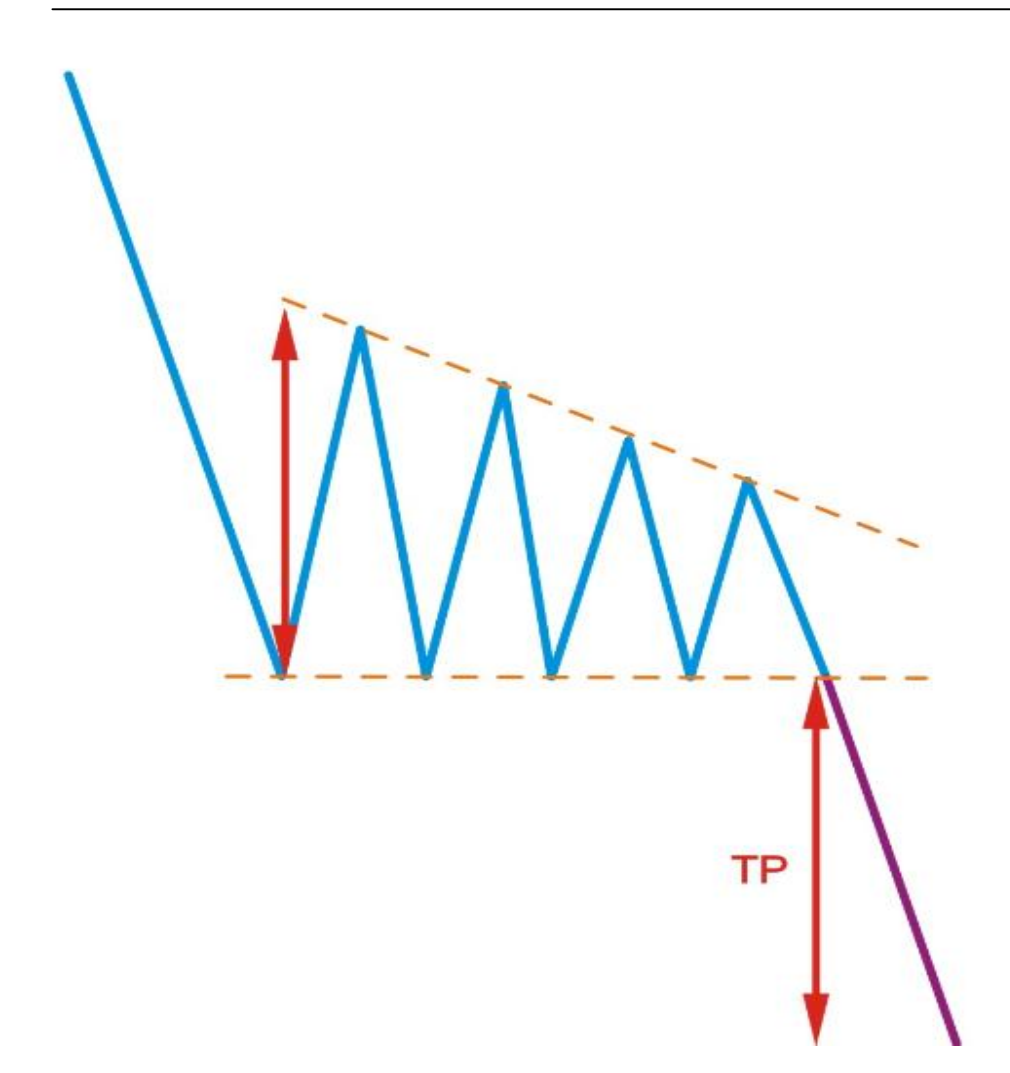

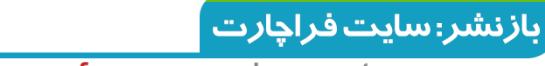

www.farachart  $\cdot$  c o m

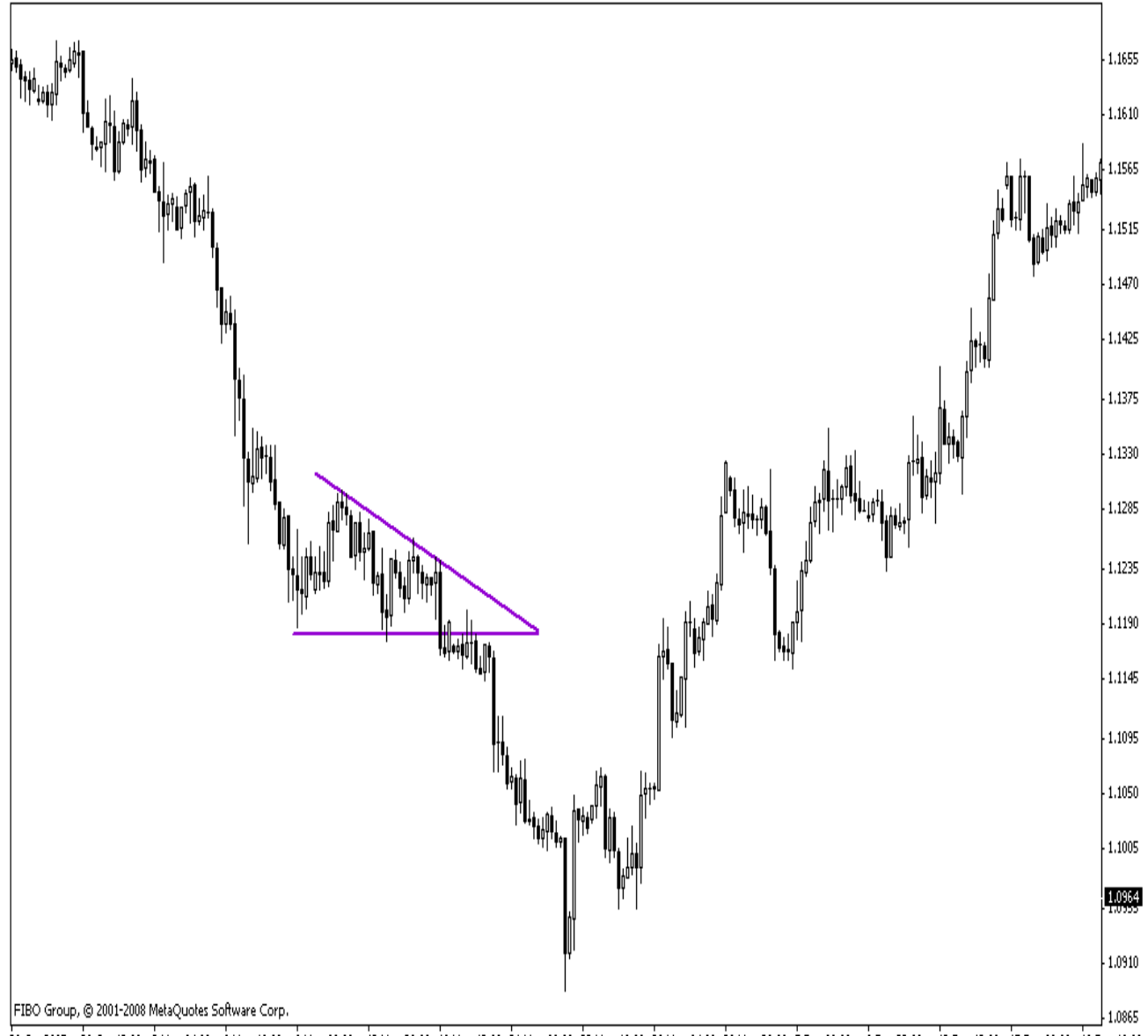

26 Oct 2007 30 Oct 12:00 2 Nov 04:00 6 Nov 16:00 9 Nov 08:00 13 Nov 20:00 21 Nov 09:00 23 Nov 16:00 28 Nov 04:00 30 Nov 20:00 5 Dec 28:00 9 Dec 22:00 12 Dec 12:00 17 Dec 00:00 19 Dec 16:00

### الگوي مثلث متقارن Triangles Symmetrical

مثلث متقارن یا همسان الگویی دیگر از خانواده مثلث ها می باشد که معمولا بعد از یک روند کاهشی یا افزایشی به وجود می آید گرچه هیچ الزامی براي این مورد وجود ندارد. در این الگو حرکات صعودي و نزولی داخل الگو **به حمایت ها یا مقاومت هاي قبل از خود نمی رسند** به همین جهت امتداد این خطوط مثلثی متقارن را ایجاد می کند. با شکسته شدن امتداد نقاط به هم متصل شده بالایی و پایینی در الگو می توان انتظار داشت موج جدید به اندازه فاصله اولین قاعده درونی مثلث پیش روي داشته باشد.

**103 |** P a g e - h t t p : / / m q l . b l o g f a . c o m /

 $\overline{a}$ 

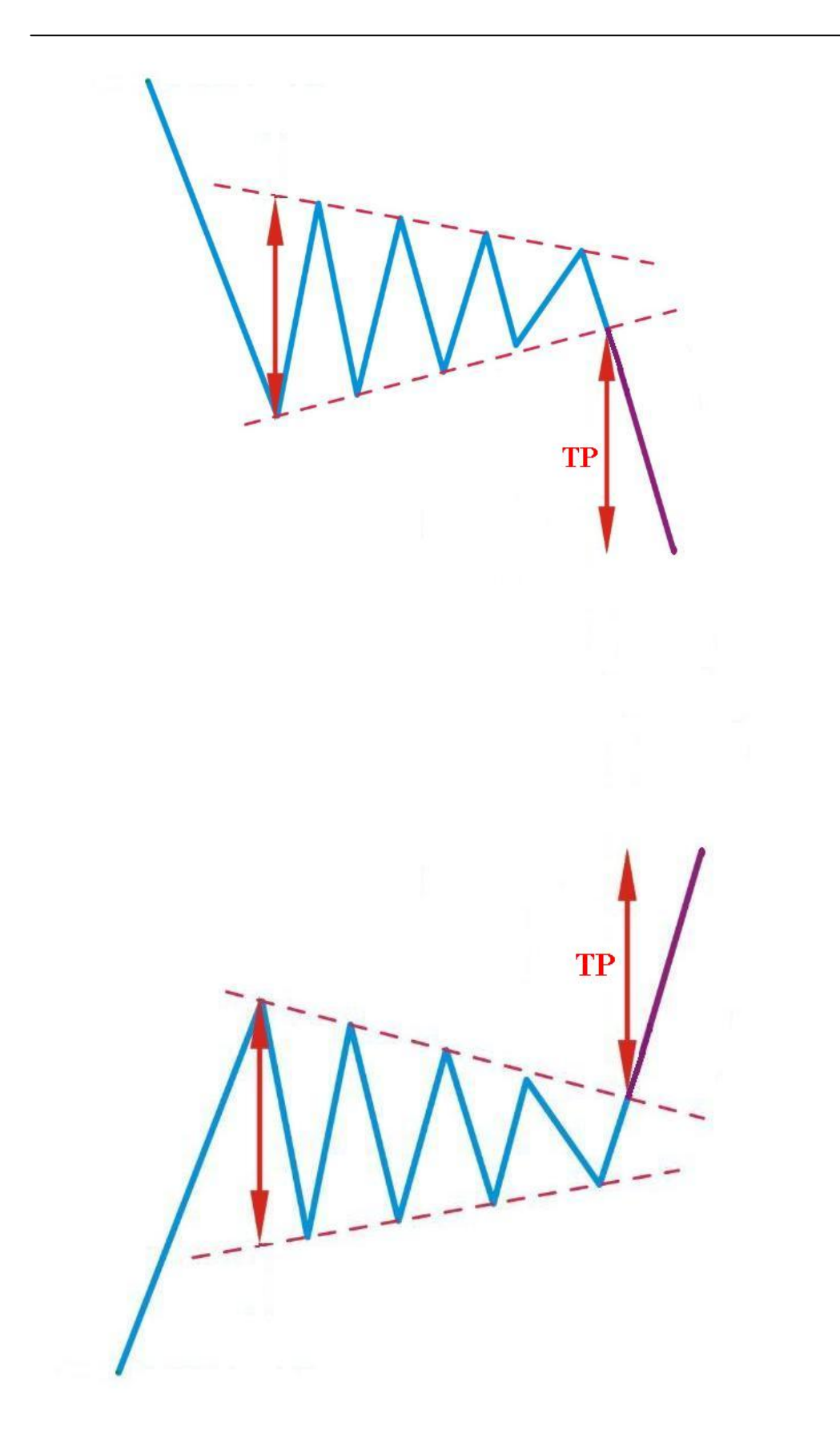

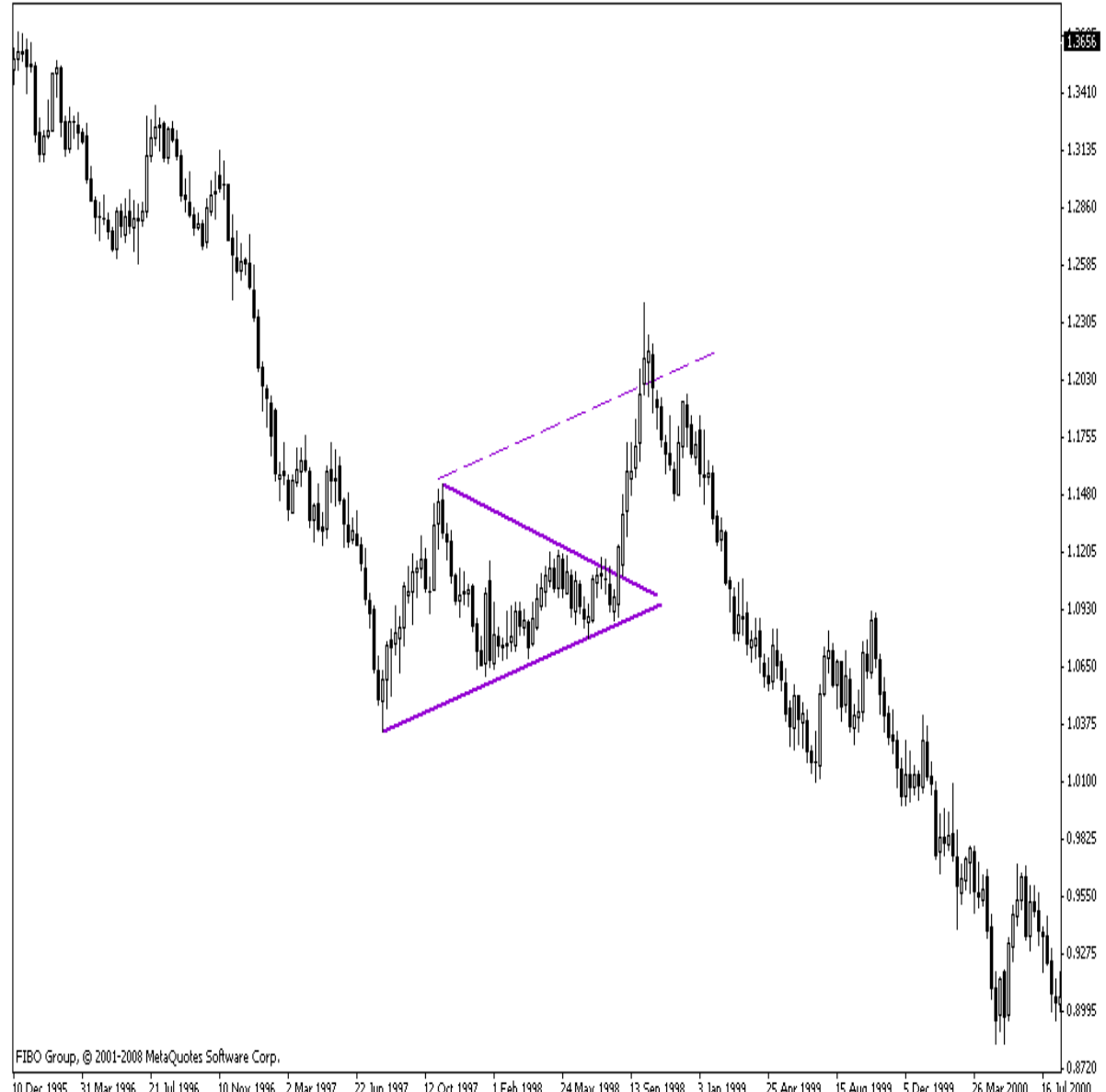

.<br>10 Dec 1995 31 Mar 1996 21 Jul 1996 10 Nov 1996 2 Mar 1997 22 Jun 1997 12 Oct 1997 1 Feb 1998 24 Mar 1998 3 Jan 1999 25 Apr 1999 25 Aug 1999 3 Dec 1999 26 Mar 2000 16 Jul 2000

الگوي مستطیل

الگوي مستطیل بعد از یک روند کاهشی یا افزایشی تشکیل می شود که امتداد خطوط بیشینه و کمینه درون آن موازي- افقی بوده و تشکیل یک مستطیل فرضی را می دهد. حداقل دو بار قیمت ها باید به امتداد خطوط بالایی و پایینی در این الگو برخورد کرده باشد. براي حد سود انتظار داریم بعد از شکسته شدن خط

**105 |** P a g e - h t t p : / / m q l . b l o g f a . c o m /

بالایی در روند افزایشی و خط پایینی در روند کاهشی هدف قیمتی جدید به اندازه فاصله درونی دو خط موازي درون الگو پیش روي نماید.

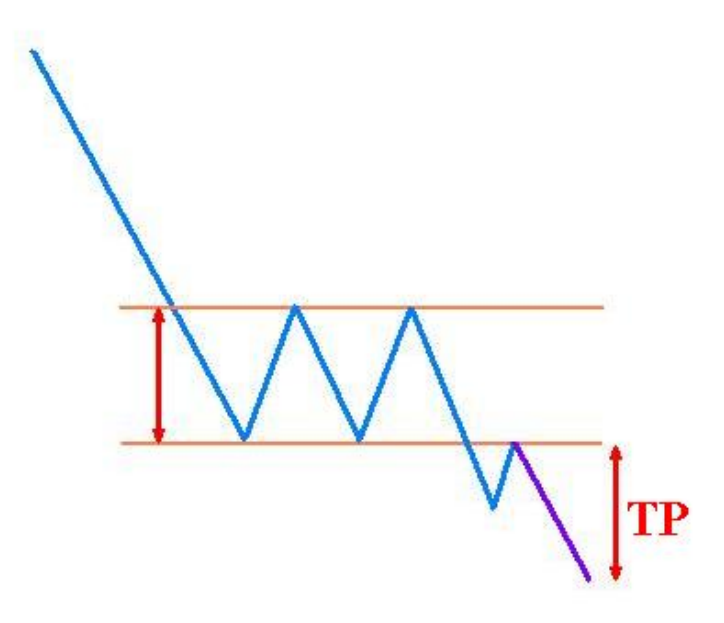

**TP** 

**106 |** P a g e - h t t p : / / m q l . b l o g f a . c o m /

بازنشر:سایت فراچارت www.farachart.com

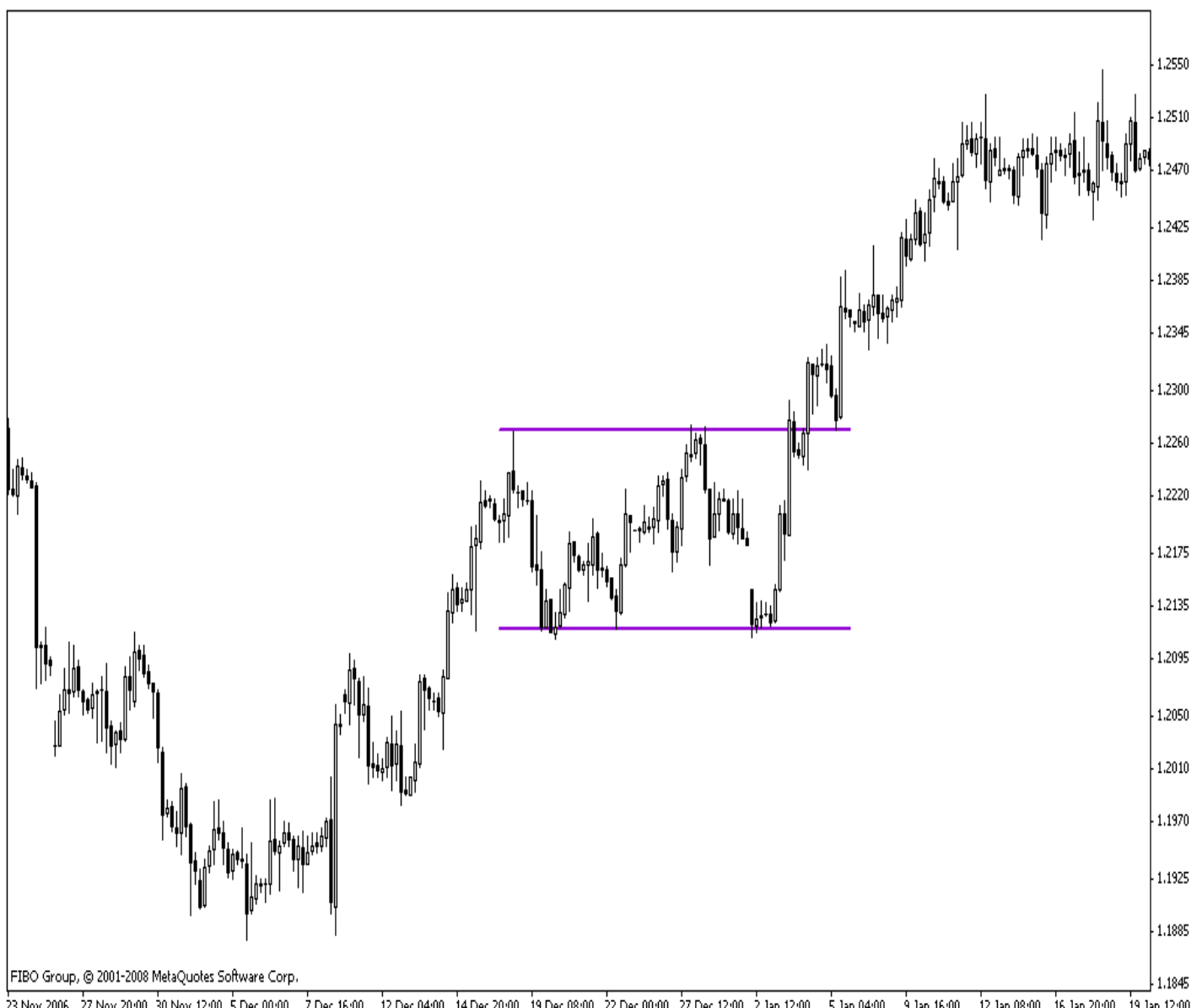

23 Nov 2006 27 Nov 20:00 30 Nov 12:00 5 Dec 00:00 7 Dec 16:00 12 Dec 04:00 14 Dec 20:00 19 Dec 08:00 22 Dec 00:00 27 Dec 12:00 2 Jan 12:00 5 Jan 04:00 3 Jan 16:00 12 Jan 08:00 16 Jan 20:00 19 Jan 12:00
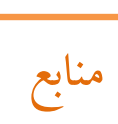

- کتاب تحلیل تکنیکال جان مورفی ، مترجم :کامیار فراهانی
	- $\bullet$

ِ بازنشر:سایت فراچا*ر*ت ً

# **1395**

**تکنيکال پيشرفته**

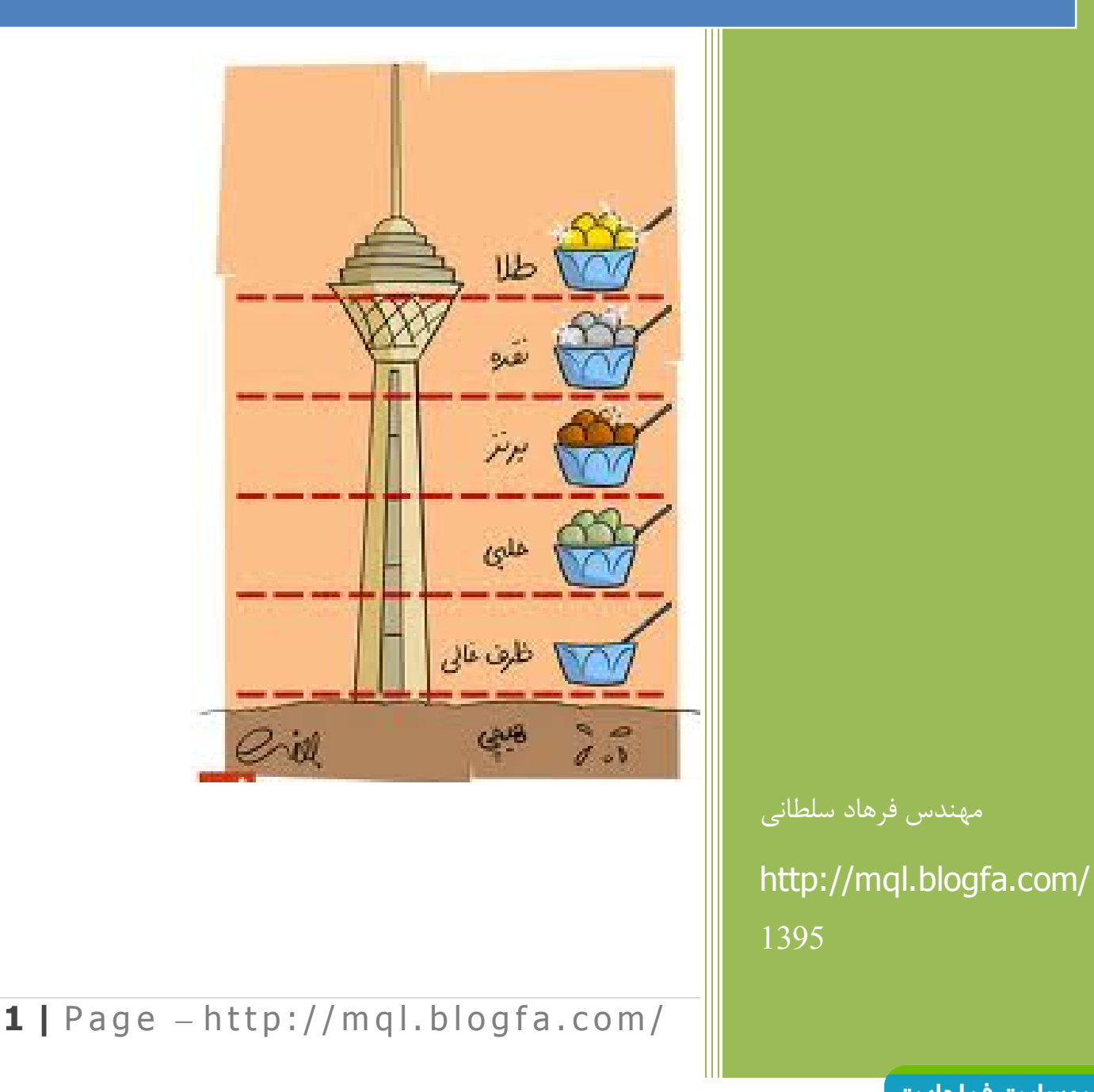

<mark>بازنشر:سایت فراچارت</mark> www.farachart.com

#### **مقدمه**

در سالهاي گذشته به علت اولویت بندي اهدافم ،علاقه اي به پر رنگ شدن در بازار بورس و ... نداشتم و طبیعتا هم تهیه جزوه و فعالیت در گروهها و... زمانی تعریف نشده بود و نتیجتا فعالیتی هم نداشتم.چون بیشتر انرژي بنده در زمینه مطالعه و تحقیق بوده است.اما این شرایط زمانی، براي بنده فراهم شده تا تجربیات و مطالعات خودم را بین علاقمندان به حوزه تحلیل تکنیکال در میان بگذارم.این جزوه حاصل سالها مطالعه ، تحقیق ، تدریس و جمع آوري از منابع مختلف است.و این اولین جزوه رسمی بنده بوده و این نوشتار را به عنوان شروع این رسالت فرهنگی بنده در نظر بگیرید.باشد که در این مسیر با پیشنهادات و انتقادات خودتان ، راهنمایی بفرمایید.

باتشکر

- فرهاد سلطانی-پاییز 95
	- $.91.979$  1  $707$

iran\_analyst\_stock@yahoo.com

http://mql.blogfa.com

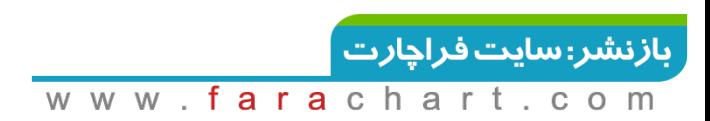

# **Fibonacci**

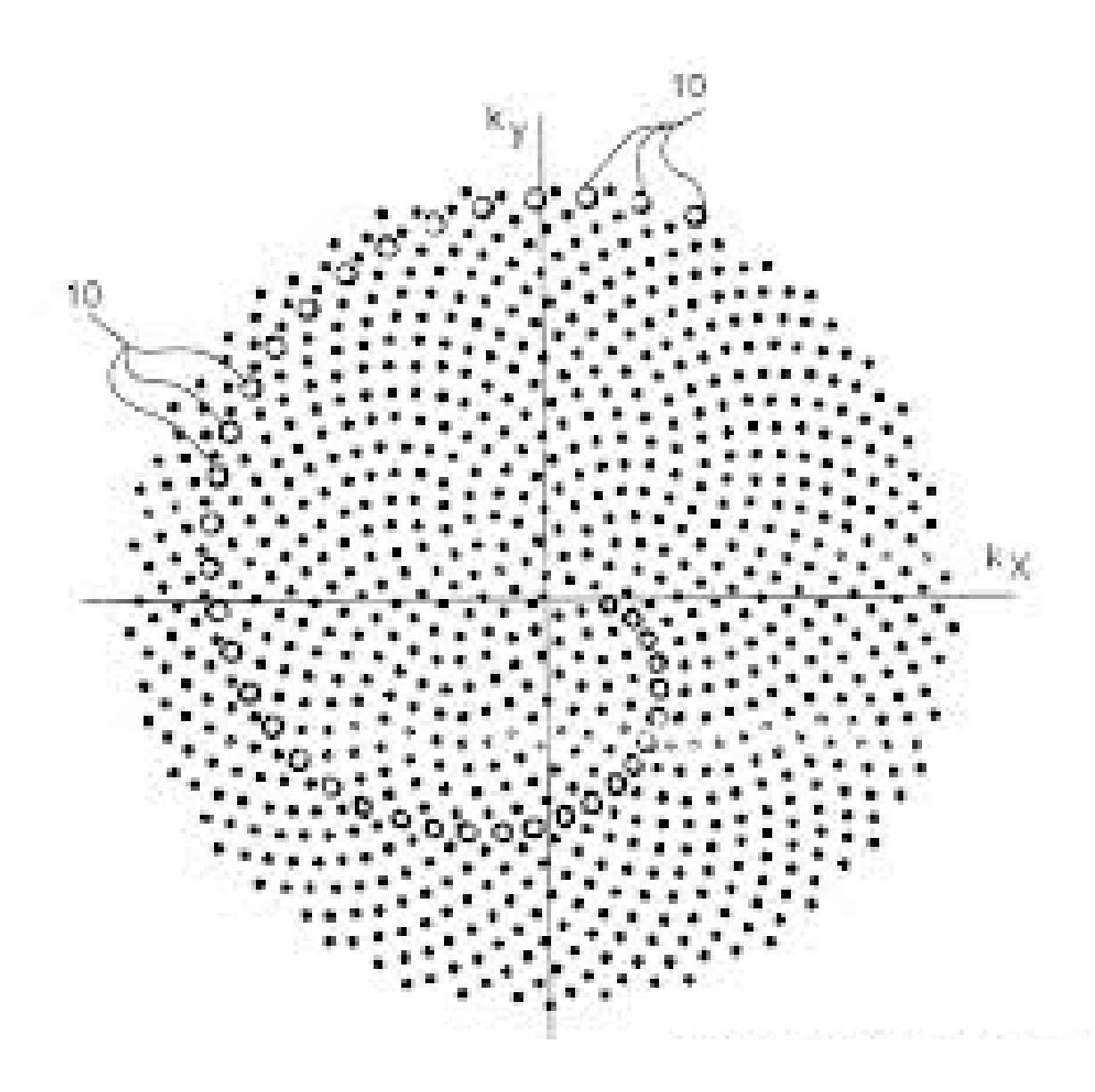

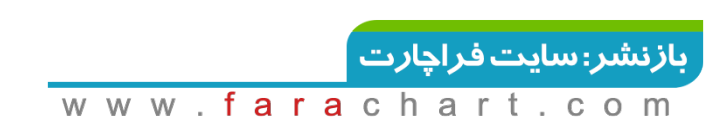

### **فیبوناچی Fibonacci**

لئوناردو فیبوناتچی نخستین ریاضیدان بزرگ اروپا در قرن سیزدهم است. از آنجایی که زادگاه او شهر پیزا در ایتالیا بوده به لئوناردو دا پیزا نیز معروف است. بیشتر کارهاي وي مأخوذ از آثار ریاضیدانهاي مسلمان به خصوص خوارزمی، کرجی و ابوکامل میباشد.

# **دنباله فیبوناچی**

در دوران حیات فیبوناچی مسابقات ریاضی در اروپا بسیار مرسوم بود، در یکی از همین مسابقات که در سال 1225 در شهر پیزا توسط امپراتور فردریک دوم برگزار شده بود مسئله زیر مطرح شد:

فرض کنیم خرگوشهایی وجود دارند که هر جفت (یک نر و یک ماده) از آنها که به سن 1 ماهگی رسیده باشند به ازاء هر ماه که از زندگیشان سپري شود یک جفت خرگوش متولد میکنند که آنها هم از همین قاعده پیروي میکنند حال اگر فرض کنیم این خرگوشها هرگز نمیمیرند و در آغاز یک جفت از این نوع خرگوش در اختیار داشته باشیم که به تازگی متولد شدهاند حساب کنید پس از n ماه چند جفت از این نوع خرگوش خواهیم داشت؟

0,1,1,2,3,5,28,13,21,34,55,89,144,233,377,610,987,1597,…

# **خواص اعداد فیبوناچی**

.1 هر عدد از مجموع دو عدد قبلی بدست می آید. .2 نسبت هر عدد به عدد بعدي خود به 0.618 میل می کند .3 نسبت هر عدد به عدد قبلی خود به 1.618 میل می کند. .4 نسبت هر عدد به دو عدد بعدي خود به 0.382میل می کند. .5 نسبت هر عدد به دو عدد قبلی خود به 2.618میل می کند. .6 نسبت هر عدد به سه عدد بعدي خود به 0.236میل می کند. .7 تقسیم عدد اول به دوم 1=1/1می گردد. .8 تقسیم عدد دوم به عدد سوم 0.5=1/2 می گردد. .9 ریشه دوم یا جذر 0.618برابر 0.786و ریشه دوم یا جذر 1.618برابر1.272 می گردد. .10 معمولا اعداد را بصورت درصد نمایش می دهند که عبارتند از : 23.6% - 38.2% - 50% - 61.8% - 78.6% - 100 %

127.2% - 161.8% - 200% - 261.8% - 300% - 323.6% - 423.6%

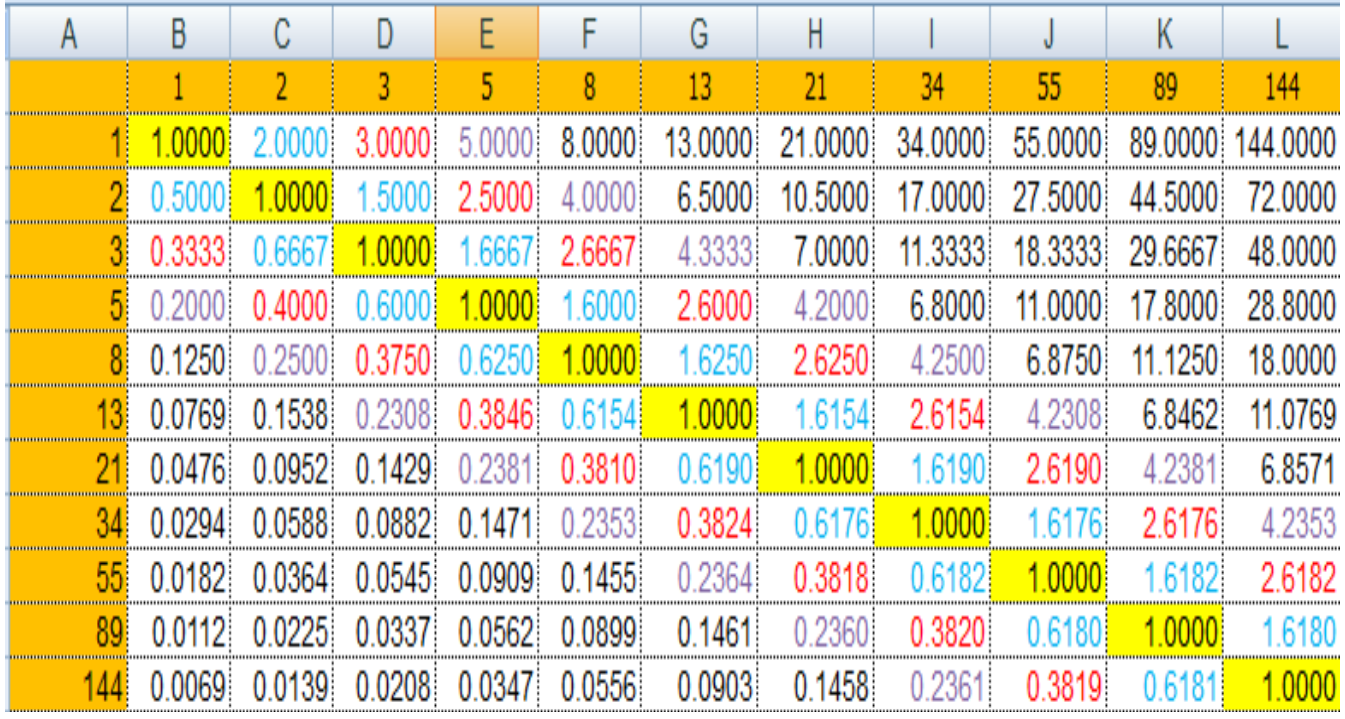

**5** | Page - http://mql.blogfa.com/

بازنشر:سایت فراچارت

# **نسبت طلایی**

به نظر می رسد که این رشته به عدد طلایی نزدیک میشود. اگر نسبت عدد چهلم این رشته را به عدد قبلی حساب کنیم به عدد1.618 میرسیم که با تقریب 14 رقم اعشار نسبت طلایی را نشان میدهد . نسبت جملات متوالی به عدد طلایی میل میکند. که یونانیان آنرا با حرف فی ∅ نمایش می دهند.

# **توسعه هندسی دنباله فیبوناچی یا سري از اعداد**

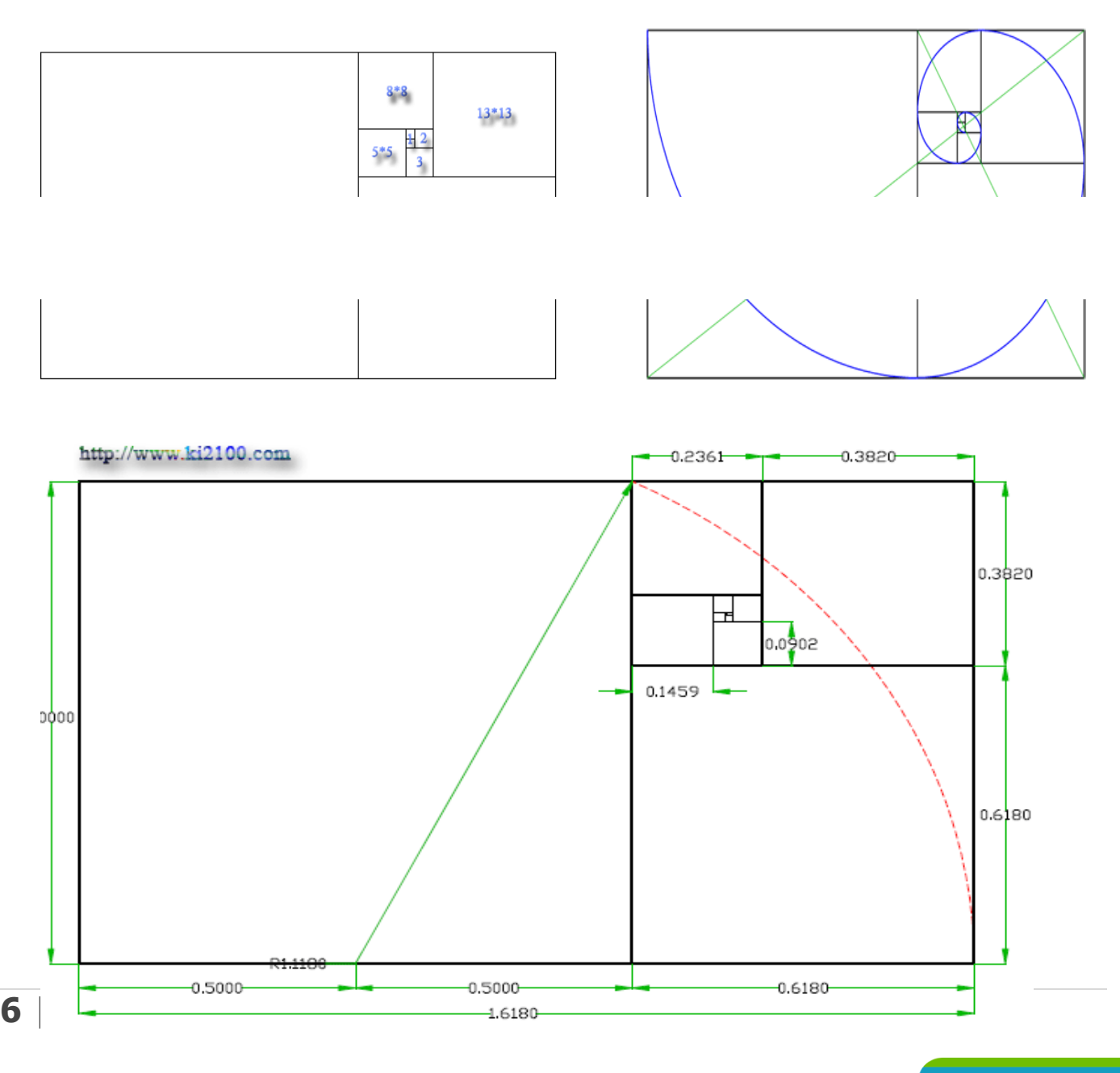

**| بازنشر:سایت فراچارت** 

www.farachart.com

# **کاربردهاي عدد طلایی**

از زمانی که هنرمندان و معماران به عمد شروع به استفاده از نسبت طلایی کردند ، نشان داده شد که مخاطبان شیفتگی و شیدایی بیشتري نسبت به کارهاي آنها از خود نشان دادند . مستطیلهاي طلایی ، مانند نسبت طلایی فوقالعاده ارزشمند هستند . در بین مثالهاي بیشمار از وجود این نسبت و یکی از برجستهترین آنها مارپیچ هاي DNA است . این دو مارپیچ فاصله دقیقی را با هم براساس نسبت طلایی حفظ میکنند و دور یکدیگر میتابند.

در حالی که نسبت طلایی و مستطیل طلایی جلوههاي زیبایی را از طبیعت و ساختههاي دست انسان به نمایش میگذارد ، جلوه دیگري از این شکوه وجود دارد که زیباییهاي تحرك را به نمایش میگذارد . یکی از بزرگترین نمادهایی که میتواند رشد و حرکات کاینات را نشان دهد ، اسپیرال طلایی است. اسپیرال طلایی که به آن اسپیرال لگاریتمی و اسپیرال متساويالزاویه نیز میگویند هیچ حدي ندارد و شکل ثابتی است . روي هر نقطه از اسپیرال می توان به هر یک از دو سو تا بینهایت حرکت کرد . از یک سو هرگز به مرکز نمیرسیم و از سوي خارجی نیز هرگز به انتها نمیرسیم . هسته اسپیرال لگاریتمی وقتی با میکروسکوپ مشاهده میشود همان منظرهاي را دارد که وقتی به اندازه هزاران سال نوري به جلو میرویم . دیوید برگامینی در کتاب ریاضیاتش خاطرنشان میکند که منحنی ستارههاي دنبالهدار از خورشید کاملا شبیه به اسپیرال لگاریتمی است . عنکبوت شبکه تارهاي خود را به صورت اسپیرال لگاریتمی میبافد . رشد باکتريها دقیقاً براساس رشد منحنی اسپیرال است . هنگامی که سنگهاي آسمانی با سطح زمین برخورد میکنند ، مسیري مانند اسپیرال لگاریتمی را طی می کنند . عدد فی Φ عددي مربوط به خلقت پروردگار یکتا است. اسبهاي آبی ، صدف حلزونها ، صدف نرمتنان ، موجهاي اقیانوسها ، سرخسها ، شاخهاي جانوران و نحوه قرار گرفتن گلبرگهاي گل آفتابگردان و چیدمان گل مروارید ، همه به صورت اسپیرال لگاریتمی است . گردباد و منظومهها از نگاه بیرون کاملاً در

مسیري به صورت اسپیرال حرکت میکنند . طرح مطالب در این زمینه بسیار بسیار زیاد است که در آینده به آن خواهیم پرداخت. امروزه در طراحی مانیتورهاي LCD پهن ( wide ( از این تناسب بهره میجویند یعنی دقت ۱۰۵۰ 1680×یعنی ۱.۶ . 1680=1050×برای اینکه داشتن نما و دید در این تناسب براي طراحان ، گرافیست ها و ..... ضروري است . موضوعی که در گذشته به آن اهمیت داده نمیشد ولی صنعت سینما و ..... آن را لازم دانست .

# **کاربرد سري فیبونانچی در بورس**

بازار سهام مجموع نوساناتی به هم پیوسته است که از امواجی از درجه کوچک به بزرگ شکل گرفته میتوان گفت اي بازار مشابه ضرب المثلی است که میگوید زندگی فرایندي است دو قدم به جلو و یک قدم به عقب .بازار هم بعد از هر کاهش یا افزایشی موج قبلی خود را اصلاح(بازگشت) کرده و مجددا روند قبلیش را از سر میگیرداین امواج در بازار توسط خطوط فیبو قابل تفکیک میباشند.در صورتی که بپذیریم نوسانات بازار توسط میلیون ها خطوط حمایت و مقاومت موضعی شکل گرفته بعد از آن میشود نقاط اصلاحی(بازگشت)روند قبل را توسط خطوط فیبوناچی تخمین زد.

# **ابزارهاي فیبوناچی**

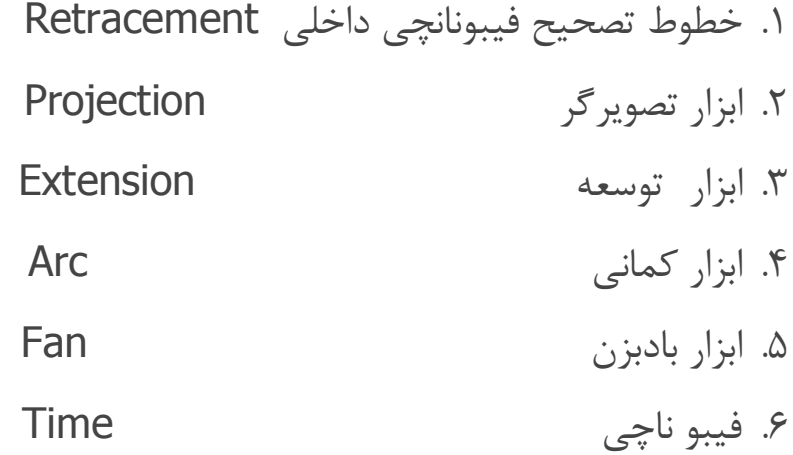

# **خطوط تصحیح فیبونانچی داخلی Retracement**

در یک روند صعودي زمانهاي نزول هم وجود دارد که به آنها اصلاح Correctionگفته می شود.عمده تلاش تحلیل تکنیکال یافتن جهت روند و معامله در انتهاي یک اصلاح می باشد.خطوط تصیحی فیبونانچی داخلی نسبت هاي کوچگتر از %100هستند زیرا پایان یک اصلاح کوچکتر از حرکت قبل از ان است.

سطوح تصحیح فیبو داخلی مهم%38.2،50،61.8،78.6: سوال اینست که از روي کدام سطوح فیبو برگشت قیمت صورت می گیرد؟باید منتظر تریگر روي سطوح فیبو بمانیم.

# **نحوه رسم فیبو Ret**

فیبو retیک ابزار دو نقطه اي می باشد براي رسم آن باید روي دونقطه از چارت کلیک کنیم.ابتدا نقطه Aو سپس نقطه Bرا انتخاب می کنیم.

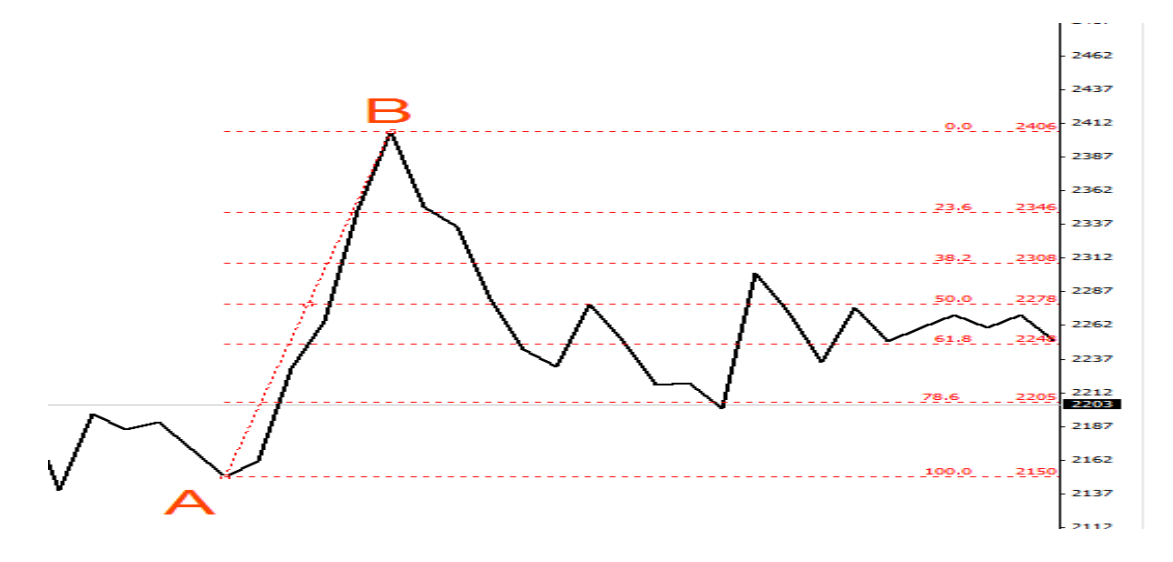

**9**  $\mid$  Page  $-$  http://mgl.blogfa.com/

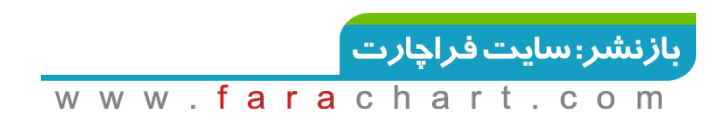

**قدرت برگشت** 

ھرچه سطح با درصد کمتری برخورد نماید قدرت برگشت آن بیشتر است.

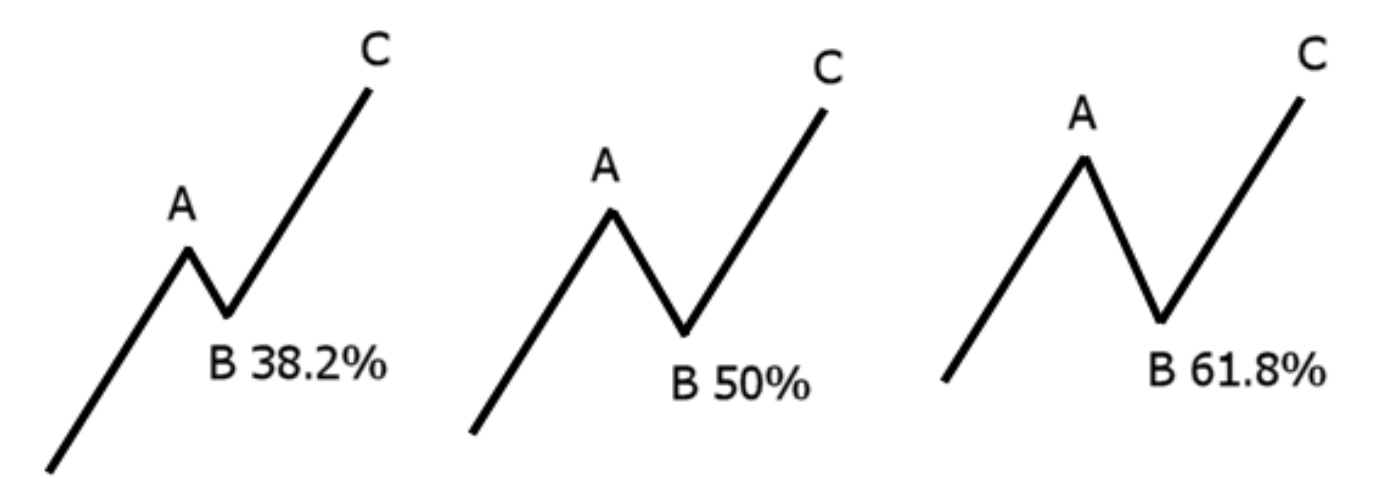

اگرنقطه ورود Cروي فیبو RET 38.2 باشد ،نقطه خروج Dروي فیبو 261.8 EXT خواهد بود. اگرنقطه ورود Cروي فیبو RET 50 باشد ،نقطه خروج Dروي فیبو 200 EXT خواهد بود. اگرنقطه ورود Cروي فیبو RET 61.8 باشد ،نقطه خروج Dروي فیبو 161.8 EXT خواهد بود. اگرنقطه ورود Cروي فیبو RET 78.6 باشد ،نقطه خروج Dروي فیبو 127.2 EXT خواهد بود.

# **خطوط تصویرگر projection Fibonacci**

سطوح خارجی مهم:۴۲۳.۶ ، ۱۶۱.۸ ،۱۶۱.۸ ،۱۲۷.۲.

فیبوناچی Projection ابزاري مانند فیبوناچی اکستنشن می باشد و نقاط بازگشت بیش از 100درصد بازگشت هر موج را نمایش می دهد با این تفاوت که میزان بازگشت تصحیح قیمت در یک موج براي بدست آوردن نقاط بالاي 100 درصد آن روند اهمیت دارد. متاسفانه ابزار فیبوناچی پروجکشن در متاتریدر به اشتباه Expansion Fibonacci نامگذاري شده است. در حالیکه به لحاظ تعریف علمی این ابزار کاربرد فیبوناچی پروجکشن را نمایش می دهد.براي استفاده از فیبوناچی پروجکشن ابزار فیبوناچی اکسپنشن متاتریدر را انتخاب می کنیم سپس از یک بیشینه قیمت (در شکل زیر نقطه (Aبه کمترین

قیمت آن روند (نقطه (Bخط رسم می کنیم. نقطه سوم که میزان تصحیح قیمت در این روند نزولی می باشد را در نقطه C تعیین می کنیم. بعد از رسم صحیح فیبوناچی پروجکشن انتظار خواهیم داشت قیمت از درصدهاي ۶۱.۸ - -۱۰۰ ـ یا ۱۶۱.۸ و حتی ۲۶۱.۸ به روند نزولی خاتمه دهد و روند صعودي پیدا کند. به بیان دیگر این درصدها می تواند ساپورت هایی برای بازگشت قیمت باشند. درصدهای ۰/۱۸– -۱۰۰ 161.8 و261 میزان ادامه روند نزولی می باشند که نقطه آغازین محاسبه آخرین نقطه تصحیح روند (نقطه (Cمی باشد. در شکل زیر دیده می شود بازار نسبت به نقاطی که با فلش مشخص شده (161.8 درصد و 261 درصد) عکس العمل نشان داده است. شایان ذکر است در یک روند صعودي این نقاط بصورت معکوس مورد استفاده قرار میگیرند تا نقاط رزیستنس انتهاي یک روند صعودي محاسبه گردد.

### **نحوه رسم فیبو Pro**

ابتدا نقطه ABانتخاب سپس نقطه BC انتخاب می کنیم.

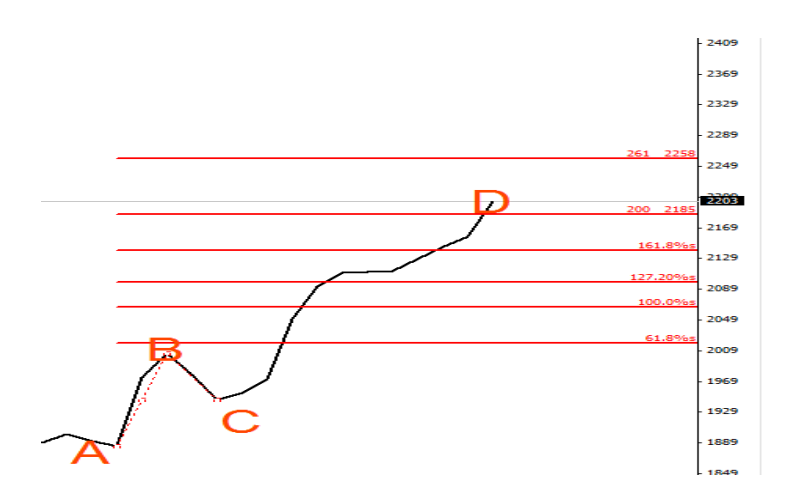

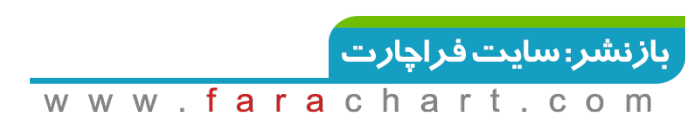

### **Fibonacci Expansion خطوط**

فیبوناچی اکسپنشن شباهت بسیار زیادي به فیبوناچی پروجکشن دارد و ادامه یک روند نزولی یا صعودي را تا نقطه پایانش محاسبه می کند. تنها تفاوت آن با فیبوناچی پروجکشن استفاده از دو نقطه به جاي سه نقطه است. در یک روند نزولی فیبوناچی پروجکشن درصدهای ۰۸.۸– -۱۰۰– ۱۶۱.۸ و ۲۶۱ نقاط A تا B را از نقطه آغازین  $\sf C$  مورد محاسبه قرار می دادیم تا نقاط  $\sf D$  و  $\sf E$  بدست بیاید اما در اینجا تنها به درصدهای نقاط  $\sf A$  تا Bنیاز داریم و با استفاده از درصدهایی که براي فیبوناچی اکستنشن ذکر کردیم انتظار داریم بازار -%161.8 -%261.8 %423.6 از نقطه آغازین حرکت داشته باشد. از همین رو فیبوناچی اکسپنشن را تلفیقی از فیبوناچی اکستنشن و فیبوناچی پروجکشن می دانند. براي رسم فیبوناچی اکسپنشن ابزار خاصی در متاتریدر تعریف نشده است اما میتوان با استفاده از فیبوناچی ریتریسمنت درصدهاي بیش از 100 واحد موج اولیه، نقاط بازگشت فیبوناچی اکسپنشن را بدست آورد.

# **اصول کار با فیبوناچی Arcs و نحوه رسم**

فیبوناچی Arcs ابزاري از گروه فیبوناچی ها می باشد که درصد هاي تصحیح و بازگشت یک روند را بصورت کمانی نمایش نشان می دهد درصدهاي عمومی مورد استفاده در این ابزار -38.2 50 و 61.8 درصد می باشند که کمان هاي برگشت قیمت را نسبت به یک روند صعودي یا نزولی نمایش می دهند.

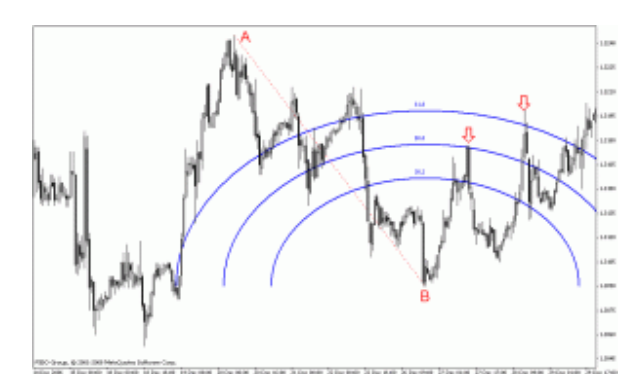

شکل بالا نمونه استفاده از ابزار فیبوناچی آرك را نمایش می دهد درصدهاي 50 و 61.8 در شکل بالا براي روند تصحیح نزولی حکم رزیستنس را ایفا کرده و باعث روند نزولی قیمت شده اند.

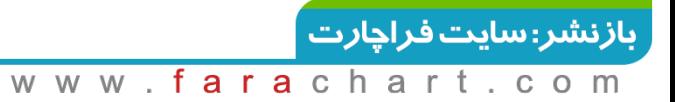

# **اصول کار با فیبوناچی Fan و نحوه رسم**

فبوناچی Fan ابزاري دیگر از گروه ابزارهاي فیبوناچی می باشد که بر اساس زاویه روند غالب نقاط بازگشت را از برخورد خط هاي بادبزن (فن) با قيمت بدست مي آورد. در اين ابزار نيزدرجه هاي (درصدهاي) ٣٨.٢- ۵٠ و 61.8 از اهمیت بیشتري برخوردار هستند.

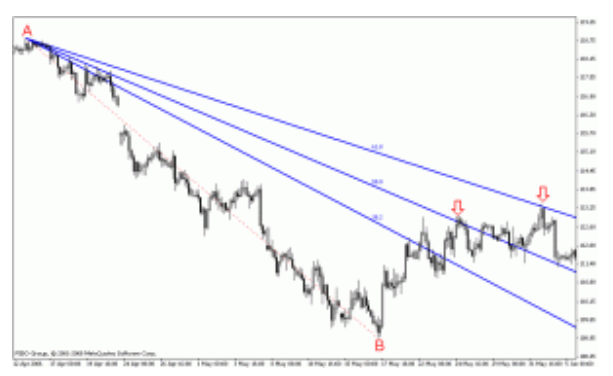

رسم و استفاده از این ابزار در متاتریدر به علت نقص در رسم درجه هاي قیمت و نشان ندادن درجه هاي قیمت روند صعودي کاربرد چندانی ندارد. اما میتوان براي رسم درجه هاي یک روند صعودي از قسمت Propertiesو Levels Fibo با منفی وارد کردن درصدهاي Description زاویه هاي مخالف را براي روند صعودي ترسیم کرد.

# **اصول کار با فیبوناچی Time و نحوه رسم**

فیبوناچی تایم یا فیبوناچی زمانی ابزاري است که نقاط بازگشت قیمت را بر اساس زمان تعیین می کند از این ابزار به دو روش استفاده می کنند. در روش اول فاصله زمانی دو قله را به عنوان صفر و یک محاسبه میکنند و در نقاطی که زمان به خطوط عمودي8-5-3-2-1 و الی آخر می رسدانتظار ریزش دوباره قیمت را دارند.

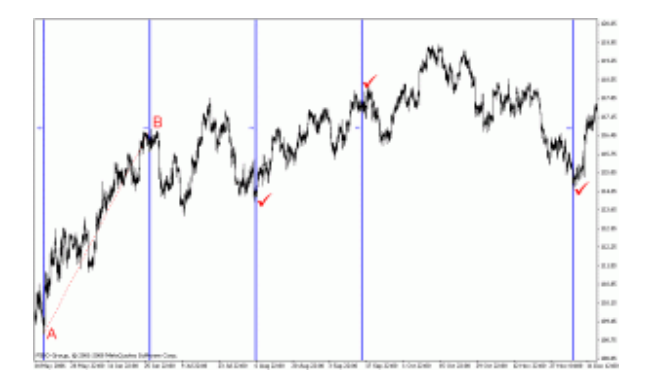

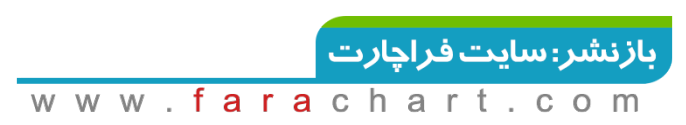

در روش دوم مانند مثال بالا، فاصله زمانی پایین ترین قیمت (Low(تا بالاترین قیمت (High(یک موج محاسبه می شود. سپس انتظار می رود در بازه هاي زمانی8-5-3-2-1 و الی آخر قیمت تغییر جهت بدهد و موج هاي جدید تشکیل شود.

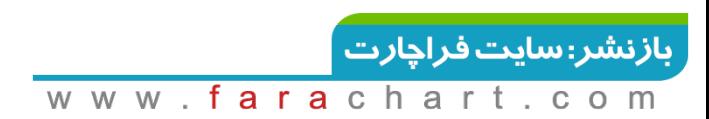

# **Bill Williams Chaos Theory**

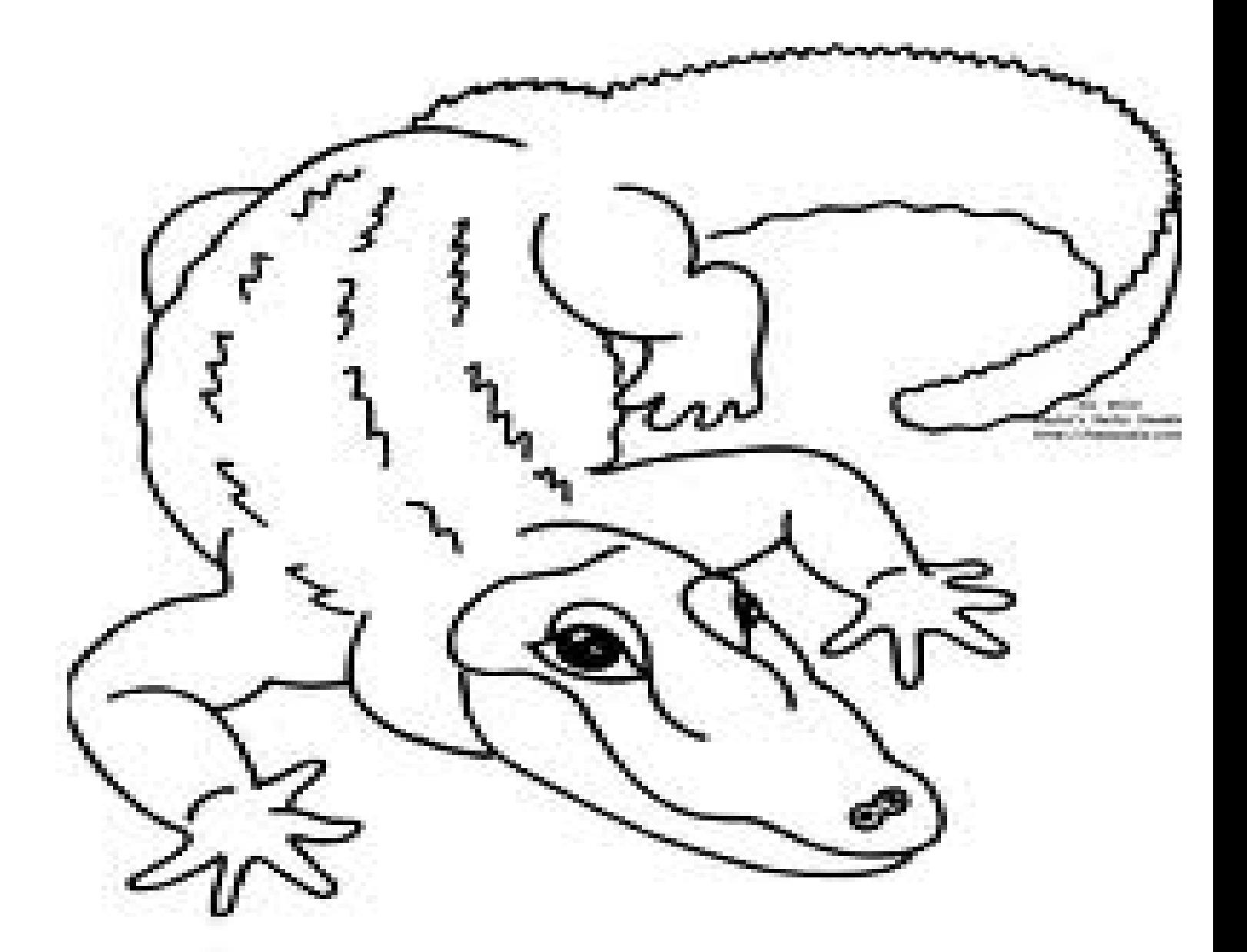

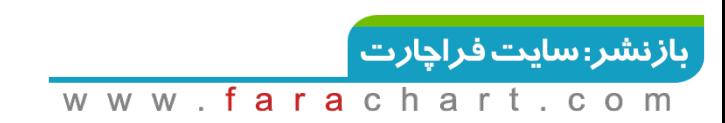

# **تئوري بی نظمی بیل ویلیامز**

بیل ویلیامز توانست از تلفیق جنبه هاي روانی بازار و تئوري بی نظمی روش جدیدي را براي تحلیل ابداع کند.او چنین عنوان کرد که نتایج مورد انتظار یک فرد از معامله یا سرمایه گذاري بوسیله عوامل روانی فرد تعیین می شود.از اینرو کسی می تواند یک معاملگر خوب باشد و بطور مداوم به سود خود بیفزاید که بتواند به نظم نهفته در حرکات اتفاقی و به ظاهر غیر قابل پیش بینی بازار پی ببرد.

در نتیجه دو جنبه مهم در هر معامله خودآگاهی و دوم شناخت ساختار بازار می باشد.و از نظر او اگر ساختار بازار خوب درك شود بدست اوردن سود آسان است.بدین منظور باید از حقایق درونی بازار که به ان ابعاد بازار گفته می شود آگاه شویم.با کنار هم قرار دادن ابعاد این وجوه بدست می آید:

- .1 چرخشFractalیا فاز تغییرات که از طریق اندیکاتورfractal
- .2 جنبش Momentumیا فاز انرژي از طریق اندیکاتورawesome
	- r. شتاب یا کندیacceleratin/deceleration
		- .4 نواحی تجارتzone
		- 8. خط تعادل معاملاتbalance line

# **اندیکاتور تمساح یا جهت یاب Alligator**

تمساح، اندیکاتوري است که براي نشان دادن فقدان، جهت یا شکل گیري یک روند طراحی شده است. "بیل ویلیامز" به رفتار تمساح به عنوان یک ثمثیل براي رفتار بازار نگاه می کرد. به این صورت که به محض بیدار شدن تمساح ، زمان ساکت به زمان شکار قیمت تبدیل می شود و پس از پایان تغذیه براي خوابیدن برمی گردد. تمساح هرچه بیشتر بخوابد، گرسنه تر می شود و حرکت بازار، قوي تر خواهد بود.

### **کاربرد**

این شاخص به سه خط میانگین حرکتی هموار شده در دوره های زمانی ۱۳، ۸ و ۵ تقسیم بندی می شود که به ترتیب توسط نوارهای ۸، ۵ و ۳ به آینده انتقال پیدا می کنند و با رنگ های آبی، قرمز و سبز مشخص می شوند که نمایانگر آواره، دندان و لب هاي تمساح هستند.

**16**  $\mid$  Page  $-\text{http://mql.blogfa.com/}$ 

هنگامیکه این سه خط میانگین در هم می پیچند و در یک خط افقی باریک حرکت می کنند، به معناي خواب بودن تمساح است. هرچه بیشتر این سه خط از هم فاصله بگیرند، حرکت قیمت زودتر به وقوع خواهد پیوست. ادامۀ حرکت صعودي این خطوط (حرکت خط سبز به دنبال خطوط آبی و قرمز) خبر از شکل گیري یک روند صعودي را می دهد که ما آن را به عنوان یک سیگنال قلمداد می کنیم.

اگر خطوط میانگین یکدیگر را در یک حرکت اصلاحی نزولی همراهی کنند، سیگنالی قوي از وقوع یک روند نزولی خواهد بود؛ به همین دلیل، فروش در این نقطه مناسبتر خواهد بود.

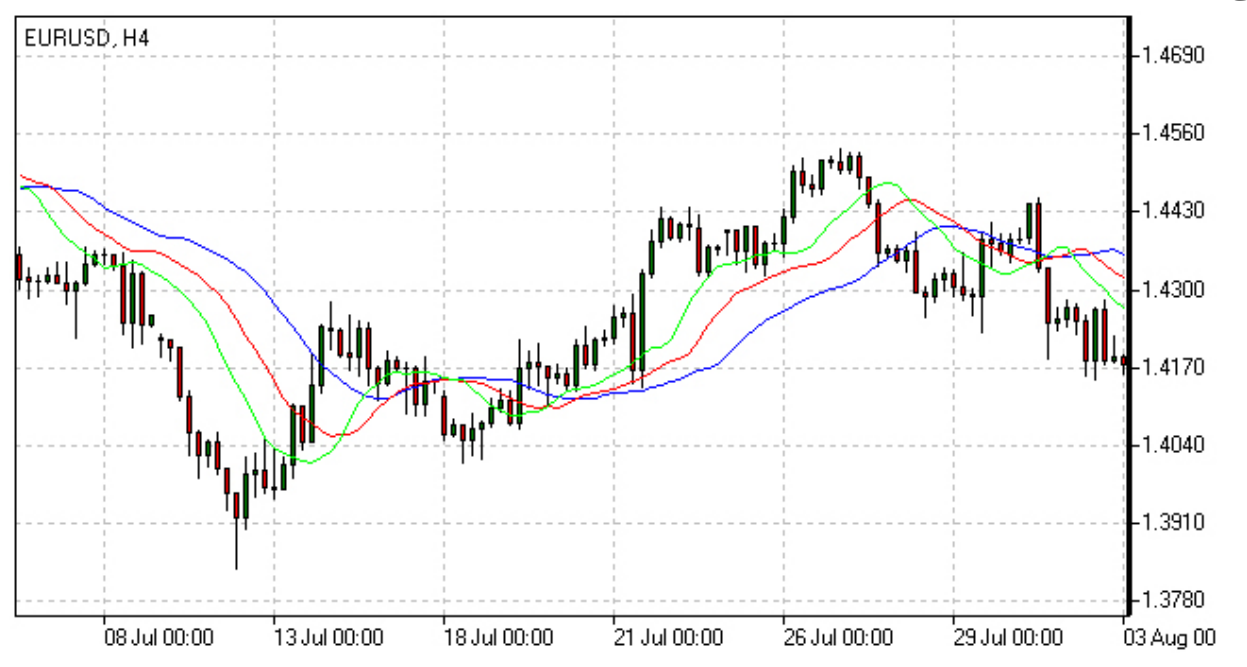

#### **محاسبه**

 $\mathcal{X} / \mathcal{Y}$ قیمت متوسط = (بالا + پایین) / ۲

آروارة تمساح) SMMA = قیمت متوسط, ,13 8jaw

دندان هاي تمساح) SMMA = قیمت متوسط, ,8 5Teeth

لب هاي تمساح) SMMA = قیمت متوسط, ,5 3Lips

**17**  $|$  Page  $-$  http://mql.blogfa.com/

بازنشر: سایت فراچارت  $-f$ a r a W W W m

### **نوسانگر تمساح Osilator Gator**

نوسانگر تمساح (Oscillator Gator (مکمل اندیکاتور تمساح است و در کنار آن استفاده می شود تا درجۀ کاملی از همگرایی/واگرایی سه خط میانگین حرکتی اندیکاتور تمساح را نشان دهد که اشاره دارند به دوره هاي خواب و بیداري تمساح (یعنی مراحلی که بازار در روند به سر می برد یا نمی برد

### **کاربرد**

نوسانگر تمساح(Oscillator Gator (، به عنوان یک نوسانگر متشکل از دوگونه آرایش نمودار ستونی در بالا و پایین خط صفر، اختلاف کامل بین دندان و آروارة تمساح (خطوط قرمز و آبی) در محوطۀ مثبت و اختلاف کامل بین لب ها و دندانهاي تمساح (خطوط سبز و قرمز) در محوطۀ منفی را ترسیم می کند. اگر حجم میله اي از میله اي قبلی اش در این نمودار ستونی بیشتر شود، رنگ آن سبز می شود و اگر کمتر شود، رنگ آن قرمز می شود.

میله هاي با طول بسیار زیاد در ارتباط با نیروهاي روند قدرتمند هستند.

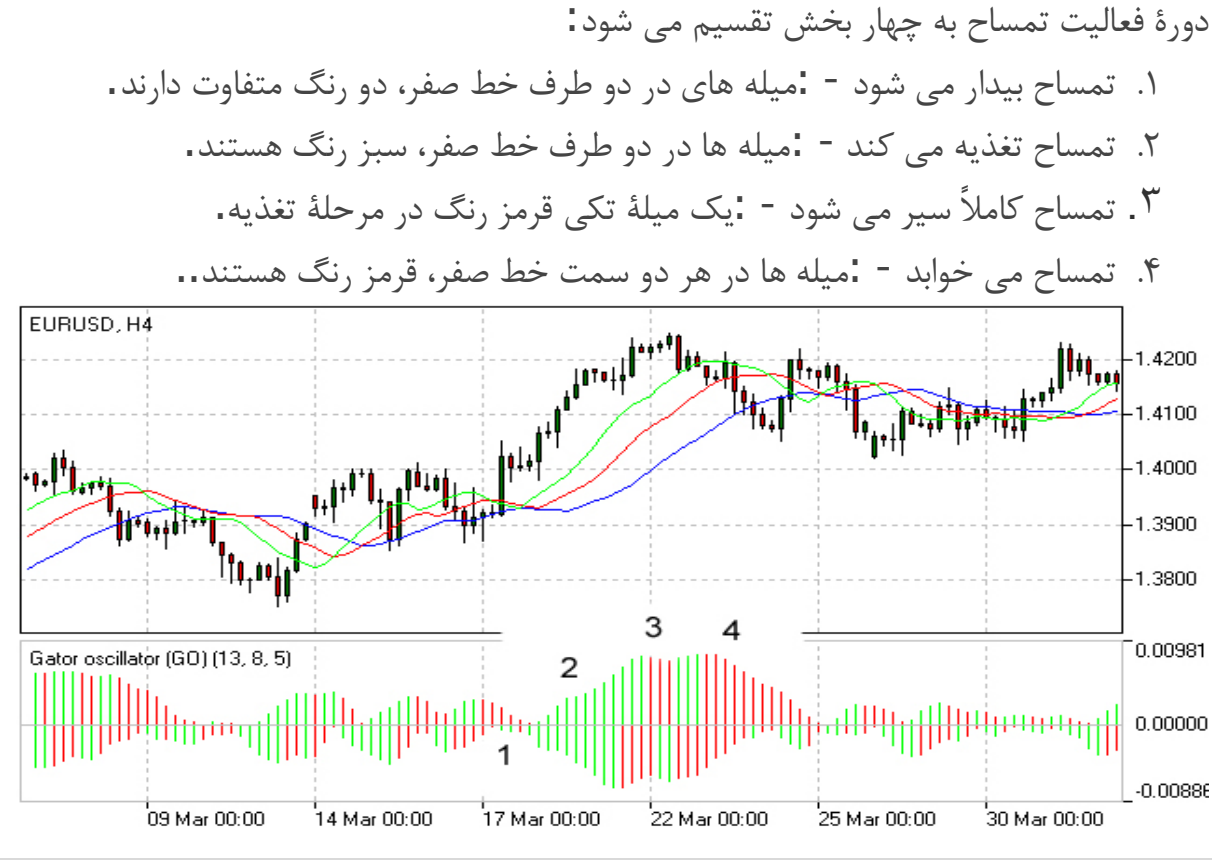

**18**  $|$  Page  $-$  http://mql.blogfa.com/

بازنشر: سایت فراچارت

# **چرخش ها Fractals**

# بیل عنوان کرد بهتر است پیش از وقوع اولین چرخش معامله نکنید.

شاخصی است براي مشخص کردند اوج ها و فرودهاي نمودار در مواقعی که حرکت قیمت متوقف و یا وارونه شده است. این نقاط برگشتی به ترتیب اوج ها و فرودها نامیده می شود.

# **کاربرد**

چرخش ها از یک گروه حدود پنج میله اي تشکیل می شود که دو تاي اولی آنها بطور موفق صعود کرده (یا سقوط) کرده اند و دو تاي آخري پایین آمده اند (یا صعود کرده اند) و یکی در وسط بیشترین صعود (یا سقوط) را دارد که در مجموع یک گروه را تشکیل می دهند.

- چرخشها خرید، یک پیکان رو به بالا است.
- چرخشها فروش، یک پیکان رو به پایین است.

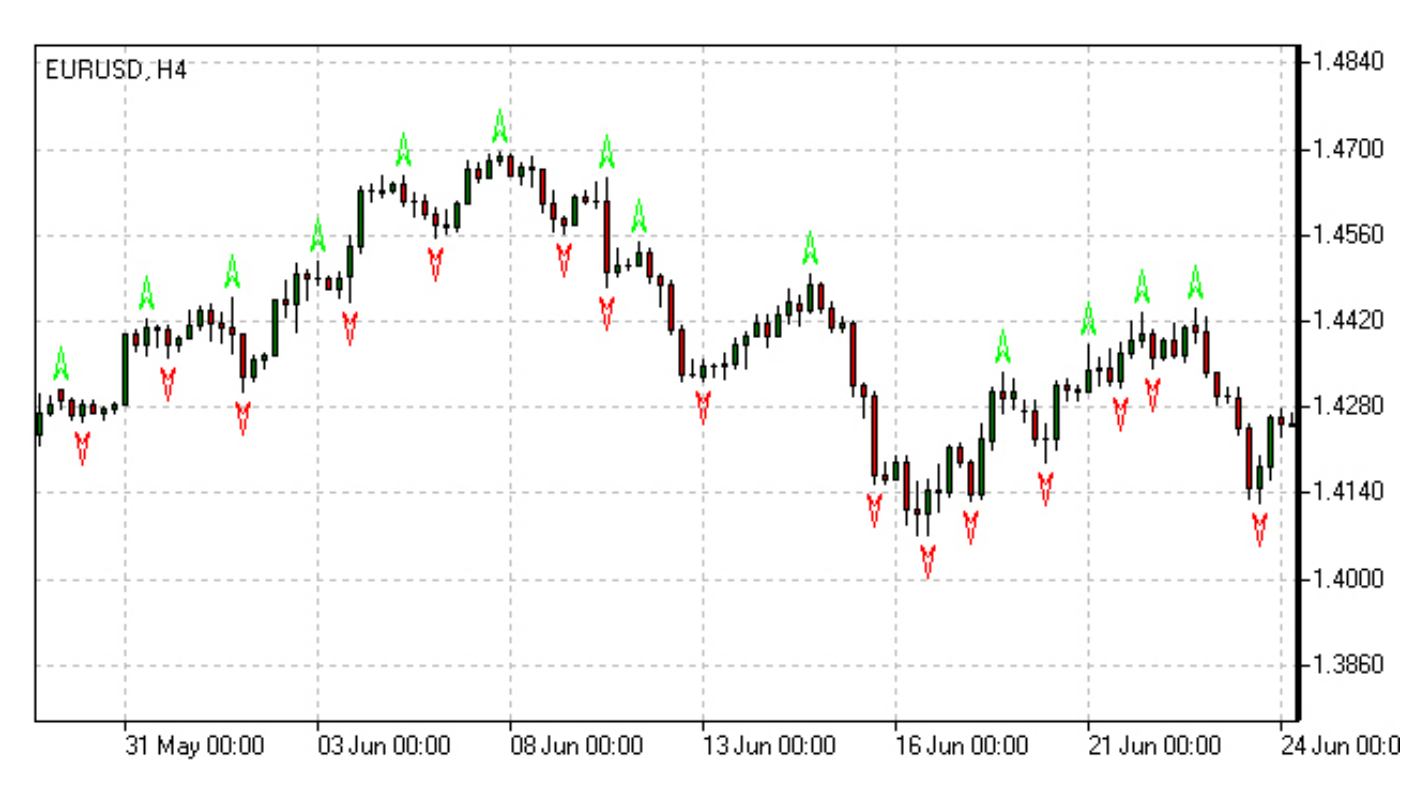

#### **اسیلاتور مر موز Oscillator Awesome**

نوسان گر مرموز جنبش بازار را تعیین می کند (Oscillator Awesome (یک اندیکاتور شتاب حرکت است که تغییرات دقیق در نیروي محرك بازار را بازتاب می دهد و به تشخیص قدرت روند براي رسیدن به حداکثر نقاط شکل یافتن یا اصلاح کمک می کند.

# **کاربرد**

سه سیگنال اصلی قابل رویت وجود دارند:

- .1 بشقاب .از سه ستون پشت سر هم بالاي خط صفر، دو ستون اول باید قرمز رنگ باشند (ستون دوم باید کوتاه تر از ستون اول باشد) و ستون سوم باید سبز رنگ بوده و بالاتر از ستون قبلی اش (ستون دومی) باشد. چنین آرایشی یک سیگنال واضح خرید است و اگر همین الگو بطور برعکس در ستون هاي زیر خط صفر شکل بگیرد، به عنوان سیگنال خرید در نظر گرفته می شود.
- .2 قطع کردن خط صفر .اگر ستونی خط صفر را بطور صعودي قطع کند و از آن عبور کند، ارزش خود را از حالت منفی به مثبت تغییر می دهد. ما به چنین حالتی، یک سیگنال خرید می گوییم. اگر حرکت نمودار ستونی در جهت عکس رخ دهد، سیگنال فروش ایجاد می شود.
- .3 دو نوك .اگر ستون ها در زیر خط صفر، پشت سر هم دو نوك، شبیه به دو قلۀ واژگون شده را تشکیل دهند بطوریکه نوك دومی از نوك اولی به خط صفر نزدیک تر باشد، یک سیگنال خرید شکل گرفته است. سیگنال فروش هم هنگامی خواهد بود که آرایشی مشابه در بالاي خط صفر شکل بگیرد.

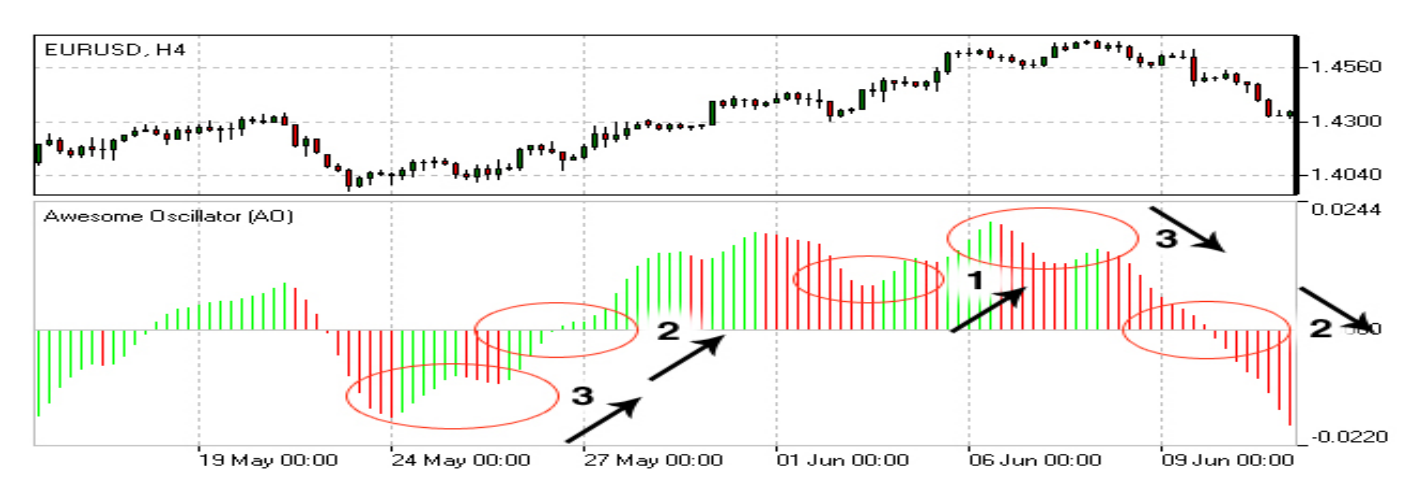

# **شاخص افزایش یا کاهش شتاب Decelration/Acceleration**

شاخص تحلیل تکنیکی Deceleration/Acceleration نشان دهندة شتاب مثبت و شتاب منفی نیروي پیش برندة کنونی بازار است. قاعدة عملکردي این اندیکاتور بر اساس فرضیۀ سازندة آن، "بیل ویلیامز"، است که طبق آن پیش از تغییر جهت حرکت قیمت، از نیروي حرکتی آن کاسته می شود.

# **کاربرد**

بگیرد، تغییر می کند؛ به همین دلیل، از آن براي دریافت زودترین هشدارها در مورد احتمال تغییر جهت روند استفاده می شود.

تغییرات رنگ اندیکاتور به تنهایی می تواند خیلی مهم باشد چراکه خط سبز رنگ کنونی (مستقل از رقمی که نشان می دهد) در مورد پوزیشن هاي خرید هشدار می دهد و به همین ترتیب خط قرمز رنگ در مورد فروش هشدار می دهد.

اگر معامله گر می خواهد همراه با نیروي پیش برندة بازار، وارد بازار شود باید به رنگ و رقم اندیکاتور توجه داشته باشد. دو ستون متوالی سبز رنگ بالاي سطح صفر به شما پیشنهاد می دهد که با یک پوزیشن خرید وارد بازار شوید در حالیکه حداقل دو ستون قرمز رنگ زیر سطح صفر ممکن است به عنوان توصیه اي براي فروش قلمداد شوند.

معمولاً در زمانبندي هاي کمتر از 4 ساعته، سیگنال هاي غیرواقعی و اشتباه بیشتر هستند.

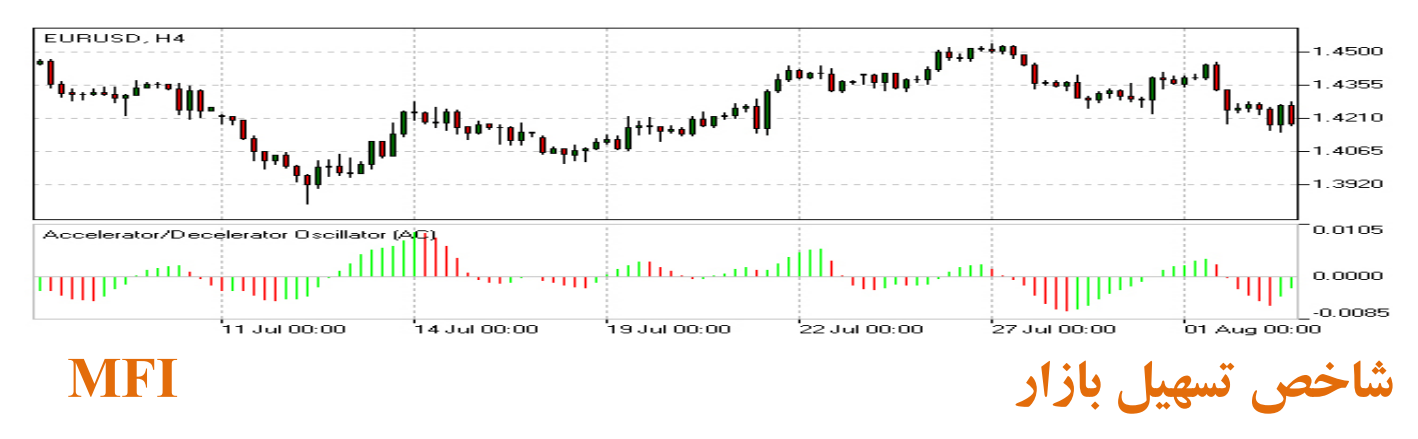

شاخص تسهیل بازار براي این منظور طراحی شده است که نشان دهد چه مقدار تمایل براي حرکت در بازار وجود دارد. ارزش هاي ذاتی شاخص برخلاف متحرکهایش در ارتباط با متحرك هاي حجم، به تنهایی هیچ سینگال معاملاتی اي ارائه نمی دهند.

# **کاربرد**

ارزش هاي ذاتی شاخص توسط میله هاي نمودار ستونی نشان داده می شوند که در عین حال، سنجش شاخص و حجم متحرکها با رنگ هاي مختلف ارائه داده می شوند که به نوبۀ خود براي قرائت علائم شاخص حیاتی هستند.

- .1 ستون سبز رنگ شاخص تسهیل بازار و حجم، هر دو بالا هستند. افزایش فعالیت معامله به معناي شدت گرفتن حرکت بازار است. در این حالت ممکن است به روند ملحق شویم.
- .2 ستون آبی رنگ شاخص تسهیل بازار، بالا و حجم پایین است. علی رغم افت حجم، حرکت ادامه دارد. روند به زودي وارونه خواهد شد.
- .3 ستون صورتی رنگ شاخص تسهیل بازار پایین و حجم بالا است. حرکت نزولی علی رغم افزایش حجم احتمالاً نشانگر شکستن 180 درجه اي به شکل U است.

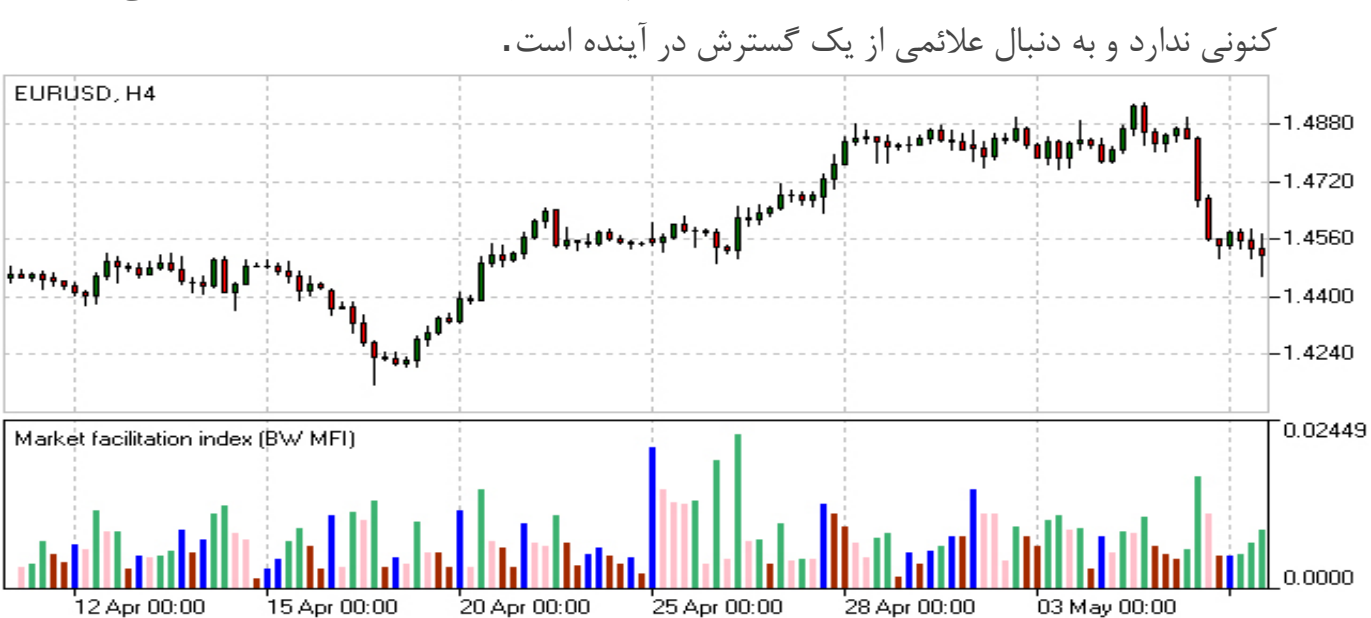

.4 ستون قهوه اي رنگ - شاخص تسهیل بازار و حجم، هر دو پایین هستند. بازار دیگر تمایلی به جهت

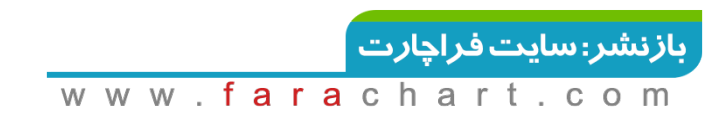

# **Elliott Wave Theory**

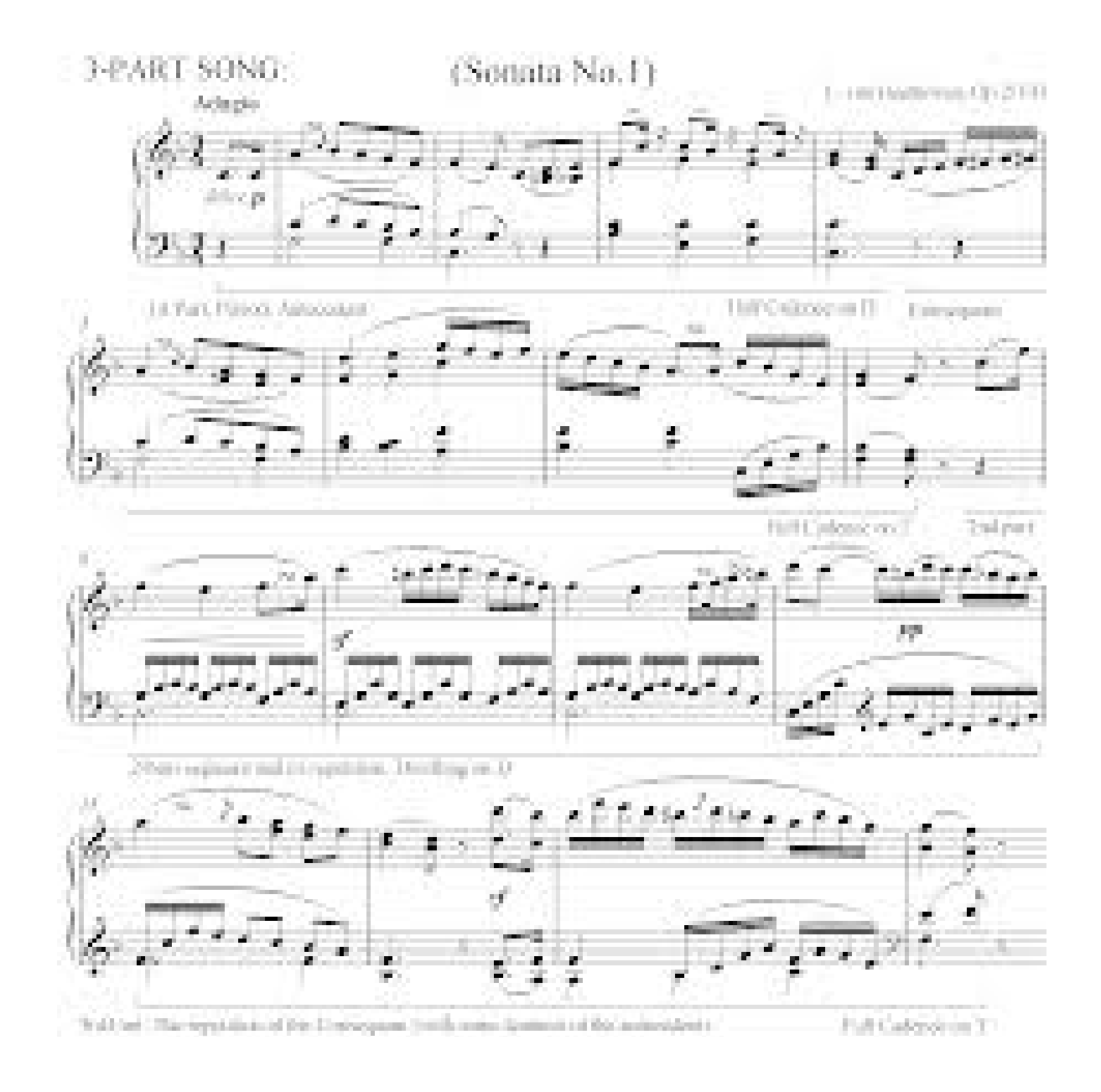

**23** | Page - http://mql.blogfa.com/

بازنشر: سایت فراچارت www.farachart  $\cdot$  C o m

## **نظریه موج الیوت**

 کتاب اصول موج به عنوان اولین مرجع براي مبحثی که امروزه به نام نظریه موج الیوت شناخته می شود منتشر شد. الیوت دو سال قبل از مرگش در سال کتاب راز هستی تلاش و کارهاي خود را نوشت. فروست و رابرت پرچتر در با همکاري هم کتاب نظریه موج الیوت را منتشر کردند. پرچتر در کتاب تلاش هاي بزرگ الیوت اثري ماندگار باقی گذاشت.

# **اصول اولیه موج**

سه جنبه مهم در نظریه موج وجود دارد:الگو,نسبت،زمان

- الگو در نظریه موج به الگوهاي موج و اشکال آن اشاره دارد که مهمترین جزء نظریه است.
- تحلیل نسبت ها براي تعیین نقاط صحیح و قیمت هاي هدف از طریق اندازه گیري ارتباط بین موج هاي مختلف کاربرد دارد.
	- روابط زمان براي تایید کردن الگوهاي موج و نسبت ها بکار می رود.

نظریه موج الیوت اصولاً براي میانگین هاي بزرگ بازار سرمایه بکار می رود مخصوصاً براي میانگین صنایع داو جونز.

ابتدایی ترین تعریف این نظریه:بازار سرمایه براساس یک آهنگ یا ریتم مکرر شامل 5 موج افزایشی حرکت می کند که در ادامه با 3 موج کاهشی همراه می شود.

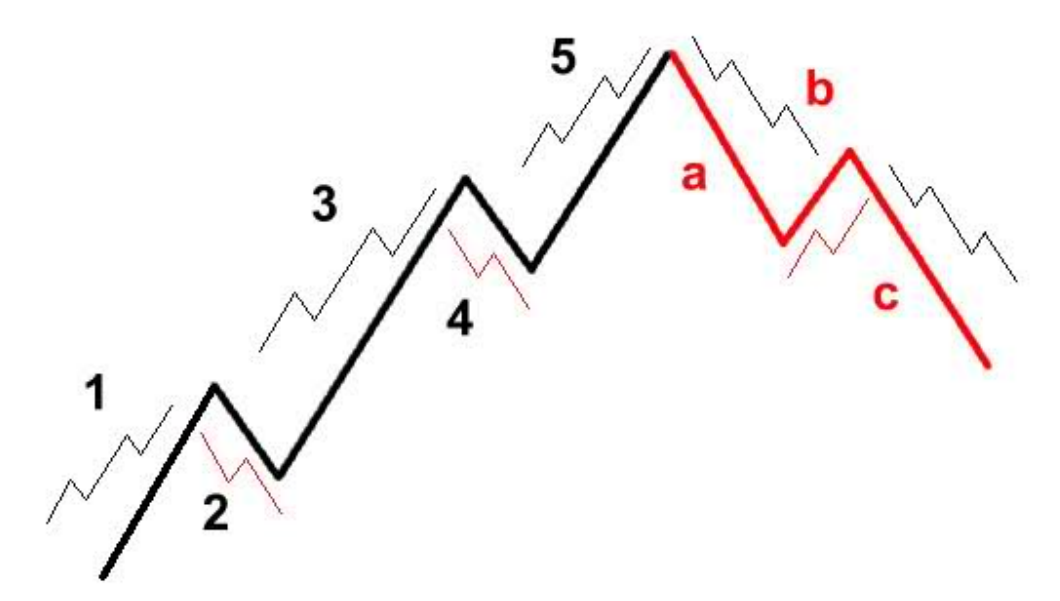

**24**  $\mid$  Page  $-\text{http://mql.blogfa.com/}$ 

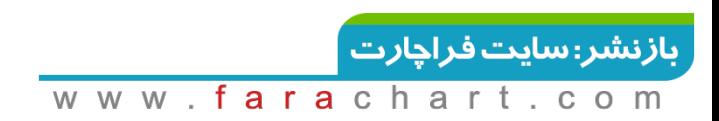

موج هاي 5-3-1 موج هاي صعودي و موج هاي 4-2 (موج هاي تصحیح )برخلاف روند صعودي حرکت می کند.بعد از اینکه 5 موج پیش رونده کامل شد سه موج تصحیح کننده شروع می شوند که با c-b-aمشخص شده اند.

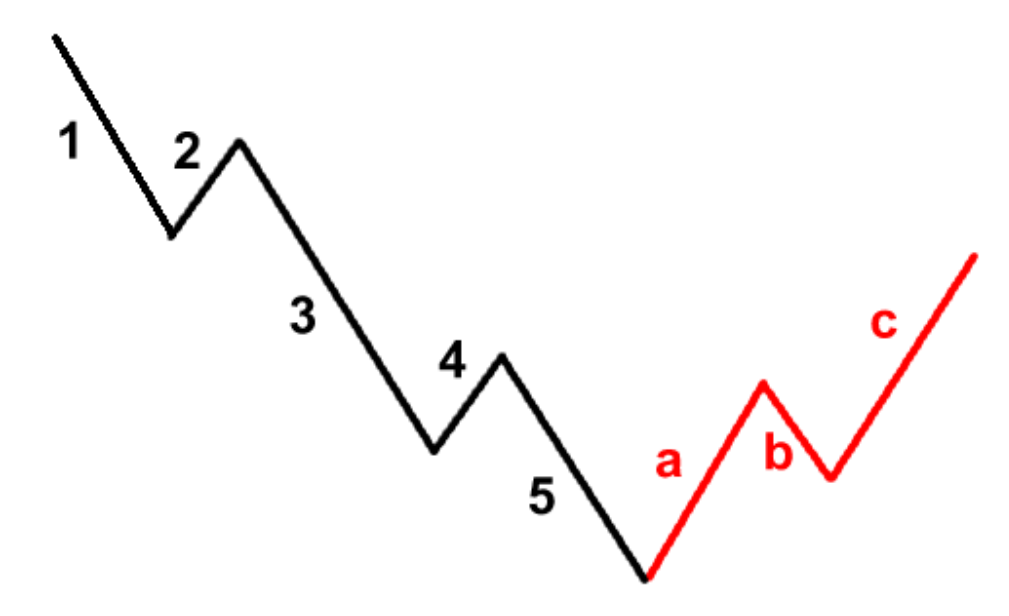

با وجود فرم ثابت امواج، درجات مختلفی از اهمیت آن وجود دارد.روندها درجات بسیار مخلفی دارند.الیوت روند را به 9 درجه مختلف از لحاظ اهمیت یا بزرگی طبقه بندي کرد که از دورهاي عظیم 200 ساله تا دورهاي چند ساعتی را شامل می شود.این نکته را در نظر داشته باشیم که 8 موج مقدماتی به اینکه در کدام درجه از روند قرار دارد ارتباطی ندارد.

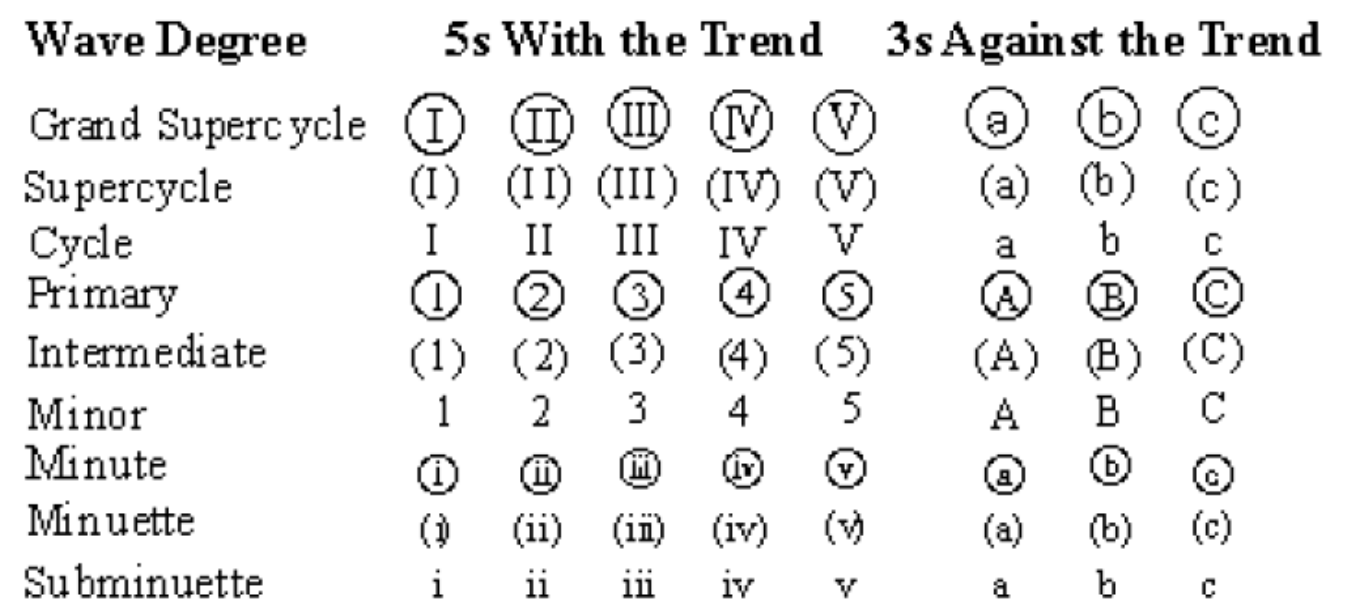

هر موج به موج هایی با درجات کوچکتر تقسیم می شوند.در این حالت هر موج قسمتی از موج بزرگتر و با

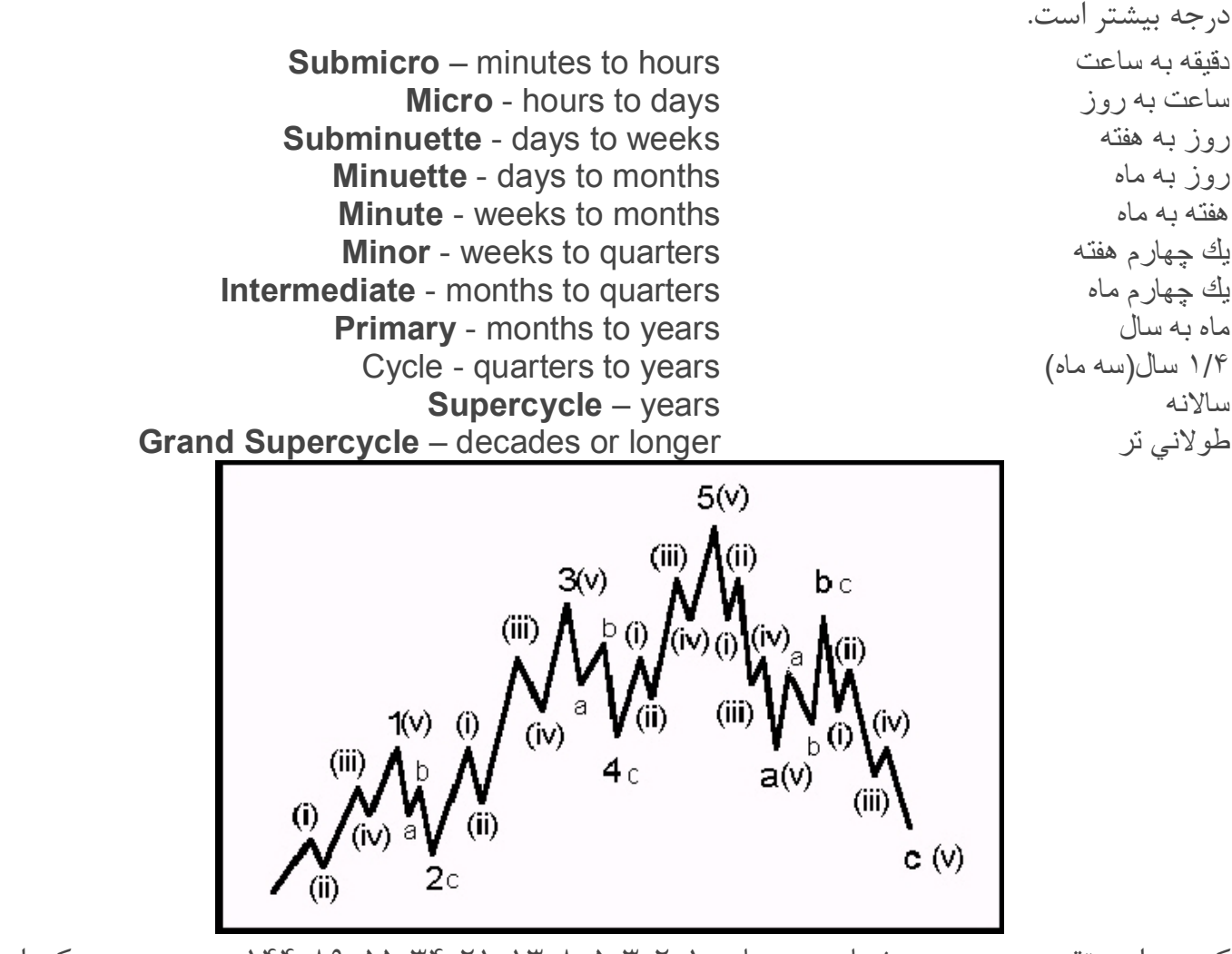

که در این تقسیم بندی به شماره موجهای ۱–۲–۳–۵–۵–۱۳۸–۲۵۵–۵۵–۱۴۴–… می رسیم که این شماره موجها همان سري اعداد فیبونانچی می باشد که پایه و اساس ریاضیات نظریه موج الیوت می باشد.

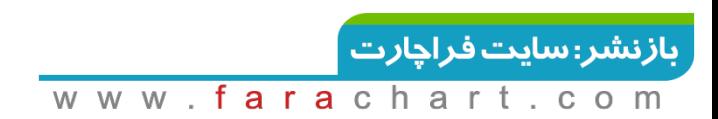

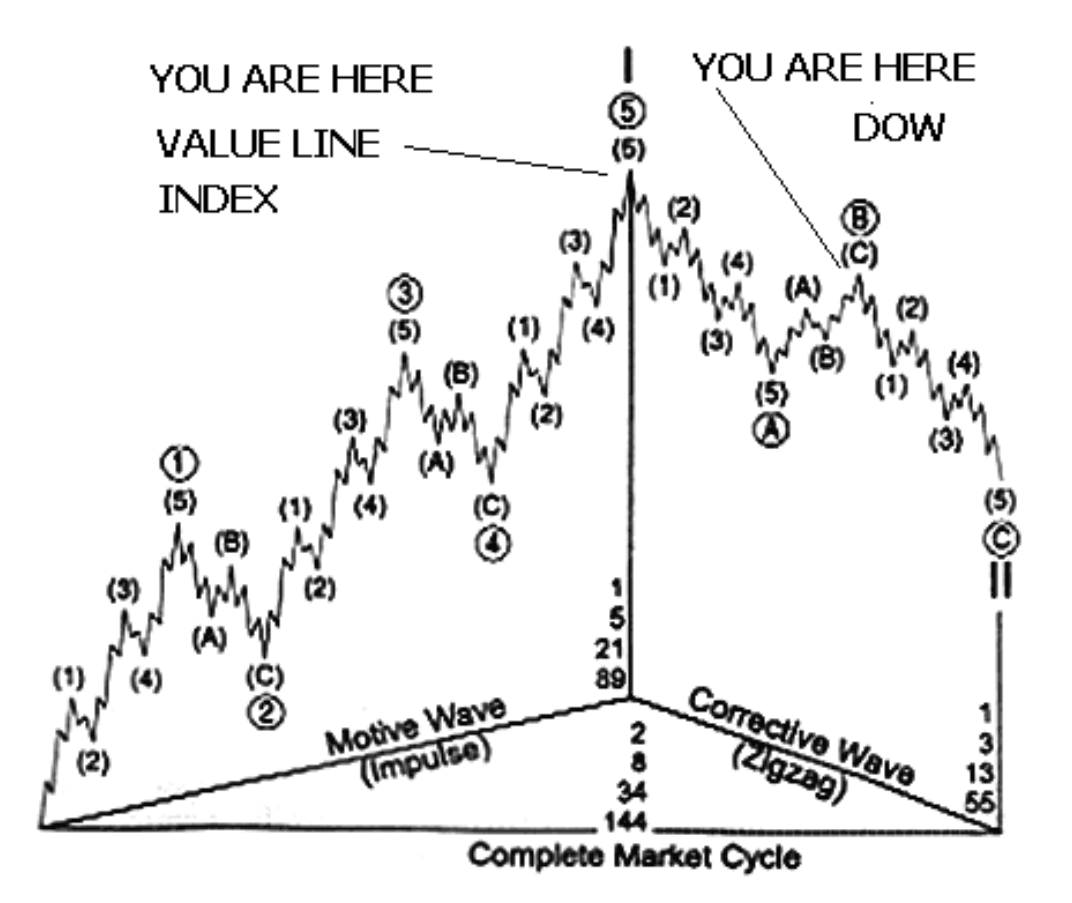

توانایی مشخص کردن 3 یا 5 موج در به کاربردن این نظریه آشکارا اهمیت زیادي دارد.این اطلاعات به تحلیگر می گوید در آینده منتظر چه چیزي می باشد.

به عنوان مثال حرکت کامل 5 موج به این معنی است که این فقط قسمتی از حرکت موج بزرگتر کامل شده و این موج بزرگ ادامه دارد(اگر 5 موج آخر از موج بزرگ نباشد).یک نکته مهم باید به خاطر داشته باشیم که مرحله تصحیح(c-b-a(هرگز در این 5 موج اتفاق نمی افتد.

اگر در بازار افزایشی 5 موج نزولی مشاهد شد بیانگر اینست که احتمالا این اولین موج از 3 موج کاهشی-b-a cمی باشد و احتمالاً شاهد نزول بیشتر روند خواهیم بود.

در بازار کاهشی 3 موج صعودي باید کاملا در ادامه روند نزولی باشد و اگر 5 موج صعودي دیده شد می تواند اخطار واقعی براي شروع حرکت صعودي تلقی شود و احتمالا ممکن است این اولین موج روند صعودي باشد.

## **قوانین تحلیلی الیوت**

الیوت سه اصل براي تفسیر قانون خود بیان کرد: .1 موج 2 هیچ وقت به اندازه صد درصد موج 1 بازگشت نمی کند. .2 موج 3 هیچ وقت کوتاه ترین موج نیست. .3 موج 4 هیچ وقت وارد دامنه موج 1 نمی شود.

# **ویژگی هاي موج ها**

- .1 موج 1 :پیدا کردن این موج کار مشکلی است زیرا این موج اغلب به نظر یک موج اصلاحی می رسد . این موج کوتاه ترین موج در میان موج هاي حرکتی است.
- .2 موج 2 :پیدا کردن این موج بدلیل ساختار سه موجی آن کار آسان تري است. این موج در حدود 0.618 درصد از موج یک ادامه می یابد.معمولا زیگزاگ ها (یکی از موج هاي اصلاحی )در این موج ظاهر می شوند.
- .3 موج 3 :این موج معمولا بلند ترین موج در میان موج هاي حرکتی است و معمولا امتداد ها (Extensions(در این موج رخ می دهند در هر حال کوتاه ترین موج نیست.در این موج معمولا حجم معاملات بازار بالاست و اخبار فاندامنتال از این موج حمایت می کنند.
- ۴. موج ۴: بر اساس قانون تناوب الیوت اگر موج دوم پیچیده باشد موج چهار پیچیده گی کمتری دارد و برعکس . توجه اینکه این موج هیچ وقت وارد حریم موج یک نمی شود.
- .5 موج 5 :این موج آخرین موج حرکتی محسوب می گردد و معمولا بایستی فراتر از اوج نقطه موج سوم پیش روند و اما گاهی این اتفاق نمی افتد و اصلاحا " شکست " و یا "کوتاه شدگی " (Truncation) <sub>(خ می</sub> دهد.
- .6 موج :A پیدا کردن موج A کار چندان آسانی نیست . بهترین راه براي این کار پیدا کردن موجی با 5 موج فرعی است.
- .7 موج :B موج B ممکن است با تنوعات و پیچیدگی هاي فراوانی همراه باشد زیرا که در زمان تشکیل این موج آخرین خریداران تلاش دارند که آخرین سودهاي خود را از بازاري که صعودي بوده است

**28**  $|$  Page  $-$  http://mgl.blogfa.com/

#### بازنشر: سایت فراچارت

کسب کنند و فروشندگان تلاش دارند که وضعیت را امتحان کنند و درصورت امکان دست به فروش بزنند.

.8 موج :C موج C پایان روند را نشان می دهد این موج که بعد از یک بازار صعودي به وجود آمده است با رسیدن به نرخی پایین تر از نرخ حداقل موج A به اتمام می رسد.

# **موج هاي تصحیح گر**

موج هاي اصلاحی نسبت به موج هاي حرکتی از پیچیدگی بیشتري برخوردارند معمولا تا تکمیل نشوند نمی توان آنها را تشخیص داد.براي موج هاي اصلاحی فقط یک قانون وجود دارد و آن اینکه این موج ها فقط شامل 5 موج نمی شوند (موج هاي تصحیح گر هرگز با 5 موج اتفاق نمی افتد.موج هاي تصحیح گر 3 تاهستند(به استثنایی مثلث ها).

)یعنی اینکه چنانچه در یک بازار افزایشی 5 موج نزولی دیدید این هرگز پایان اصلاح نیست بلکه بخشی از آن است و الگو هنوز کامل نشده است. انواع این موج ها به شرح ذیل می باشند:

### **.1 زیگزاگ**

الگوي 3 موج تصحیح گر هستند که برخلاف روند بزرگتر حرکت می کنند .ساختار این موج ها بصورت 5-3-5 (از چپ به راست بخوانید) . زیگزاگ ها خود شامل سه دسته تنها، دوقلو و سه قلو ظاهر می باشند.

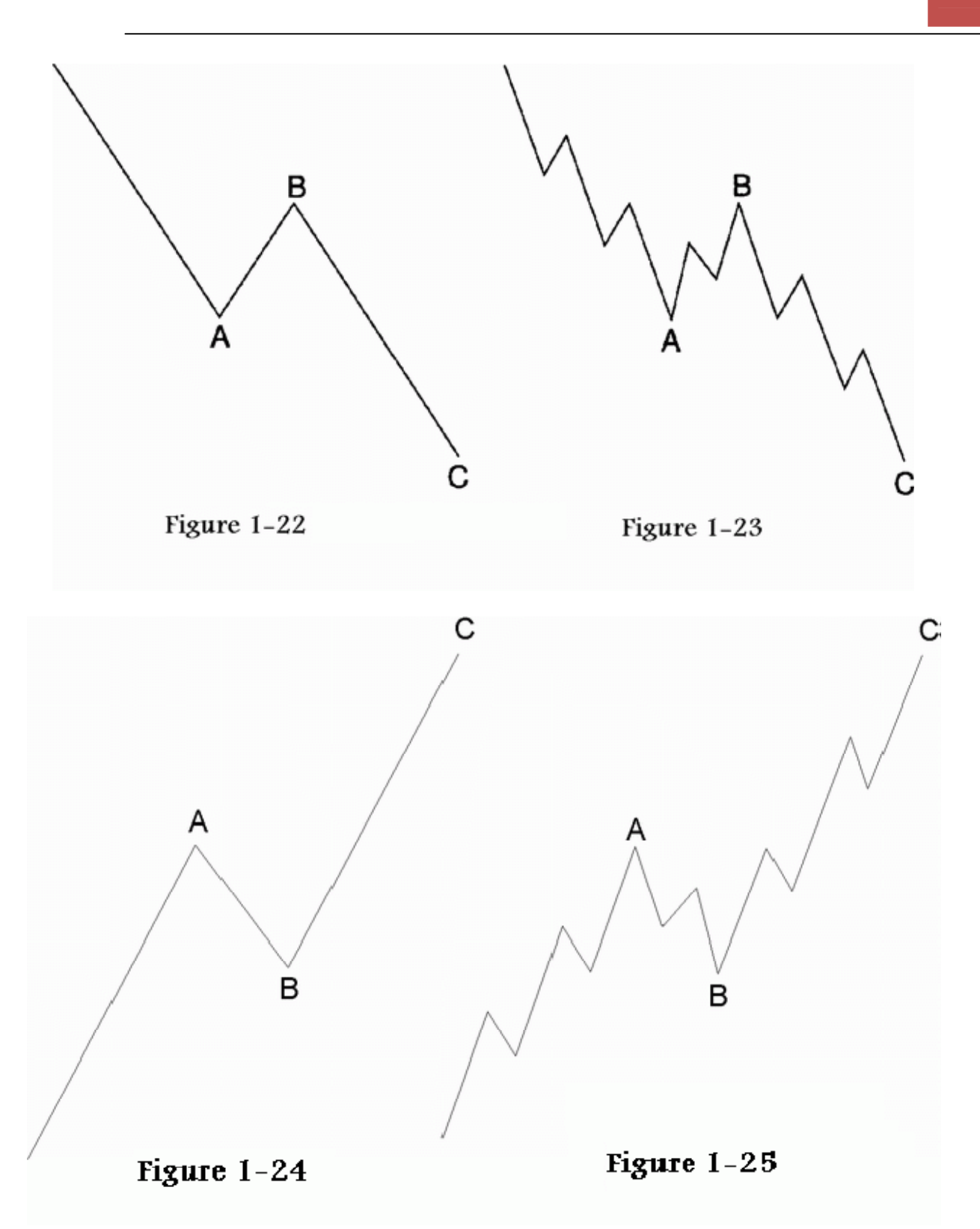

می بینید که موج وسط یعنی موج B مقدار کمی به سمت موج A باز می گردد ولی موج Cکاملا از انتهاي موج A فراتر رفته است.

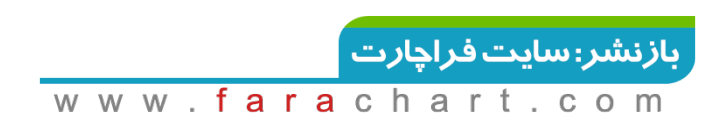

زیگزاگ ها بوسیله سري هاي سه تایی از هم جدا می شوند مانند موج X در شکل فوق.

نکته : هر موجی مانند X نشانگر این است که زیگزاگی دیگر در راه است.از ویژه گی هاي زیگزاگ ها باید گفت که این موج معمولا در موج دوم از موج هاي اصلی ظاهر میشود و بندرت در موج چهارم دیده شده است.

یکی از انواع زیگزاگ ها که کمتر مشاهده می شود زیگزاگ دوبل نام دارد.اغلب در الگوهاي بزرگ تصحیحی اتفاق می افتد.این نوع متفاوتی از الگوی زیگزاگ 5-3-5مرتبط با الگوی C-a-bمیانی است.

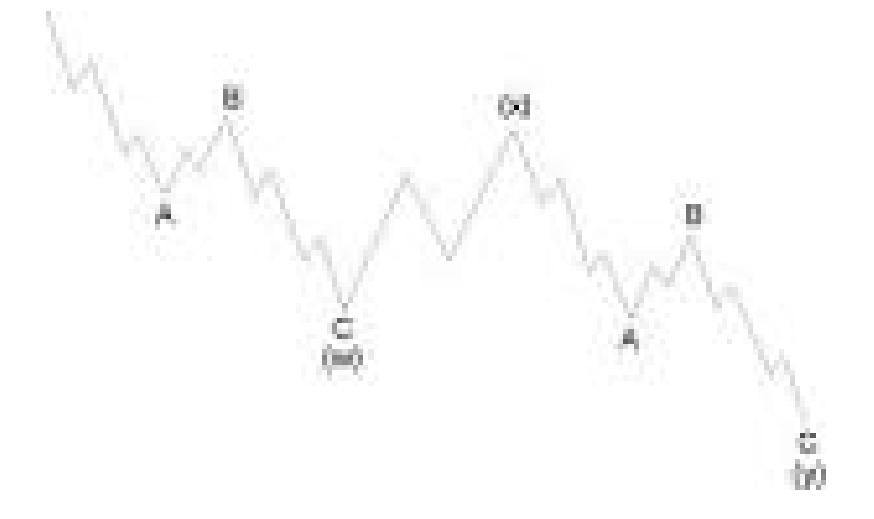

#### **.2 پهنه ها**

تمایز بین پهنه ها و زیگزاگ این است که پهنه ها از الگوي 5-3-3 پیروي می کند.

پهنه ها بیشتر علامت تقویت بازار افزایشی هستند وبیشتر الگوي تحکیمی بشمار می آیند تا الگوي تصحیحی.

براي مثال در یک بازار افزایشی تا نقطه اولیه موج Aصعود می کند که این نشان از قدرت مضاعف روند بزرگ حاکم دارد.موج  $\mathsf C$ نیز به حوالی انتهایی موج A باز می گردد برخلاف زیزاگها که موج  $\mathsf C$ کاملا در پایین انتهای موج Aقرار می گیرد.

**31**  $\mid$  Page  $-$  http://mgl.blogfa.com/

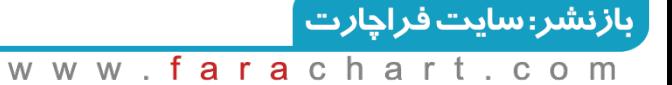

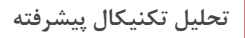

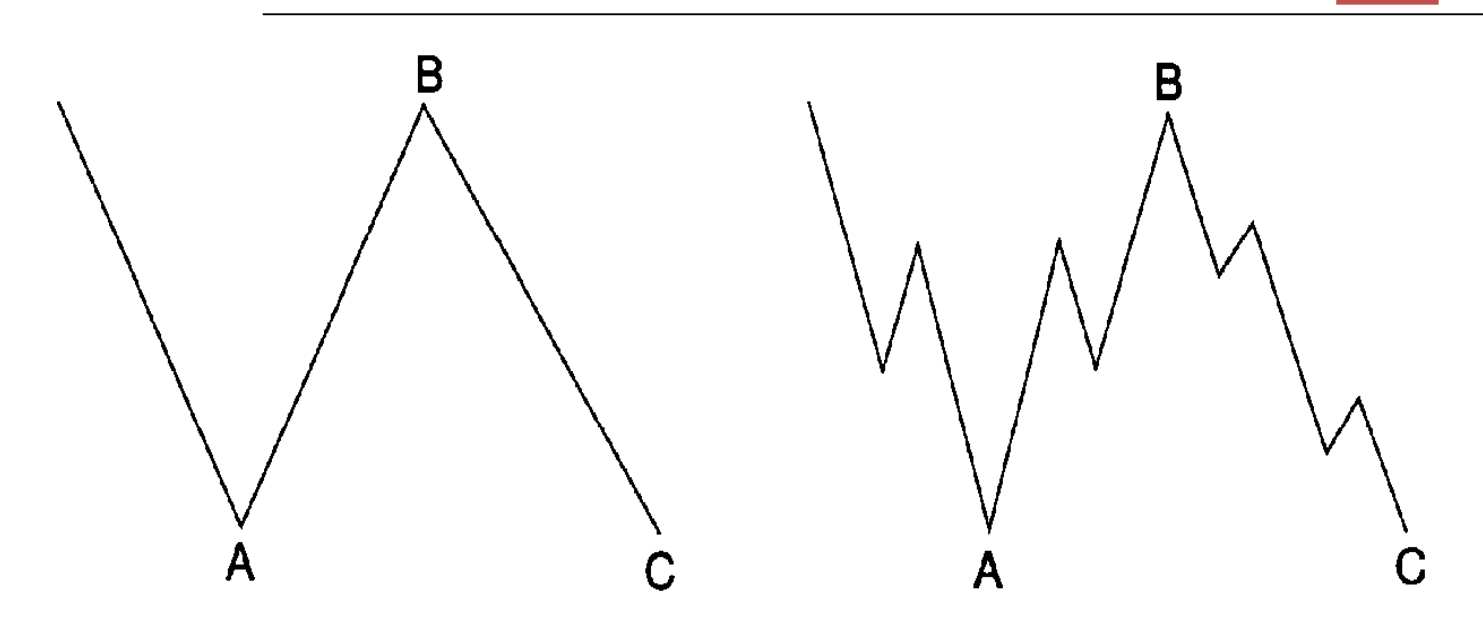

دو نوع غیر عادي پهنه تصحیحی نیز وجود دارد:

- ا. نوع پهن شونده یا منبسط آن به شکل زیر می باشد که موج  $\, {\bf B} \,$  فراتر از نقطه شروع موج $\, {\bf A} \,$  بالاتر رفته و انتهاي موج C نیز پایین تر از موج Aمی رود.
- .2 نوع دیگری آن: موج  $\mathsf B$ به بالای موج $\mathsf A$  می رسد ولی موج  $\mathsf C$  نمی تواند به انتهای موج  $\mathsf A$ برسد که این حالت در بازار افزایشی ، نشانگر قوي بودن بازار است.که بنام پهنه دونده شناخته شده

# **Advanced GET**

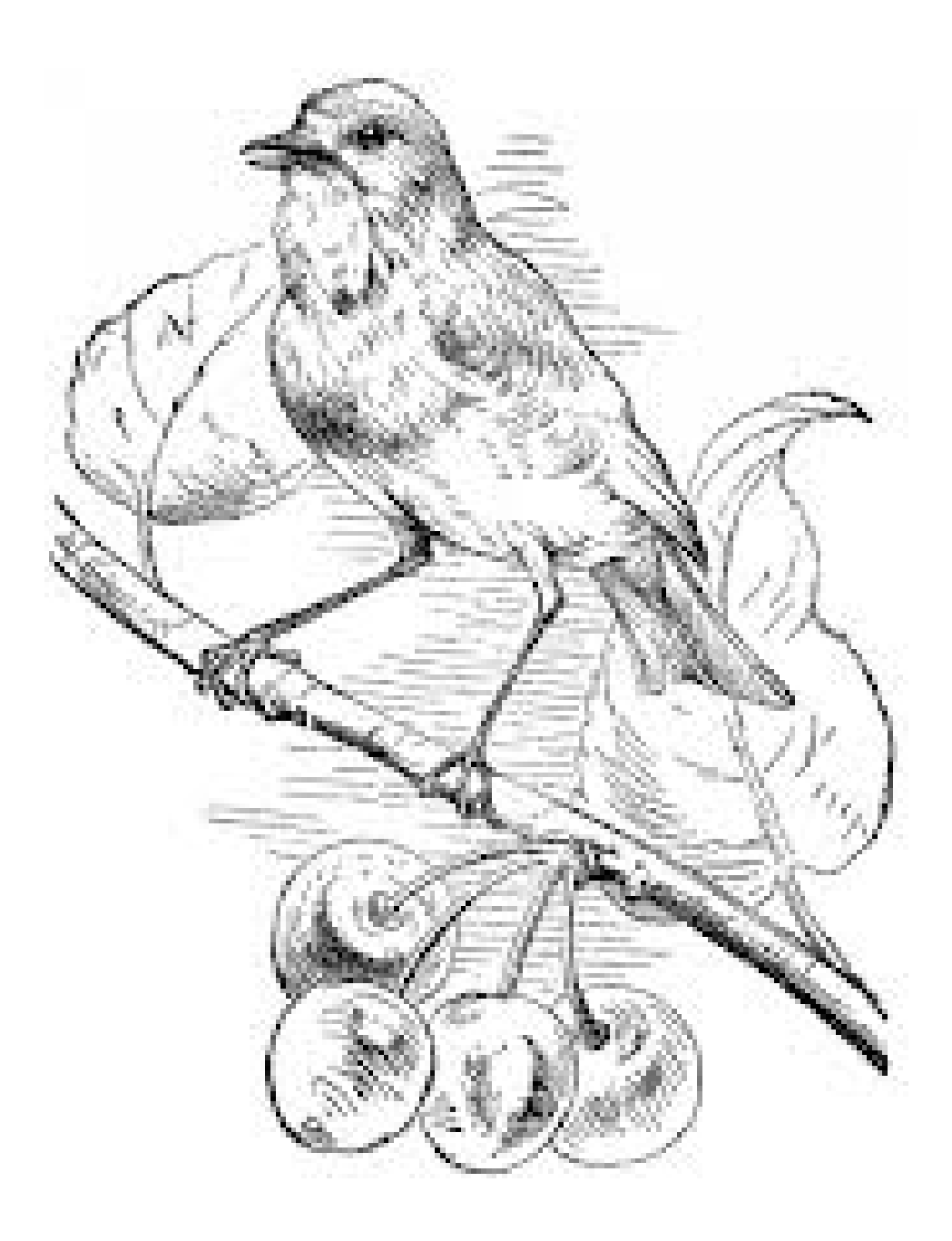

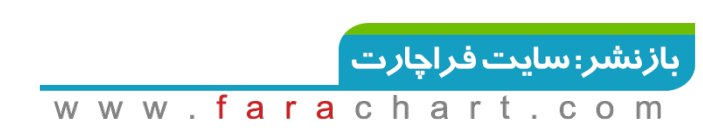

# **نرم افزار GET Advanced و امواج الیوت**

در این نرم افزار امواج به صورت اتوماتیک و با تشخیص خود نرم افزار با شماره هاي 1 تا 5 شماره گذاري می شوند. ما فعلا فقط با اعدادي که با دایره هاي آبی رنگ مشخص هستند کار می کنیم. دقت داشته باشید که شماره موج در انتهاي موج نوشته می شود.

همچنین نظریه الیوت بیان می دارد که در انتهاي یک حرکت صعودي یا نزولی 5 موجی الیوت، یک حرکت شدید در خلاف جهت خواهیم داشت که البته خود ممکن است شامل زیر موج و یا امواج اصلاحی دیگر باشد که در نرم افزار با دایره هاي قرمز رنگ C – B – A نشان داده می شوند .

قوانین امواج الیوت که همیشه باید آنها را در نظر داشته باشید:

- موج 3 نباید کوتاهترین موج باشد .یعنی موج 3 حداقل از یکی از دو موج دیگر (1 یا 2) بلندتر می باشد. در بازارهاي مالی مانند بورس موج 3 یا از موج 5 بزرگتر و یا با آن برابر است.
	- موج 4 نباید با موج 1 همپوشانی داشته باشد .معنی این جمله اینست که پایان موج 4 نباید زیر Highموج اول باشد (در امواج صعودي) و یا اینکه نباید بالاي Low موج 1 باشد (در امواج نزولی)

## **راه اندازي و تنظیمات اولیه در Trader Mofid:**

ابتدا اندیکاتور 5mq.IndSendDataForMofidTrader را در پوشه Indicators\5MQL شاخه متاتریدر خود کپی کنید. متاتریدر را اجرا کنید و اندیکاتور را روي چارت مربوطه اضافه کنید. اگر این اندیکاتور را همیشه روي چارت خود داشته باشید با دیدن تایم فریم هاي مختلف براي هر کدام یک فایل با پسوند PRNدر شاخه files5/MQL ایجاد می شود که بعدا آن را توسط GET Advanced باز خواهیم کرد.

 $\Lambda$ dvanced GET راه اندازی و تنظیمات اولیه در

.١ وارد نرم افزار GET Advanced شده که براي انجام تنظیمات بر روي دکمه Chart New کلیک می کنیم:

**34**  $\mid$  Page  $-\text{http://mql.blogfa.com/}$ 

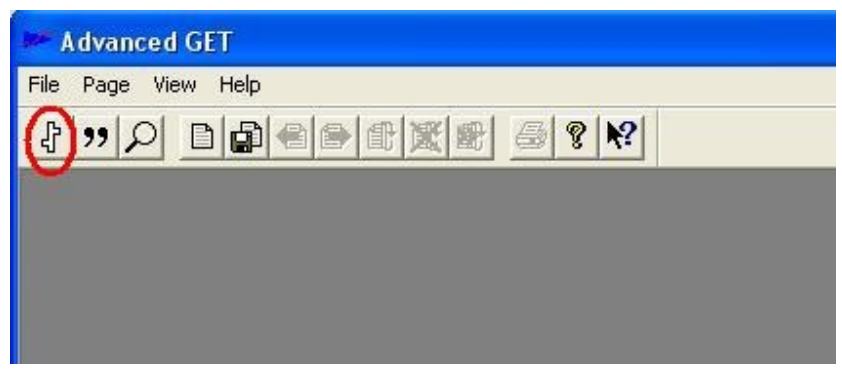

## .2 سپس دکمه:Paths Data

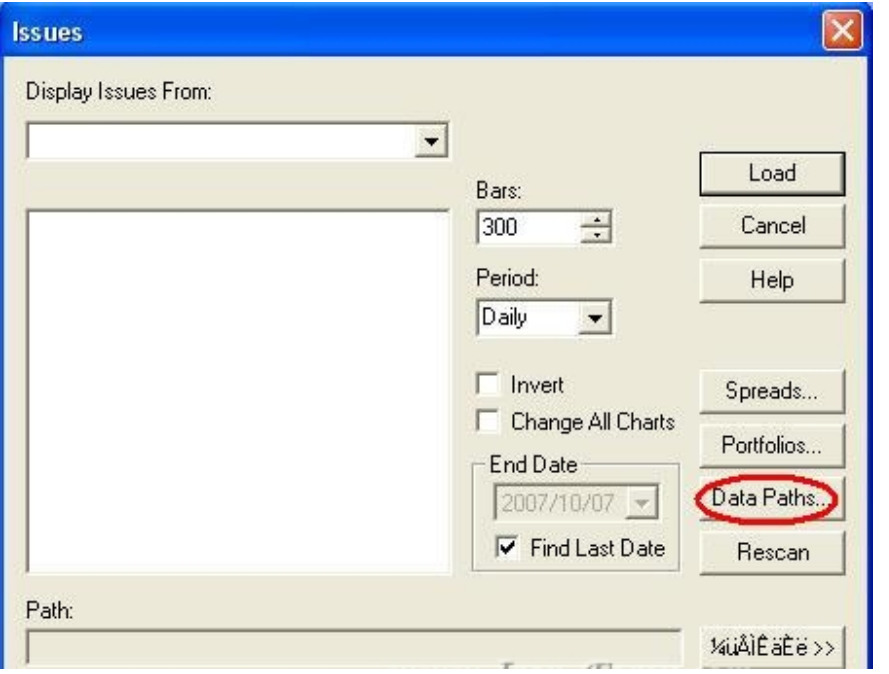

.3 دکمه:Add

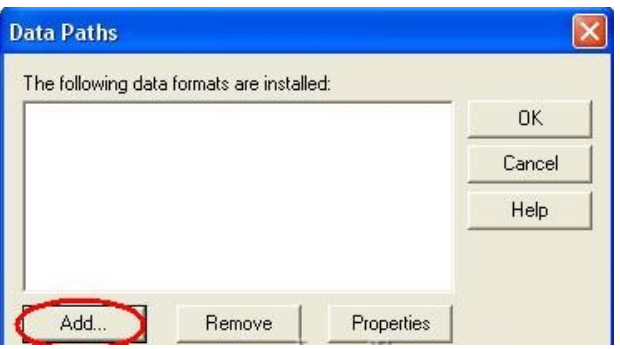

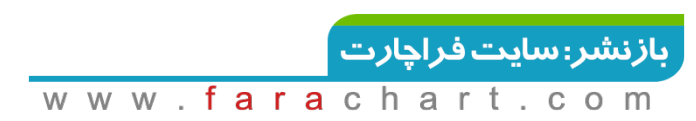
.4 مراحل زیر:

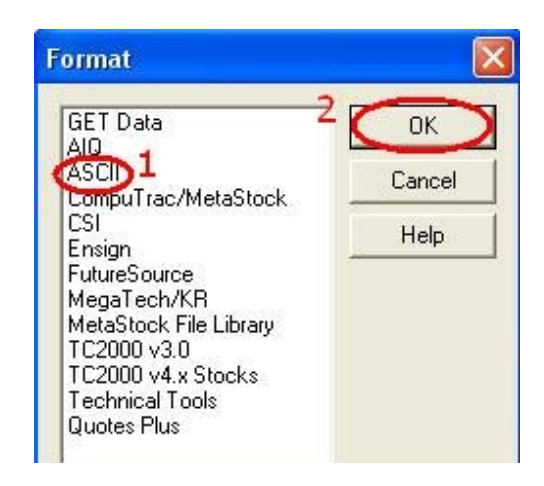

.5 دکمه:Properties

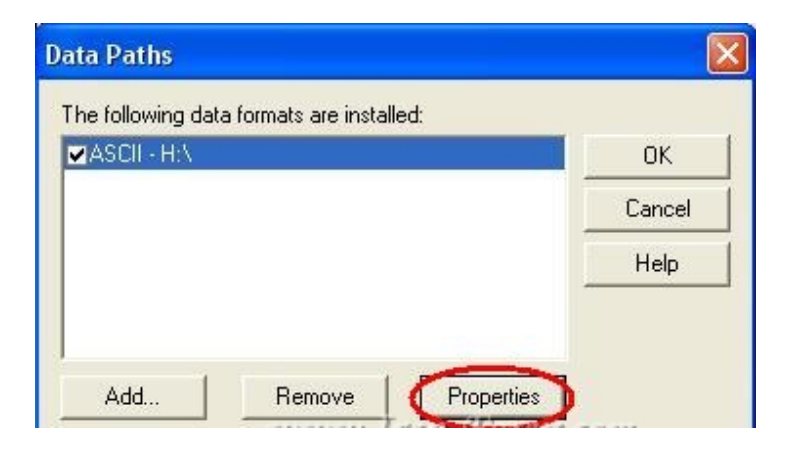

Ext: دکمه $\mathcal{F}$ 

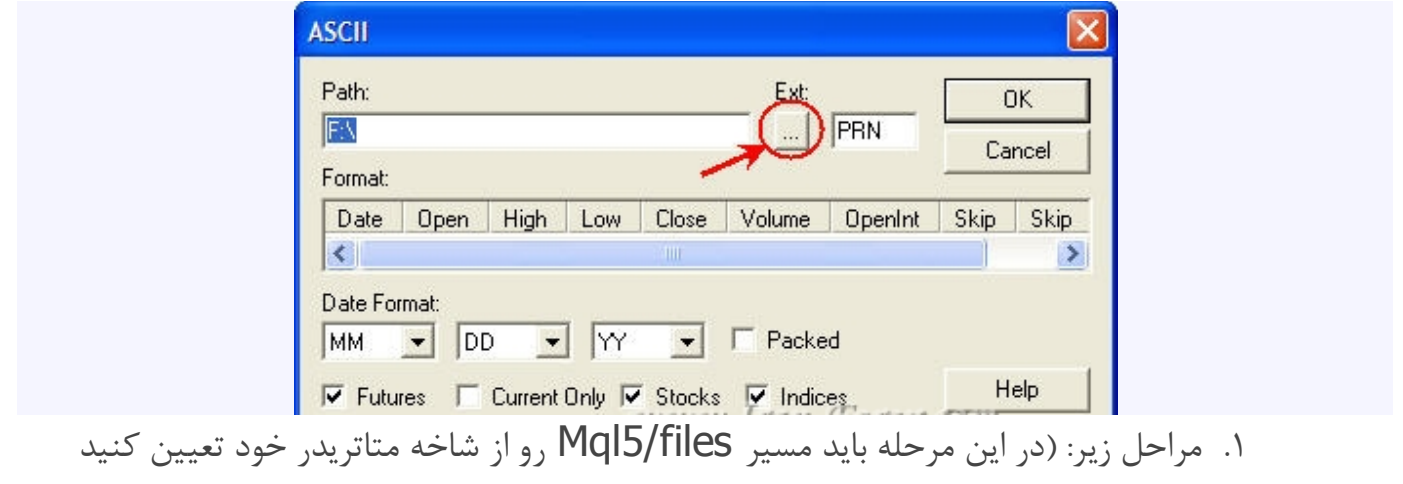

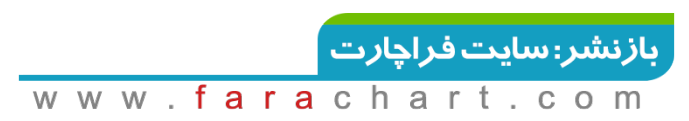

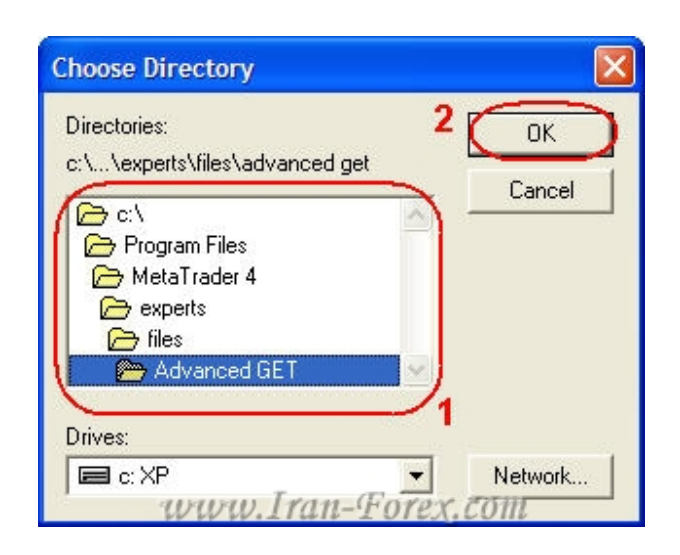

.2 با کلیک راست بر روي قسمت وسط پنجره می توان گزینه مورد نظر را انتخاب نمود مانند زیر:

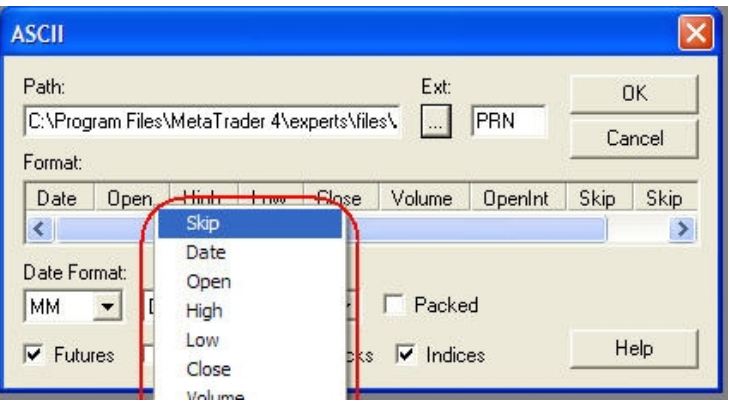

.3 تنظیمات پنجره را به این صورت انجام دهید:

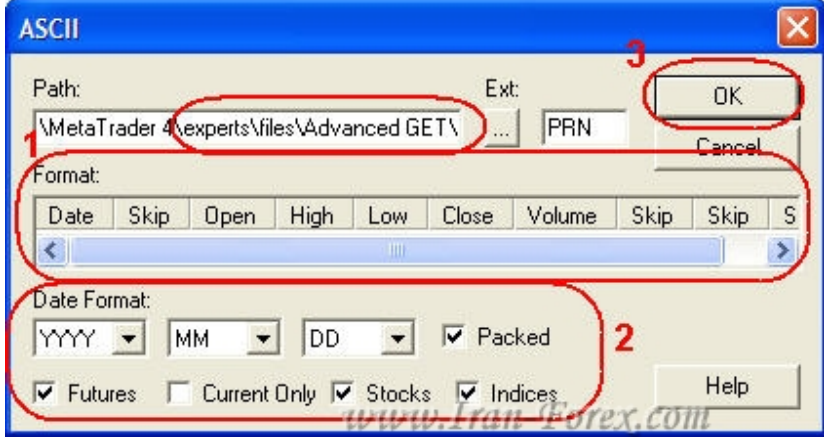

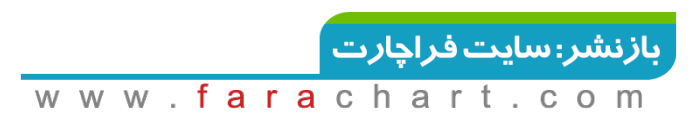

.4 و در نهایت تنظیمات زیر و دکمه :Load دقت داشته باشید که چارت دلخواهی را می توانید از سمت چپ انتخاب کنید این چارت ها همان فایل هاي PRN هستند که ساخته شده اند

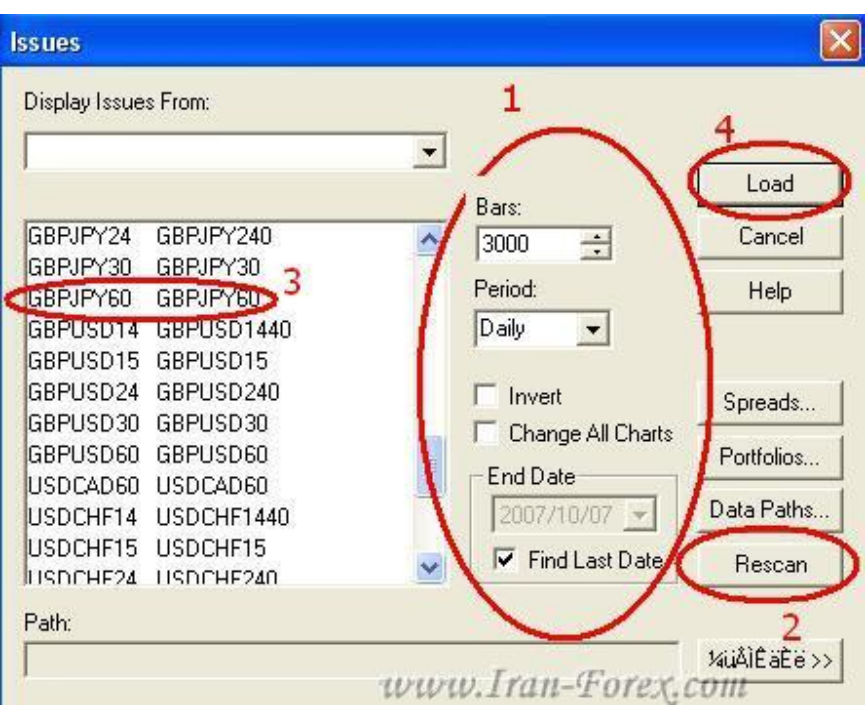

چند نکته مهم:

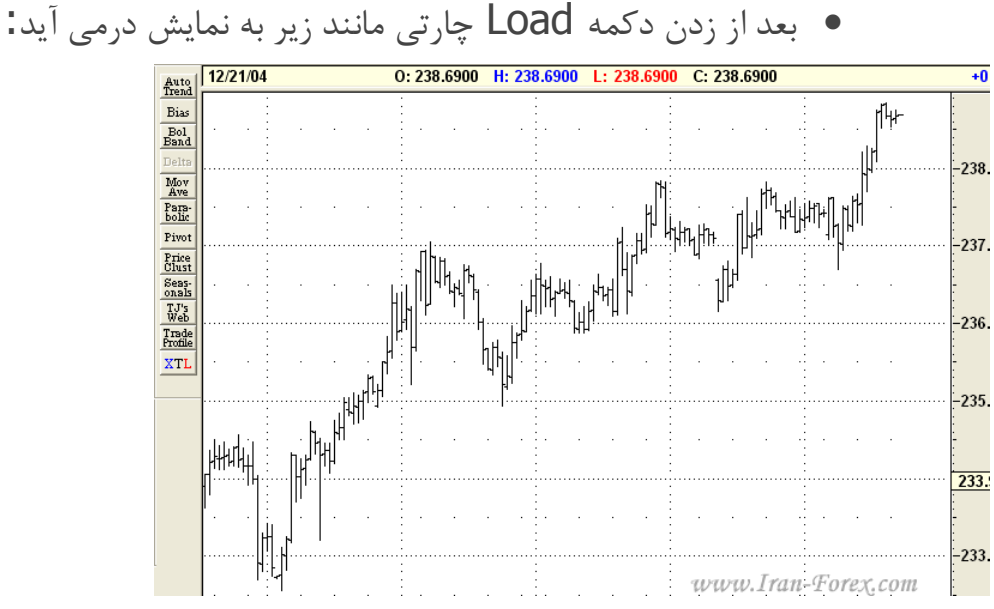

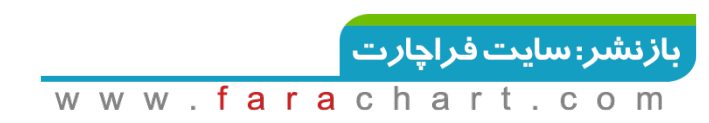

دقت داشته باشید هر بار که بوسیله دکمه Chart New چارت جدیدي را لود می کنید قبل از انتخاب چارت و دکمه Load حتما دکمه Rescan را بزنید تا اطلاعات بروز رسانی شوند البته قبل از آن هم باید در متاتریدر خود نیز چارت و تایم فریم مربوطه را نمایش دهید تا اطلاعات آن هم بروز شده و با دکمه Rescanذکر شده در پنجره Chart New اطلاعات به GET Advanced منتقل شوند.

- اگر نخواهید که چارت ها را ببندید براي بروز شدن اطلاعات در نرم افزار بعد از بروز کردن آنها در متاتریدر باید از GET Advanced خارج شده و مجددا آن را اجرا نمایید.
- به تاریخهایی که نرم افزار بر روي چارت نشان می دهد توجه نکنید. نمودار و قیمت براي ما مهم است.
- این نرم افزار چارت هاي زیر روزانه را هم با نام Daily می شناسد و نمایش می دهد که شما با نام آن کاري ندارید قبل از نام Daily تایم فریم اصلی نوشته می شود و اطلاعات نیز به صورت صحیح نمایش داده می شوند. در حقیقت شما با این کار این نرم افزار را دور زده اید!

تا اینجاي کار چارت ما آماده شده است مراحل زیر را بر روي چارت انجام می دهیم تا به الگوي مورد نظر برسیم :راست کلیک بر روي چارت و انتخاب گزینه:Waves Elliott

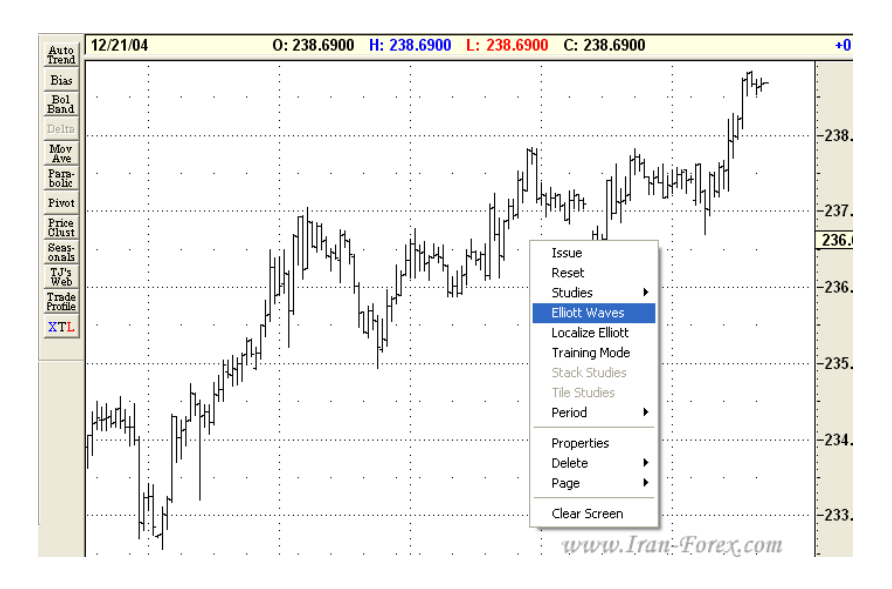

در پنجره باز شده تنظمیات پیش فرض را پذیرفته و  $\sf OK$  می کنیم در نهایت چارت ما تقریبا به شکل زیر در می آید:

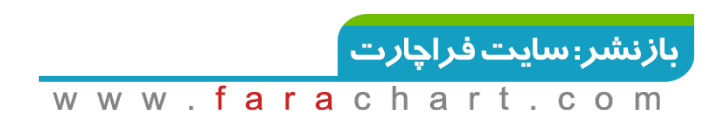

نکته: ممکن است پارامترهاي اضافه دیگري نیز ببینید که در مورد آنها توضیح خواهم داد.

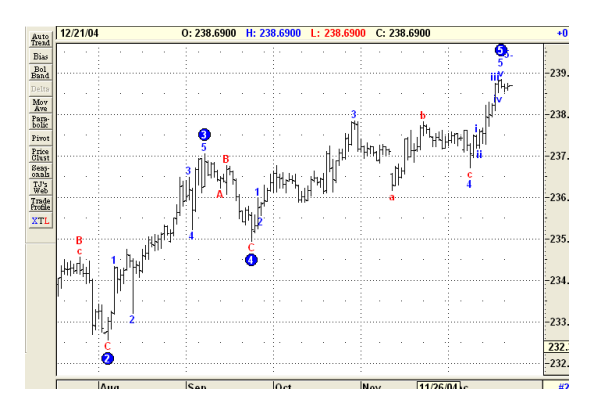

سپس طبق روش زیر اندیکاتور Oscillator را به چارت اضافه می کنیم:

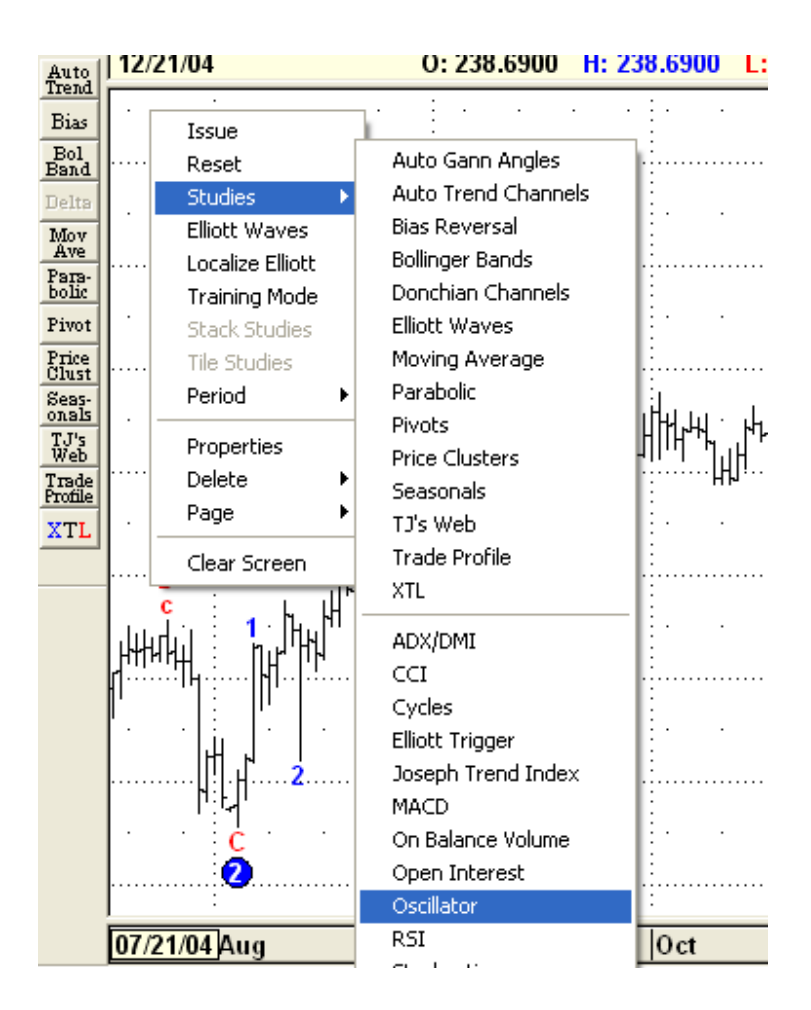

حالا با روش زیر یک Average Moving به چارت اضافه کرده و در پنجره ظاهر شده تنظیمات شکل بعد را می دهیم:

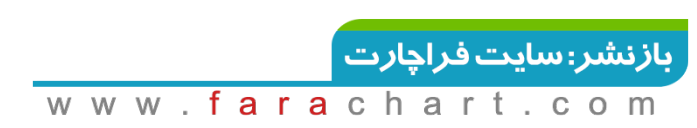

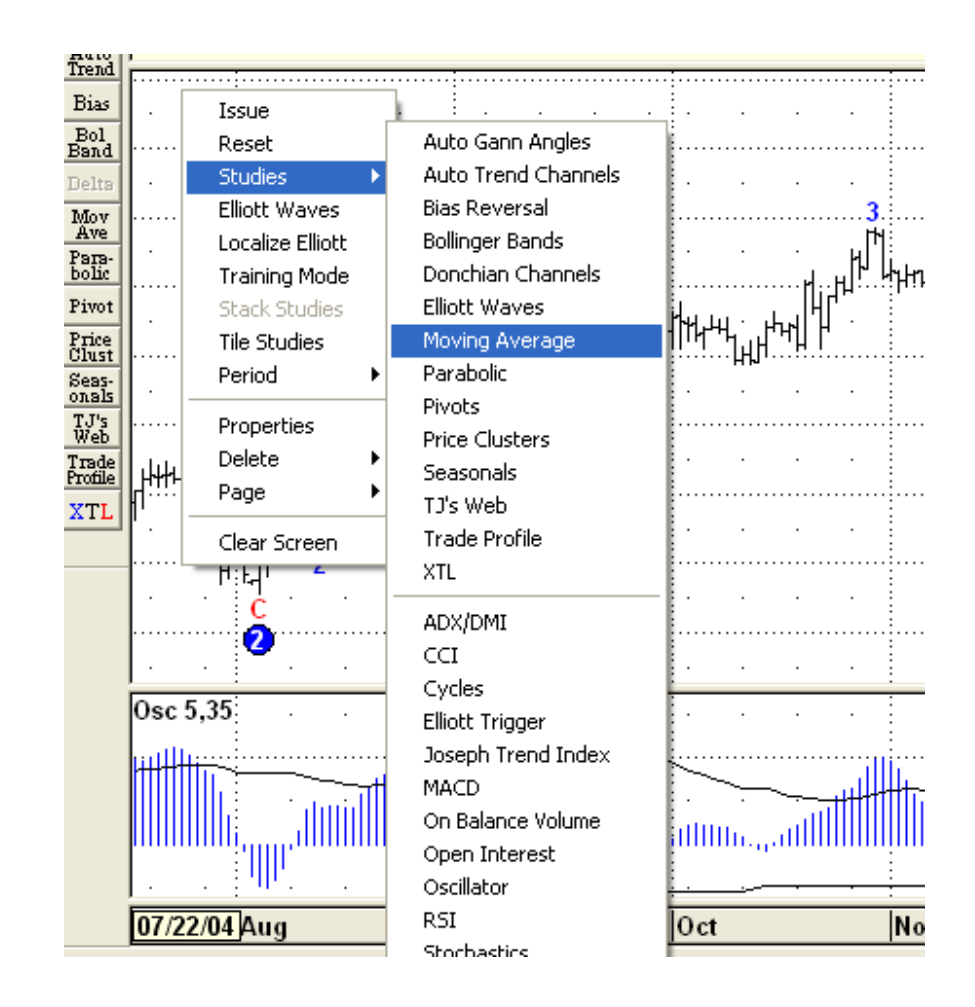

### Moving Average:تنظیمات

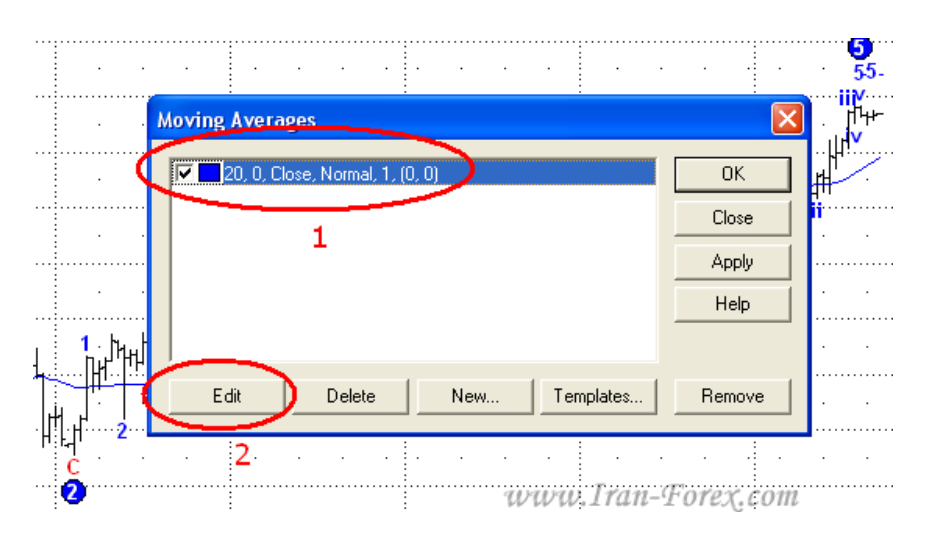

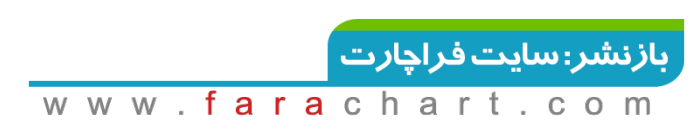

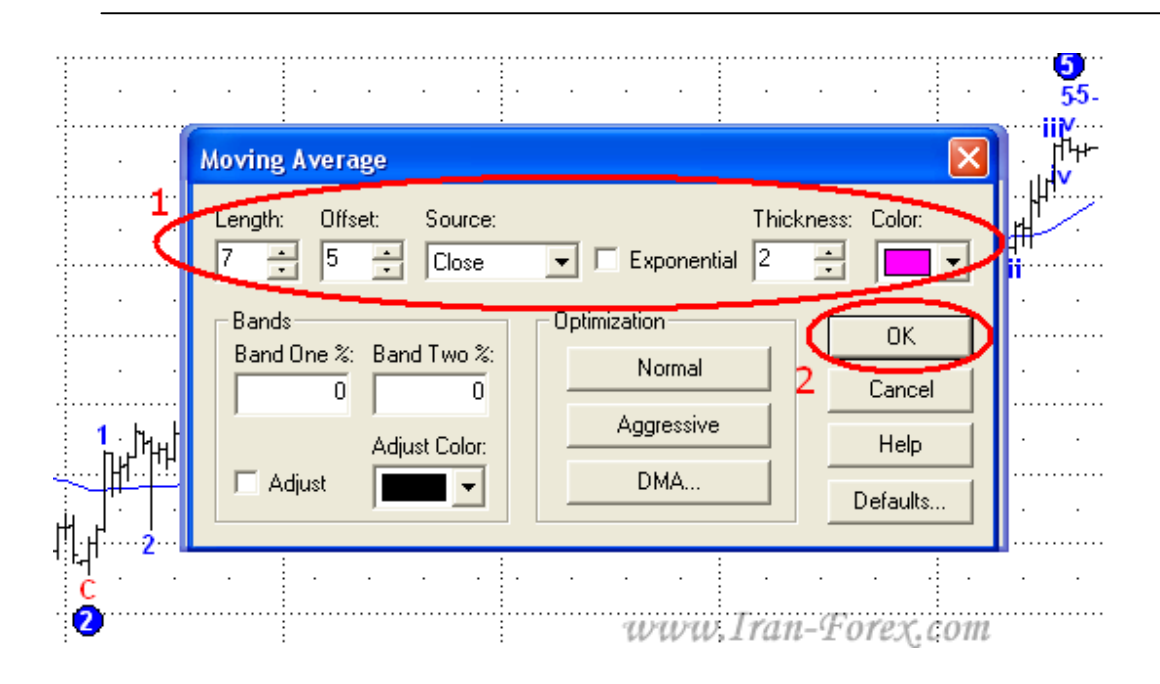

در نهایت الگوي زیر را بر روي چارت خواهیم داشت:

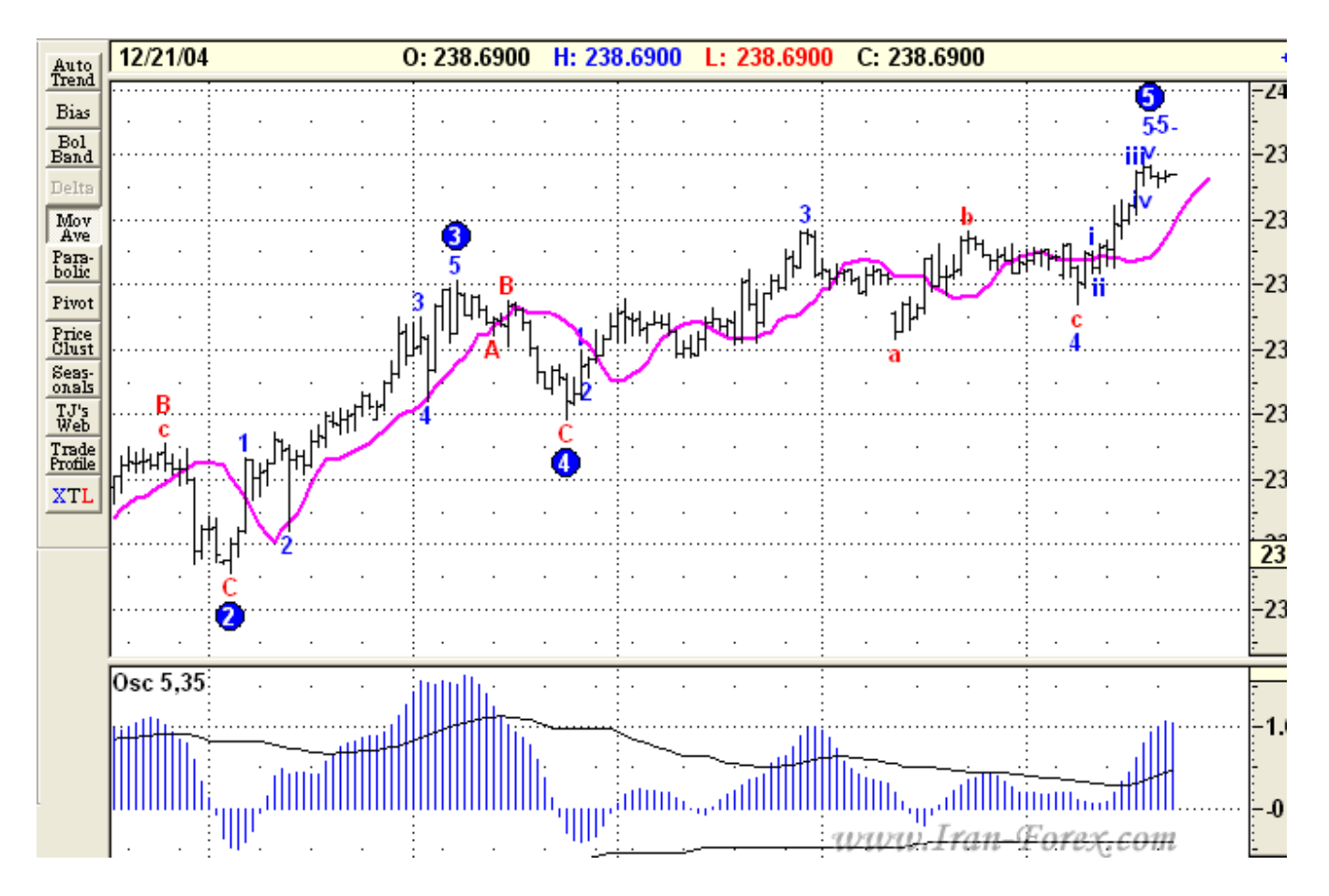

W W W

**42 |** P a g e – h t t p : / / m q l . b l o g f a . c o m /

بازنشر:سایت فراچارت f a

# **اندیکاتور DMA**

همانطور که در شکل پایین می بینید یک Average Moving به رنگ صورتی با پریود 7 و جابجایی راست 5 ایجاد کردیم:

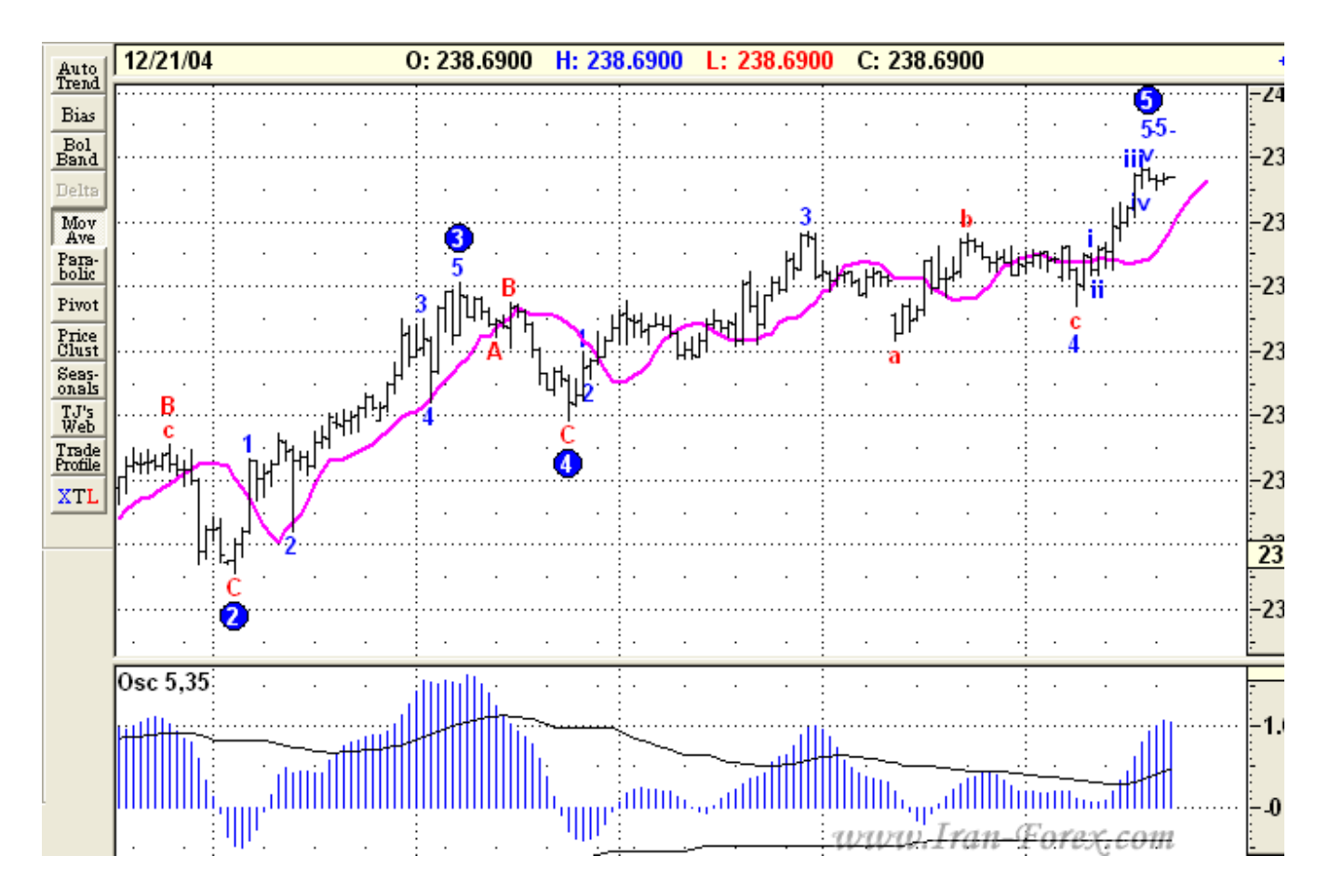

نام آن) Average Moving Displaced میانگین متحرك جابجا شده) یا DMA است. طبق گفته سازندگان این نرم افزار هدف استفاده از این میانگین متحرك ساده اجازه دادن به بازار براي ادامه مومنتوم است .زمانی که بازار توالی 5 موج الیوت را تکمیل می کند DMA را قطع خواهد کرد و یک حرکت شدید در خلاف جهت خواهد داشت .در پایان موج پنجم از DMA براي ورود به پوزیشن استفاده خواهیم کرد.

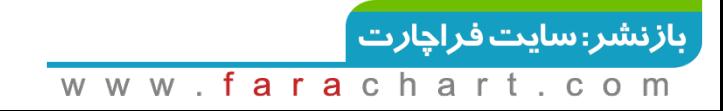

### **نکته مهم:**

 DMAفقط براي ورود به پوزیشن در انتهاي موج پنجم و در الگوهاي مطمئن در پایان موج چهارم طراحی شده است. در مناطق دیگر به هیچ وجه از آن براي ورود استفاده نکنید.

به جاي DMA معرفی شده در پست هاي قبلی از دو DMA با مشخصات زیر استفاده کنید:

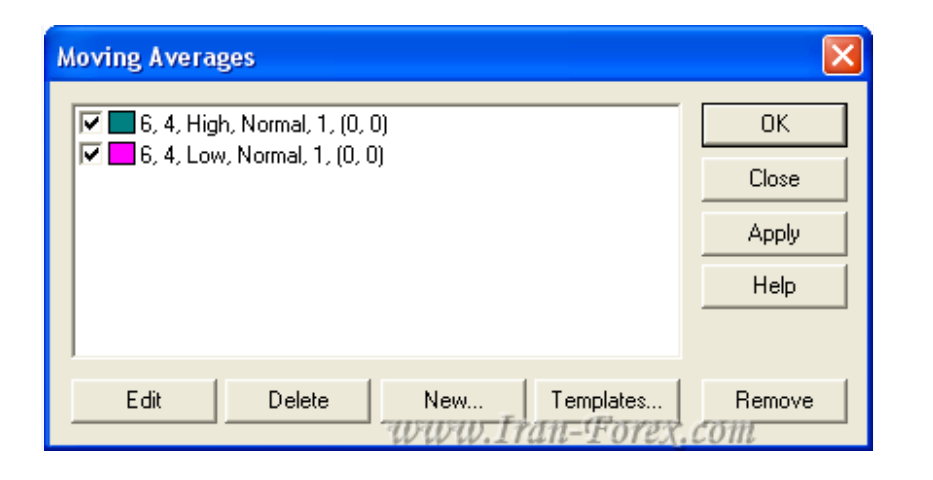

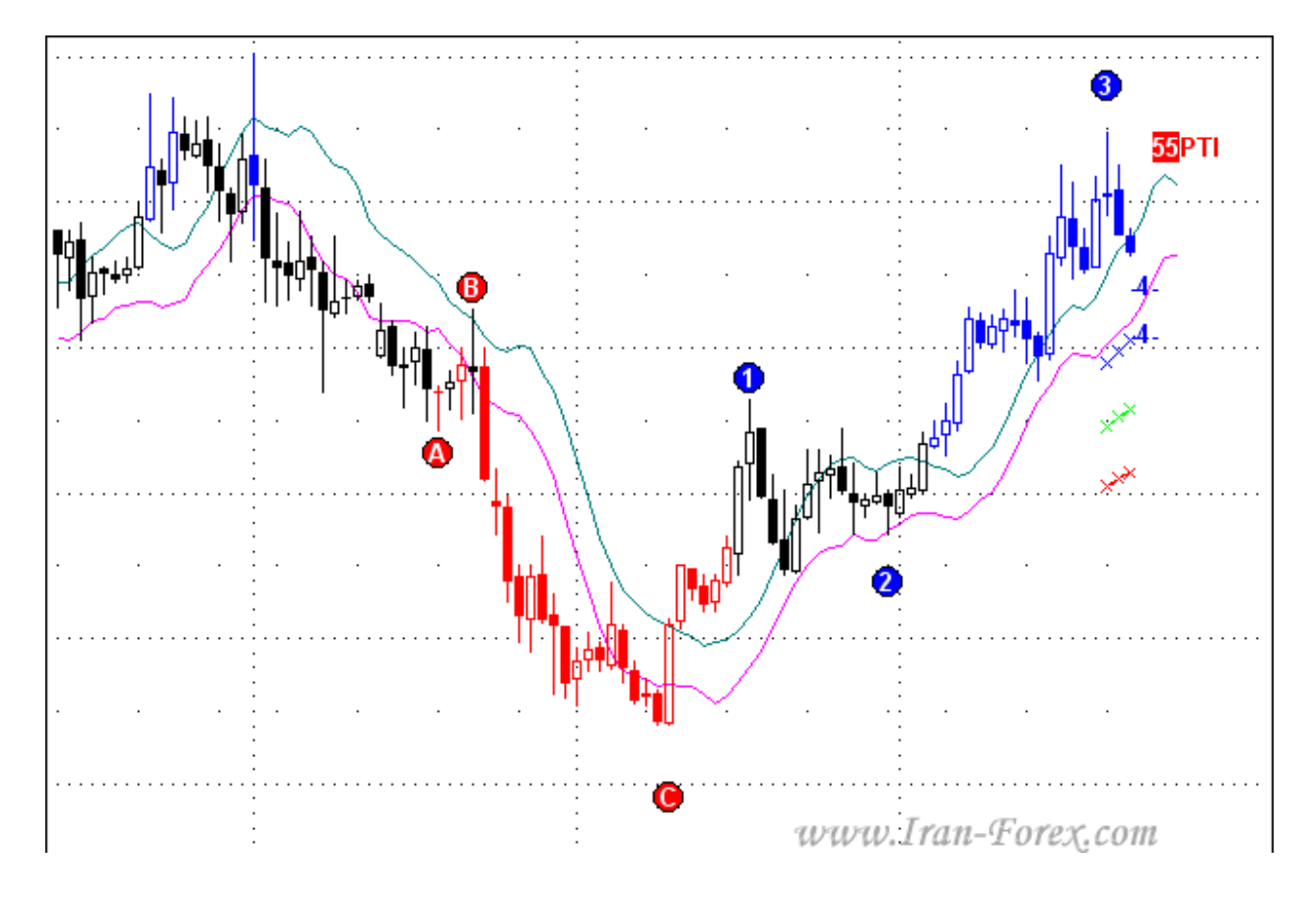

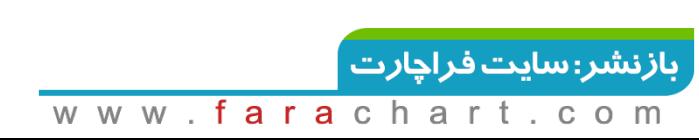

از شکست هر دو DMA جهت تأیید در تریدهاي خود بهره بگیرید.

لازم است در اینجا نکته اي را یادآور شوم:

ممکن است بعد از اضافه کردن ابزار امواج الیوت - Waves Elliot - پارامترهاي دیگري را نیز همراه آنها ببینید مانند شکل زیر که شامل یک سري خطوط به رنگ هاي آبی، سبز و قرمز و یک عدد شاخص به نام است که در چارت نشان داده می شوند. در مورد آنها صحبت خواهیم کرد: $\mathsf{PTI}$ 

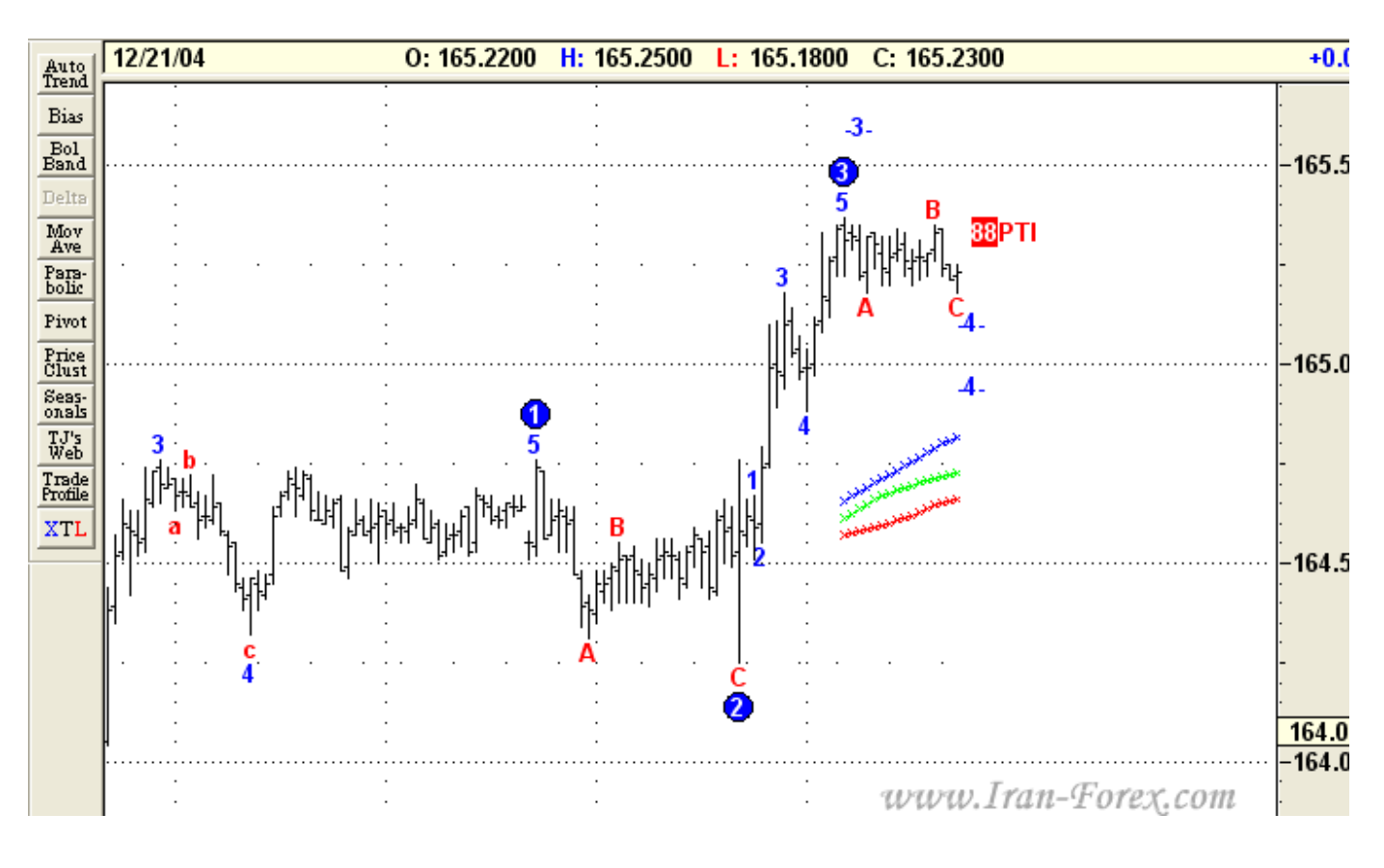

یا مانند شکل زیر به جای عدد، حروف A - B - C با دایره های قرمز رنگ دیده شوند که در مورد آنها نیز صحبت خواهیم کرد:

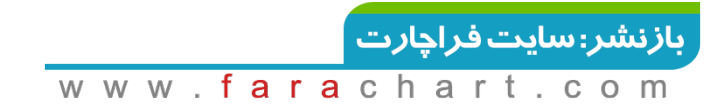

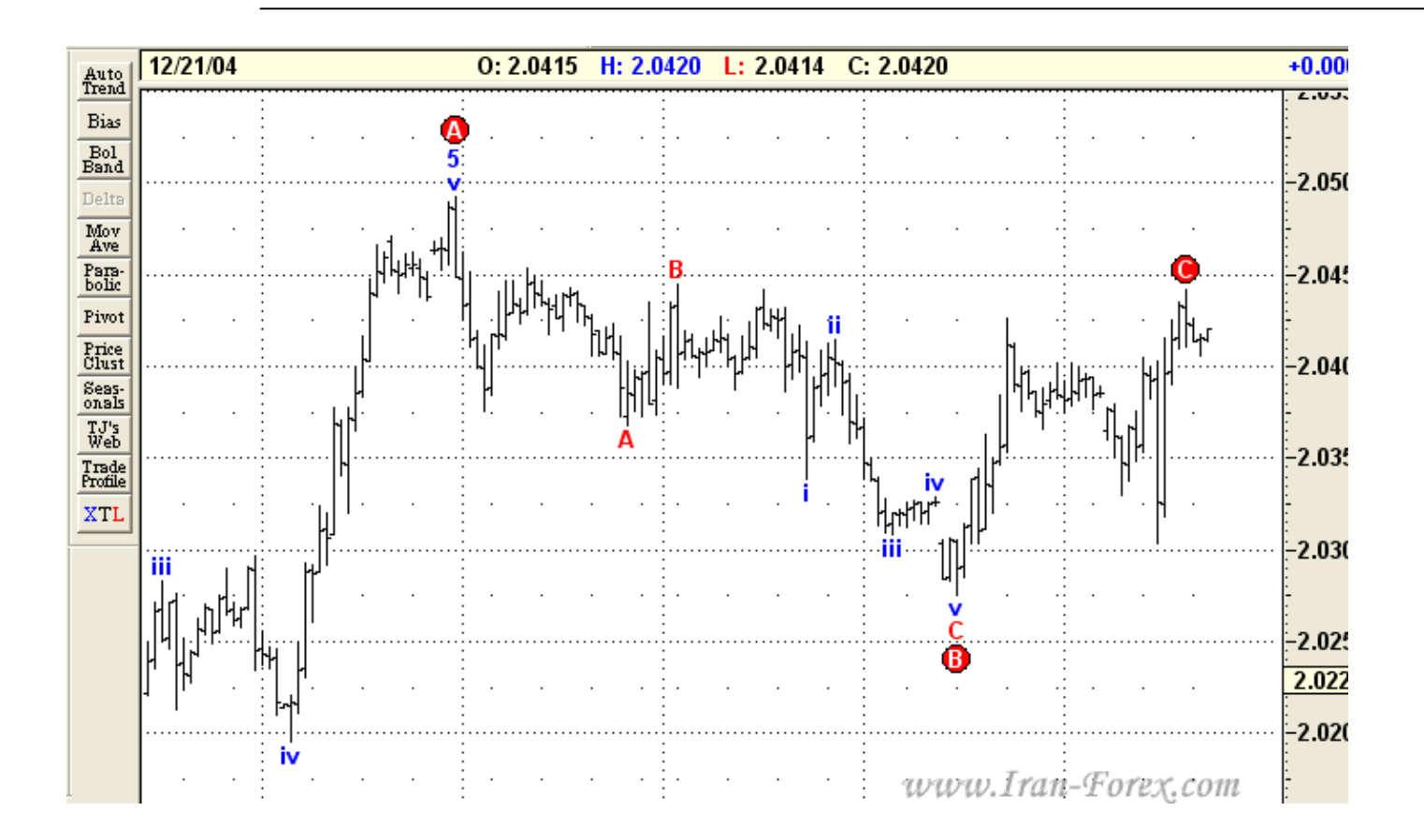

# **PTI و کاربرد آن**

زمانی که موج سوم ایجاد می شود بر اساس تئوري امواج الیوت باید به دنبال موج چهارم اصلاحی باشیم که به دنبال آن موج پنجم ایجاد می گردد. به شکل زیر دقت کنید:

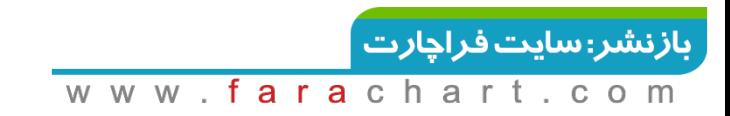

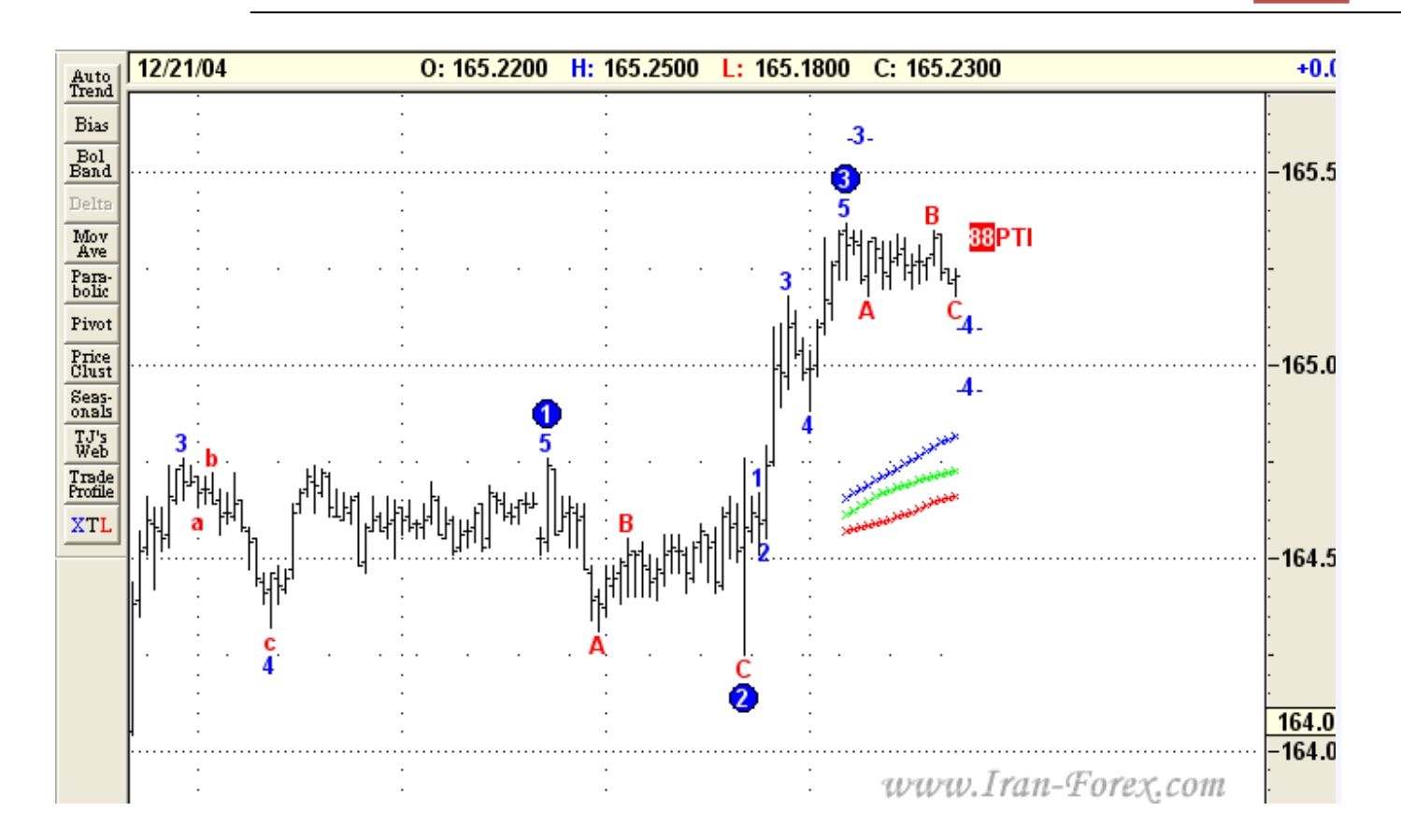

دیده می شود که نرم افزار تا موج سوم را شماره گذاري کرده و بازار در حال ساخت موج چهارم است. در این زمان پارامتري با رنگ قرمز به نام PTI دیده می شود که مقدار آن در اینجا برابر 88 است PTI .مخفف Index Taking Profit می باشد (شاخص حد سود PTI .)مومنتوم Buy ها و Sell هاي موج سوم را با موج چهارم مقایسه می کند سپس این مقایسه به الگوریتمی داده می شود که عدد PTI را محاسبه می کند. به طور آماري **اگر عدد PTI بزرگتر از 35 (سی و پنج) باشد بازار تمایل شدیدي دارد که موج پنجم را بسازد** .در این شکل دیده می شود که عدد بدست آمده برابر 88 است که پتانسیل خوبی را براي تشکیل موج پنجم نشان می دهد.

اما در شکل خطوطی نیز به رنگهاي آبی، سبز و قرمز دیده می شوند. ما این خطوط را "کانال هاي موج چهارم" می نامیم.

در يک روند صعودي:اگر موج چهارم اصلاحي بالاي" کانال هاي موج چهارم" باشد انتظار براي تشکيل موج پنجم زیاد است.

**47**  $\mid$  Page  $-$  http://mgl.blogfa.com/

در یک روند نزولی:اگر موج چهارم اصلاحی پایین" کانال هاي موج چهارم" باشد انتظار براي تشکیل موج پنجم زیاد است.

### **سقف دو قلو - کف دو قلو**

تا اینجا با دو نوع اصلی ترید در این نرم افزار آشنا شدیم. حال می خواهیم 2 موقعیت دیگر را که می توان از آنها نیز براي ورود به پوزیشن استفاده کرد بیان کنیم.

# **الگوي سقف دو قلو ( Top Double (**

هنگامی که موج چهارم توسط نرم افزار شماره گذاري شده و PTI کمتر از 35 است دیده می شود که بازار در حال ساخت موج پنجم است. این مقدار براي PTI بدین معنی است که قیمت به هدف اصلی موج پنجم نخواهد رسید. در این حالت احتمال تشکیل سقف دو قلو بسیار زیاد است .هنگامی که قیمت به سقف رسید از شکست DMA براي ورود به یک پوزیشن Sell استفاده کنید.

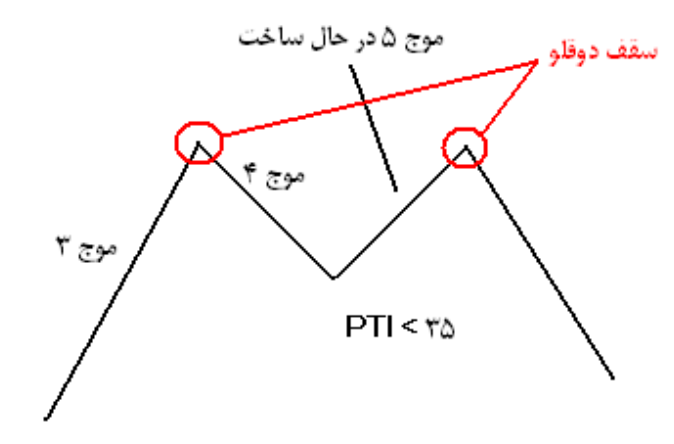

### **الگوي کف دو قلو( Bottom Double (**

هنگامی که موج چهارم توسط نرم افزار شماره گذاري شده و PTI کمتر از 35 است دیده می شود که بازار در حال ساخت موج پنجم است. این مقدار براي PTI بدین معنی است که قیمت به هدف اصلی موج پنجم

**48**  $\mid$  Page  $-$  http://mgl.blogfa.com/

نخواهد رسید. در این حالت احتمال تشکیل کف دو قلو بسیار زیاد است .هنگامی که قیمت به کف رسید از شکست DMA براي ورود به یک پوزیشن Buy استفاده کنید

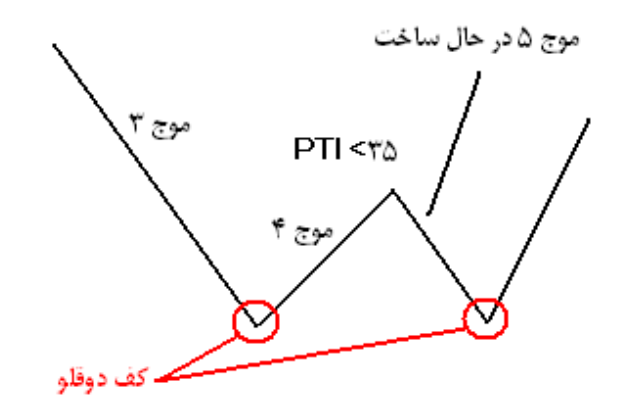

### **پوزیشن گیري یا انواع ترید:**

- ترید نوع اول (1 Type (ورود در انتهاي موج چهارم اصلاحی
	- ترید نوع دوم (2 Type (ورود در انتهاي موج پنجم.

# **ترید نوع اول- ورود در انتهاي موج 4 اصلاحی**

از نمودار **یک ساعته** جهت ورود استفاده خواهیم کرد که به گفته سازندگان این نرم افزار بهترین تایم فریم براي تشخیص الگوي الیوت است. به مرور زمان از چهار ساعته نیز براي تأیید استفاده می کنیم. از دوستان عزیزم نیز خواهشی دارم و آن اینکه اگر مایل بودند و تصمیم داشتند با شرایطی که از ابتدا بیان می شود همراه بنده پوزیشن بگیرند **حتما از حساب دمو استفاده کنند .**کار ما هنوز تمام نشده است و به تدریج تکمیل خواهد شد و همه نکات یک جا گفته نمی شود. در آخر نیز حتما به جمع بندي خواهیم رسید.

### **شرایط خرید:**

موج شماره 3 توسط نرم افزار شماره گذاري شده است.

**49**  $\mid$  Page  $-$  http://mgl.blogfa.com/

- Oscillatorبه سمت صفر برگشته است. (نکاتی راجع به این اندیکاتور وجود دارد که در حین کار توضیح داده می شود
	- PTIبزرگتر از 35 است.
	- موج چهارم اصلاحی **بالاي**" کانال هاي موج چهارم" است.

### **حد سود:**

توسط نرم افزار در بالاي موج سوم به صورت -5- شماره گذاري شده است. اگر آن را نمی بینید با موس چارت را جابجا کنید.

### **حد ضرر:**

بوسیله ابزار فیبوناجی که در شکل زیر می بینید سطوح فیبوناجی را از ابتداي موج سوم (پایین ترین نقطه در انتهاي موج دوم) تا انتهاي موج سوم رسم می کنیم. میزان استاپ لاس دو سطح فیبوناچی پایین تر از نقطه ورود است با کمی فاصله اطمینان. یعنی اگر در سطح %38 (0.382) وارد شدید میزان استاپ لاس کمی پایین تر از سطح ۶۲٪ (۶۱۸٪) می باشد. از منوی Tools و انتخاب گزینه Fibonacci Retracement نیز می توانید خطوط فیبوناجی را رسم نمایید:

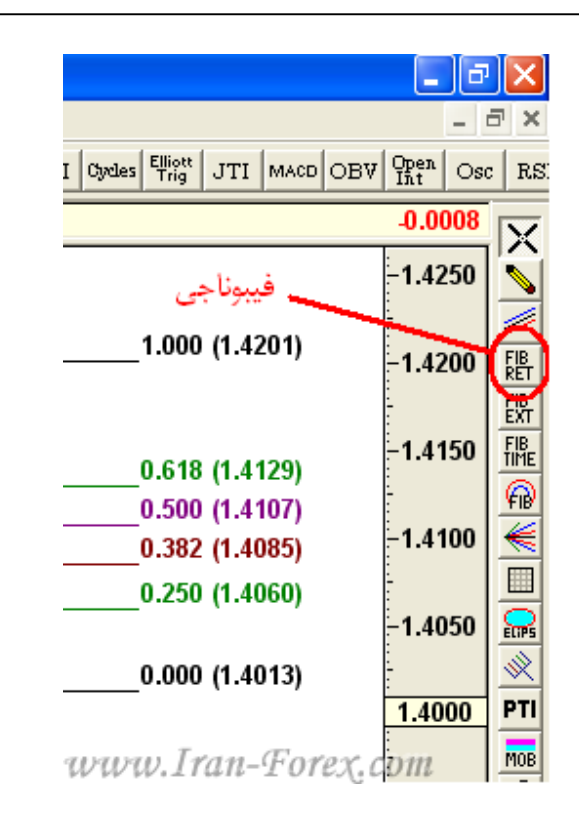

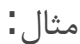

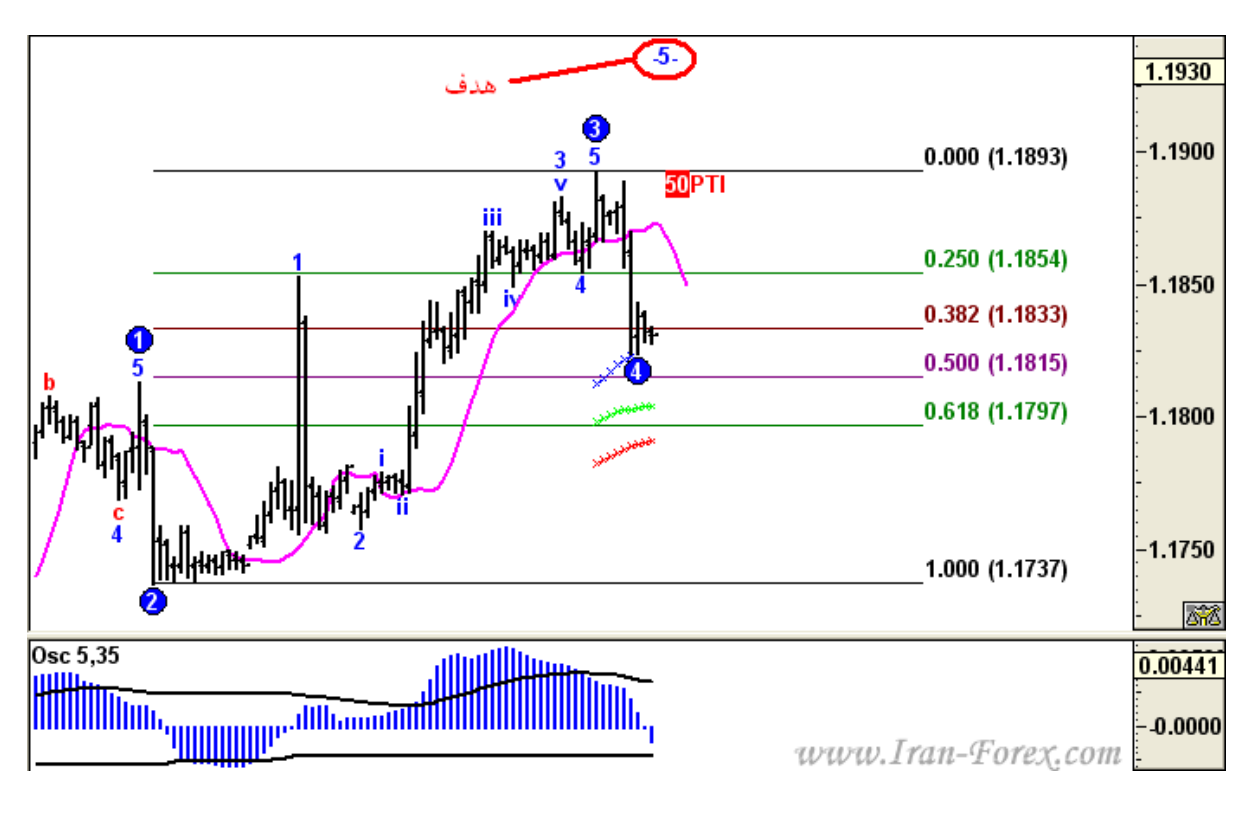

همانطور که در شکل بالا دیده می شود شرایط براي Buy مهیاست. نقطه ورود 1.1833 می باشد. میزان استاپ لاس را 1.1790 تعیین می کنیم.

# **شرایط فروش:**

همان شرایط تنها با یک تفاوت:

موج چهارم اصلاحی **پایین**" کانال هاي موج چهارم" است.

مثال:

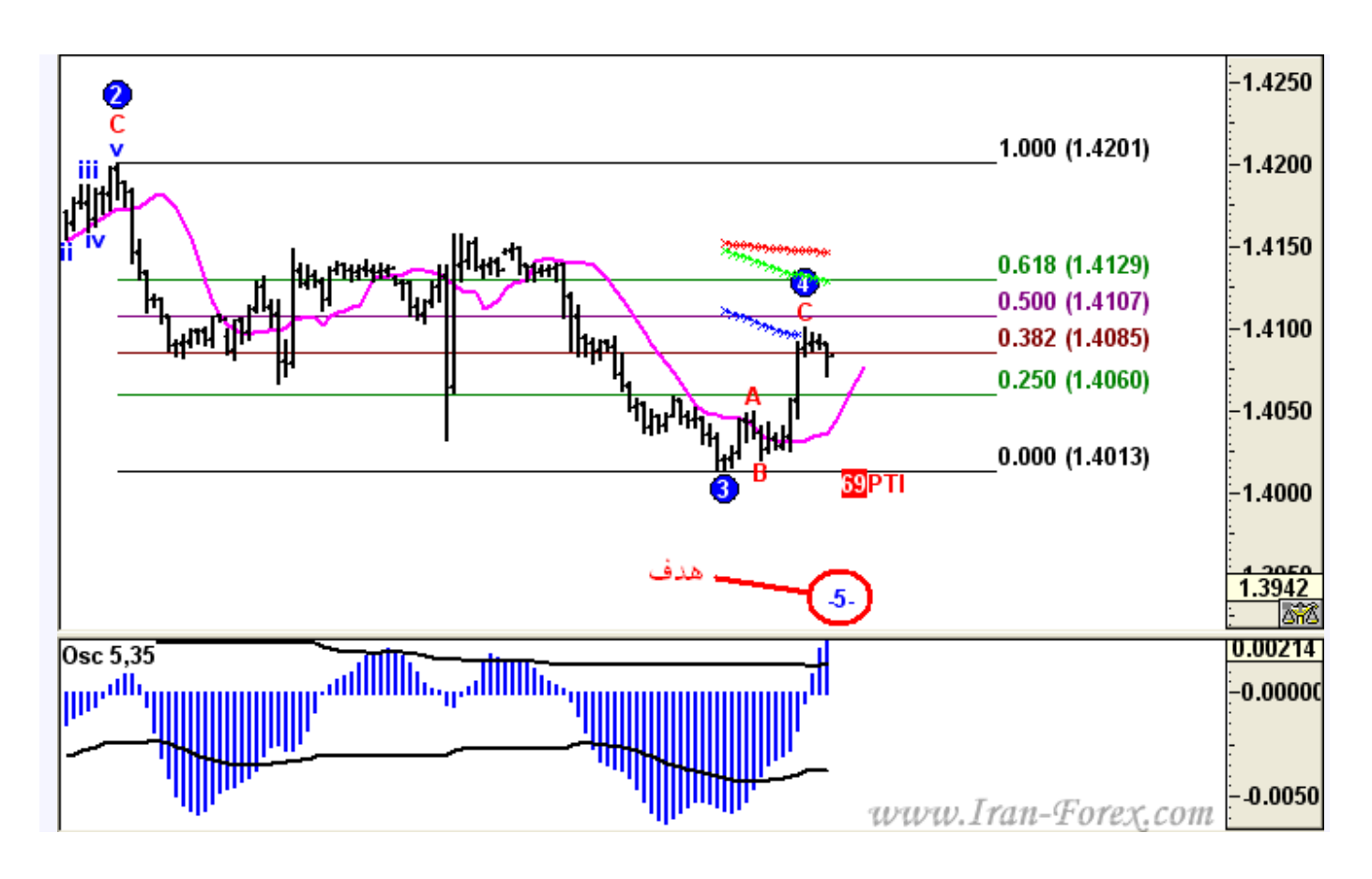

همانطور که در شکل بالا دیده می شود شرایط براي Sell مهیاست. نقطه ورود 1.4090 می باشد. میزان استاپ لاس را 1.4135 تعیین می کنیم.

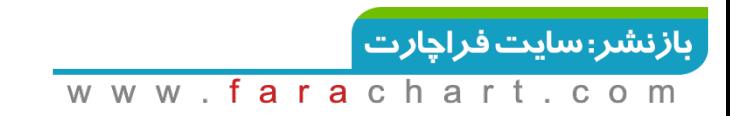

### **نسبت هاي فیبوناجی موج چهارم**

کم کم خود را براي پوزیشن گیري در شرایط زنده بازار آماده می کنیم .در اینجا نکته اي خدمت شما دوستان عزیز عرض می کنم که می تواند دید نسبتا مناسبی را در تعیین دقیقتر نقطه ورود و استاپ لاس ترید نوع اول ( ترید در انتهاي موج چهارم اصلاحی ) به ما ارائه دهد:

اگر خطوط فیبوناچی را از انتهاي موج دوم ( اکسترمم کندلی که با دایره آبی رنگ شماره 2 مشخص شده است ) تا انتهاي موج سوم ( اکسترمم کندلی که با دایره آبی رنگ شماره 3 مشخص شده است ) رسم کنیم، به لحاظ آماري:

- در 15 درصد مواقع، موج چهارم تا بین 24% 30% خطوط فیبو بازگشت می کند.
- در 60 درصد مواقع، موج چهارم تا بین 30% 50% خطوط فیبو بازگشت می کند.
- در 15 درصد مواقع، موج چهارم تا بین 50% 62% خطوط فیبو بازگشت می کند.
	- در 10 درصد مواقع، موج چهارم از 62% فیبو رد می کند.

تصویر پایین آخرین وضعیت جفت ارز EURJPY در تایم فریم یک ساعته را در پایان بازار هفته گذشته نشان می دهد. همانطور که می بینید موج چهارم تا چند پیپ بالاتر از خط 50% فیبو بازگشت کرده است. همچنین:

- موج سوم توسط نرم افزار شماره گذاري شده است.
- Oscillatorبه سمت صفر برگشته و مقداري نیز در جهت منفی پیشروي کرده است.
	- PTIبزرگتر از 35 است.
- موج چهارم بالاي "کانال هاي موج چهارم" است که البته این مورد به اندازه موارد قبلی حیاتی نیست.

با باز شدن بازار می توان با تأیید تایم فریم چهارساعته وارد یک پوزیشن Buy گردید:

**53**  $\sqrt{$  Page  $-$  http://mgl.blogfa.com/

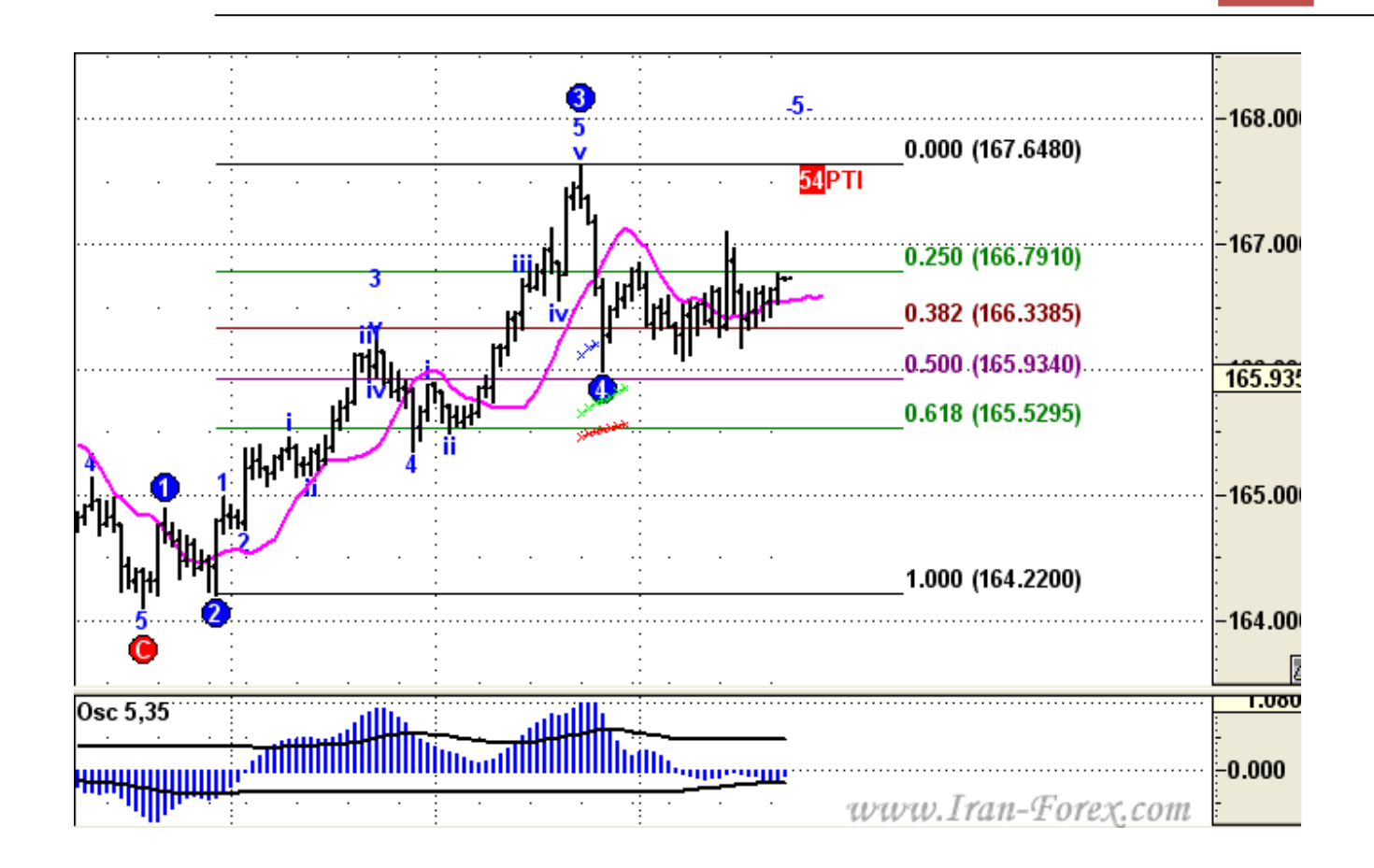

بنده به علت اینکه در هفته گذشته زودتر از این شرایط برقرار شده بود این پوزیشن را گرفته ام که نتیجه را تا بدین جا مشاهده می کنید:

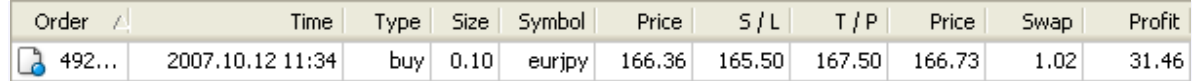

W W

استاپ لاس را هم می توان نقطه 165.90 یعنی چند پیپ پایین تر از خط 50% درصد فیبو تعیین کرد که خودم براي اطمینان بیشتر زیر خط 62% درصد گذاشته ام. حد سود را هم یک هدف کوتاه مدت تعیین کرده ام، یعنی چند پیپ پایین تر از انتهاي موج سوم. البته بنده پوزیشن دیگري را نیز با حد سود تعیین شده بوسیله نرم افزار براي موج پنجم باز کرده ام ( با چند پیپ پایین تر به عنوان فاصله اطمینان ) که صد البته این کار بر روي حساب ریل یا واقعی باید با مدیریت سرمایه انجام شود. درصورت تمایل به گرفتن پوزیشن تا اطمینان کامل لطفا از حساب دمو استفاده کنید.

# **حداقل بازگشت مورد نیاز و حداکثر بازگشت مجاز براي اسیلاتور در موج چهارم**

حداقل بازگشت مورد نیاز و حداکثر بازگشت مجاز براي اسیلاتور در موج چهارم:

حدود 95 درصد موج هاي چهارم که قادر به ساخت موج پنجم هستند با استفاده از Oscillator قابل شناسایی می باشند. همانطور که گفته شد در ترید نوع اول میزان Oscillator تقریبا باید در نزدیکی هاي صفر باشد. اگر بخواهیم عمیق تر شویم، Oscillator در این موج ها حداقل به اندازه 90 درصد مقدار اکسترمم ) Oscillator ماکزیمم براي روند صعودي یا مینیمم براي روند نزولی ) در موج سوم را بازگشت می کند. از آن طرف، مسأله بسیار مهم دیگر این است که Oscillator نباید بیش از 38 درصد میزان اکسترمم Oscillator در موج سوم را **از سمت دیگر خط صفر** رد کند:

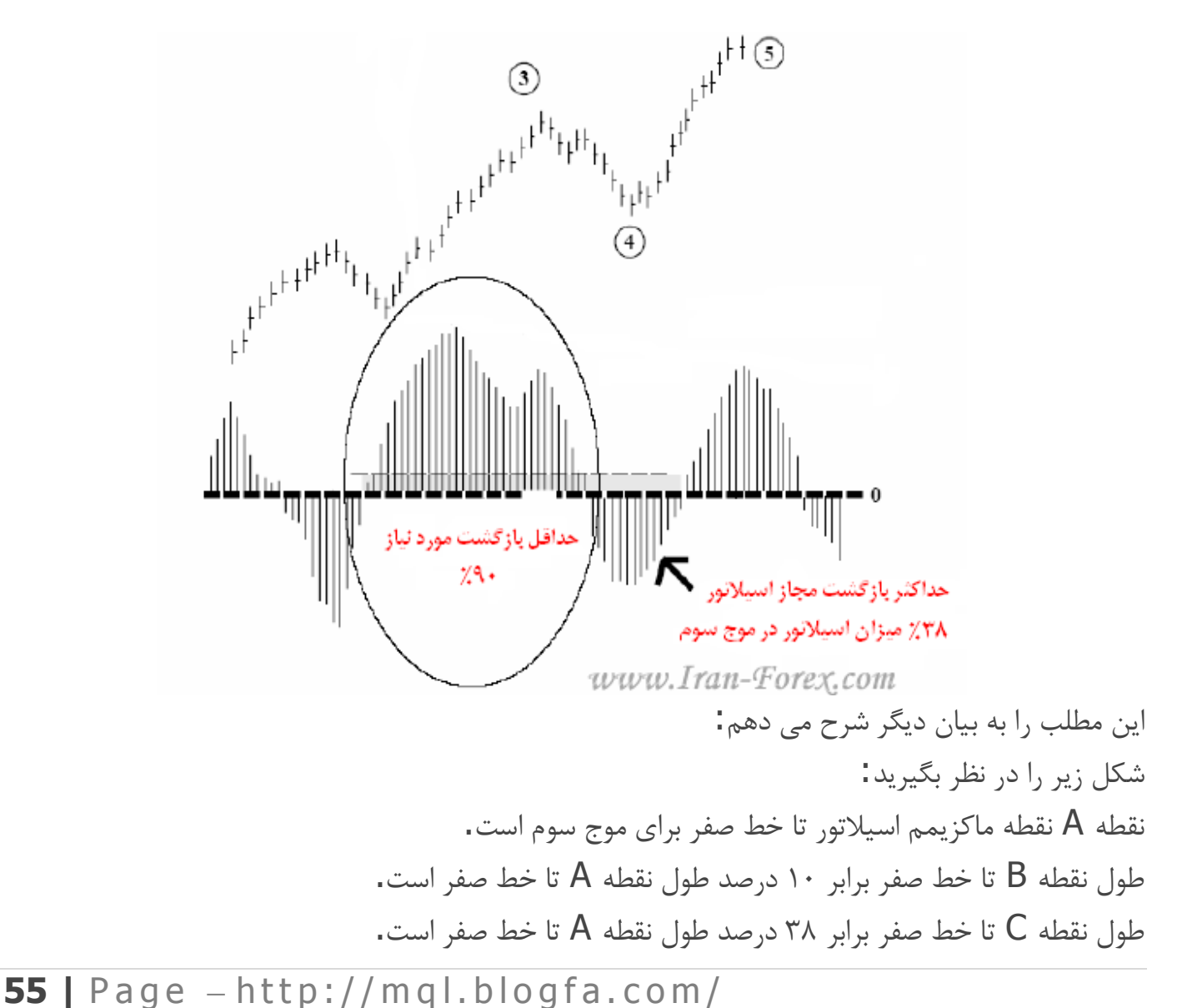

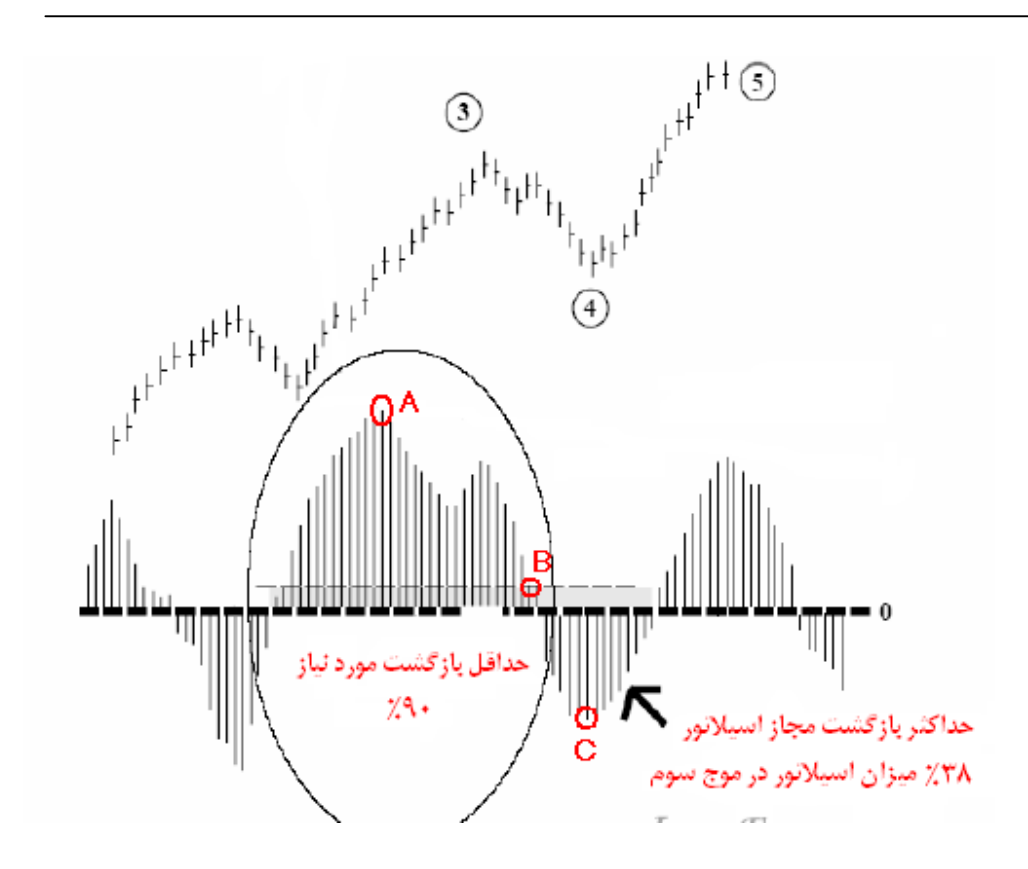

اگر به یاد داشته باشید یکی از شروطی که براي ترید نوع اول ( ورود در انتهاي موج چهارم اصلاحی ) باید برقرار باشد اینست که اسیلاتور ( Oscillator ( به صفر رسیده باشد. در اینجا میزان بازگشت آن را دقیقتر بیان کردیم یعنی گفتیم حداقل مقداري که اسیلاتور لازم است برگردد تا بتوانیم روي آن حساب کنیم برابر با 90 درصد طول نقطه A تا خط صفر است یعنی باید حداقل تا نقطه B پایین بیاید. این از یک طرف. از طرف دیگر گفتیم که نباید بیش از 38 درصد طول نقطه A تا خط صفر در جهت منفی پیش رود. یعنی در شکل، اسیلاتور حداکثر می تواند تا نقطه C پایین بیاید اگر پایینتر آمد دیگر نمی توان روي موج چهارم آن حساب باز کرد.

## **تعیین میزان بازگشت اسیلاتور در موج 4 با کمک ابزارEXT FIB**

با استفاده از ابزار Extension Fibo موجود در نرم افزار میتوان میزان بازگشت اسیلاتور در موج 4 را تعیین کرد. حداقل میزان بازگشت اسیلاتور در ترید نوع اول %90 (عدد 0.1 مشخص شده در تصویر) از موج 3 و حداکثر میزان بازگشت مجاز اسیلاتور ٣٨٪ (عدد ٣٨. -- مشخص شده در تصویر) از میزان نوسان نماي موج 3 می باشد.مراحل زیر را انجام دهید:

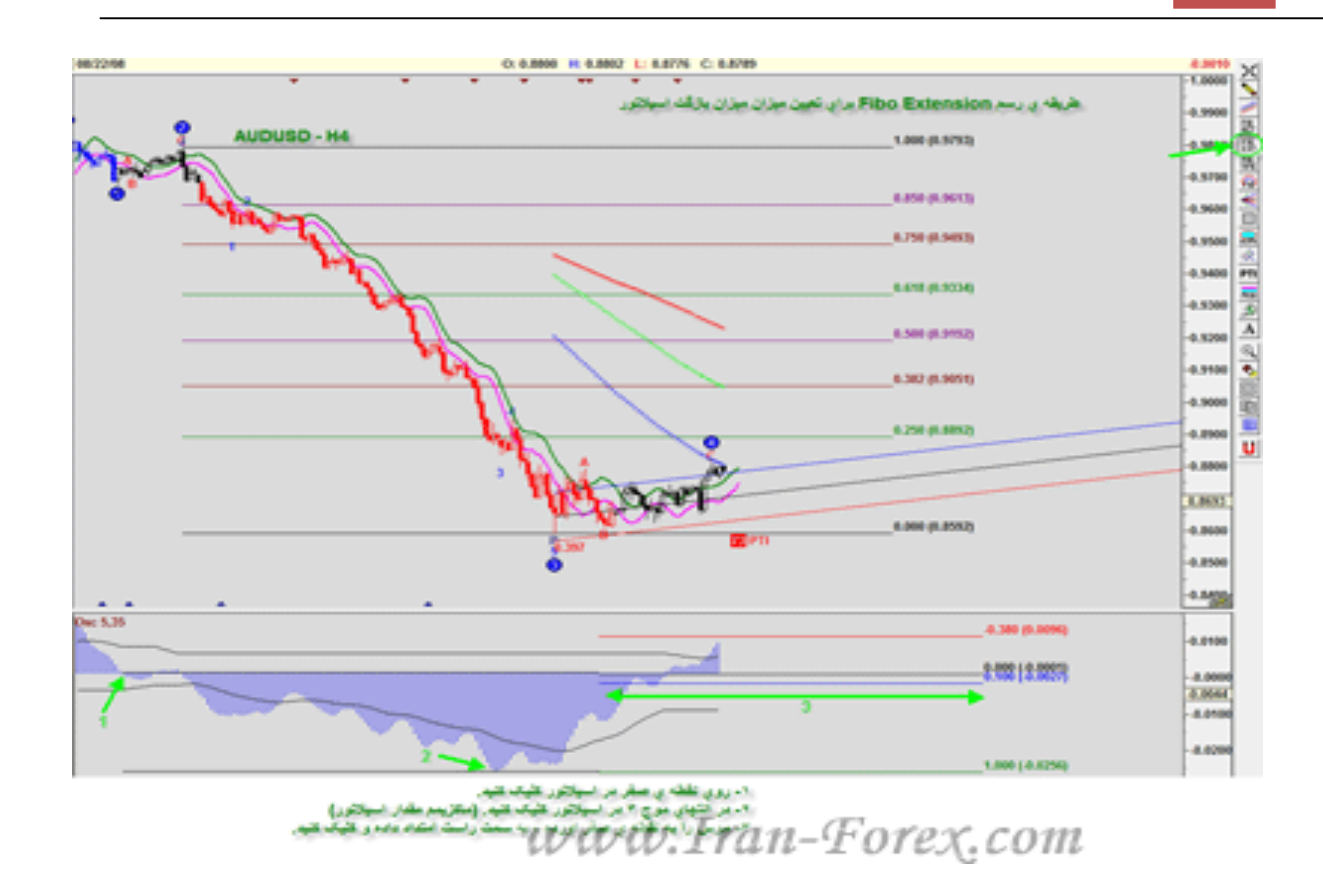

برروي یکی از خطوط رایت کلیک کرده و درصدها را مطابق شکل زیر تعیین کنید تا حداقل و حداکثر میزان مجاز نشان داده شوند:

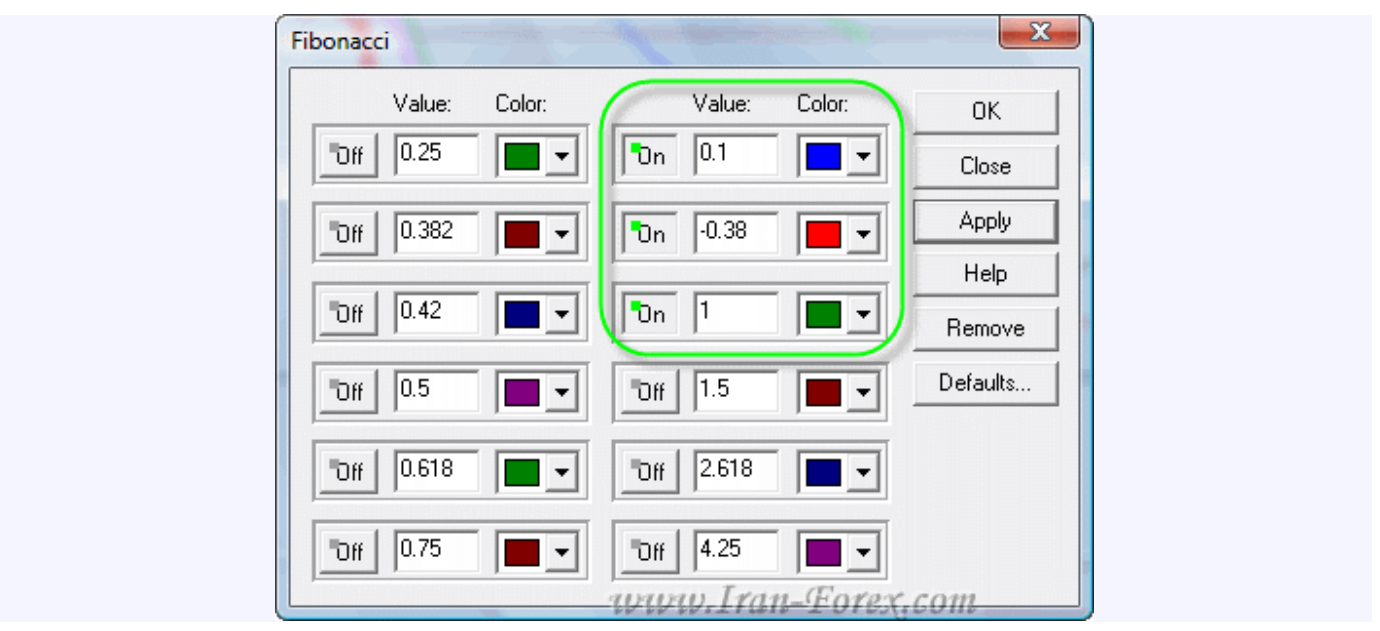

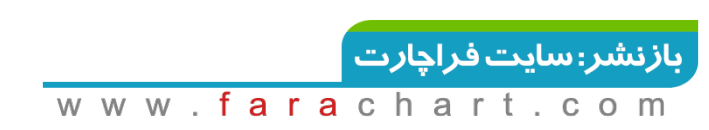

# **مفهوم کانال هاي موج چهارم**

از لحاظ آماري:

اگر موج چهارم، بالاي کانال اول ( با رنگ آبی ) باشد احتمال اصابت به هدف موج پنجم 80 درصد است. اگر موج چهارم، بالاي کانال دوم ( با رنگ سبز ) باشد احتمال اصابت به هدف موج پنجم 60 درصد است. اگر موج چهارم، کانال سوم ( با رنگ قرمز ) را بشکند احتمال اصابت به هدف موج پنجم بسیار پایین است.

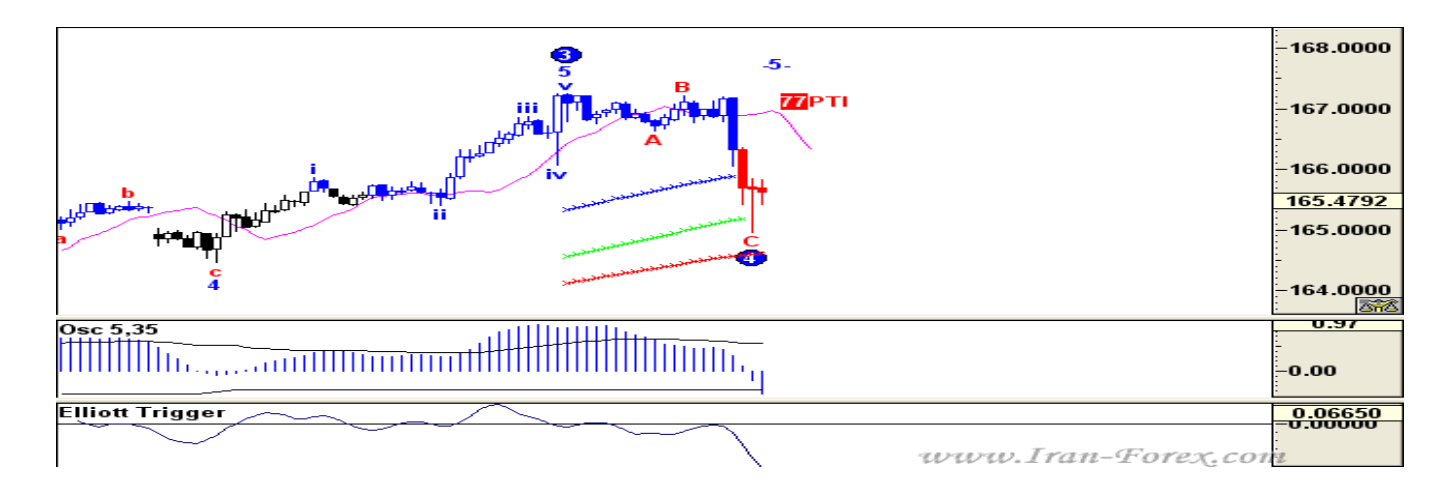

هنگامی که مورد سوم دیده می شود، با توجه به برقرار بودن شرایطی دیگر که توضیح خواهم داد از آلترناتیو ها به عنوان یک ایده دوم استفاده می کنیم. در جاهاي دیگر نیز از آلترناتیو ها استفاده می شود که در مورد آنها در پست بعد صحبت خواهم کرد.

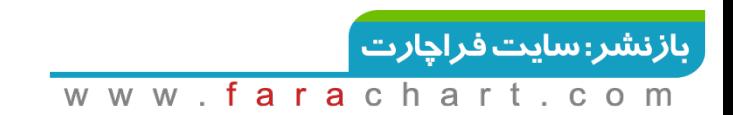

# **Pivot**

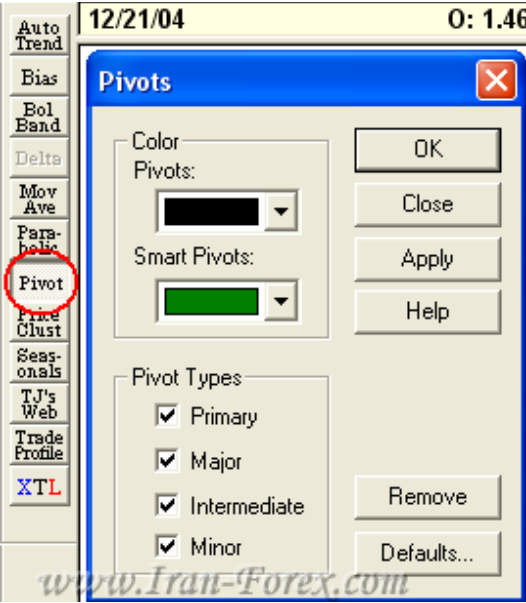

بر روي ابزار Pivot کلیک و پنجره ظاهر شده را مطابق شکل زیر تنظیم کنید:

بعد از OK حروفی بر روي کندل ها ظاهر می شوند:

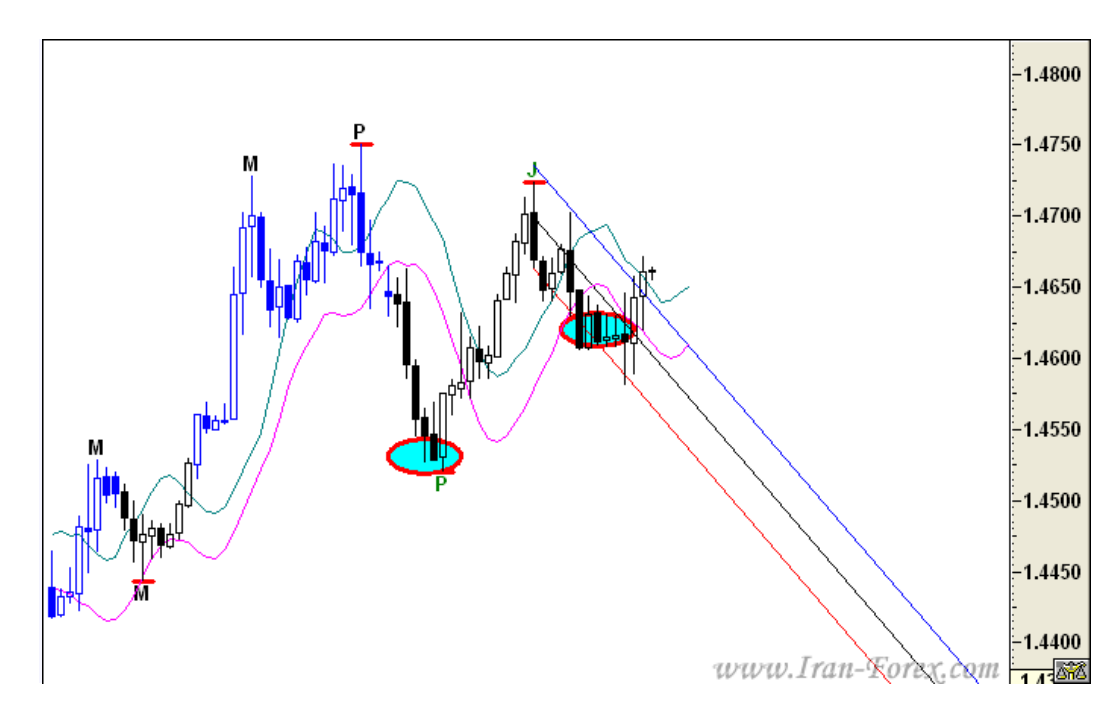

از نزدیکترین High و Low که توسط نرم افزار با این حروف نشان داده می شود براي رسم s'TJ Ellipseاستفاده کنید.با تمرین و آزمون و خطا خودتان می توانید بهترین نقاط را پیدا کنید.

# **شکست یا برگشتMOB=Make or Break**

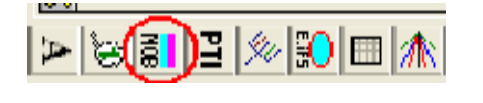

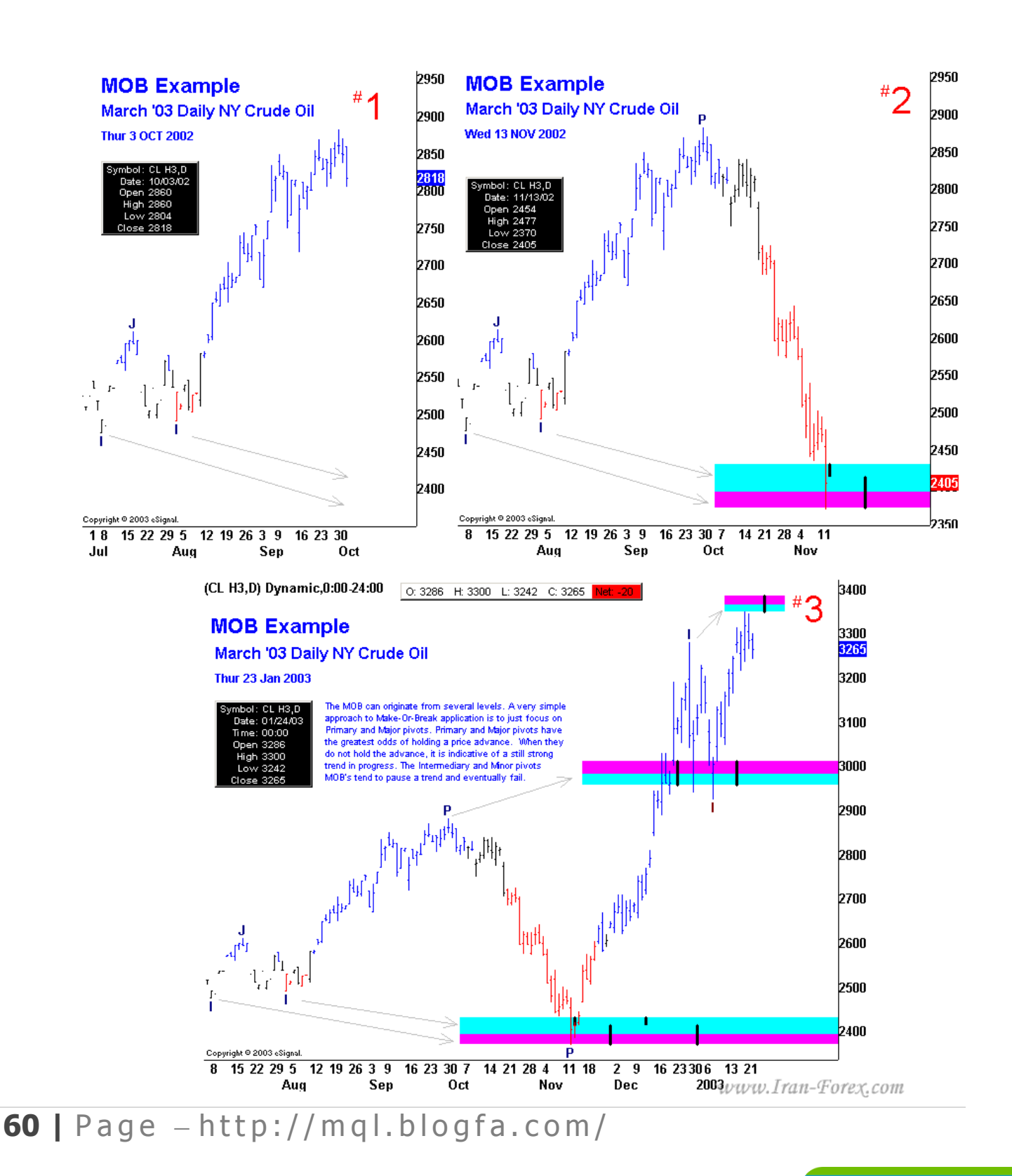

### باز نشر : سابت فر اجار ت  $f$ W W a r a W  $\mathsf{C}$  $\circ$ m ÷.

# توضیحاتی در مورد ابزار MOB

از ابزار موب براي تعیین سطوح حمایت و مقاومت، و همچنین جهت مشخص کردن تارگت در تریدهاي خود استفاده نمایید. قیمت با رسیدن به این سطوح یا برمی گردد و یا با شکست قدرتمند آن به مسیر خود در جهت ترند قبلی ادامه می دهد. به همین دلیل است که آن را شکست یا برگشت می نامند. خطوط سیاه رنگ عمودي که در موب دیده می شود مشخص کننده زمانی است که به احتمال قوي در آن هنگام قیمت به موب خواهد رسید:

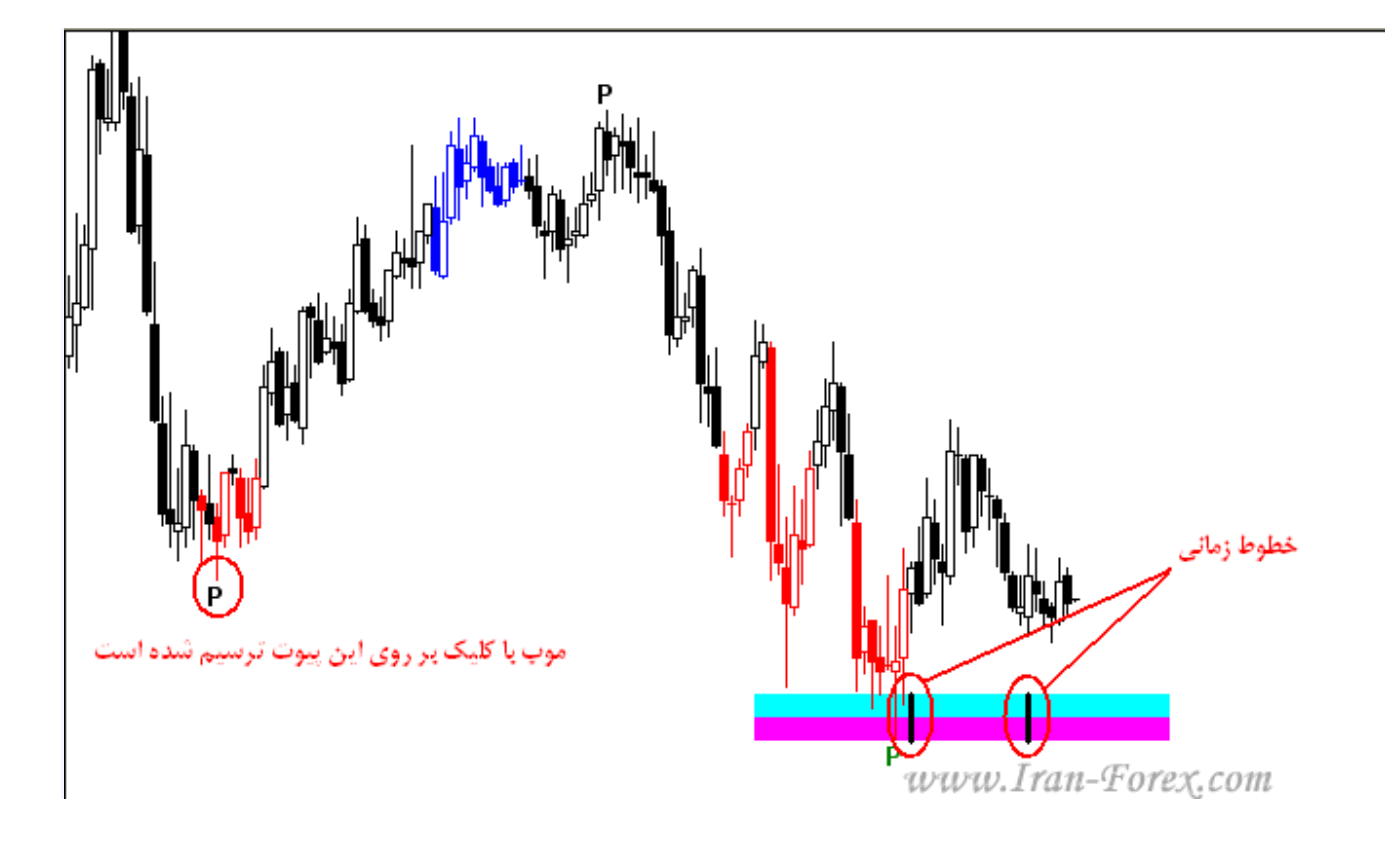

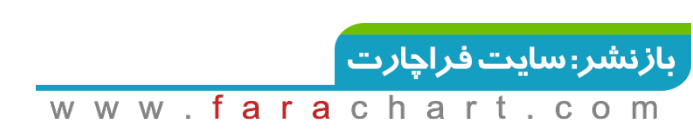

# **تعیین میزان بازگشت موج چهارم با کمک ابزارEllipse s'TJ**

# **- EURUSDچهارساعته:**

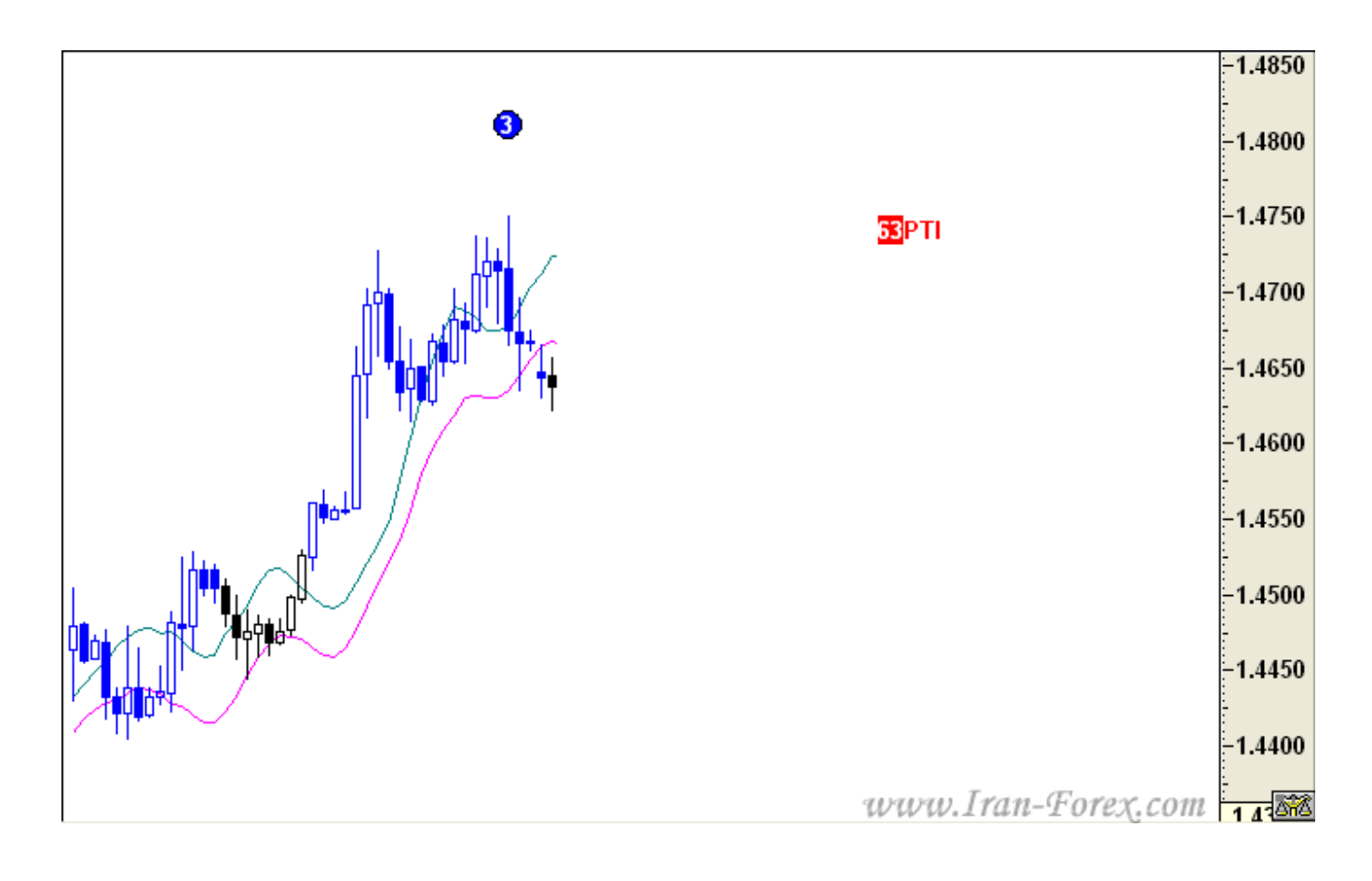

به نظر می رسد موج چهارم آغاز شده است. احتمال می دهید تا کجا پایین بیاید؟ یک راه رسم خطوط فیبوناجی است. ولی احتمال برگشت تا کدام خط بیشتر است؟ قبلاً به صورت کلی در مورد نسبت هاي فیبوناجی موج چهارم صحبت شده اما موج جاري جزء کدام دسته خواهد بود؟بوسیله Ellipse s'TJ از منوي Tools یا از نوار ابزار که با بیضی فیروزه اي رنگ مشخص است ابتدا بر روي نقطه A و پس از آن بر روي نقطه B کلیک می کنیم تا بیضی به شکل زیر ظاهر گردد:

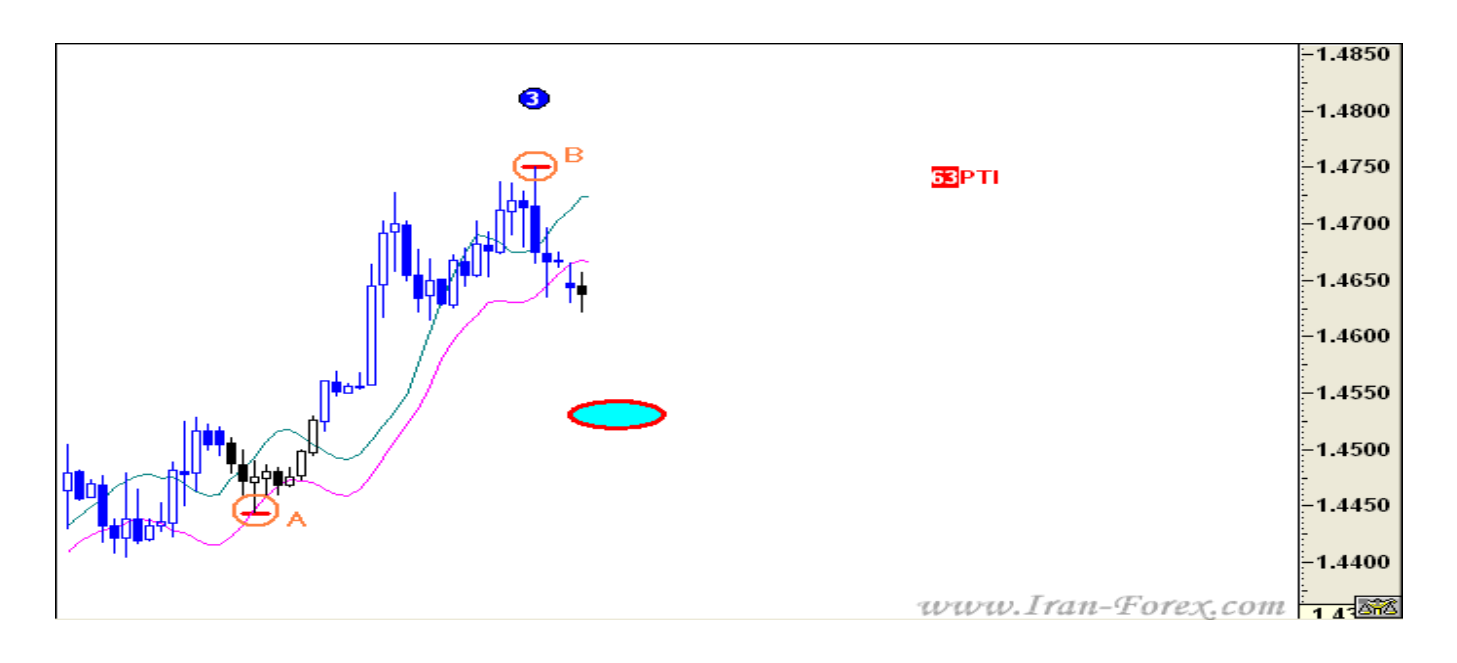

پس از چند ساعت:

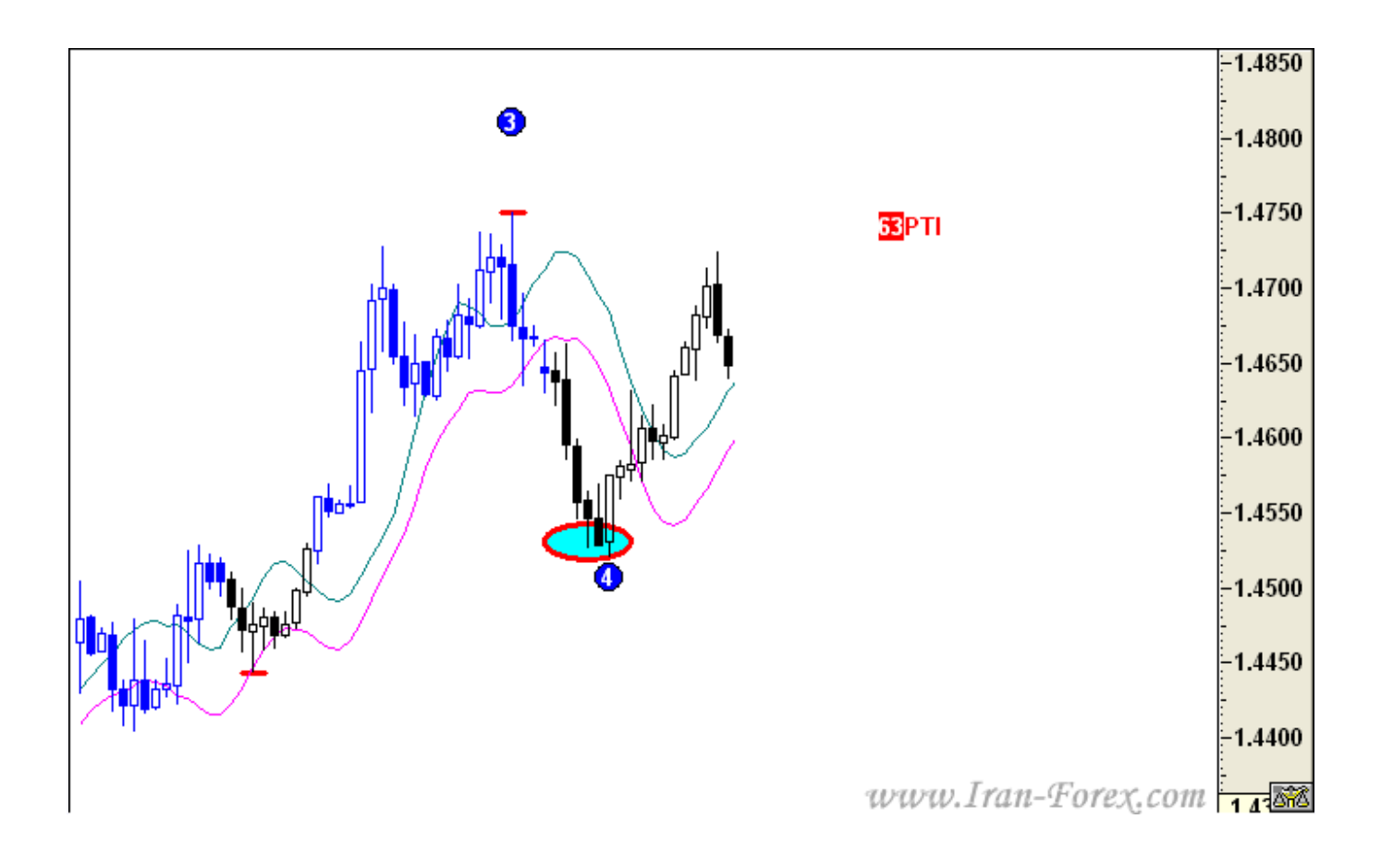

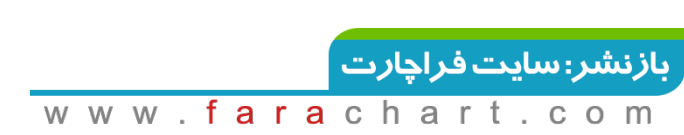

دیده می شود که موج دوباره در حالت اصلاح قرار گرفته است. مجدداً با Ellipse s'TJ ابتدا در انتهاي موج چهارم و سپس در نقطه C کلیک می کنیم تا بیضی دیگري ظاهر گردد:

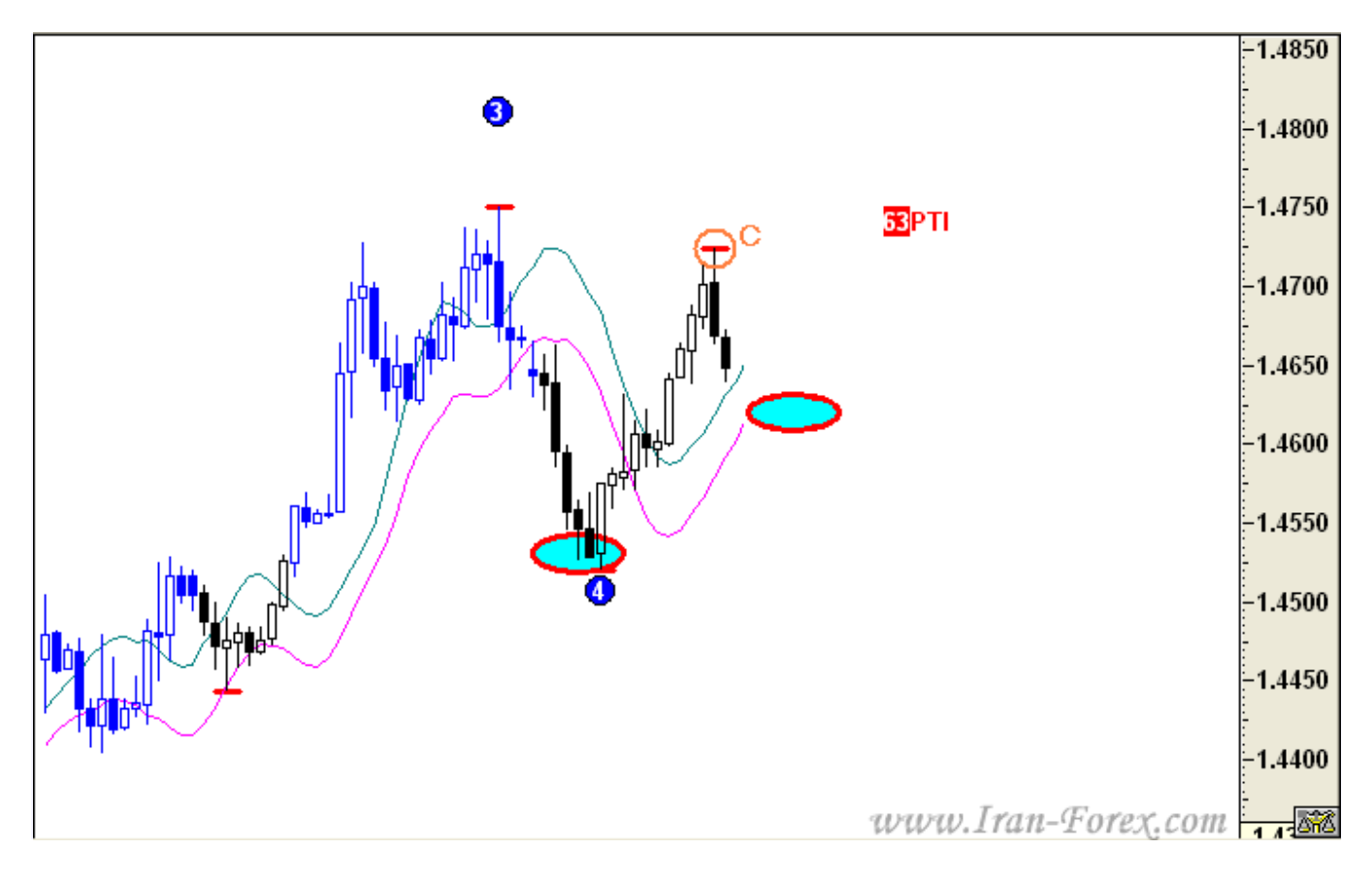

پس از چند ساعت:

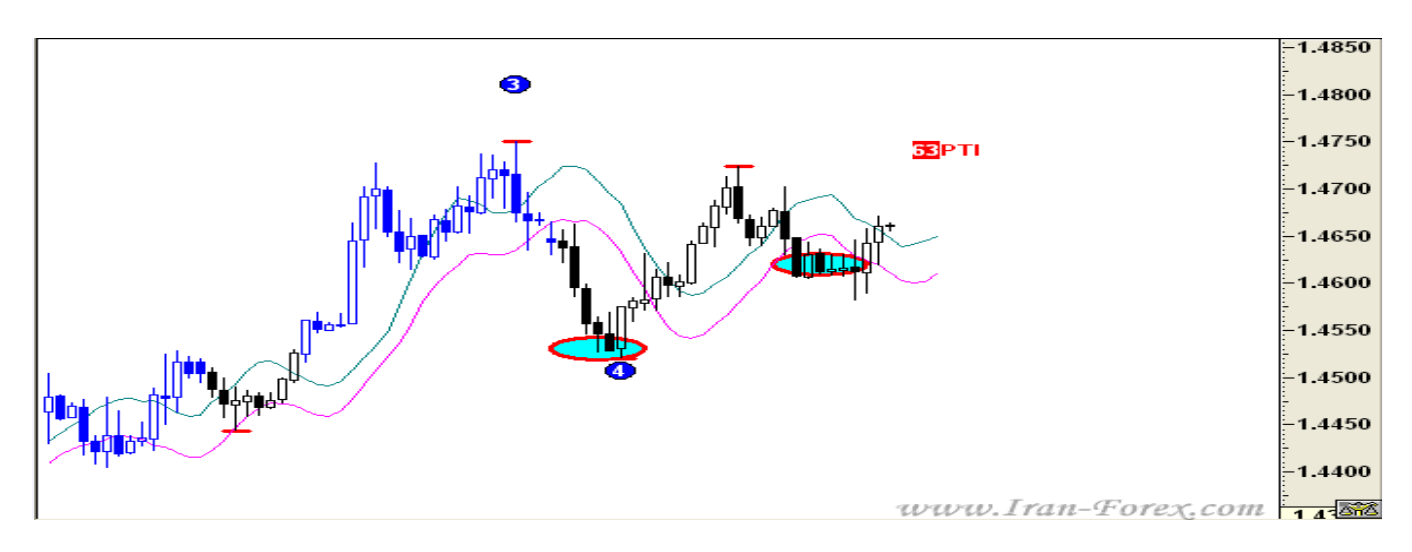

ظاهراً موج چهارم که یک موج اصلاحی ترکیبی بوده خاتمه یافته و موج پنجم آغاز شده است.

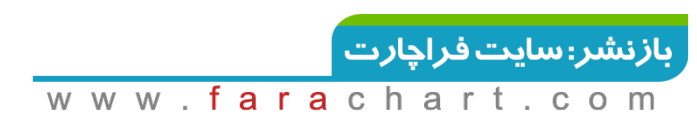

نکته:ابزار Pivot می تواند شما را در پیدا کردن نقاطی مانندA ، B و C که در تصاویر بالا دیدید کمک نماید. در پست بعد راجع به Pivot صحبت خواهم کرد.

در این هفته بر روي این ارز فقط به BUY فکر کنید:

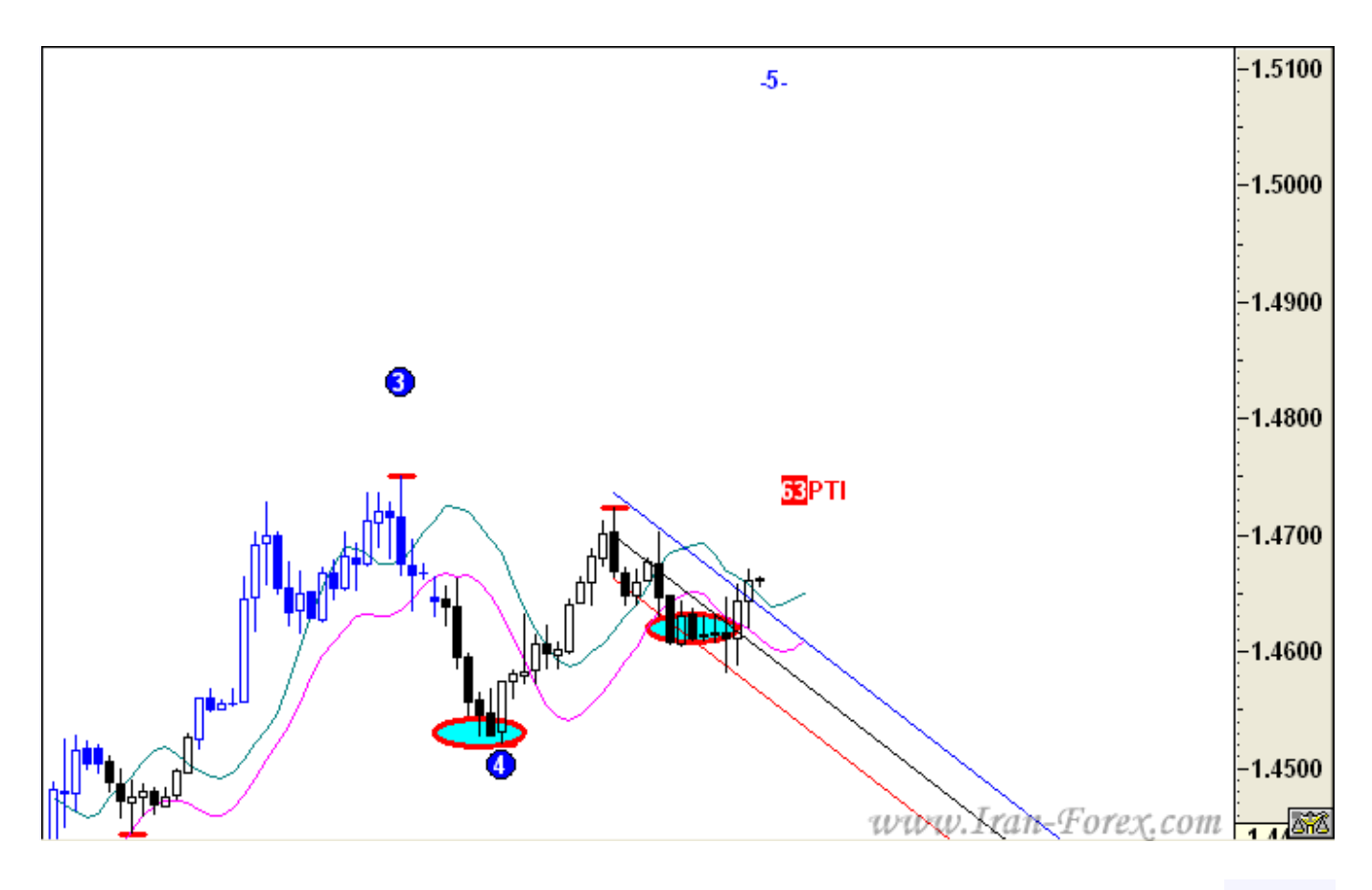

پیشنهاد:

### ORDER BUY STOP EURUSD @ 1.4670 TP=400 SL=170

در مورد بیضی نکته اي وجود دارد که در تصاویر داده شده به خوبی رعایت نشده است. در ابتدا که بیضی را رسم می کنید ممکن است محل آن با هدف اصلی تفاوت داشته باشد ( در تصویر داده شده پایینتر باشد ). اما با حرکت قیمت به سمت پایین، بیضی نیز به سمت بالا حرکت می کند تا در محلی همدیگر را ملاقات نمایند. آن محل، مکانی است که به احتمال قوي تغییر مسیر قیمت در آن رخ خواهد داد. این بیضی بوسیله یک سري

**65**  $\vert$  Page  $-\text{http://mql.blogfa.com/}$ 

نسبت ها و محاسبات فیبوناجی بین دو پیوت قبلی محاسبه و رسم شده. همچنین خطوط و زوایاي گن نیز در ترسیم آن دخالت داشته است.

### نسبتهاي فیبوناچی استفاده شده در Ellipse s'TJ

نسبتهاي فیبوناچی استفاده شده در حلقه هاي الیپس

Short : %38.2

Normal : %50

Long: %61.8

### **استفاده از Trigger Elliott براي انتخاب دقیقتر نقطه ي ورود در ترید نوع 1**

**نقطه ي ورود کجاست؟**حتماً این سوال در ذهن شماست که در ترید نوع دوم نقطه ورود کاملاً مشخص است اما در ترید نوع اول چه باید کرد؟ بهترین نقطه ورود کجاست؟اندیکاتور Trigger Elliott بعد از مهیا شدن تمام شرایط ترید نوع اول، نقطه دقیق ورود را تعیین و خیال ما را آسوده می کند. به شکل زیر توجه کنید:نمودار - EURUSD یک ساعته – آخرین وضعیت در ساعات پایانی بازار در هفته گذشته:

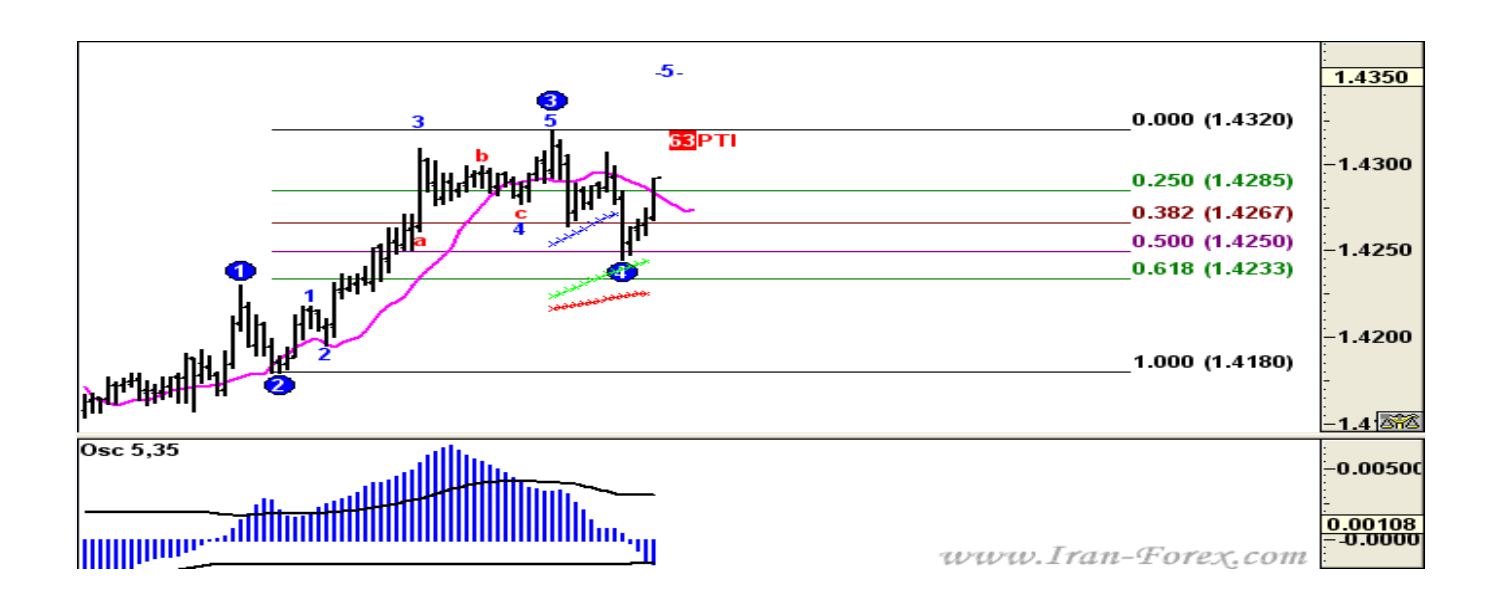

تمام شرایط براي یک پوزیشن Buy فراهم شده است: موج سوم شماره گذاري شده است. اسیلاتور به صفر رسیده و کمی نیز در جهت منفی حرکت کرده است.  $\mathcal{F}$ بز, گتر از ۳۵ است. موج چهارم بالاي "کانال هاي موج چهارم" است. تایم فریم چهارساعته نیز در حال تشکیل موج پنجم می باشد و صعودي است. از منوي Chart زیرمنوي Studies و از منوي آن گزینه Trigger Elliott را انتخاب کنید ( با راست کلیک بر روي نمودار هم می توانید).

شکل زیر را خواهید داشت:

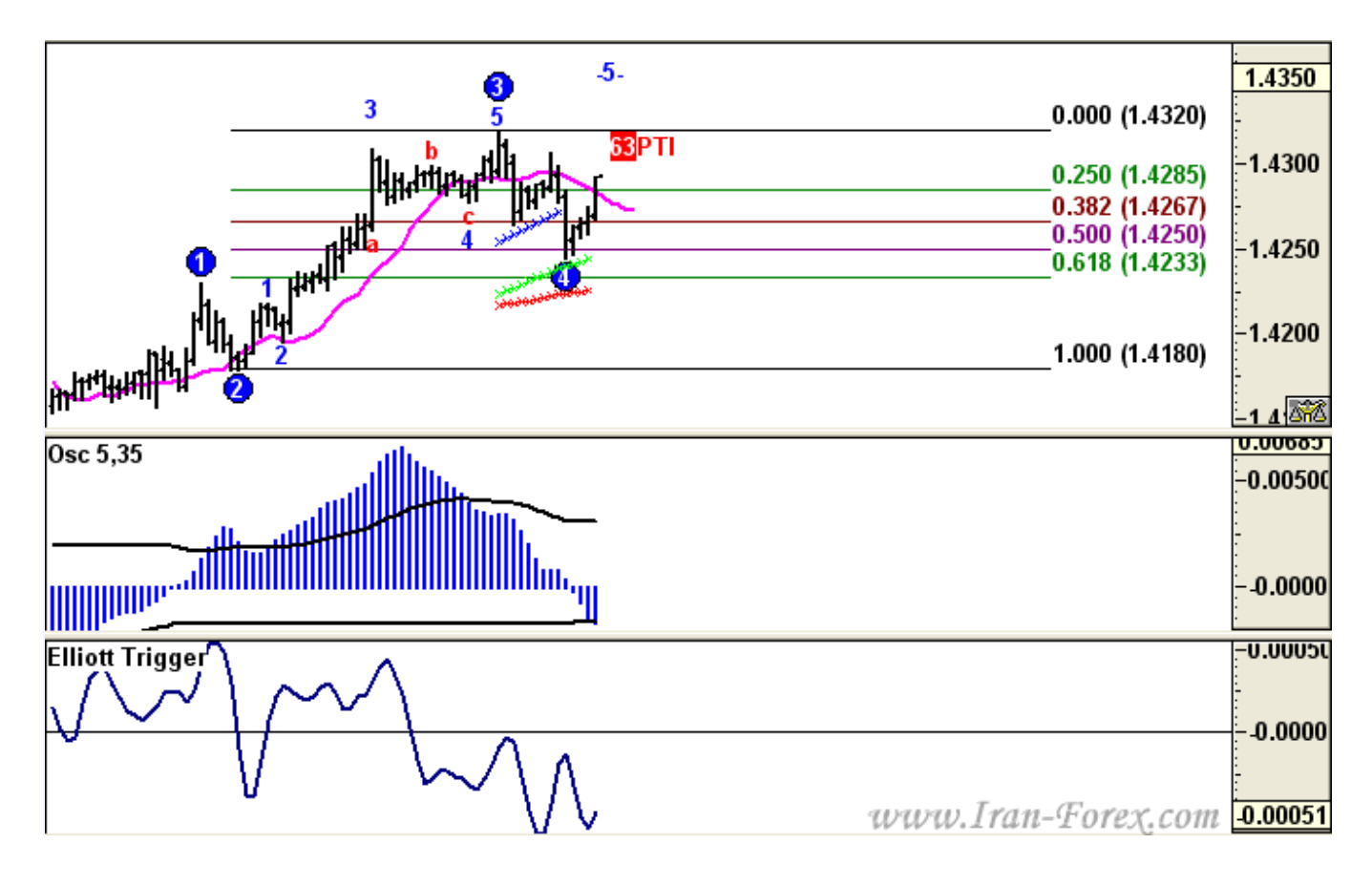

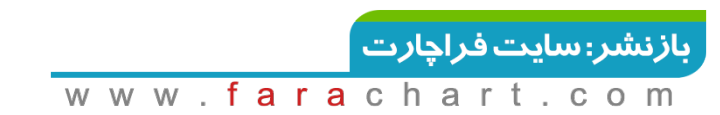

با خیال آسوده صبر کنید تا اندیکاتور Trigger Elliott که هم اکنون زیر صفر است به خط صفر رسیده و آن را به سمت بالا قطع کند. به محض قطع شدن خط صفر در Open کندل بعد وارد می شویم. بدیهی است که براي روند نزولی، این اندیکاتور باید خط صفر را از بالا به سمت پایین قطع کند.

همانطور که قبلاً گفته شده از ابزار الیوت تریگر براي اطمینان از اتمام موج 4 استفاده می کنیم .

**توضیحات مربوط به تنظیمات این ابزار:** 

برروي الیوت تریگر رایت کلیک کنید و به بخش Properties بروید.

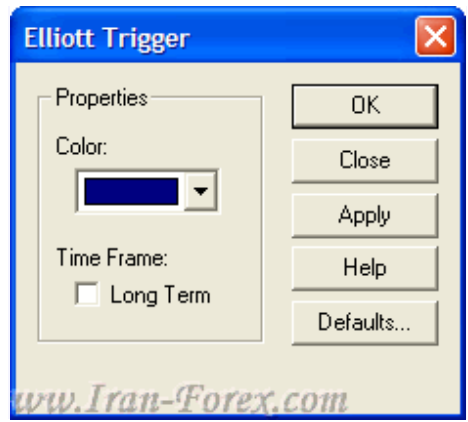

**با استفاده از Color میتوانید رنگ مربوط به اندیکاتور را تغییر دهید. \*از گزینه ي Term Long فقط زمانی استفاده کنید که از شمارش 3Alternative آلترناتیو 3 و اسیلاتور 10,70 استفاده می کنید.دو نمونه از موارد استفاده از الیوت تریگر بصورت انیمیشن:**

### **NZDUSD240-Type 1 Buy**

### **GBPUSD240-Alt3-Type 1 Buy**

**ترید نوع دوم - (2 Type (ورود در انتهاي موج پنجم:** 

شرایط فروش:

قیمت در نزدیکی هدف موج پنجم است (هدف پیش بینی شده توسط نرم افزار.( Oscillator 2-بین High موج سوم و High موج پنجم یک دایورجنس را نشان می دهد و به سمت صفر در حال حرکت است. به محض شکست DMA در Open کندل بعد وارد می شویم.

### **حد سود:**

اولین هدف انتهاي موج چهارم (یعنی جایی که دایره آبی رنگ شماره 4 را می بینید) می باشد. از خطوط فیبوناجی که بین انتهاي موج چهارم و انتهاي موج پنجم رسم می کنید نیز می توانید به عنوان اهداف کوتاه مدت استفاده کنید .پیشنهاد بنده خطوط فیبوناجی است.

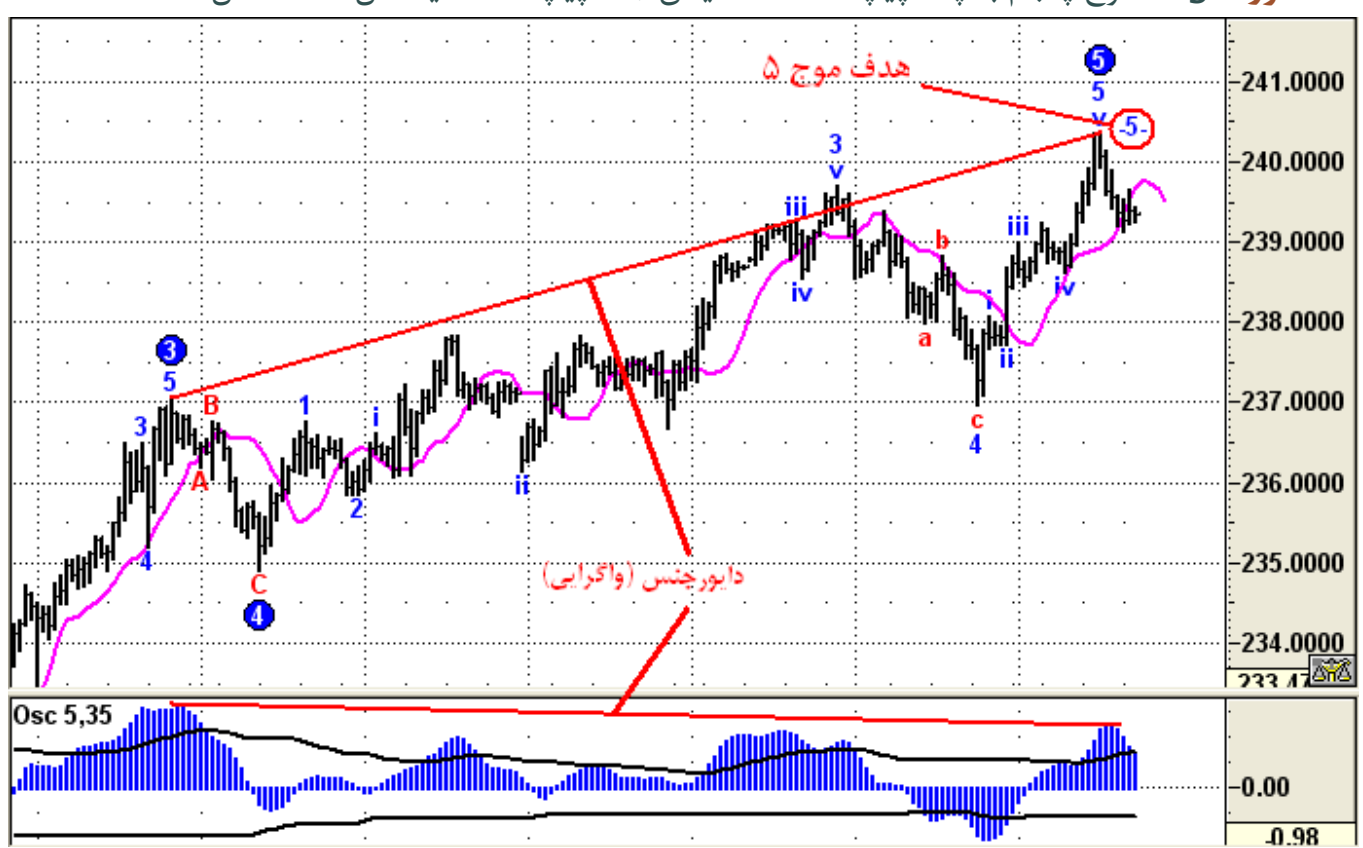

**حد ضرر** High**:**موج پنجم با چند پیپ فاصله اطمینان (10 پیپ فاصله ایده آل است .مثال:

## **سایر ابزارها**

### باز و بستن اتوماتیک AdvancedGet باClose/Open-Auto AGET

برنامه اي براي راحتی همه دوستانی که در تایم فریمهاي پایین در AGET کار میکنند و دیگه لازم نیست AGETرا مدام باز و بسته کنید. این برنامه به صورت خودکار برنامه AGET را باز و بسته میکند. کافیست تایم مورد نظر براي بازوبسته شدن AGETرا به این نرم افزار بدهید. پس از دانلود و Extract ، برنامه را اجرا کنید: بعد از اجراي نرم افزار برروي Path Get کلیک کنید و آدرس فایل اجرایی AGET را به آن بدهید. توجه داشته باشید که براي باز و بسته شدن اتوماتیک AGET ، نام فایل اجرایی نرم افزار ادونسدگت باید exe.AdvancedGetباشد. اگر اینطور نیست فایل را Rename کرده و به exe.AdvancedGet تغییر دهید.

مراحل زیر به ترتیب انجام دهید:

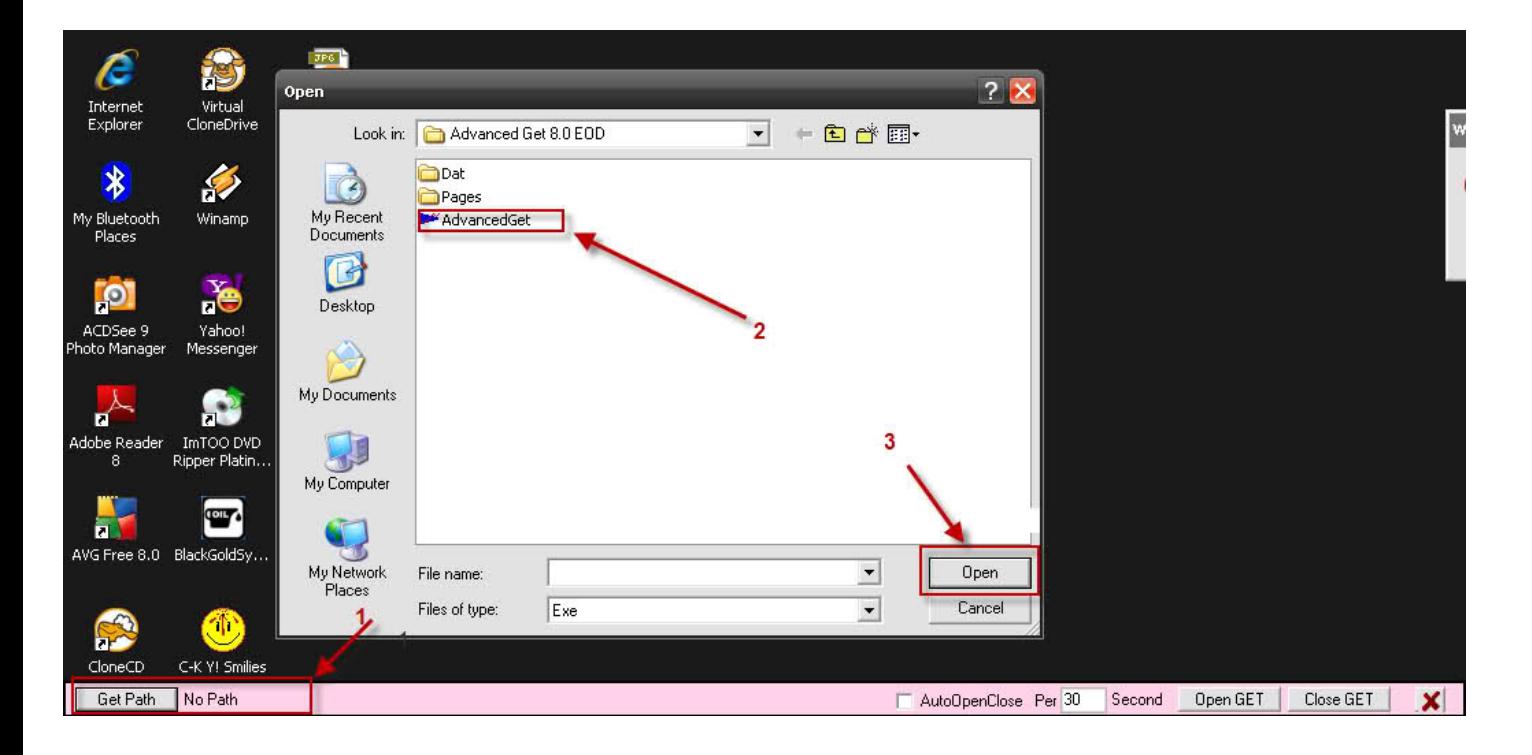

### **70**  $\vert$  Page  $-\text{http://mql.blogfa.com/}$

بعد از انتخاب exe.AdvancedGet آدرس آن را مشاهده خواهید کرد:درنهایت مدت زمانی را که میخواهید AGET بعد ابه صورت اتوماتیک بازوبسته شود برحسب ثانیه وارد کرده وبعد گزینه AutoOpenClose را فعال کنید. پس از کلیک برروي GET Open نرم افزار AGET باز میشود. در صورتی که نایم فایل را به درستی به exe.AdvancedGet تغییر داده باشید با کلیک برروي Close GETنرمافزار AGET بسته میشود.

# **کانال رگرسیون ترند**

ابزارهاي ساده دیگري در GET Advanced وجود دارند که بنا به تشخیص خود می توانید از آنها براي تأیید استفاده کنید. یکی از آنها کانال رگرسیون ترند می باشد که با ابزار AutoTrend در نرم افزار به طور اتوماتیک رسم می شود و به طور اتوماتیک نیز خود را اصلاح می کند. هنگامی که یک روند در یک جهت خاص شروع می شود قیمت تمایل دارد که در این کانال بماند و بین خطوط بالایی و پایینی آن نوسان کند. شکسته شدن کانال نشان دهنده پایان روند است. در موارد زیر می توانیم از این ابزار استفاده کنیم:

- مشخص کردن پایان موج دوم و ورود در ابتداي موج سوم.
- خروج از معامله در موج سوم به محض شکسته شدن کانال.
- جهت تأیید براي ورود در انتهاي موج چهارم ( ترید نوع اول .( خروج از معامله موج پنجم در صورت شکسته شدن کانال و تأییدي براي ورود به معامله در جهت مخالف ( ترید نوع دوم.)

با کلیک بر روی دکمه نشان داده شده و زدن  $\mathsf{OK}$  در پنجره ظاهر شده کانال رگرسیون ترند به طور اتوماتیک رسم می شوند:
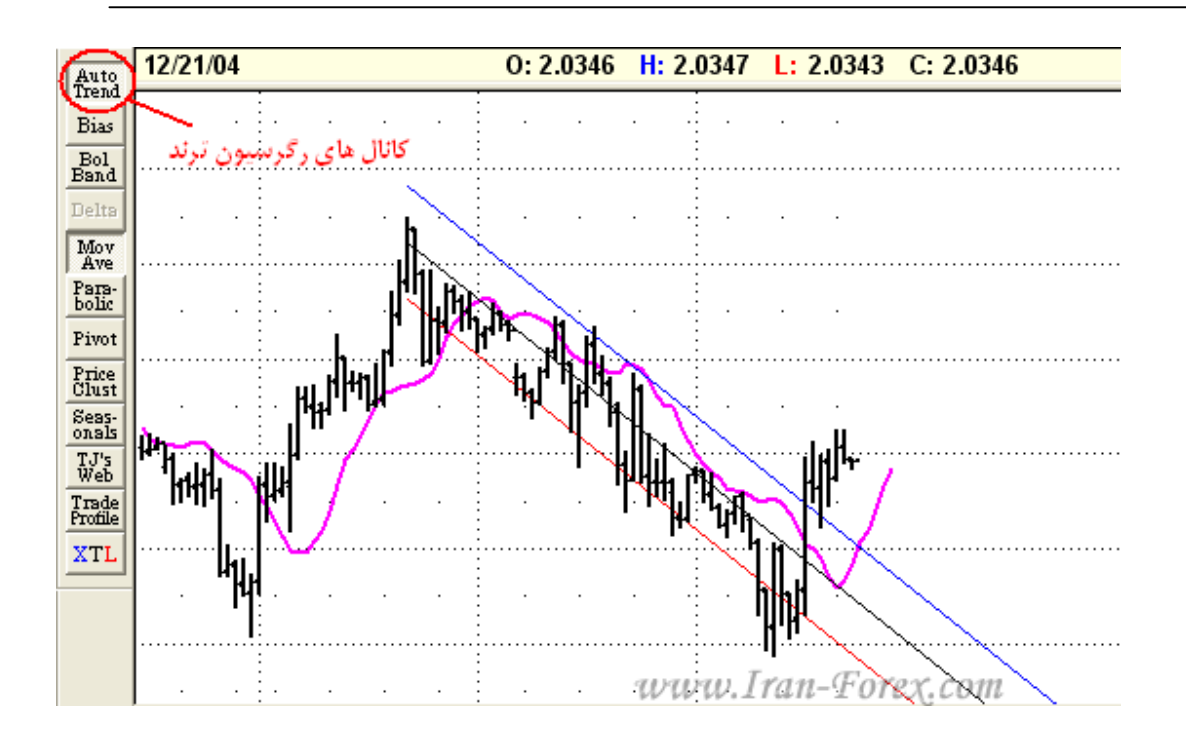

## **Price Clusters**

تا به حال با روش هاي مختلفی براي اطمینان از پایان موج چهارم آشنا شده ایم. یکی دیگر از این روش ها استفاده از ابزار Clusters Price است که قبلا در تاپیک سیگنالها با نمونه اي از آن در نمودار GBPUSD آشنا شدید. از این ابزار جهت تأیید در سایر استراتژي هاي خود نیز می توانید بهره بگیرید. چارت زیر نمودار یک ساعته AUDUSD را در موقعیت خرید نوع اول نشان می دهد:

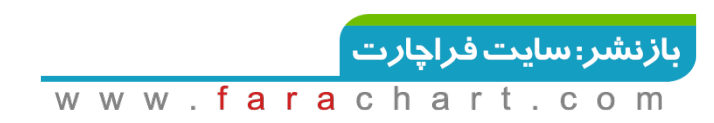

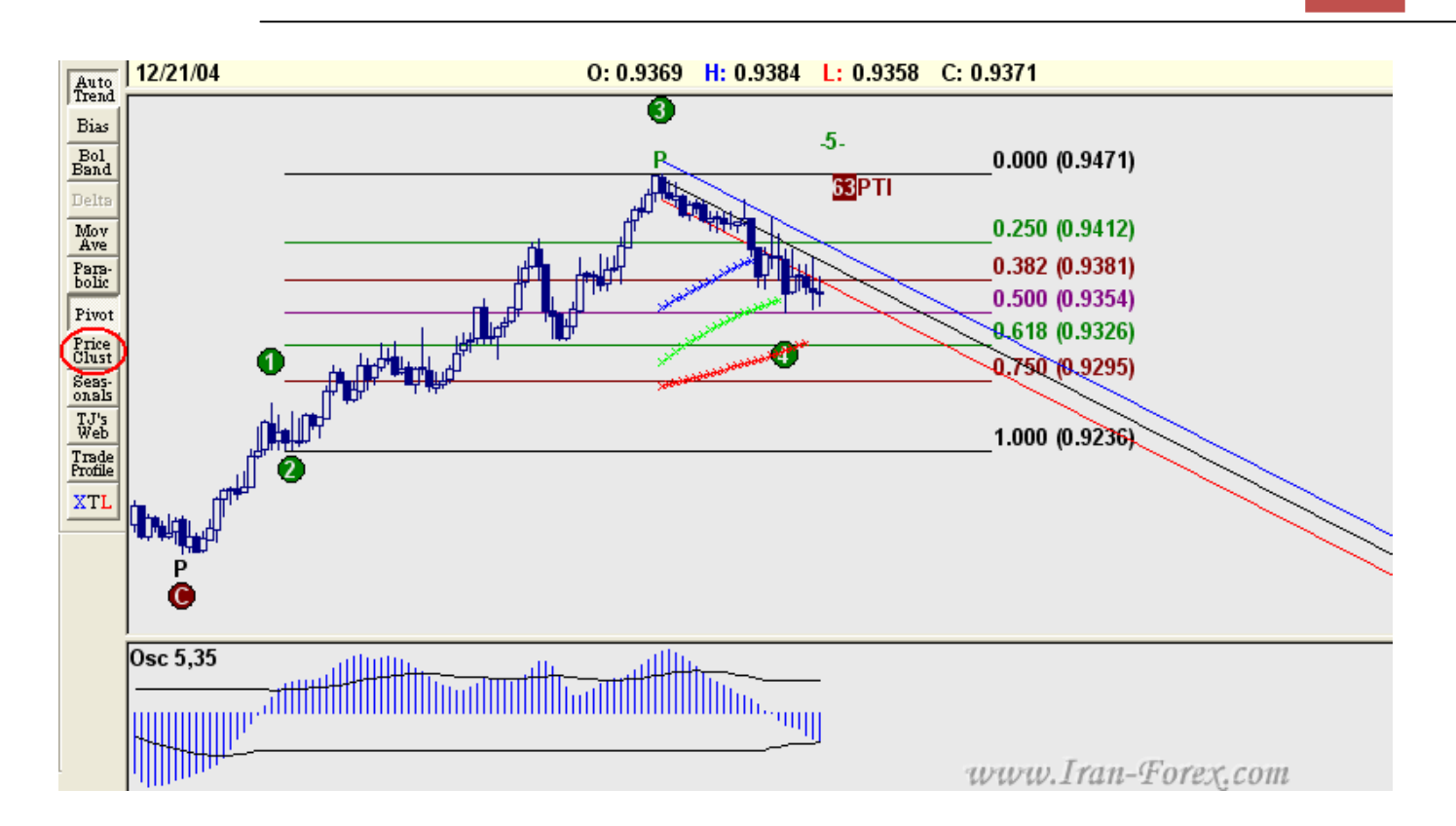

با کلیک بر روي ابزار پرایس کلاستر پنجره اي باز می شود که در آن تنظیمات گوناگونی وجود دارد. در صورتی که بخواهید تنها مقاومت هاي قیمت را ببینید در قسمت Fibonacci فقط عبارت Retracementsرا تیک بزنید:

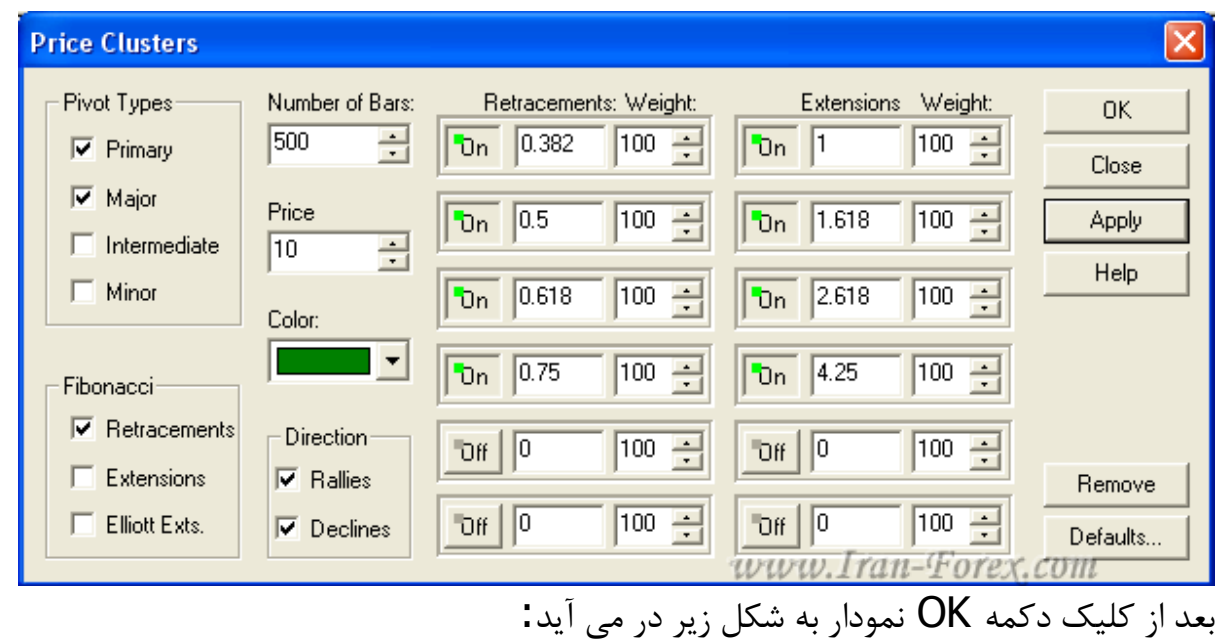

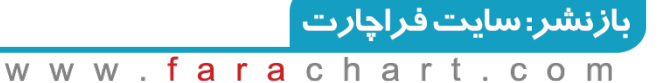

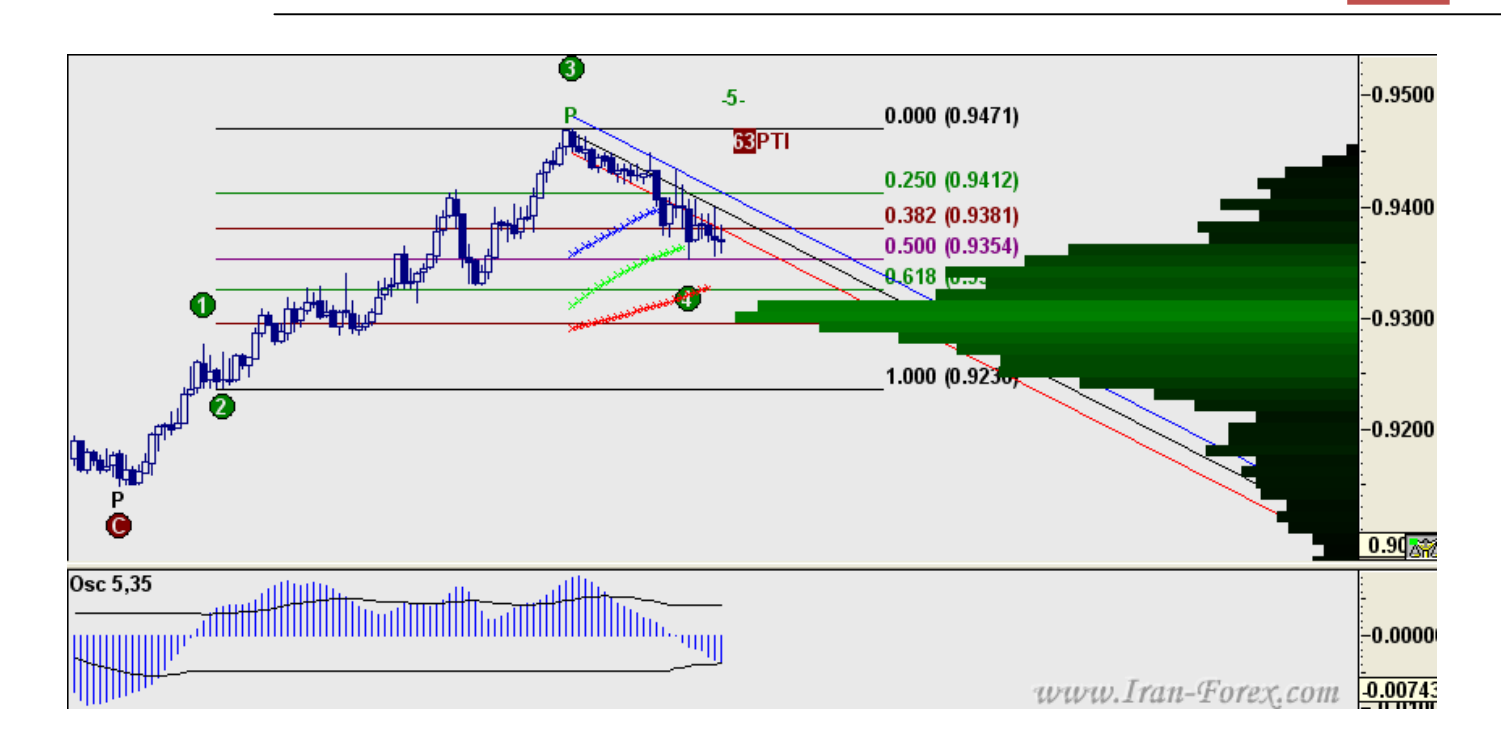

بلندترین نوار سبزرنگ یا کمی پایینتر از آن قویترین مقاومت ( خط حمایت ) را براي موج چهارم نشان می دهد. از ترکیب این نوار با خطوط فیبوناجی می توانید به نتایج بهتري در تعیین نقطه احتمالی بازگشت قیمت دست پیدا کنید.

## **Trade Profile**

یکی دیگر از امکانات نرم افزار قابلیت تشخیص سطوح خرید یا فروش در گذشته با توجه به میزان حجم معاملاتی صورت گرفته یا Volume می باشد. این سطوح بوسیله نوارهاي آبی رنگ ( Zone Buy ( و قرمز رنگ ( Sell Zone ) نشان داده می شوند. انتظار می رود که قیمت با رسیدن به این سطوح عکس العمل نشان داده و مطابق با رنگ نوار عمل نماید بدین معنی که با رسیدن به نوار آبی به سمت بالا و با رسیدن به نوار قرمز به سمت پایین حرکت کند. هر مقدار که این نوارها ضخیم تر و بلندتر باشند قدرت بیشتر آنها را نشان می دهد. با استفاده از این ابزار می توانید براي تعیین نقطه ورود به یک پوزیشن یا تعیین استاپ لاس تأیید بیشتري بگیرید. به گفته طراحان، این قابلیت جداي از به کارگیري در استراتژي هاي نرم افزار در 60 درصد موارد جوابگوست.

**74**  $\mid$  Page  $-\text{http://mql.blogfa.com/}$ 

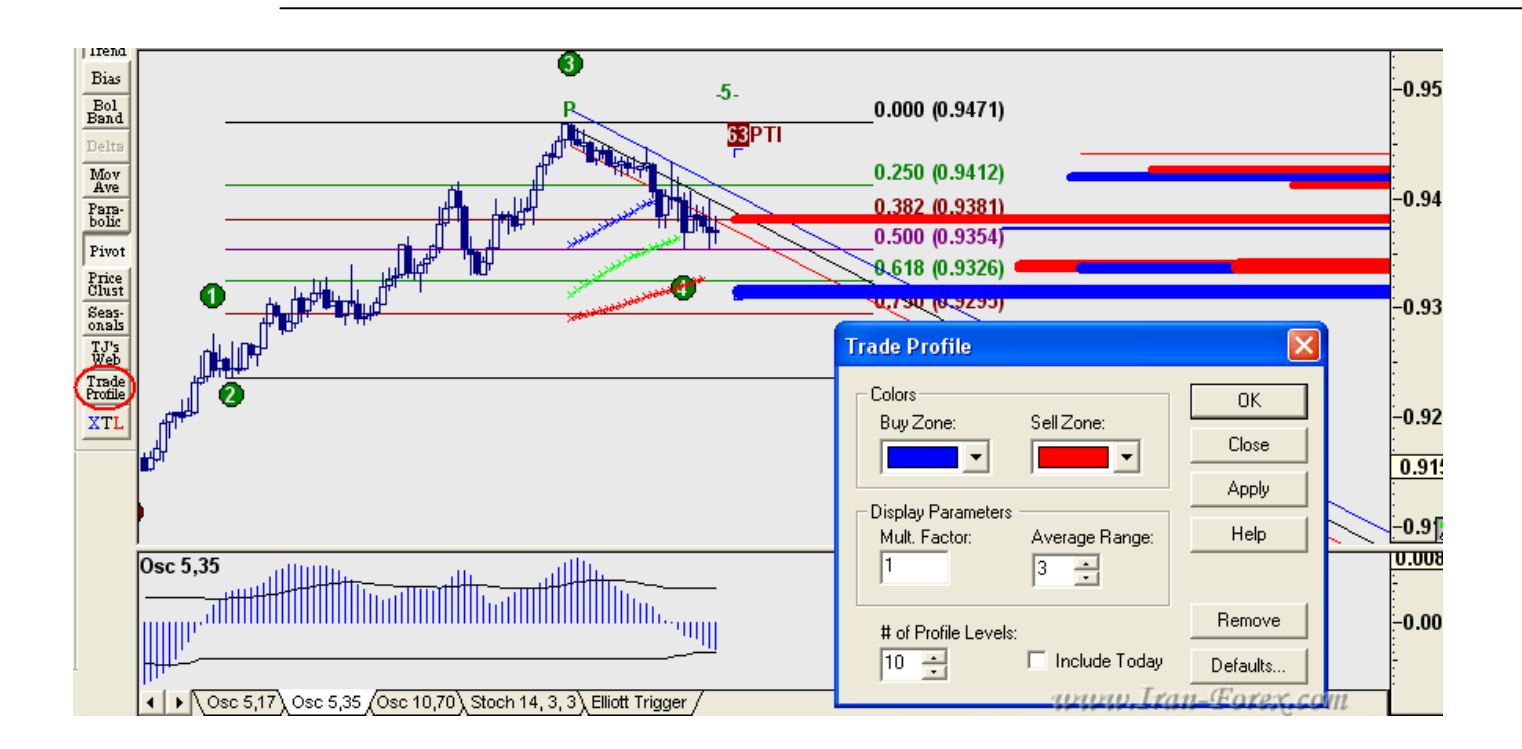

آلترناتیوها

با کلیک راست بر روي چارت و انتخاب Waves Elliott پنجره اي به شکل زیر ظاهر می شود:

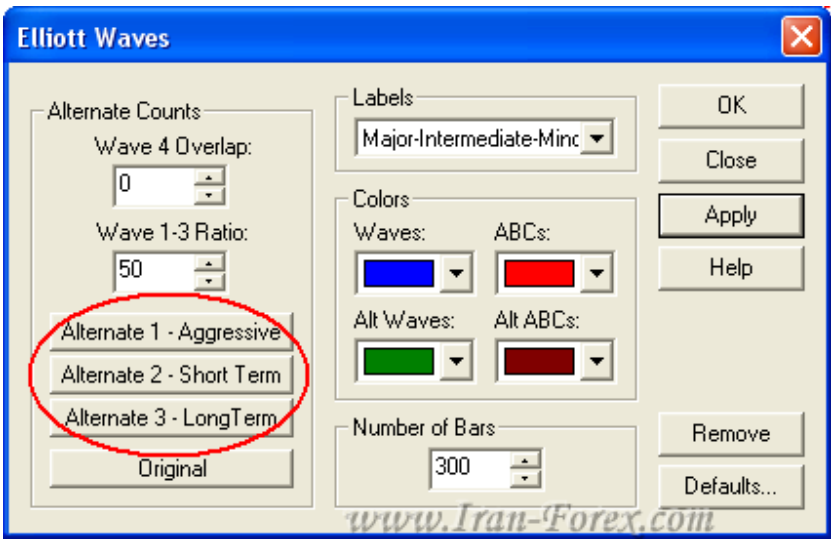

در قسمتی که با دایره قرمز رنگ می بینید سه دکمه وجود دارد:

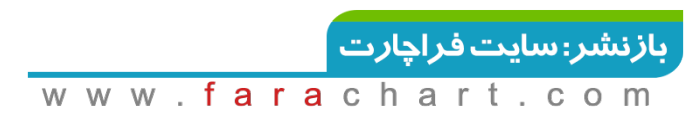

 : Aggressive – 1 Alternate 1-آلترناتیو شماره یک – تهاجمی : هنگامی که در موج چهارم هستید بعضی مواقع اسیلاتور مدت زیادي را در زیر صفر ( براي روند صعودي ) یا بالاي صفر ( براي روند نزولی ) می ماند که گاهاً با شکسته شدن کانال قرمز رنگ، افت شدید PTI و رد شدن اسیلاتور از 38 درصد اکسترمم اسیلاتور در موج سوم همراه است. در این گونه موارد از این آلترناتیو به عنوان یک ایده دوم براي شماره گذاري امواج استفاده کرده و بر اساس آن ترید کنید.

12- Alternate 2 – Short Term آلترناتیو شماره دو – کوتاه مدت : برای تشخیص ریز موج ها در $\sim$  2- Short Term : یک موج بزرگتر به کار می رود. به عنوان مثال این امر در شکار موج سوم ما را یاري می کند.

 : Term Long – 3 Alternate 3-آلترناتیو شماره سه – بلند مدت : هنگامی که رالی 5 موجی الیوت تکمیل می شود ممکن است براي برگشت قیمت حرکات اصلاحی بوجود آید. در این گونه موارد دایره هاي قرمز رنگ $\sf B$  ،  $\sf A$  و  $\sf C$  دیده می شوند. در این شرایط از این آلترناتیو به عنوان ایده دوم استفاده نمایید.

دکمه آخر هم Original و یا حالت اصلی و پیش فرض نرم افزار براي شماره گذاري است که با دایره هاي آبی رنگ در چارت نمایش داده می شوند. شماره گذاري آلترناتیو ها با مربع هاي سبز رنگ دیده می شوند.

#### **Training Mode**

از منوي Chart گزینه Mode Training را انتخاب کنید. نوار ابزاري به شکل زیر به نمایش در می آید:

**NISIS 1999** 

اکنون می توانید به گذشته باز گردید!

**76**  $\vert$  Page  $-\text{http://mql.blogfa.com/}$ 

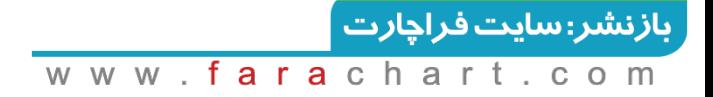

#### **JTI**

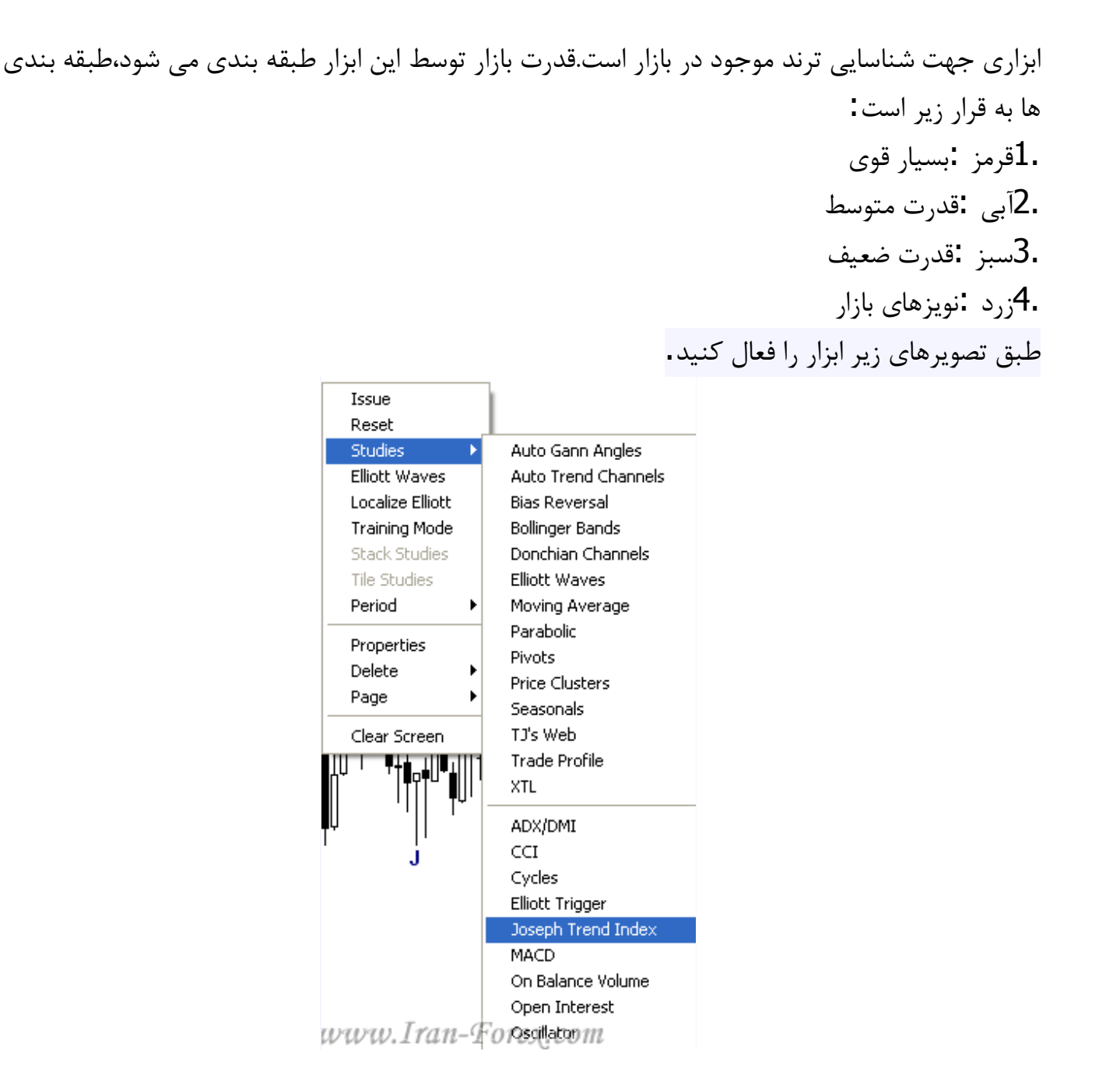

براي تنظیمات بر روي ابزار راست کلیک کنید.بهتر است تنظیمات را بر روي حالت پیش فرض ثابت بگذارید.

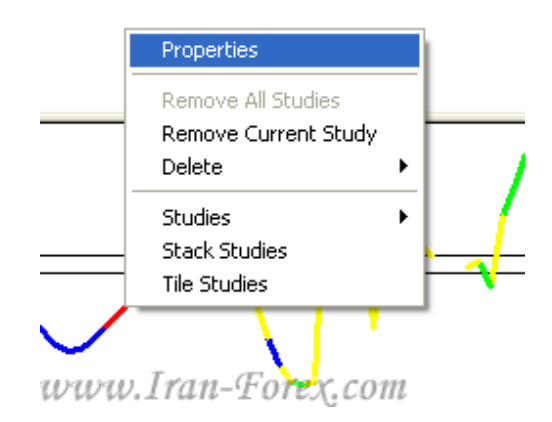

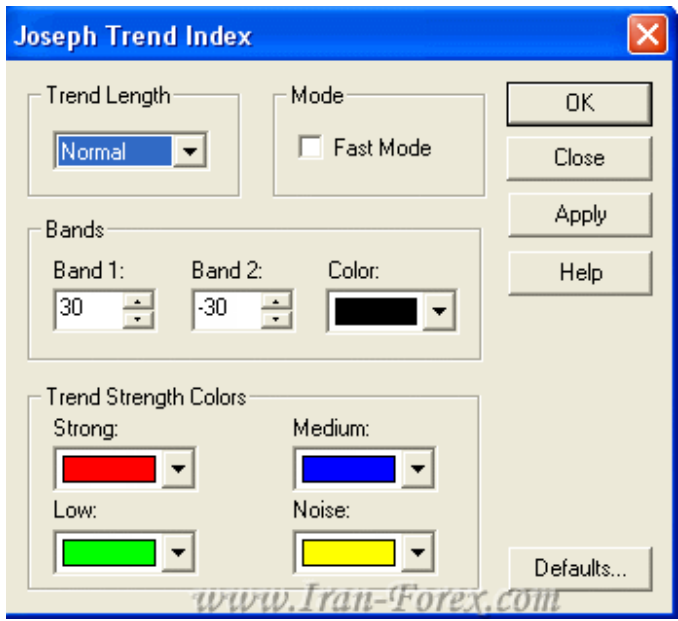

دو باند موجود تعیین کننده ي روند صعودي یا نزولی هستند.

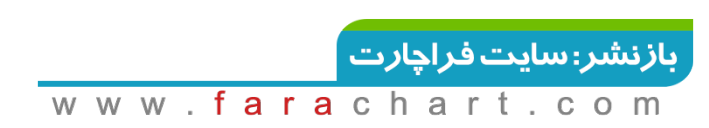

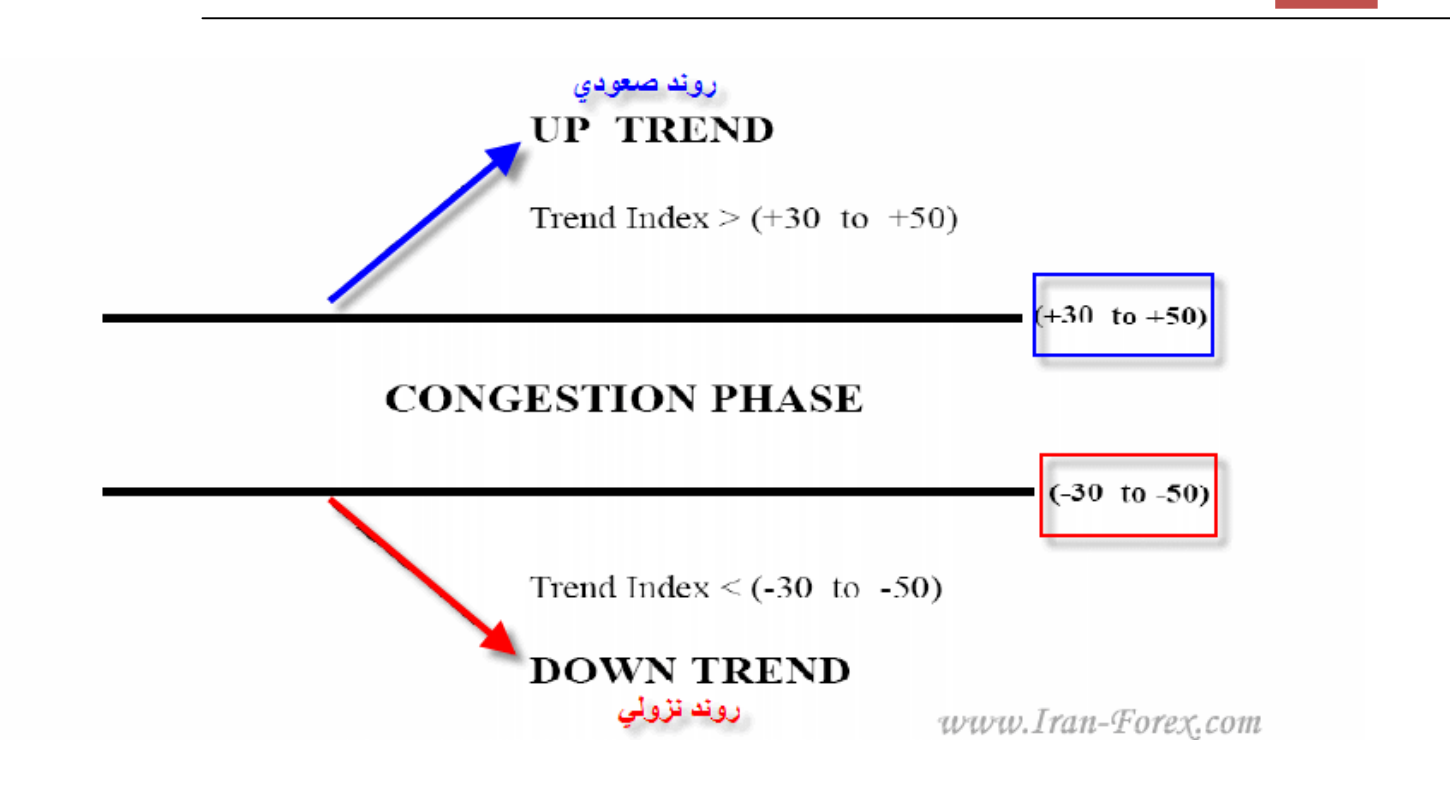

در موج هاي سه و پنج رنگ این ابزار قرمز می شود و تاییدي براي قدرت موج است.

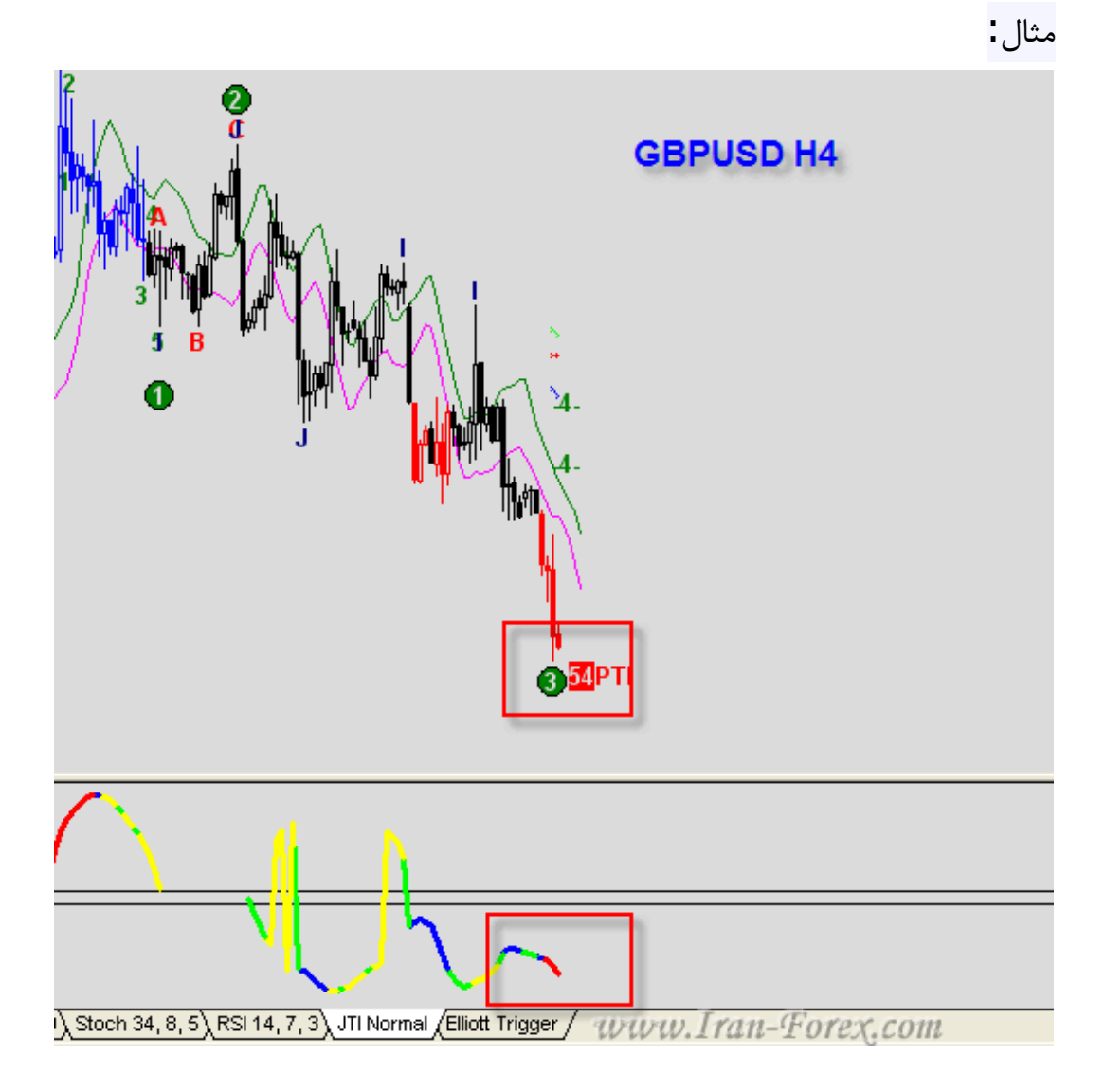

# **تعیین نقاط برگشت قیمت با ابزار Reversal Bias**

ابزار بایاس ریورسال Reversal Bias تعیین کننده ي زمانی مناسب براي اتمام روند است. این ابزار به تنهایی قابل اعتماد نیست و باید با ابزارهاي دیگر هم چون کانال رگرسیون مورد استفاده قرار بگیرد. به این دلیل گفتم سیگنال قطعی نیست چون باید منتظر چند کندل بعد باشید تا علامت بایاس در چارت ثابت شود.

بر روي چارت دکمه ي سمت راست موس را بزنید و مانند شکل زیر گزینه ي بایاس را انتخاب کنید.

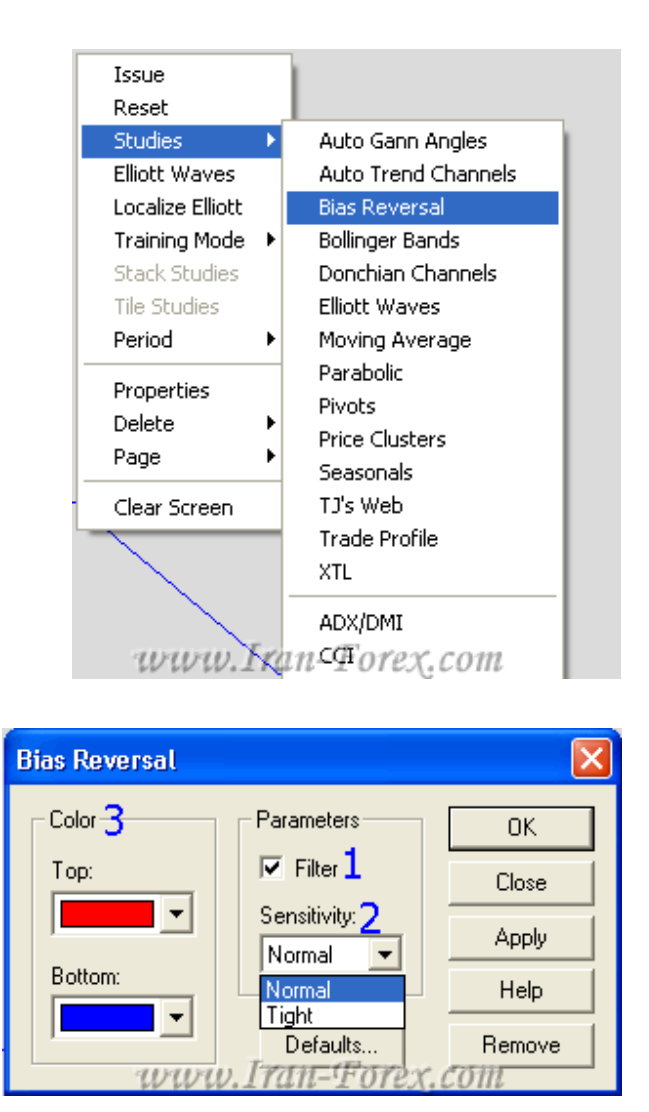

 Filter: اگر این گزینه را انتخاب کنید مثلث هاي کوچکی که به عنوان سیگنال برگشتی در چارت ظاهر می شد اگر سیگنال خطا باشند به شکل خودکار از روي چارت حذف می شوند اما اگر این گزینه انتخاب نشود بر روي سیگنال هاي خطا، خطی رسم می شود. حساسیت Sensitivity دونوع حساسیت تعریف شده است.یکی Normal و Tightسختگیرانه : Color انتخاب رنگ براي مثلث هاي تعیین کننده ي برگشت می باشد.

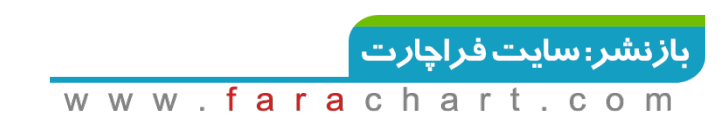

مثال: بایاس در این شکل حساسیت سختگیرانه دارد.

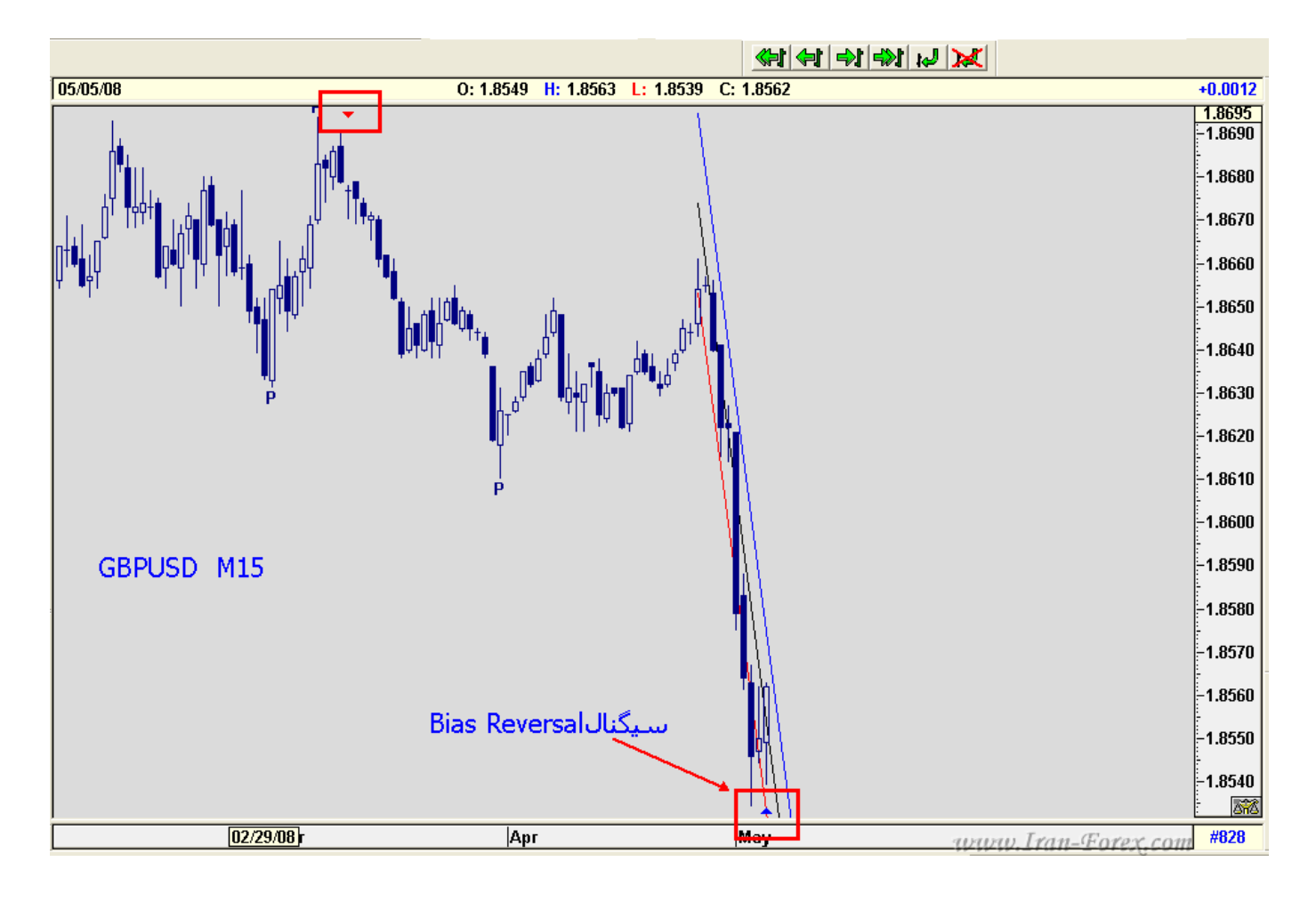

بایاس در این شکل حساسیت نرمال دارد در انتظار تثبیت سیگنال و خروج از کانال رگرسیون می مانیم.

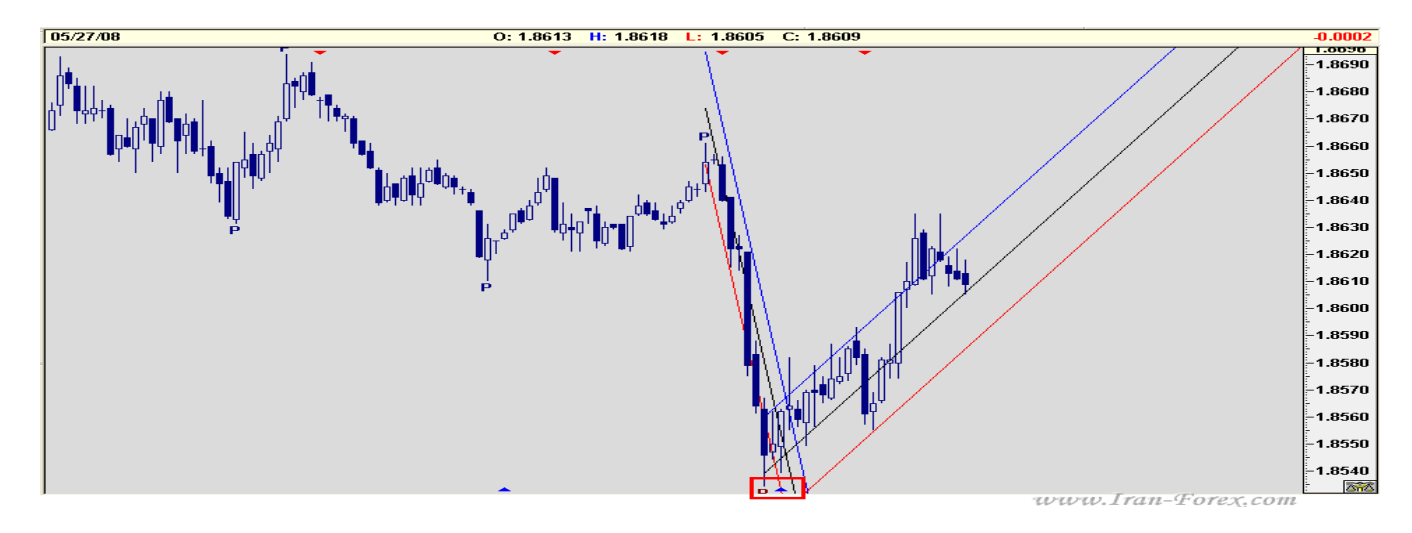

**82** | Page - http://mql.blogfa.com/

بازنشر: سایت فراچارت ww.fara  $\mathbf C$  $\mathsf{h}$ W  $\overline{a}$  $\circ$ m C

## **خطوط گن**

با استفاده از ابزار Gann Box در نرم افزار می توانید مکان های هندسی احتمالی برای پایان موج های ۳، ۴ و 5 را تعیین کنید.

نقاط احتمالی پایان موج 3 و :5

بر روي Box Gann کلیک و سپس بر روي نقطه پیوت قبل از آغاز 5 موج کلیک کنید. معمولا و نه همیشه این نقطه پیوت در روند صعودي از High موج اول بالاتر و در روند نزولی از Low موج اول پایینتر است. با حرکت موس به سمت قیمت جاري، جعبه گن ترسیم می گردد. با کمی ممارست می توانید از نقاط پیوت قبلی دیگر یا حتی High یا Low خود موج یک که روند را در ترسیم گن بهتر نشان می دهند نیز استفاده کنید.

نقاط احتمالی پایان موج :4

بر روي Box Gann کلیک و سپس بر روي نقطه پیوت قبل از آغاز 5 موج کلیک کنید. معمولا این نقطه پیوت در روند صعودي Low ترین نقطه قبل از آغاز 5 موج و در روند نزولی High ترین نقطه قبل از آغاز 5 موج است. با حرکت موس به سمت قیمت جاري، جعبه گن ترسیم می گردد. گاهی اوقات نیز می توان انتهاي موج دوم را به عنوان نقطه پیوت در نظر گرفت.

تئوري گن :حرکات قیمت که ناشی از رفتارهاي فرکتالی معامله گران ( ترس، طمع و ... ) است، مکان هاي هندسی روند داري را تشکیل می دهد که قیمت در طول روند با رسیدن به آنها تغییر مسیر می دهد. خطوط گن در بسیاري از موارد این مکان هاي هندسی را به زیبایی نشان می دهد.

**83**  $\mid$  Page  $-\text{http://mql.blogfa.com/}$ 

## **XTL**

ابزار – XTL مشخص کننده روند – آبی ترند بالارو و قرمز ترند پایین رو. از آن براي تأیید در تریدهاي خود استفاده کنید. شکسته شدن کانال رگرسیون می تواند علامتی بر پایان ترند باشد. تنظیمات پیش فرض را انتخاب کنید ابزاري بسیار قوي در تعیین ترند موجود در بازار است.از این ابزار می توان براي شکار موج 3 و 5 در ادونسد گت استفاده کرد.

توصیه می کنم این ابزار را حتما در ابزارهاي تحلیل خودتون قرار بدید(miracle is XTL( روش استفاده از XTL را توضیح می دهم امیدوارم سودهاي خوبی ازش بگیرید.ابتدا XTL را بر روي چارت فعال کنید و تنظیمات آن را بر روي عدد 35 ثابت بگذارید.این عدد بهترین عدد سیگنالده براي جفت ارزهاست.خطاي بسیار کمتري داره.می توانید از اعداد 21 و 13 نیز استفاده کنید.

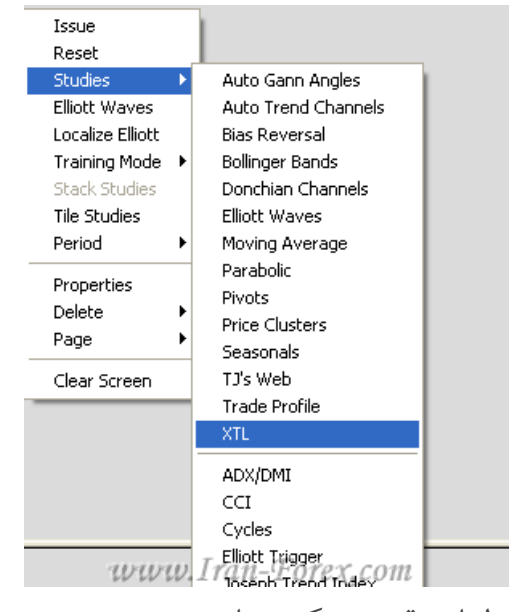

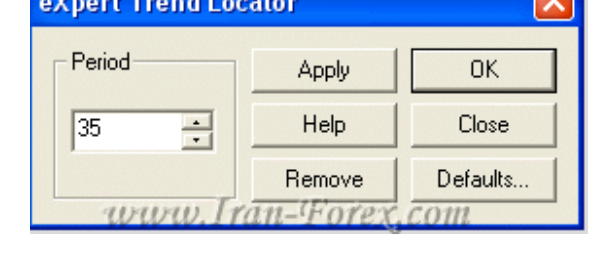

کندلهاي قرمز رنگ نشان دهنده ي روند نزولی و کندلهاي آبی رنگ نشان دهنده ي روند صعودي است. اولین بار قرمز رنگ یا آبی رنگ ما را براي اردر گذاري فرامی خواند.

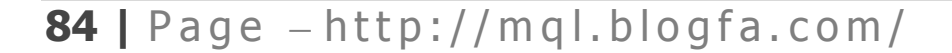

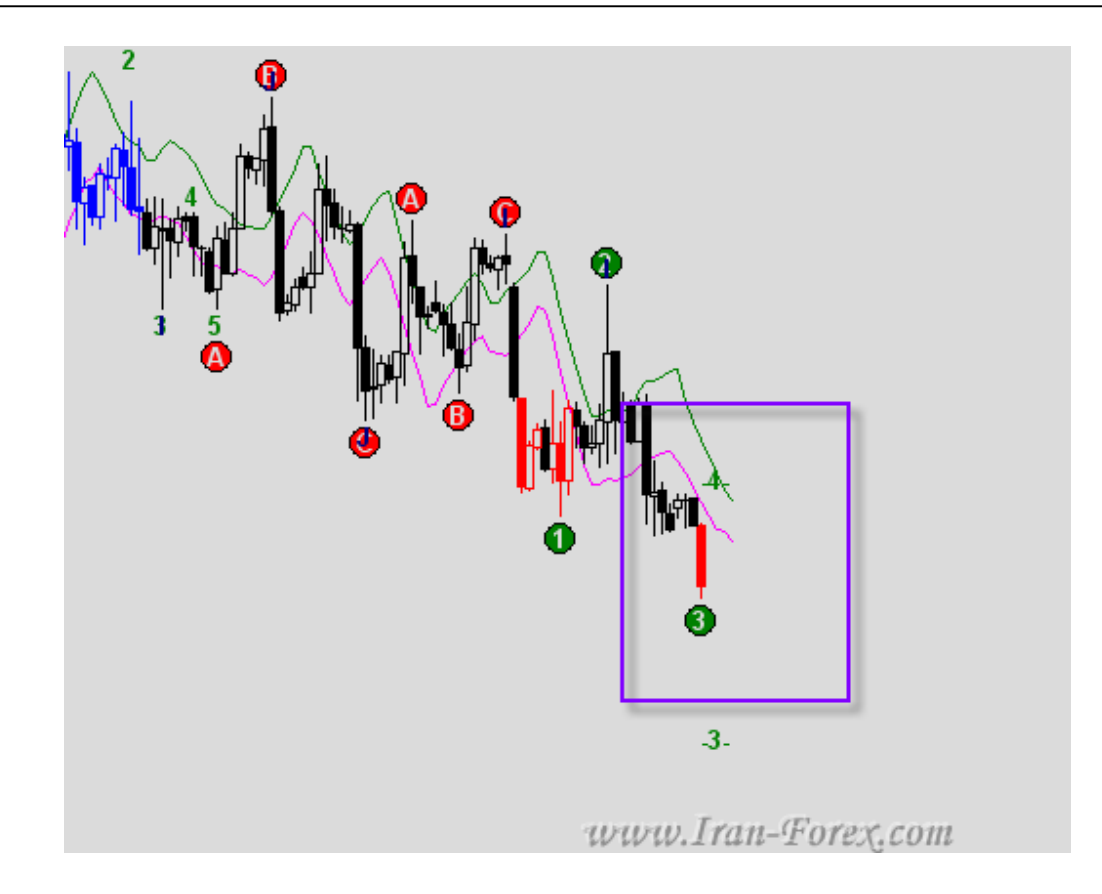

بر روي ابزار فیبو اکستنشن Extension Fibo کلیک کنید وتنظیمات را انجام دهید.باید اردري به اندازه ي نیم برابر کندل رنگی پایین تر (بالاتر) از این کندل قرار دهید.

نکته: باید تا بسته شدن اولین کندل آبی یا قرمز منتظر بمانید و سپس خطوط فیبو را رسم کنید.

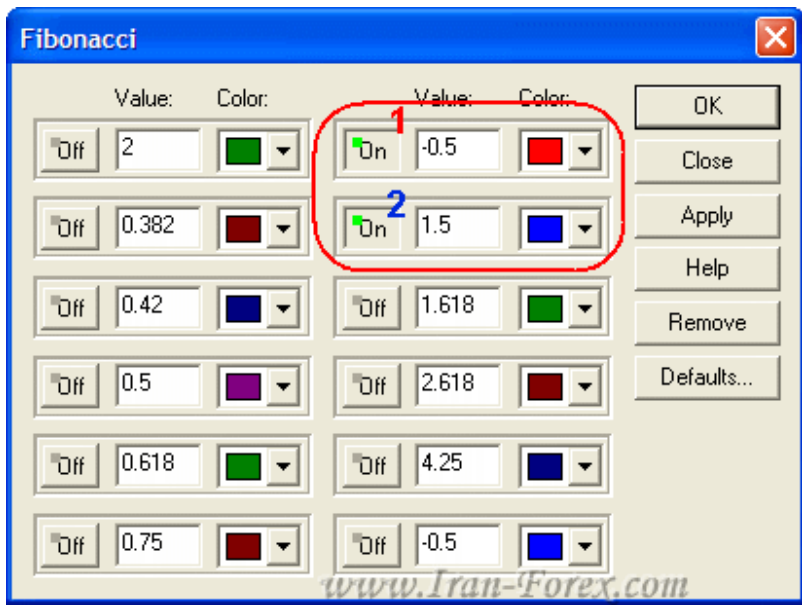

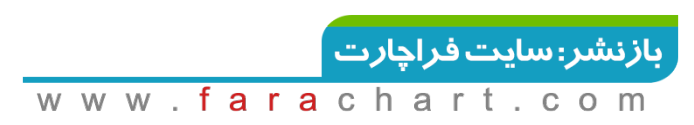

عدد 1 نقطه ي استاپ و 2 نقطه ي ورود است

طبق روش زیر ، برروي اولین کندل رنگی خطوط فیبو را رسم کنید تا نقطه ي ورود و استاپ را بدست آورید.

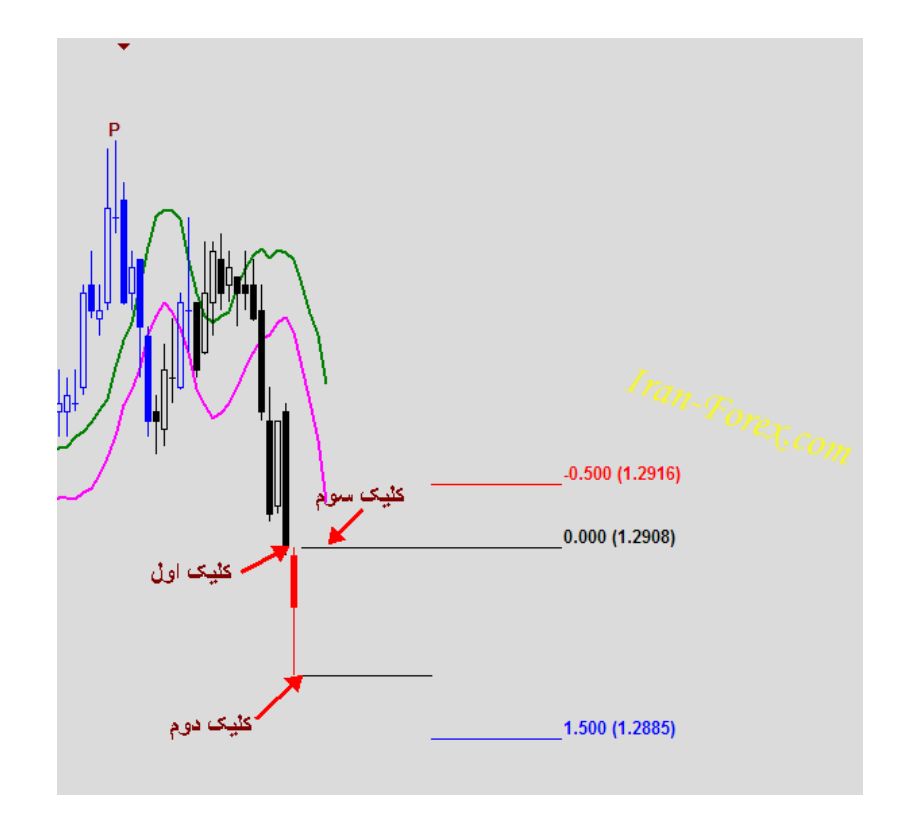

نتیجه ي این سیگنال:

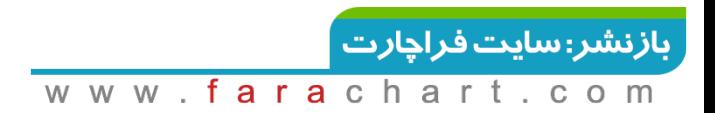

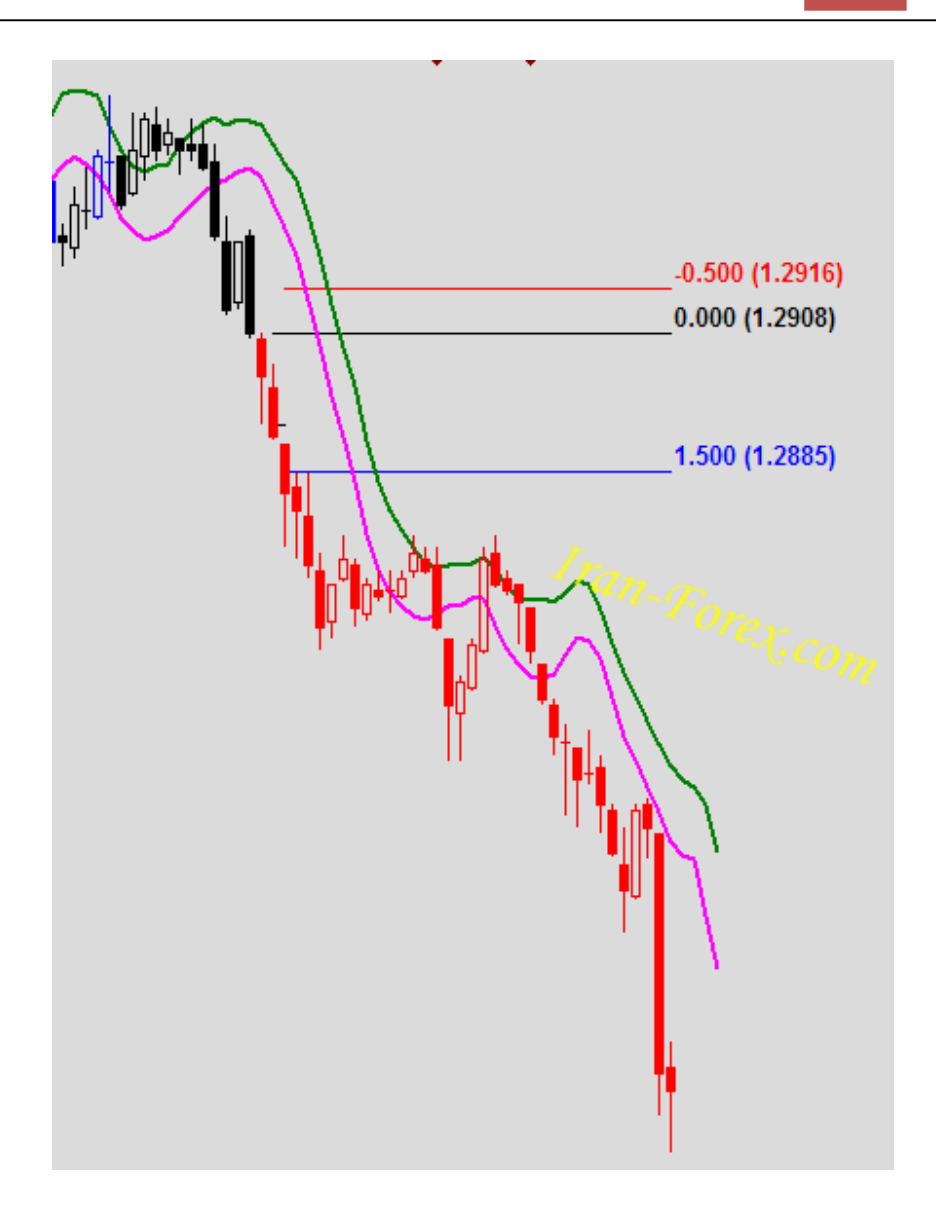

ابتدا بر روي High کندل قرمز و بعد Low و دوباره High کلیک کنید تا نیم برابر کندل براي تعیین نقطه ي ورود به همراه استاپ مشخص شود.

#### **قوانین روش:**

قانون اول: اگر قبل از فعال شدن Order ، قیمت به نقطه ي استاپ رسید باید Order را حذف کنید. قانون دوم : اگر قبل از فعال شدن Order ، رنگ کندل ها سیاه شد، Orderرا پاك نکنید. قانون سوم: اگر قبل از فعال شدن Order ، تغییر رنگ از آبی به قرمز یا برعکس را داشتید ، هر دو Order را آماده بگذارید و هر کدام که فعال شد دیگري را حذف کنید .

نکته ي بعدي این این که چه موقع از پوزیشن خارج شویم:

- -1 بعد از ادامه ي روند و رفتن پوزیشن در سود مناسب با تغییر رنگ کندل ها از رنگی به سیاه می توانید از بازار خارج شوید.
- -2 از بایاس ریورسال(سخت گیرانه) بعلاوه ي اندیس جوزف ترند و کانال رگرسیون می توانید استفاده کنید.

امیدوارم سودهاي خوبی از این روش کسب کنید.

## **شمارش مجدد امواج - نوشته ي مایکل کریدلر**

ماهیت پویاي GET Advanced یکی از مواردیست که این نرم افزار را از سایر برنامه هاي آنالیز تکنیکال متمایز نموده است AGET .به بازار واکنش نشان میدهد و خود را با شرایط کنونی آن وفق میدهد که به معامله گر امکان یافتن موقعیت هایی را که قبلاً وجود نداشتند ، می دهد. این همان ذات پویاست ، هرچند که برخی از کاربران را نگران می کند. آنها (کاربران) این حقیقت را می بینند که AGET امواج را دوباره شماره گذاري می کند که بنوعی اثبات می کند شمارش امواج سطحی و غیر قابل اطمینان است. حقیقت مطلب اینست که بسیاري از کاربران بیش از حد ، روي شمارش الیوت تمرکز می کنند. نتیجه ي اساسی این است که "وقتی یک موقعیت معامله پیش می آید شمارش الیوت دیگر چیست؟!!" اگر موقعیت معامله فراهم است ، شمارش مجدد امواج ، معامله ي شما را تغییر نخواهد داد. همچنین اگر شمارش مجدد امواج پیش از موقعیت معامله رخ دهد ، پس به دنبال موقعیت بعدي باشید. هدف این نوشتار اینست که به شما بینشی در مورد شرایط اندکی که در آنها شمارش مجدد امواج متعارف است ، داده و دلایل آن را ارائه دهد. الگوریتم الیوتی که ما براي AGET توسعه داده ایم پیچیده است ، به حدي پیچیده که نیازمند یک کامپیوتر براي ثبت تمام متغییرها می باشد و این نوشتار در صدد بحث فراگیر در مورد تمامی متغییرها در همه ي شرایط نیست ، بلکه در پی فراهم آوردن اصول بسیار اولیه و اساسی راهنمایی براي شماست.

**88**  $\mid$  Page  $-$  http://mgl.blogfa.com/

#### **جستجوي موج شماره ي 3**

شما مکرراً با شمارش مجدد امواج بعد از اتمام موج 5 و شروع مراحل بعدي مواجه خواهید شد. نرم افزار در این مواقع به دنبال بهترین شمارش ممکن است و هر بار (کندل) جدید می تواند باعث پدیدار شدن شمارش جدیدي شود.

سوال :در چه نقطه اي موج 3 نشان داده شده قابل اطمینان است؟

پاسخ :زمانیکه یک برگشت قوي از باند گسترش یافته بوجود آید. باند گسترش یافته ، خط پر پیچ و خمی است که شما در نوسانگر خواهید یافت. بعضی فکر می کندد که آن ، میانگین متحرك نوسانگر است ولی اینگونه نیست . چگونگی محاسبه ي باند مهم نیست ، آنچه مهم است نحوه ي استفاده از آن است. تنها هدف آن تصدیق موجهاي 3 است. وقتی حرکتی پرقدرت بالاي این باند (در روند صعودي) یا در پایین این باند (در روند نزولی) ایجاد می شود و با یک موج شماره ي 5 پیگیري می شود، شما می توانید اطمینان بسیاري به شمارش الیوت داشته باشید .

#### **همپوشانی موج 4**

شرایط متعارف دیگري که در آن شمارش مجدد رخ می دهد ، همپوشانی موج 4 با موج 1 است. در اینجا دو قانون با اندکی تفاوت بکار برده می شود. نرم افزار همپوشانی موج 4 با موج 1 را به اندازه ي %17 براي بازار کالا اجازه می دهد ، اما براي Stock و Index این اجازه %0 است. وقتی شما گسترش موج 4 را می بینید که به موج شماره ي 1 قبلی نزدیک میشود ، باید انتظار شمارش مجدد امواج را داشته باشید.

#### **قدرت موج 5**

علت وقوع مکرر شمارش مجدد ، قدرت موج پنجم است. اگر موج 5 قدرتی بیش از حد معمول داشته باشد ، نرم افزار بطور طبیعی آن را موج 3 نامگذاري خواهد نمود. به یاد داشته باشید که موج 5 معمولاً به اندازه ي 62 تا 100 درصد موج سوم قبلی گسترش می یابد. همچنین نوسانگر موج پنجم ضعیفتر از موج سوم قبلی است. اگر شما مشاهده کردید که حرکت قیمت بیش از ۱۰۰٪ تراز گسترش نرمال است ، به نوسانگر دقت

**89**  $\mid$  Page  $-$  http://mgl.blogfa.com/

کنید. اگر دیگر واگرایی (دایورجنس) وجود ندارد و مخصوصاً موج 5 از موج 3 قویتر است ، منتظر شمارش مجدد باشید.

باز هم تکرار می شود که اینها قواعد ساده اي براي راهنماییست. شمارش الیوت یک ابزار براي شما در AGETمی باشد. هدف اصلی آن پیدا نمودن موقعیتهاي معامله براي زمانیست که امواج الیوت معقول هستند یعنی زمانیکه همه چیز صحیح است. بعضی از معامله گران از همه ي موارد فقط به شمارش امواج دقت می کنند و سردرگم (دیوانه) می شوند و می خواهند در هرصورت منفرد شمارش الیوت را درك کنند. اصلاحی بودن یا نبودن، مسأله این است! چه میزان می توان به شماره گذاري نرم افزار اعتماد کرد؟ چه میزان می توان به شماره گذاري نرم افزار اعتماد کرد؟

#### **موج سوم:**

در صورتی که این موج توسط نرم افزار شماره گذاري شد به اسیلاتور نگاه کنید. اگر اسیلاتور خطوط نوسانگر خود را قطع کرده است ( به سمت بالا براي روند صعودي – به سمت پایین براي روند نزولی ) و روند تایم فریم جاري با تایم فریم بالاتر همخوانی دارد می توانید به آن اعتماد کنید. البته همانطور که می دانید به هیچ موردي نمی توان اعتماد مطلق کرد و همیشه احتمال خطا وجود دارد.

#### **موج چهارم:**

قبلاً راجع به پارامترهایی که بوسیله آنها می توان به اتمام موج چهارم و شماره گذاري آن توسط نرم افزار اطمینان حاصل کرد صحبت شده است مانند: رسیدن اسیلاتور به صفر، کانال هاي موج چهارم، قطع کانال رگرسیون و قطع هر دو.DMA

#### **موج پنجم:**

به محض اینکه قیمت از High موج سوم در روند صعودي بالاتر برود و یا از Low موج سوم در روند نزولی پایینتر، موج پنجم شماره گذاري خواهد شد. حال چگونه می توان به اتمام آن اطمینان حاصل کرد؟ پارامترهاي نزدیک بودن قیمت به هدف موج پنجم، مشاهده شدن واگرایی ( دایورجنس ) یا همگرایی (

**90**  $\vert$  Page  $-\text{http://mql.blogfa.com/}$ 

کانورجنس ) در اسیلاتور و قطع هر دو DMA توسط قیمت می تواند در این مورد به ما کمک کنند ( ترید نوع دوم).

#### **Moving Average:تنظیمات**

ابتدا همانند آموزشهاي صفحه ي اول چارتی را Load کنید. در نوار ابزار برروي Ave Mov کلیک کنید تا پنجره ي تنظیمات باز شود. طبق آخرین آموزشها دو مووینگ را اضافه کنید. برروي Templates کلیک کنید.

در پنجره ي باز شده نامی را براي این Template وارد کرده و برروي Save کلیک کنید.

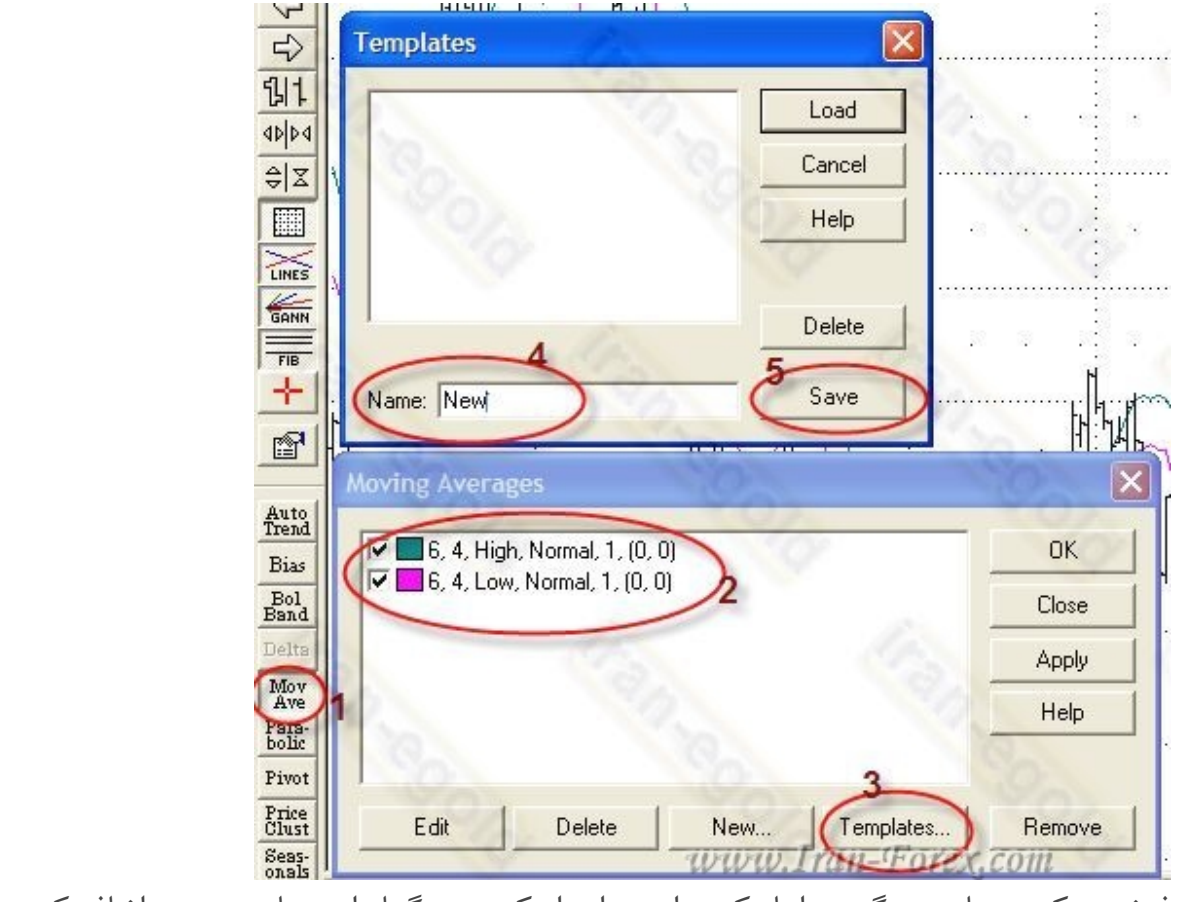

فرض میکنیم چارت دیگري را باز کرده اید. براي اینکه مووینگها را به چارت جدید اضافه کنید کافیست:

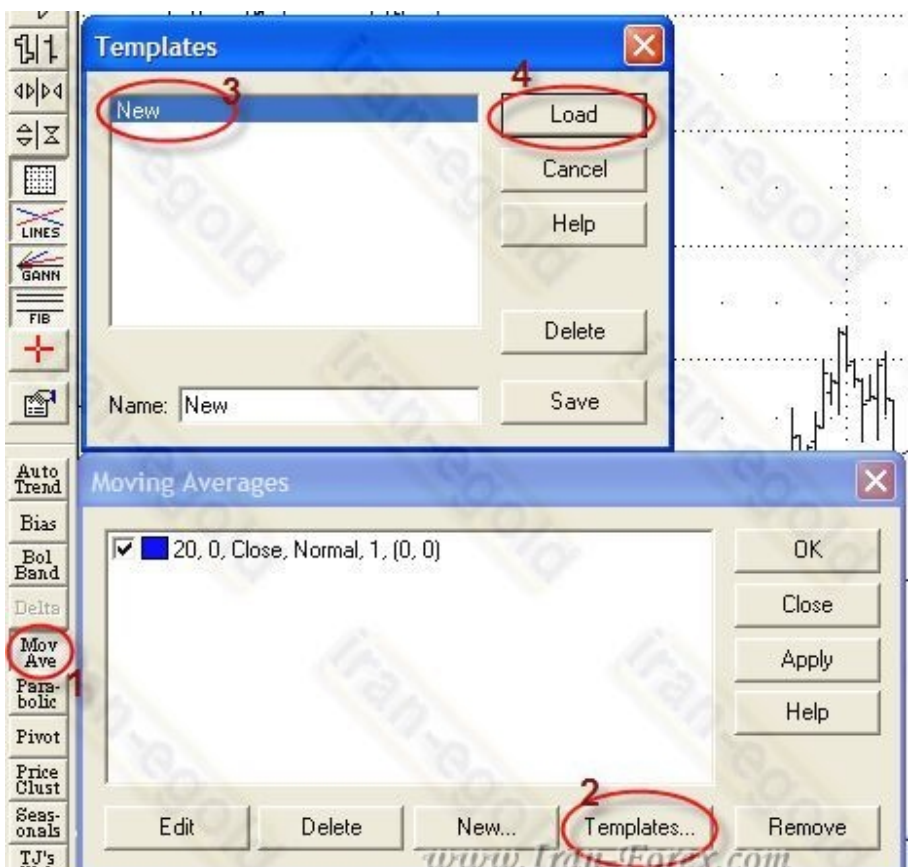

برروي Ave Mov و سپس در پنجره باز شده Templates را کلیک کنید New .را انتخاب کرده و برروي Load کلیک کنید. دو مووینگ با مشخصاتی که از قبل ذخیره کرده اید،نمایش داده میشوند. در نهایت برروي OK کلیک کرده تا مووینگها به چارت اضافه شوند.

نکته: براي حذف موینگها از روي چارت ابتدا پنجره ي Averages Moving را با کمک نوار ابزار باز کنید. برروي Remove کلیک کرده و Ok کنید.

## **AdvancedGet تنظیمات خصوصیات چارت**

در حالت پیش فرض چارتهاي جدیدي که Load میکنید به صورت Bar Chart به نمایش در می آیند. از آنجاییکه ممکنه دوستان به نمودارهاي کندل استیک (Stick Candle (علاقه داشته باشند ، تنظیمات پیش فرض برنامه را به حالت نمودارهاي شمعی تغییر میدهیم تا همیشه پس از باز کردن چارت جدید ، نمودارهاي کندلی داشته باشیم. براي ایجاد این تغییرات مراحل زیر را دنبال کنید:

**92**  $\mid$  Page  $-\text{http://mql.blogfa.com/}$ 

- از نوار ابزار همانند شکل برروي Properties کلیک کنید. (این گزینه با رایت کلیک برروي چارت و یا از منوي Chart و سپس Properties نیز در دسترس است
	- .دهید تغییر Candle Stick به راBar Type
		- مقدار Spacing را نیز از 4 به 6 تغییر دهید.
	- برروي Defaults کلیک کنید تا پنجره ي مربوط باز شود.
	- .کنید کلیک Save Current Settings As Default برروي
		- براي اعمال تنظیمات OK کنید.

به این ترتیب هر گاه چارت جدیدي را Load کردید بدون نیاز به انجام تنظیمات به صورت کندل استیک نشان داده خواهد شد.

نکته: اگر قصد باز گرداندن تنظیمات برنامه به حالت پیشفرض (Chart Bar (را داشتید در صفحه ي Save Current Settings As Default برروي سپس و Original Settings بررويDefaults کلیک کنید. تنظیمات براي چارتهاي جدید به حالت پیشفرض (Original (باز خواهد گشت. نکته: اگر در پنجره ي Properties و در بخش Display گزینه ي Crosshairs را انتخاب کرده و تنظیمات را Save کنید،در چارتهاي جدیدي که باز میکنید Crosshair فعال خواهد بود.

# **تنظیمات سریع در AdvancedGet - ذخیره و Load کردن چارتها**

موارد دیگري که باید به چارت اضافه شوند، امواج الیوت ، اسیلاتور ، الیوت تریگر ، اتوترند ، Xtlو ... میباشند که اکثراً در نوار ابزار موجود هستند ونیازي به توضیح ندارد.پس از اینکه تمامی تنظیمات را برروي یک چارت انجام دادید، میتوانید آن را Save کرده و در صورت نیاز دوباره Load کنید.

 دقت داشته باشید قبل از ذخیره ي چارت ، فقط چارت مورد نظر باز باشد و بقیه ي چارتها را ببندید. با این روش دیگر نیاز به باز نگه داشتن بیش از یک چارت و قرار دادن آنها به صورت Minimize ندارید.

**93**  $\mid$  Page  $-\text{http://mql.blogfa.com/}$ 

چارت مورد نظر فعال باشد. از منوي Page برروي As Page Save کلیک کنید.

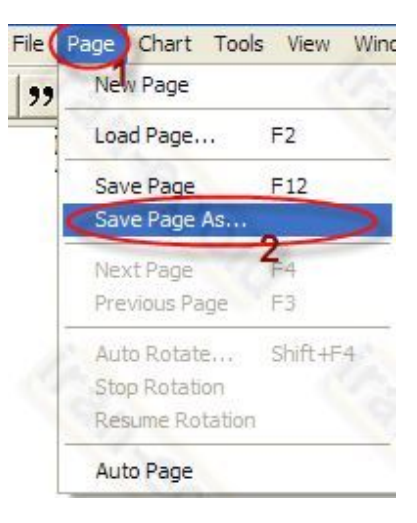

در پنجره ي Save As برروي Auto Title كليك كنيد تا نامي متناسب با چارت موجود قرار بگيرد. (میتوانید انتهاي متن را تغییر دهید مثلاً D 60GBPUSD را همانند شکل به 1H GBPUSD تغییر نام دهید). همچنین شماره ي چارت را نیز بررسی کنید. در حالت عادي نرم افزار اتوماتیک به شماره ها می افزاید.

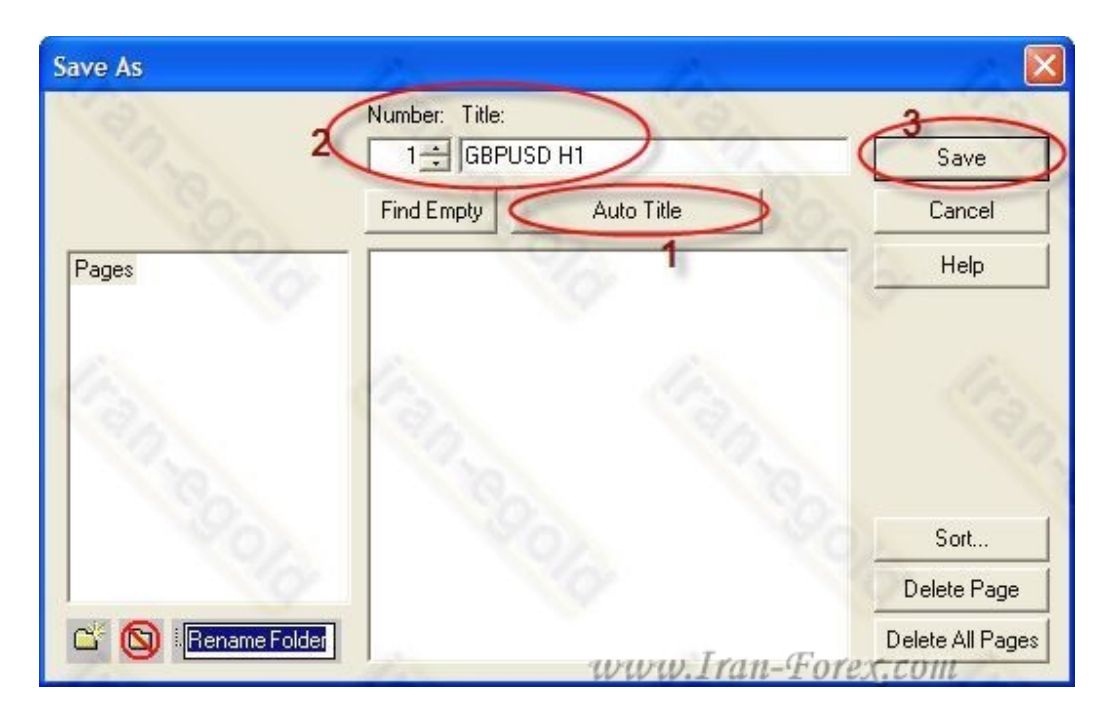

در سمت چپ در حال حاضر فولدر اصلی یا همان Pages انتخاب شده. شما میتوانید براي هر جفت ارز با کلیک برروي علامت Folder New ، پوشه ي جدیدي ایجاد کنید.

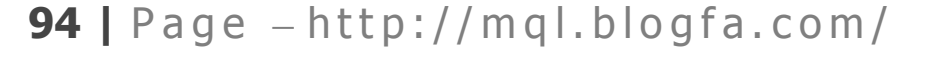

حال قصد اضافه کردن چارت هاي دیگر را داریم.

ابتدا چارت 1H را که ذخیره کردیم، می بندیم.

چارت 4H از همین ارز یا 1H از ارز دیگر را نیز باز کرده و پس از انجام تنظیمات ، همانند قبل مراحل 1 و 2 را انجام میدهیم. پس از ذخیره ي تایم4H ، این نمودار را نیز Close میکنیم. نکته: در پنچره ي Page Save با کلیک برروي Sort ، نرم افزار به صورت اتوماتیک چارتها را براساس حروف مرتب خواهد کرد.

**مرحله ي بعدي Load کردن چارتهاي ذخیره شده میباشد.** 

از منوي Page ، برروي Page Load کلیک کنید تا پنجره ي Page Load ظاهر شود. براي دسترسی آسانتر روي کیبور کلید 2F را فشار دهید.

پنجره ي Page Load به صورت زیر خواهد بود:

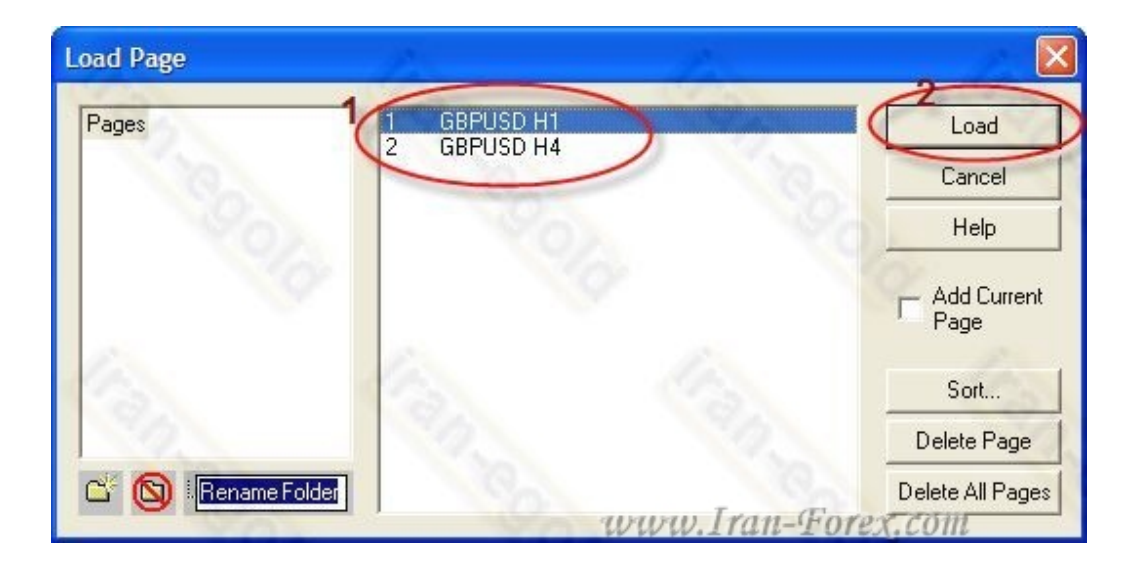

چارت مورد نظر را انتخاب کنید و برروي Load کلیک کنید.

نکته: با کمک کلید 4F برروي کیبورد (یا از منوي Page و انتخاب Page Next میتوانید به چارت ذخیره شده ي بعدي بروید.(با کمک 3F به چارت قبلی برگردید)

**95**  $\vert$  Page  $-\text{http://mql.blogfa.com/}$ 

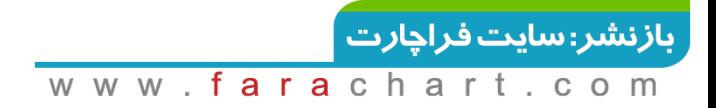

نکته: اگر برروي چارتی که Load شده تغییراتی ایجاد کردید، باید تنظیمات جدید را ذخیره کنید. براي این کار پس از اعمال تغییرات از منوي Page ، برروي Page Save کلیک کنید.(ویا فشردن کلید 12F برروي کیبورد) اگر قصد دارید تغییرات جدید ذخیره نشوند، بدون ذخیره کردن یکبار 3F و سپس 4F را برروي کیبورد بزنید.

تمامی موارد فوق به راحتی از نوار ابزار دردسترس خواهند بود:

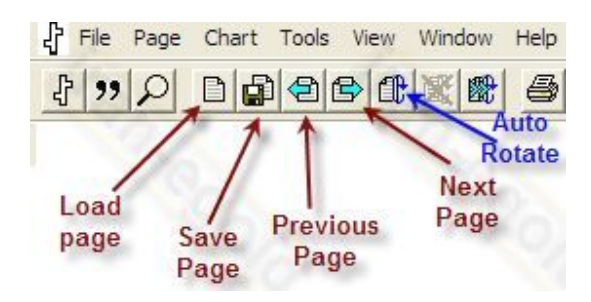

چگونگی چینش چارتها در هنگام ذخیره کردن و مرتب کردن آنها سلیقه ایست. میتوانید تایم یکساعته ي چندین جفت ارز را در فولدر اصلی Pages ذخیره کنید و یا براي هر ارز فولدر جداگانه اي ایجاد کرده و تایمهاي مختلفی مانند1H ، 4H ، 1Dو ... را ذخیره کنید.

اگر طبق روش پیشنهادی اول عمل کردید و تایم  $\sf H1$  از چندین جفت ارز را در پوشه ی اصلی و یا در پوشه اي خاص پشت سر هم ردیف کردید ، میتوانید از قابلیت Rotate Auto استفاده کنید.

برروي Rotate Auto در نوار ابزار کلیک کنید.(از منوي page نیز در دسترس خواهد بود) (یا کلید 4F+Shiftبرروي کیبورد)

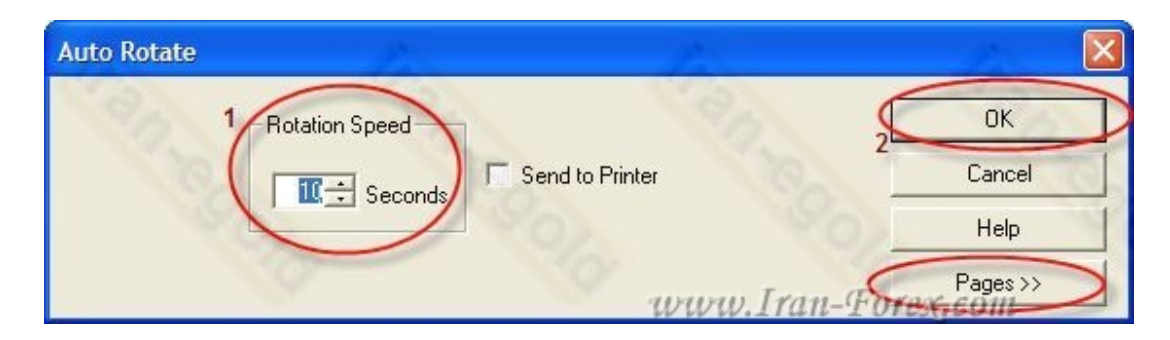

در پنجره ي باز شده تایم را به میزان دلخواه (برحسب ثانیه) تغییر دهید. (میتوانید برروي Page کلیک کرده و چارتهایی را که میخواهید نرم افزار اتوماتیک براي شما نشان دهد مشخص کنید(.

**96**  $\sqrt{$  Page  $-$  http://mgl.blogfa.com/

برروی OK کلیک کنید. چارتهایی که در پوشه ی مشخص شده قرار دارندبا توجه به تایم مشخص شده برای شما به نمایش در می آیند. در اینصورت گزینه های Resume Rotation و Stop Rotation نیز از منوي Page یا نوار ابزار در دسترس خواهند بود.

نکته: اگر نحوه ي قرار گرفتن آیکنها در نوار ابزار به هم ریخت ، از منوي View و انتخاب All Dock Toolbarsبراي بازگرداندن نوارابزارها به حالت پیشفرض استفاده کنید.

نکته: اگر چارت جدیدی را با کمک New Chart باز کردید به هیچ عنوان برروی Save chart کلیک نکنید. در غیر اینصورت آخرین چرات Load شده به اشتباه تغییر خواهد کرد.همیشه براي ذخیره ي چارتهاي جدید از As Chart Save استفاده کنید.

نکته: براي اینکه چارتهاي ذخیره شده در هنگام Load آپدیت شوند، باید یکبار برنامه را بسته و دوباره باز کنید.

همانطور که می بینید با کمک Sort نرم افزار ، جفت ارزها را براساس حروف الفبا (alphabet (مرتب کرده است.

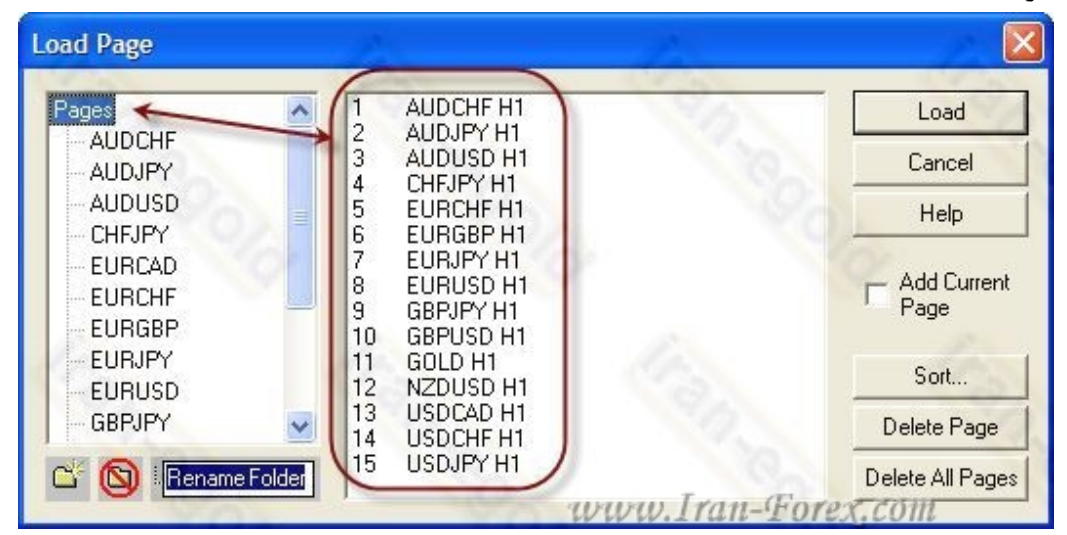

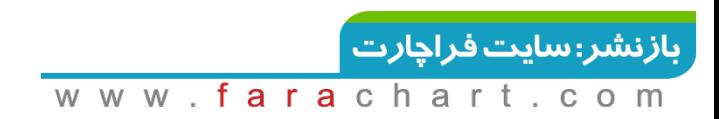

# **AGETدر Template براي جایگزینی Quick Load**

با توجه به اینکه در نگارشهاي ك-ر-ك شده ي AGET امکان استفاده از Template وجود ندارد و تنظیم تعداد زیادي چارت و تایمهاي مختلف وقت گیر می باشد. براي حل این مشکل از قابلیت Load Quick در ادونسدگت استفاده می کنیم. ابتدا از منوي Chart New/File ، چارتی را به دلخواه باز کرده و تنظیمات مورد نظر را برروي چارت انجام دهید.

حالا همانطوري که چارت با تنظیمات در حال نمایش است ، روي کیبورد ارز مورد نظر و تایم مربوط را وارد کنید مثلاً قصد داریم چارت 15 دقیقه اي جفت ارز پوند-دلار را با تنظیمات چارت فعلی اجرا کنیم. عبارت 15GBPUSDرا تایپ کرده و کلید Enter را فشار دهید. چارت 15 دقیقه اي این ارز باز خواهد شد. حال از منوي Page برروي As Page Save کلیک کرده و چارت را ذخیره کنید. مجدداً در حالتی که چارت 15 دقیقه اي پوند-دلار باز است روي کیبورد عبارت 30GBPUSD را تایپ کرده و اینتر کنید. تایم 30 دقیقه اي اجرا می شود. این چارت را نیز ذخیره کنید. مراحل را تا تایمهاي بالاتر ادامه دهید.

در انیمیشن زیر ابتدا چارت 15AUDJPY اجرا و تنظیمات اعمال شده ، سپس چارت 15 دقیقه اي پوند- دلار با همین تنظیمات Load شده است:

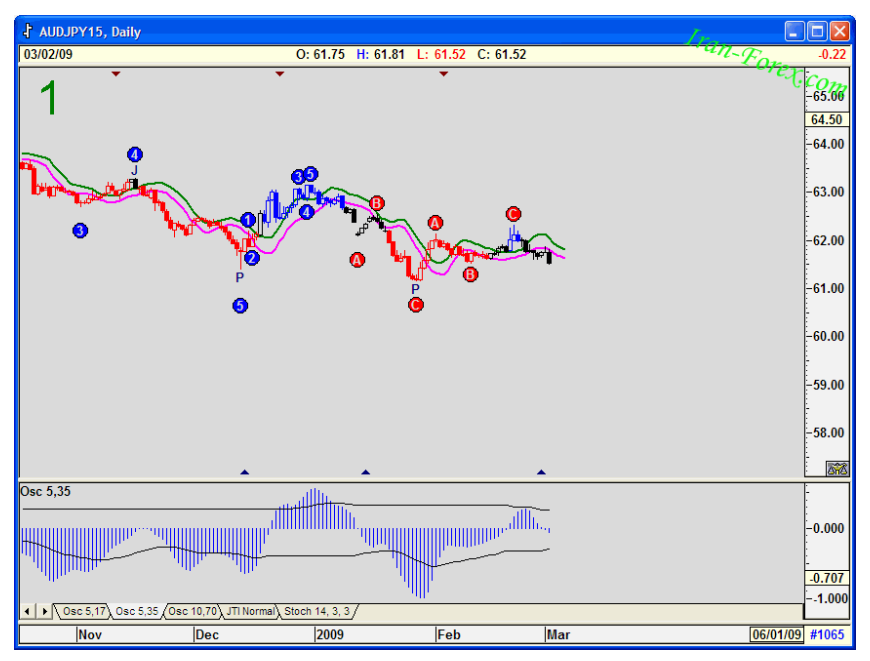

**98**  $\sqrt{$  Page  $-$  http://mgl.blogfa.com/

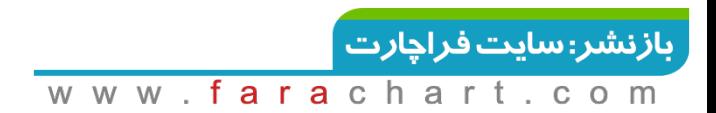

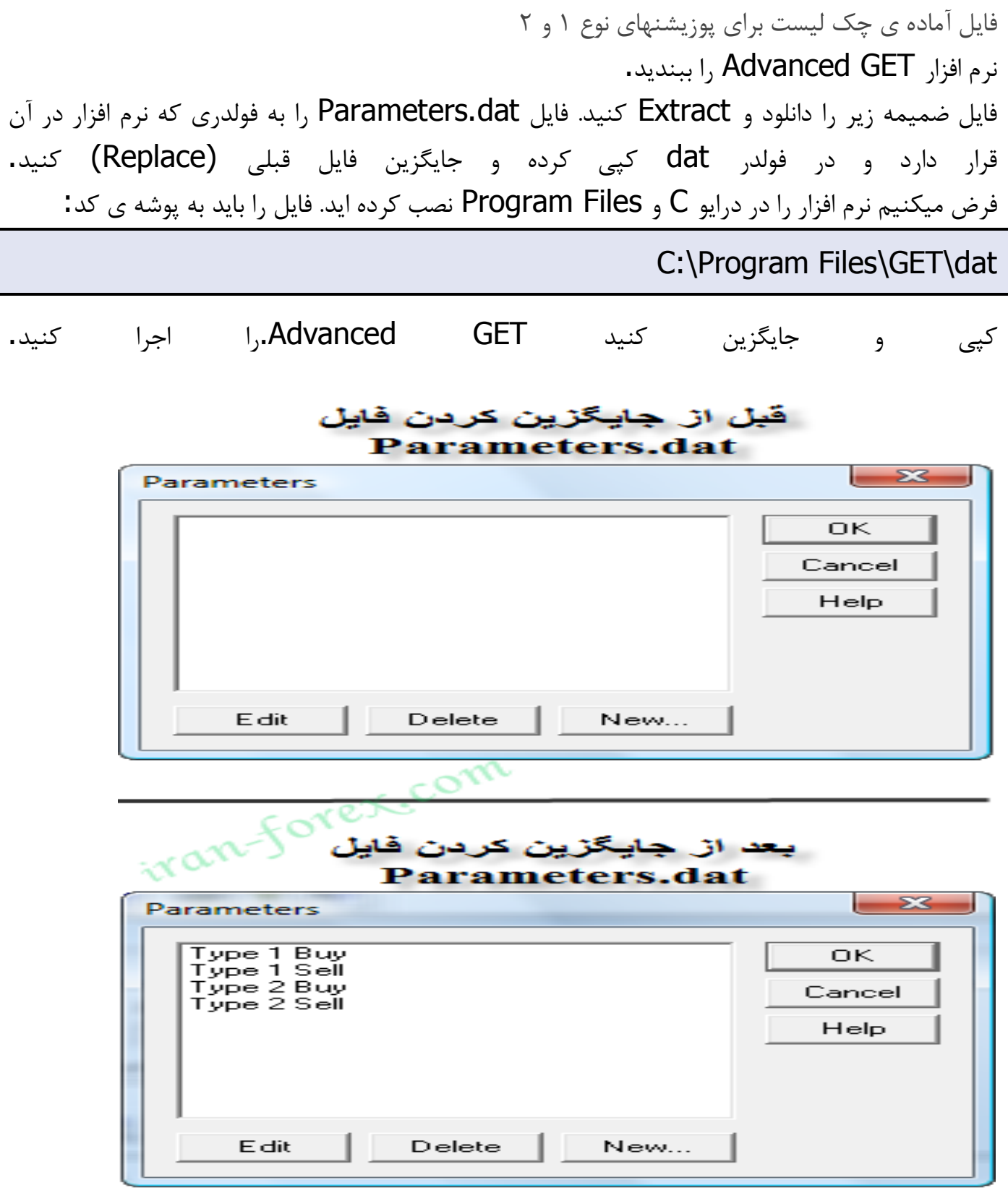

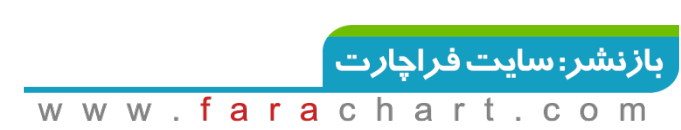

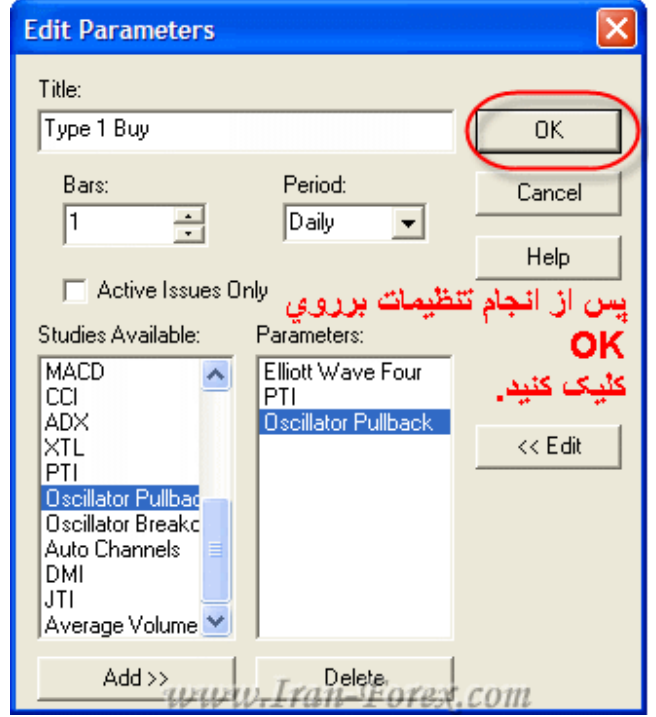

#### ایجاد چک لیست براي پوزیشن نوع اول(Buy 1 Type (

#### ایجاد چک لیست برای پوزیشن نوع اول(Type 1 Sell)

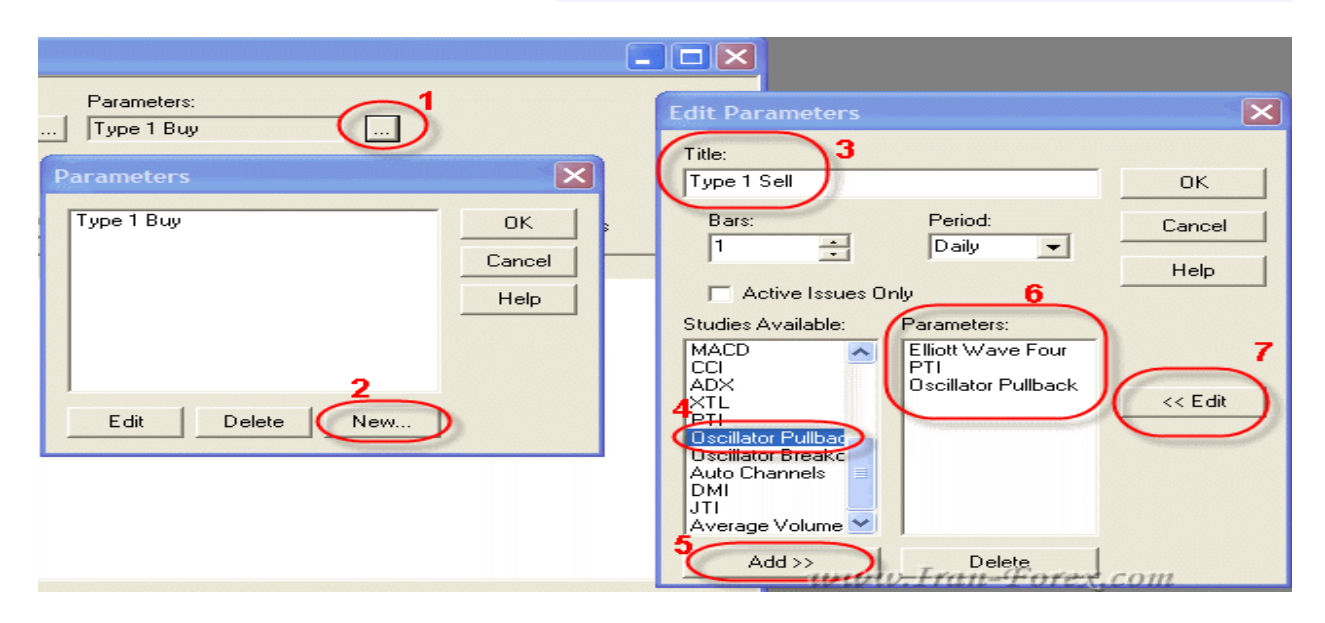

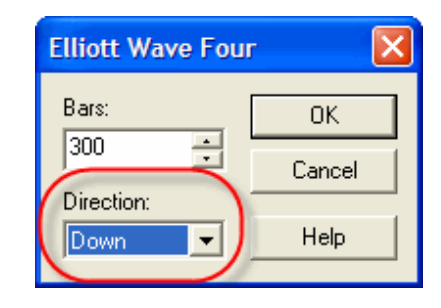

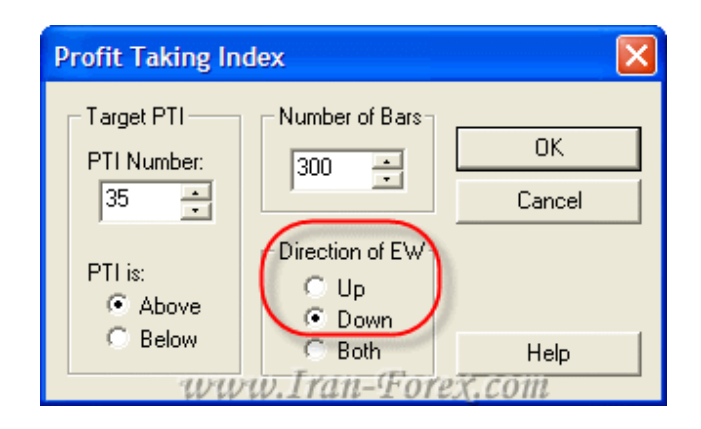

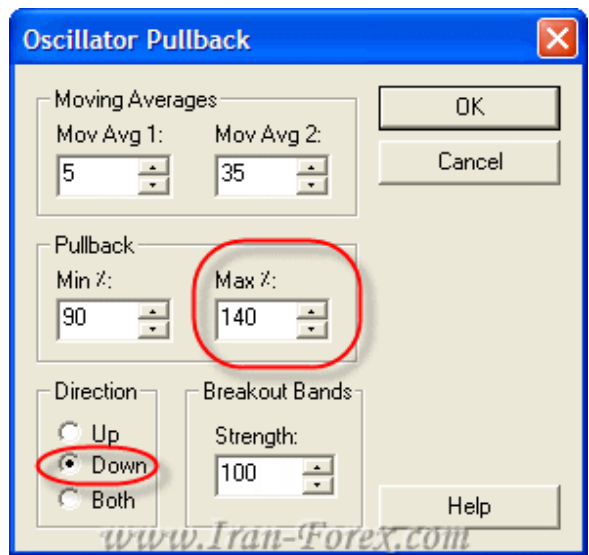

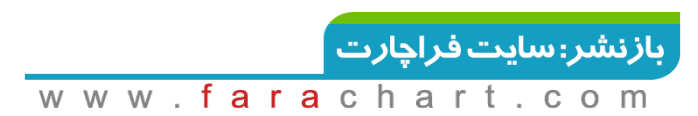

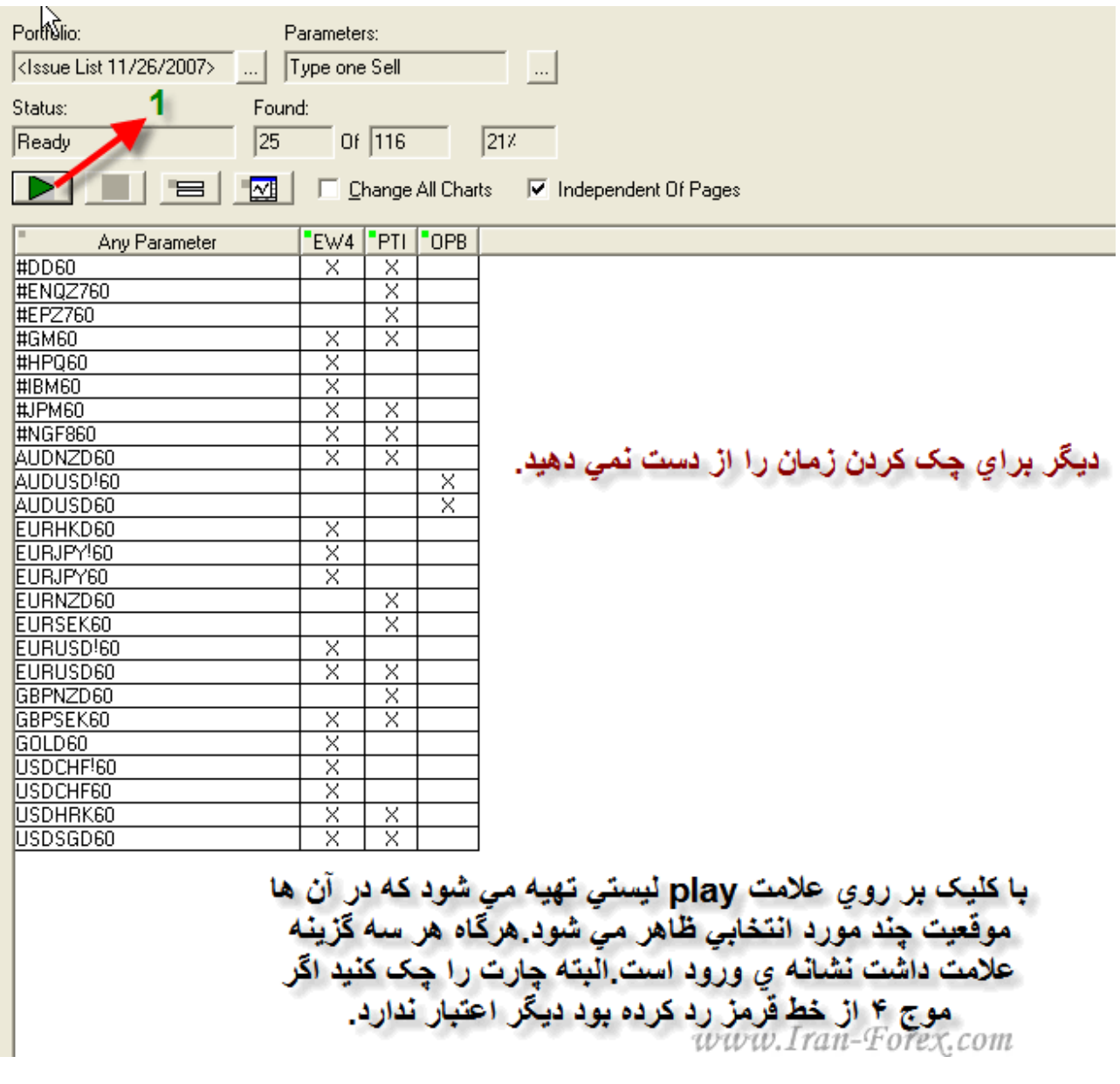

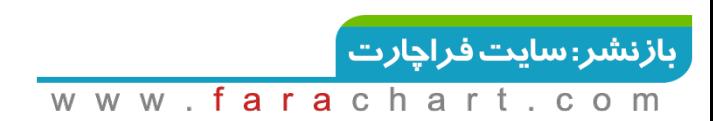

# **خطوط FIBO**

## طریقه ي رسم خطوط فیبو EXT براي تعیین نقطه خروج براي موج 5

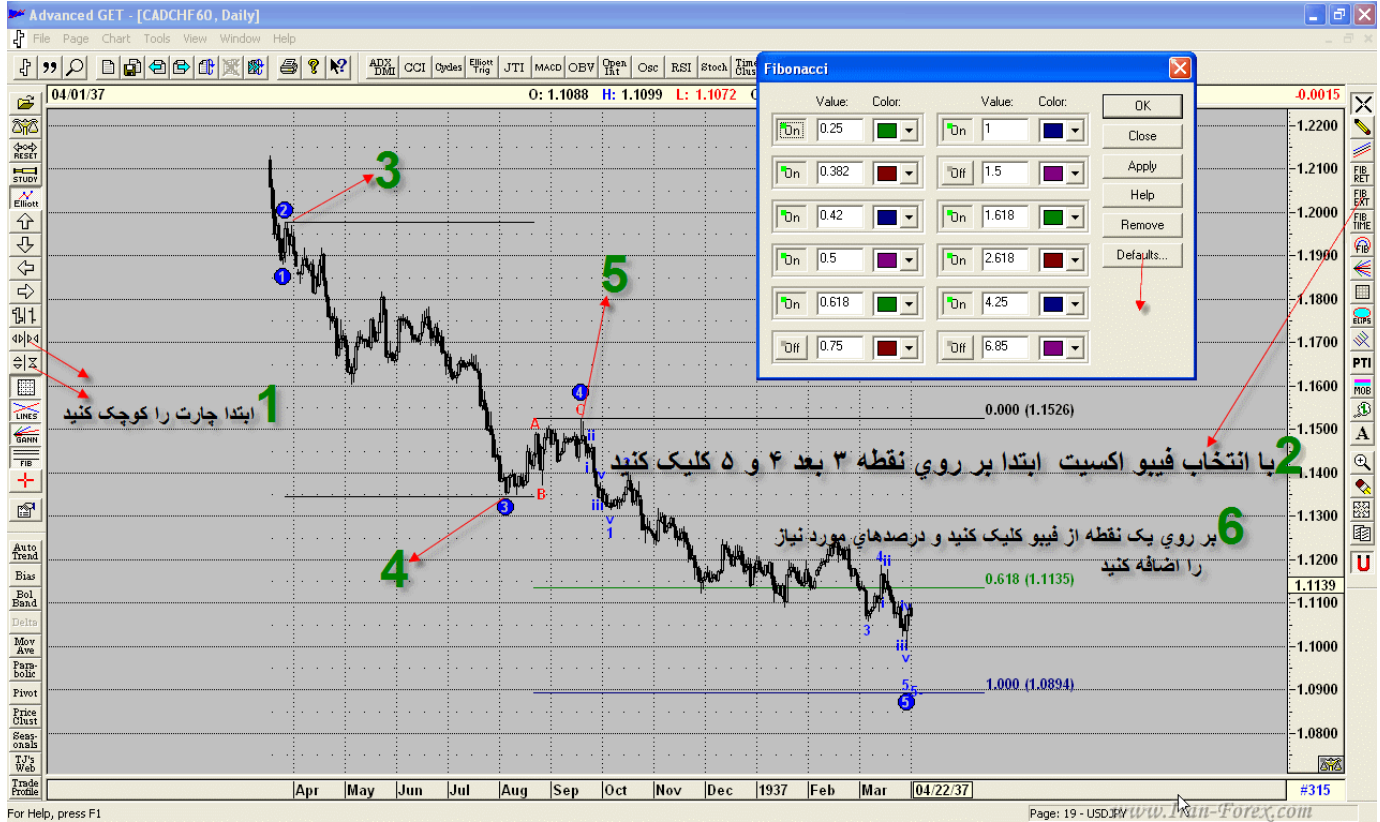

For Help, press F1

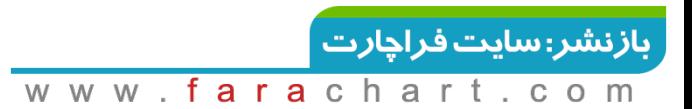

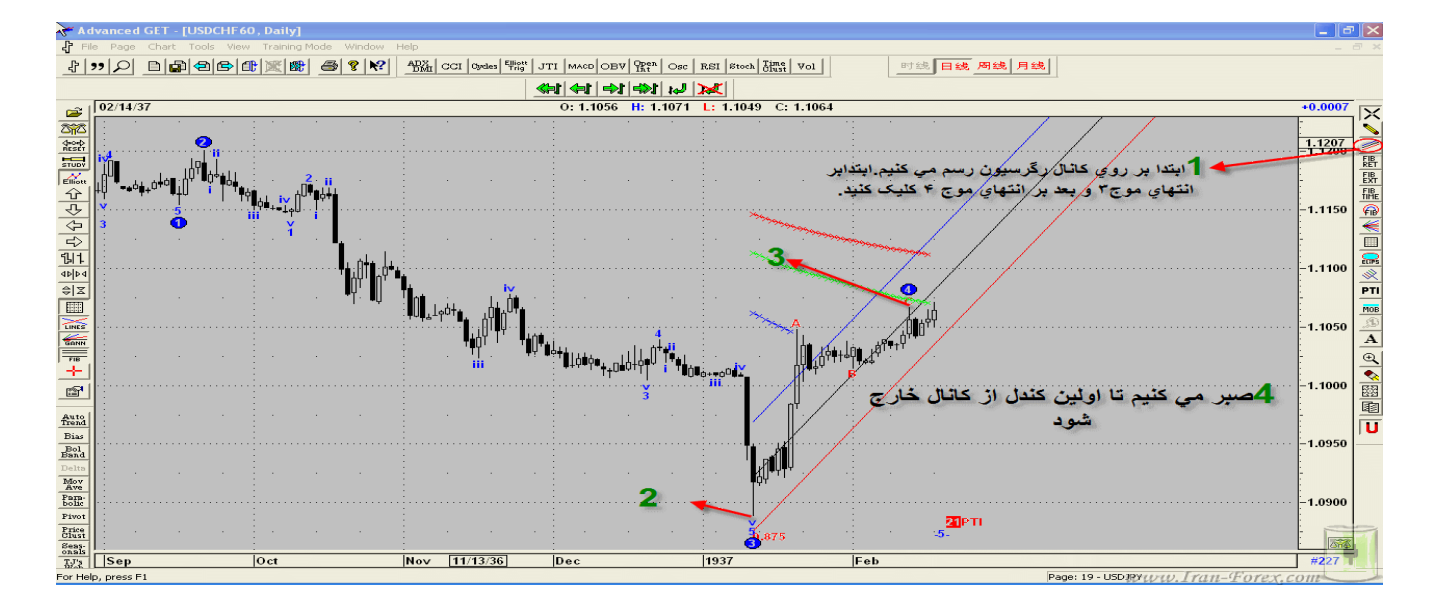

#### طریقه ي رسم خطوط فیبو EXT براي تعیین نقطه خروج بدون شماره گذاري موج 5

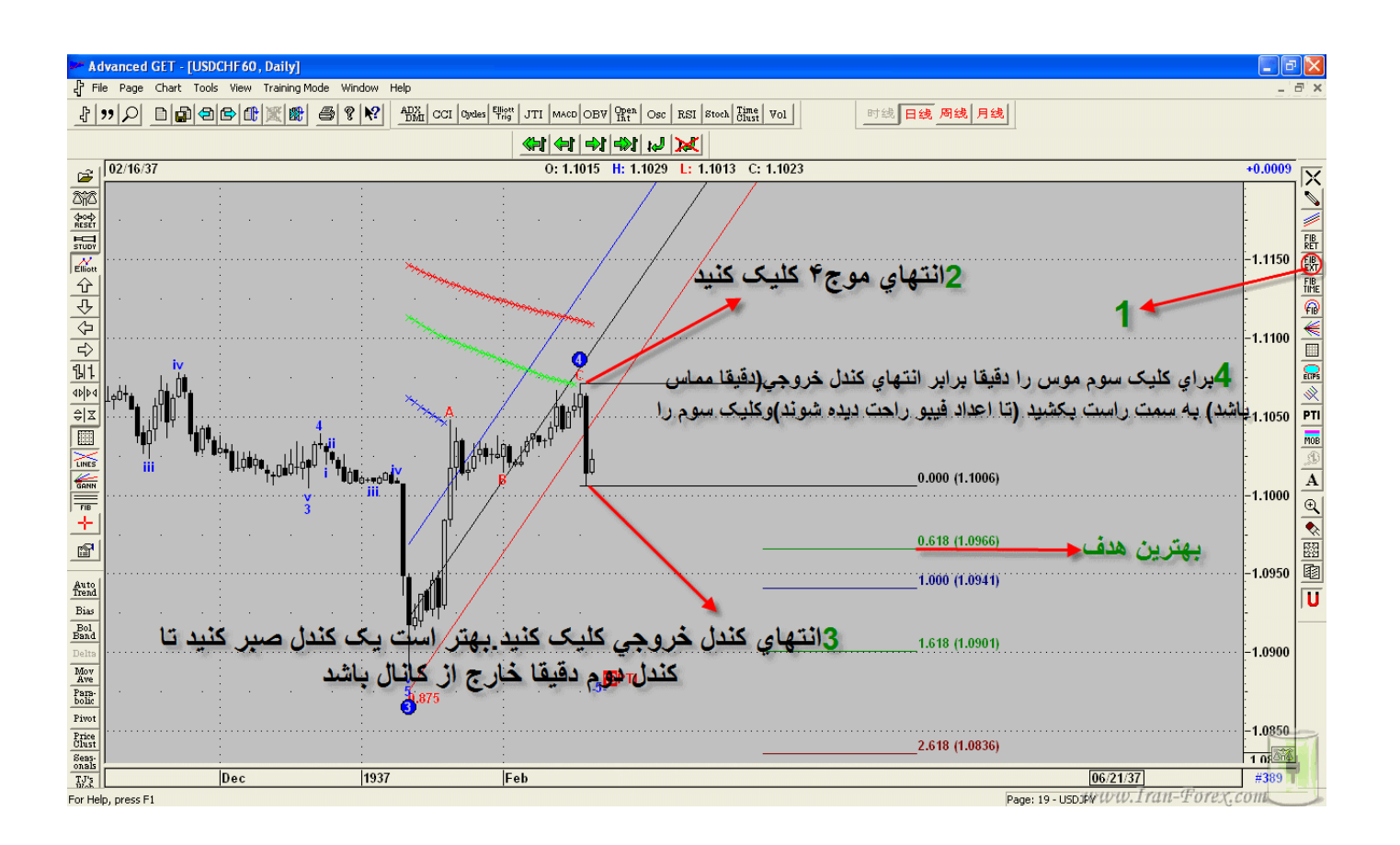

چند مثال از چگونگی استفاده از خطوط فیبو

نتیجه زیاد مطمئن نیست چون pti کمتر از35 است.تنها جنبه ي آموزشی داشت.

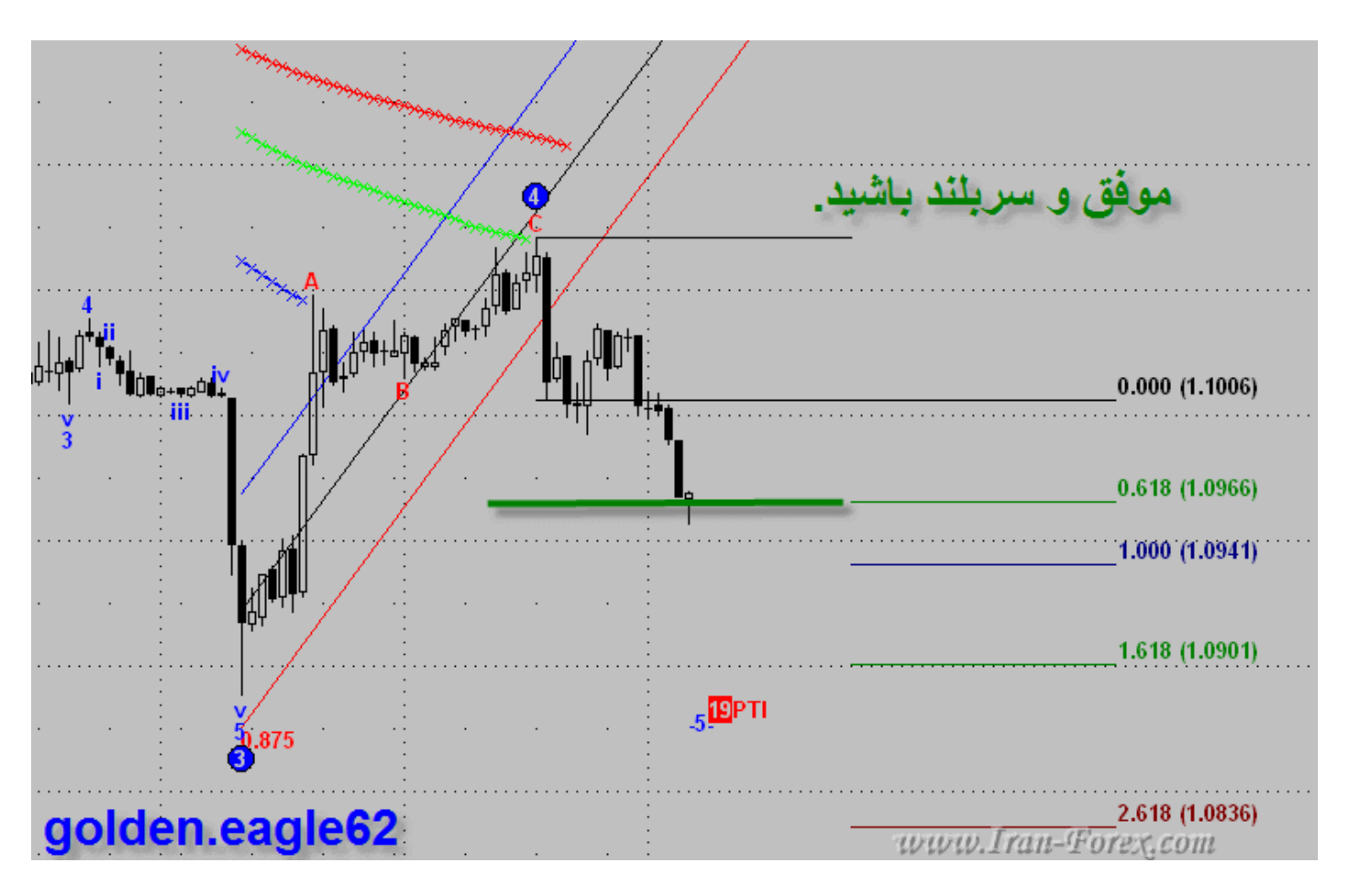

گفتم شاید لازم باشه چند تا مثال واقعی در مورد موارد بالا را اضافه کنم. دلایل شکست .1 بدون خروج موج 5 از کانال هاي آبی،وارد شدم. .2استفاده ي نا بجا از انواع فیبو زدن

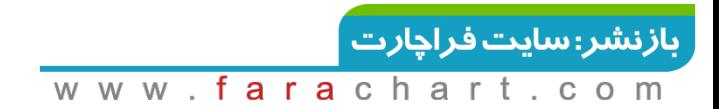

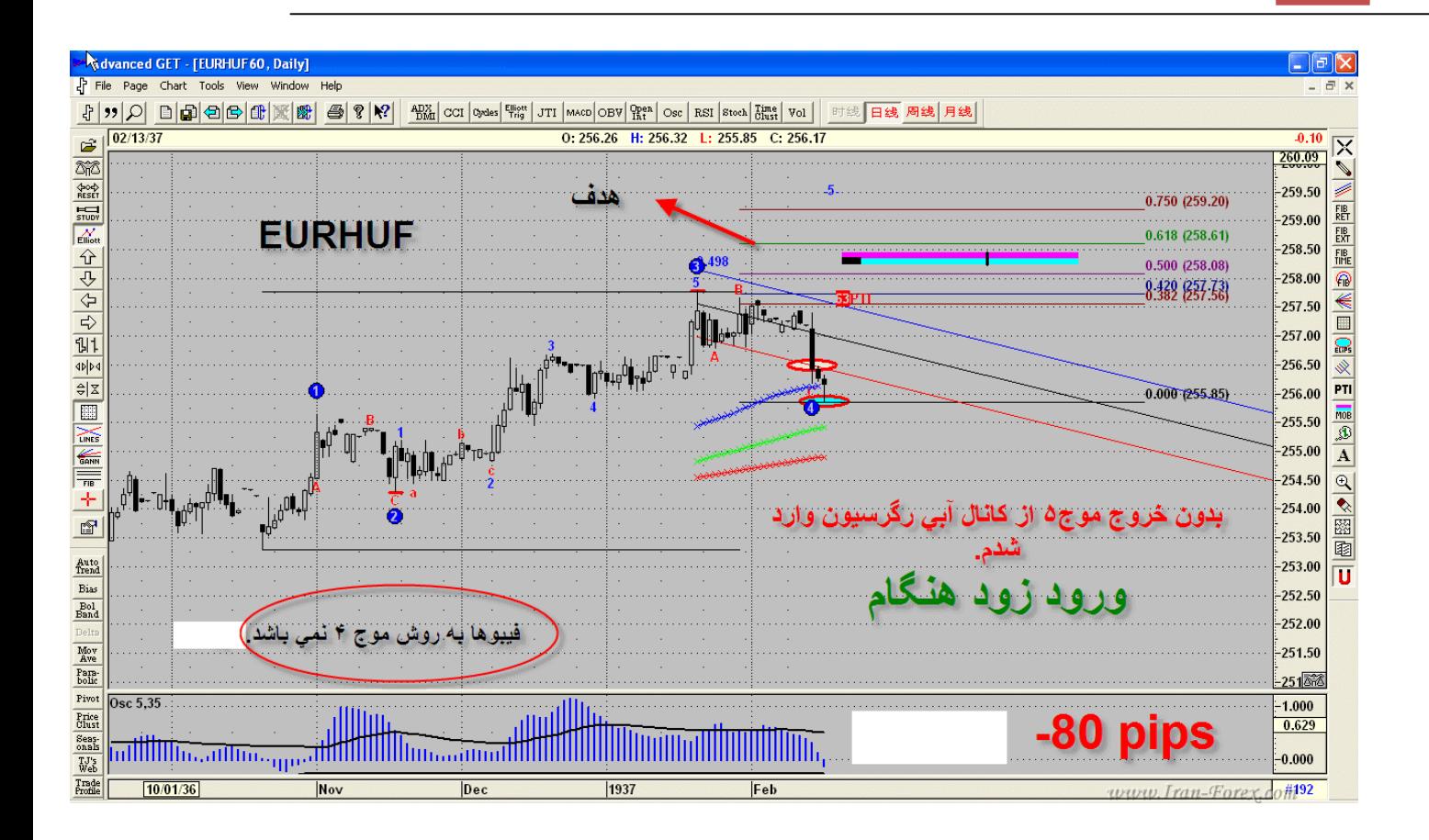

تستی در مورد رابطه طمع و ضرر 61.8%فیبوناچی بهتر است یا 75 % از نظر سود %75 ولی از نظر طمینان 61.8 % .

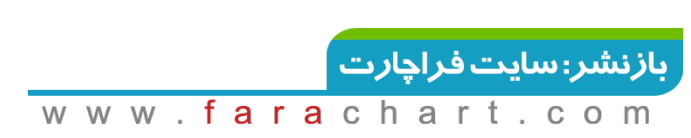

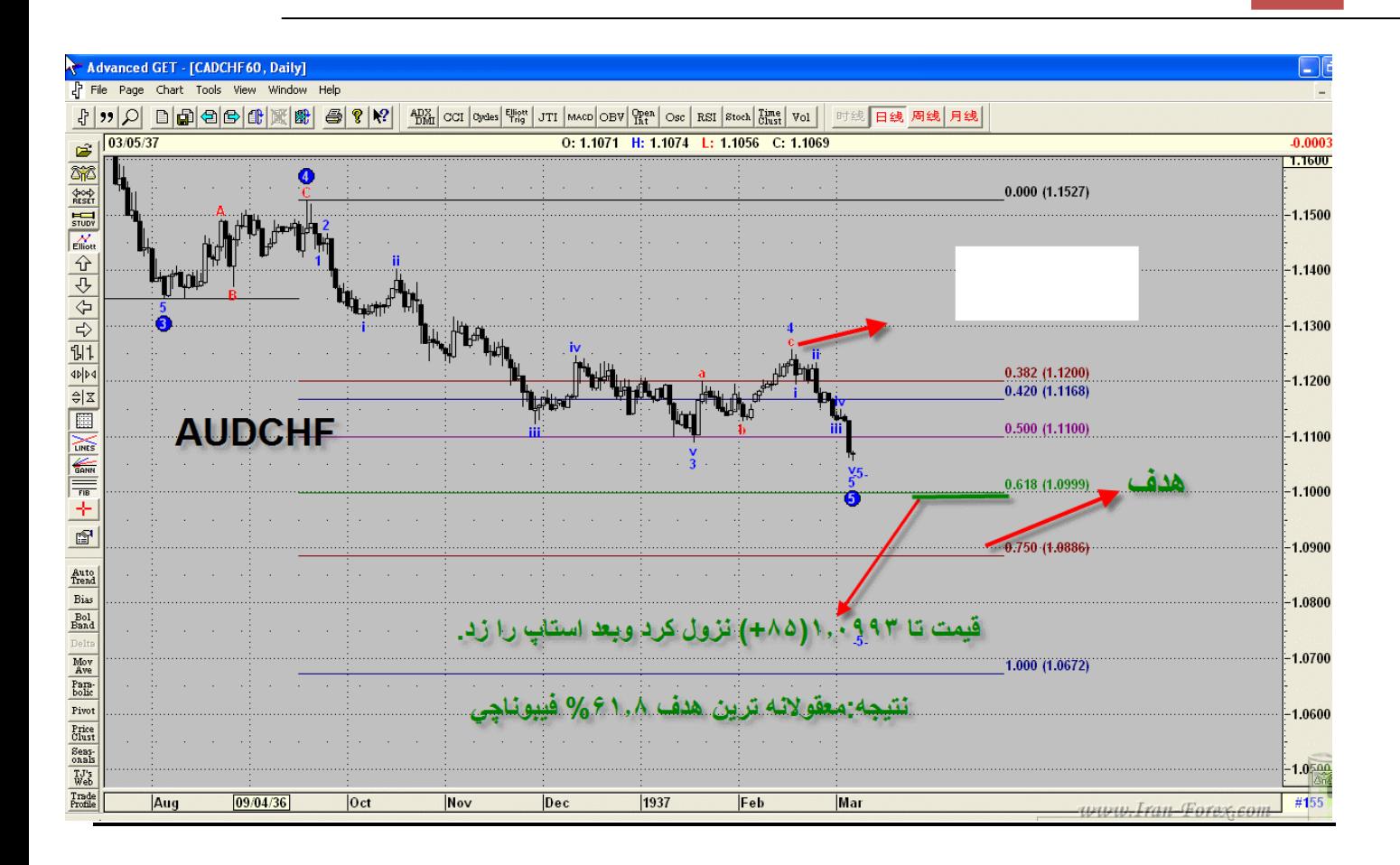

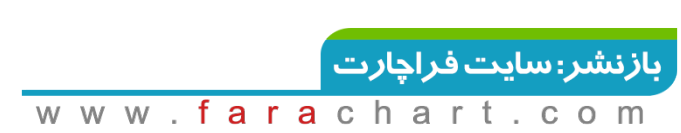
### **اسیلاتور**

## اسیلاتور GET Advanced با خطوط نوسانگر براي متاتریدر) فایل ضمیمه ي پست شده( نقل قول:

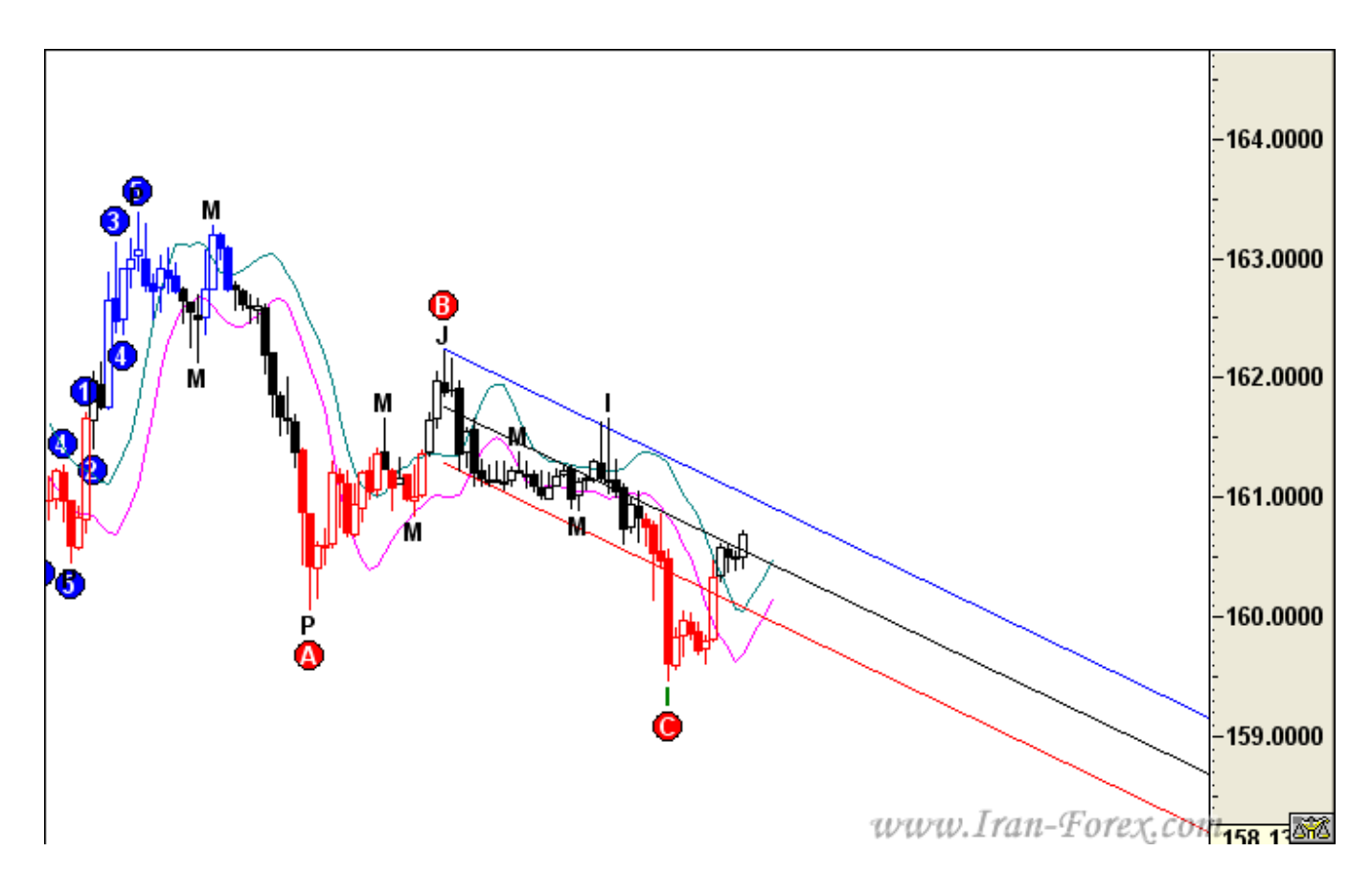

هر دو DMA و خط میانی کانال شکسته شده اند. اگر قیمت در آن سمت خط بالایی کانال بسته شود به احتمال زیاد صعودي در کار است. هنگامی که نرم افزار امواج اصلاحی را نشان می دهد از پنجره Elliott Wavesآلترناتیو شماره سه را انتخاب می کنیم:

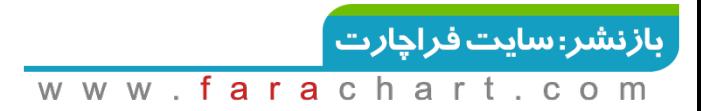

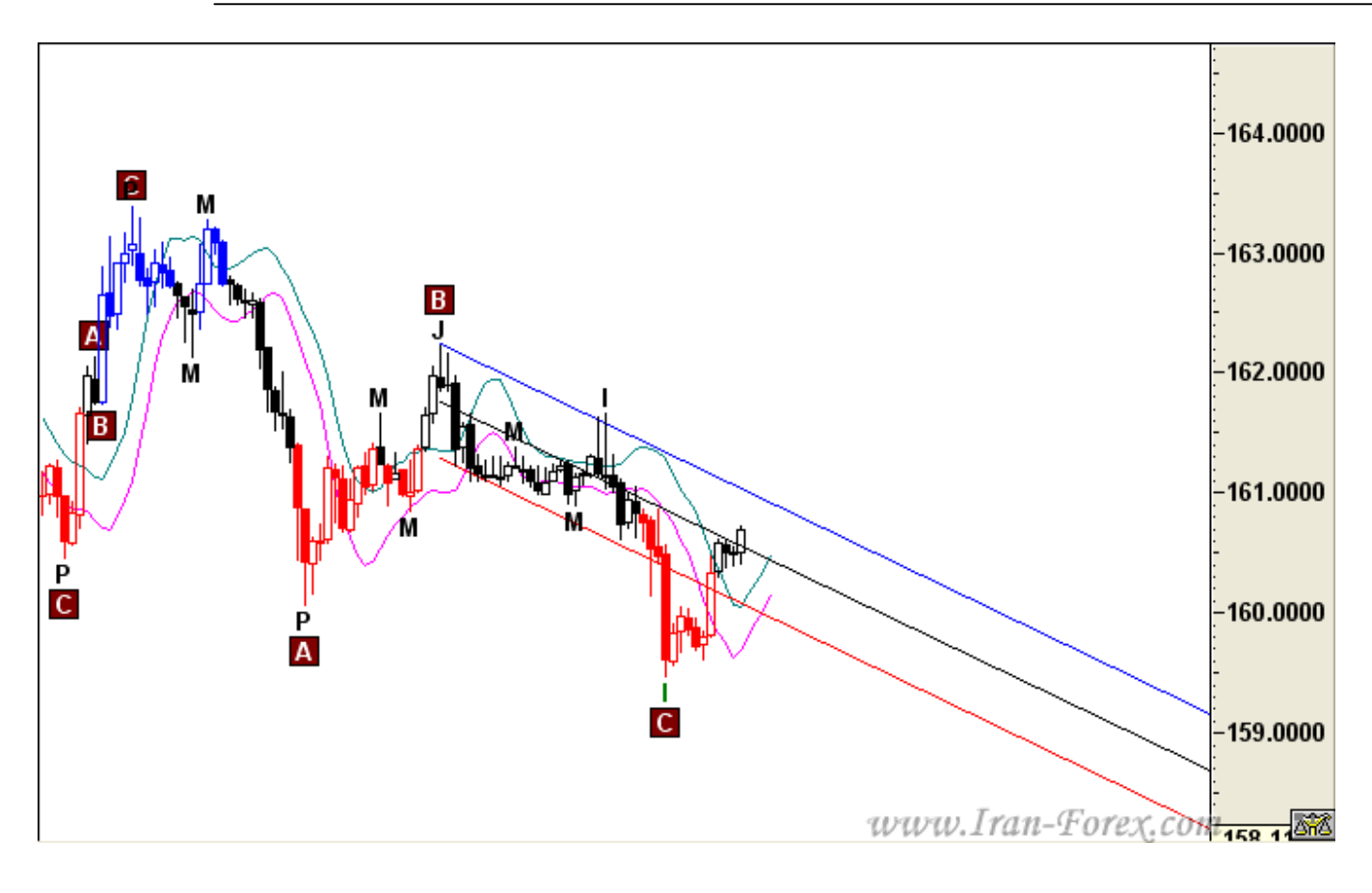

### آلترناتیو سه نیز امواج را اصلاحی نشان می دهد.به تایم چهارساعته می رویم:

این بار هم اصلاحی است. قیمت خط میانی کانال را شکسته اما هنوز موفق به قطع هر دو DMA نشده است.

آلترناتیو سه:

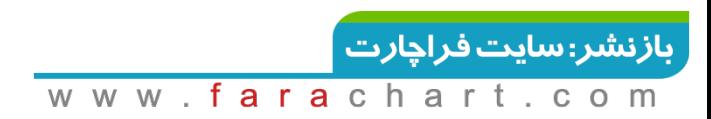

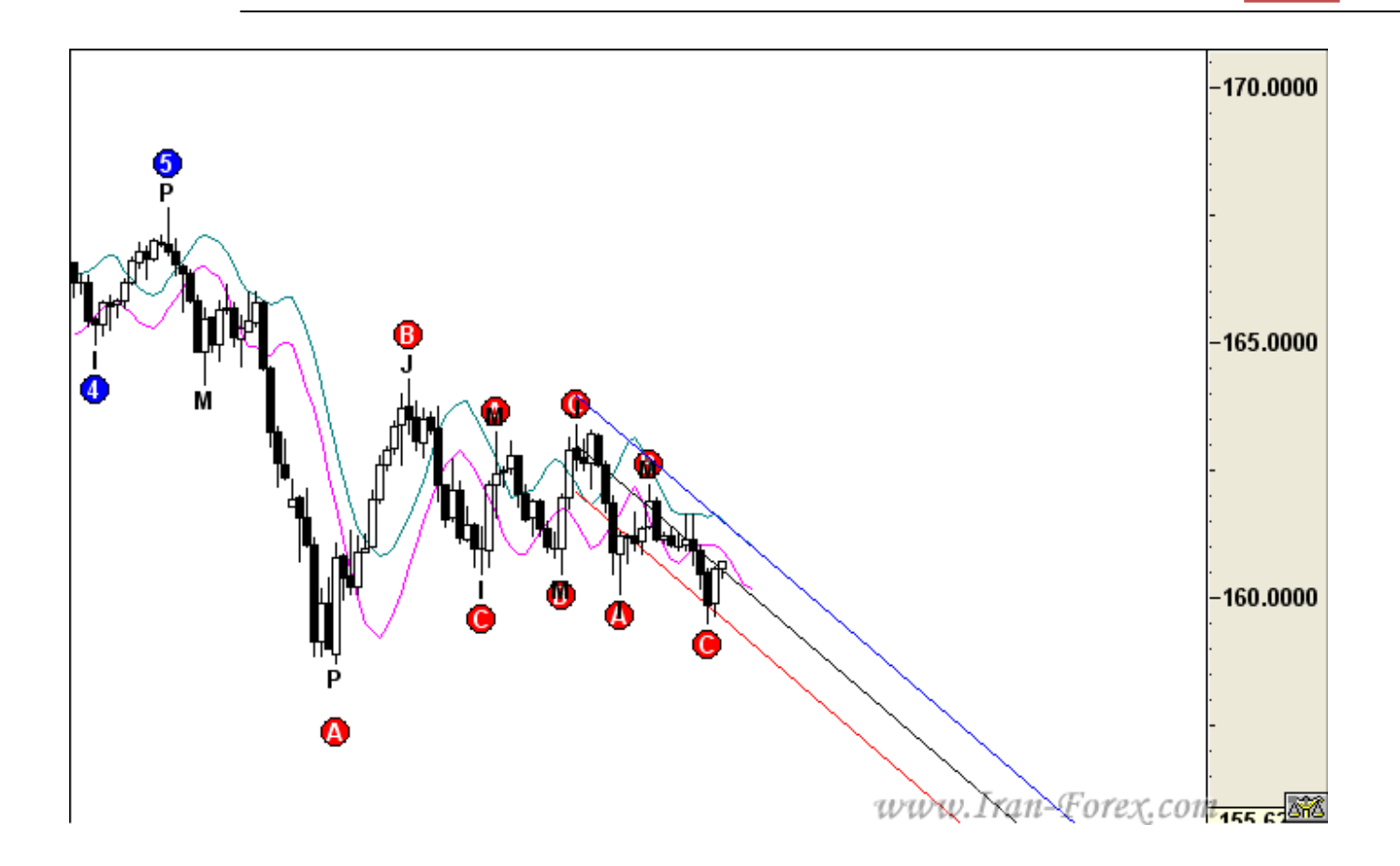

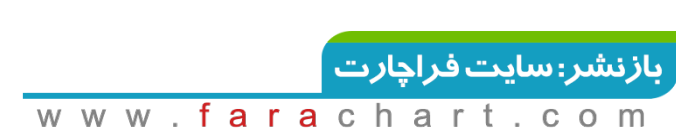

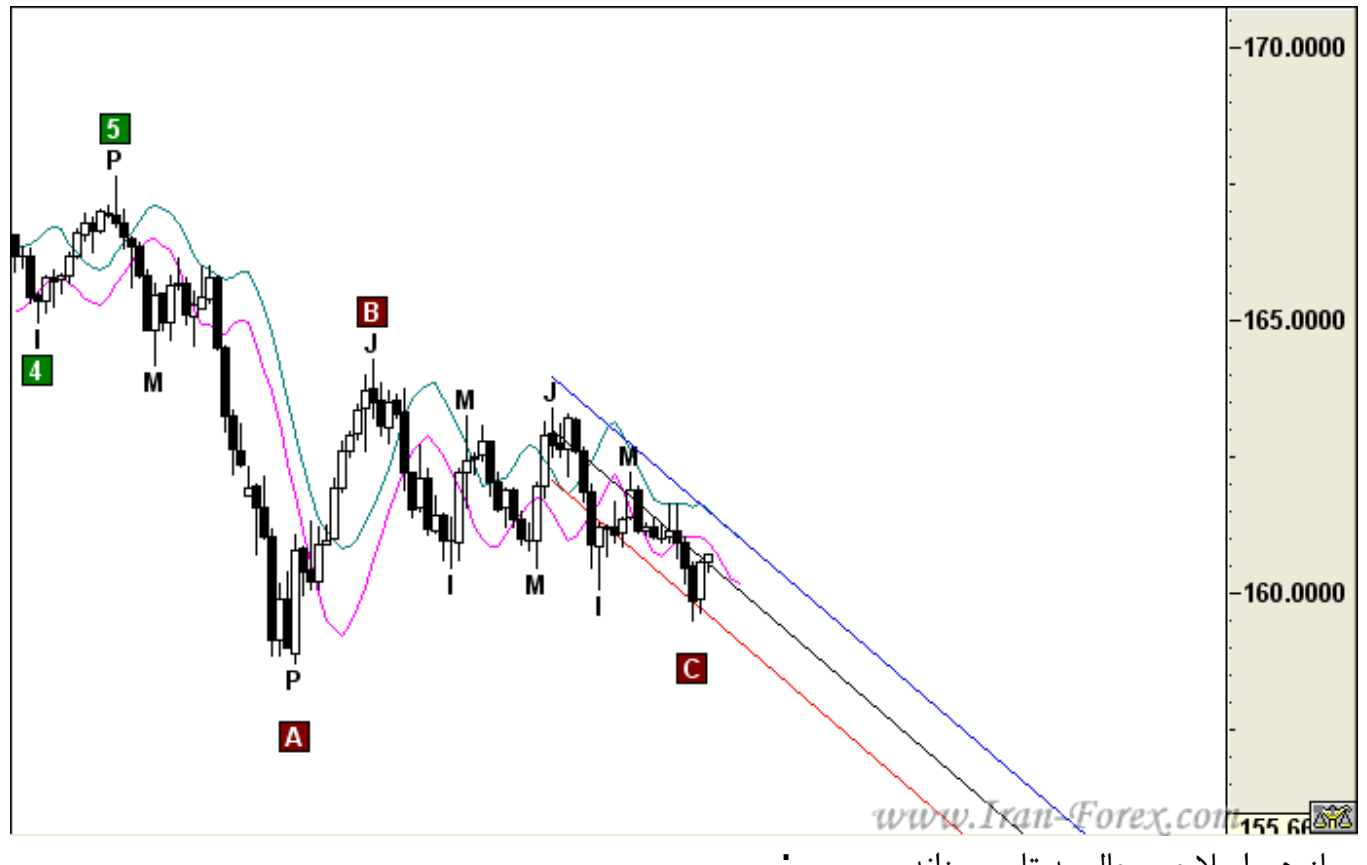

و باز هم اصلاحی.حال به تایم روزانه می رویم:

روند صعودي است و به نظر می رسد موج چهارم به اتمام رسیده است. همانطور که در شکل نشان داده شده از پیوت M تا پیوت ) P انتهاي موج سوم ) بیضی را رسم کنید و در پنجره آن دکمه Long را در حالت On قرار دهید. مشاهده می کنید که قیمت با رسیدن به دو بیضی نرمال و بلند مدت عکس العمل نشان داده است و این مسأله ما را به اتمام موج چهارم مطمئن تر می سازد. می توان صبر کرد تا DMA دیگر نیز شکسته شود اما اگر تایم فریم هاي پایین تر صعود را نشان دادند می توان زودتر از موعد اقدام به خرید کرد و تمام موج پنجم در تایم روزانه را شکار نمود.

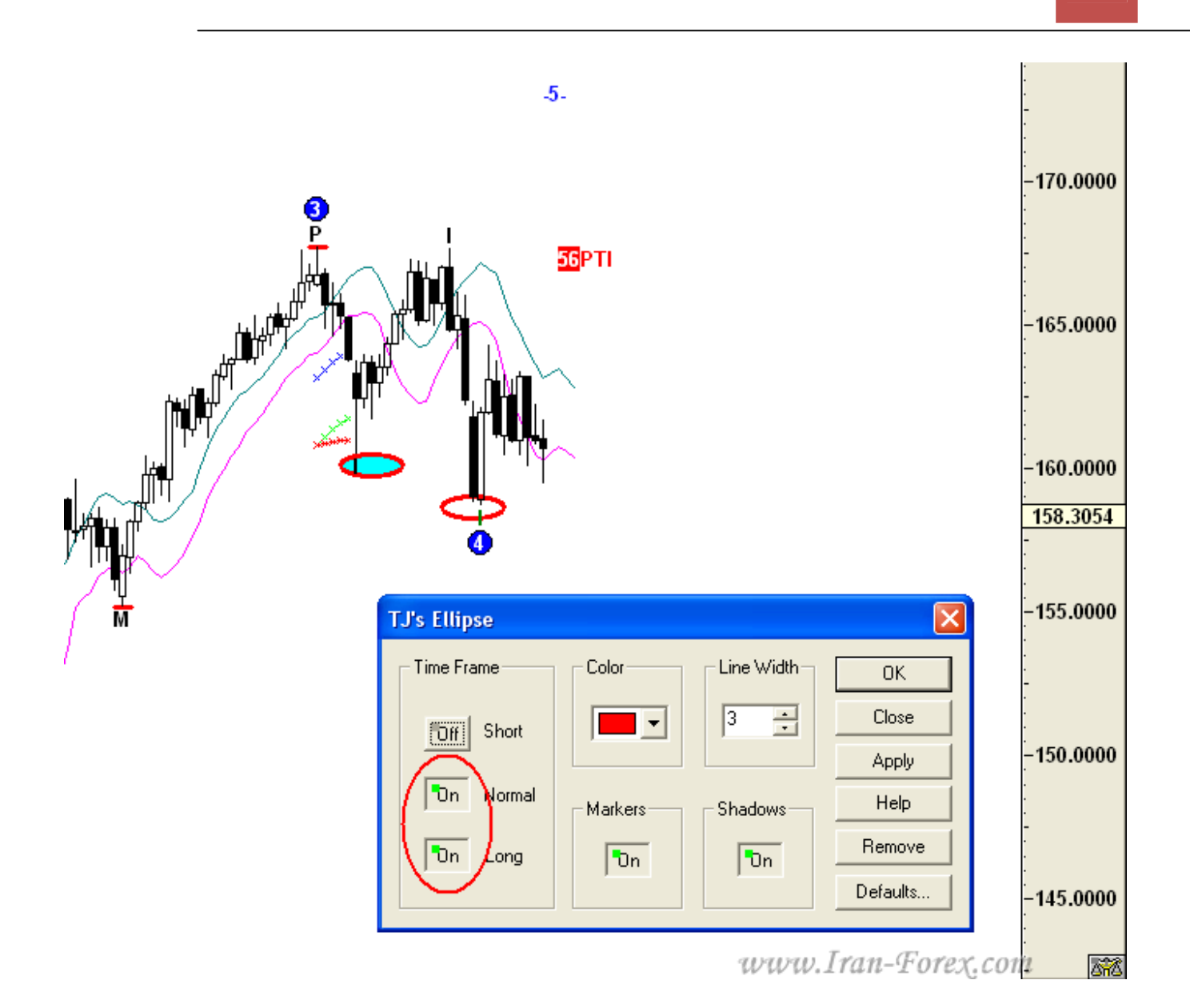

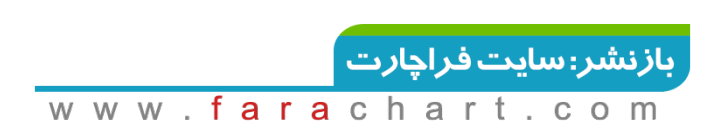

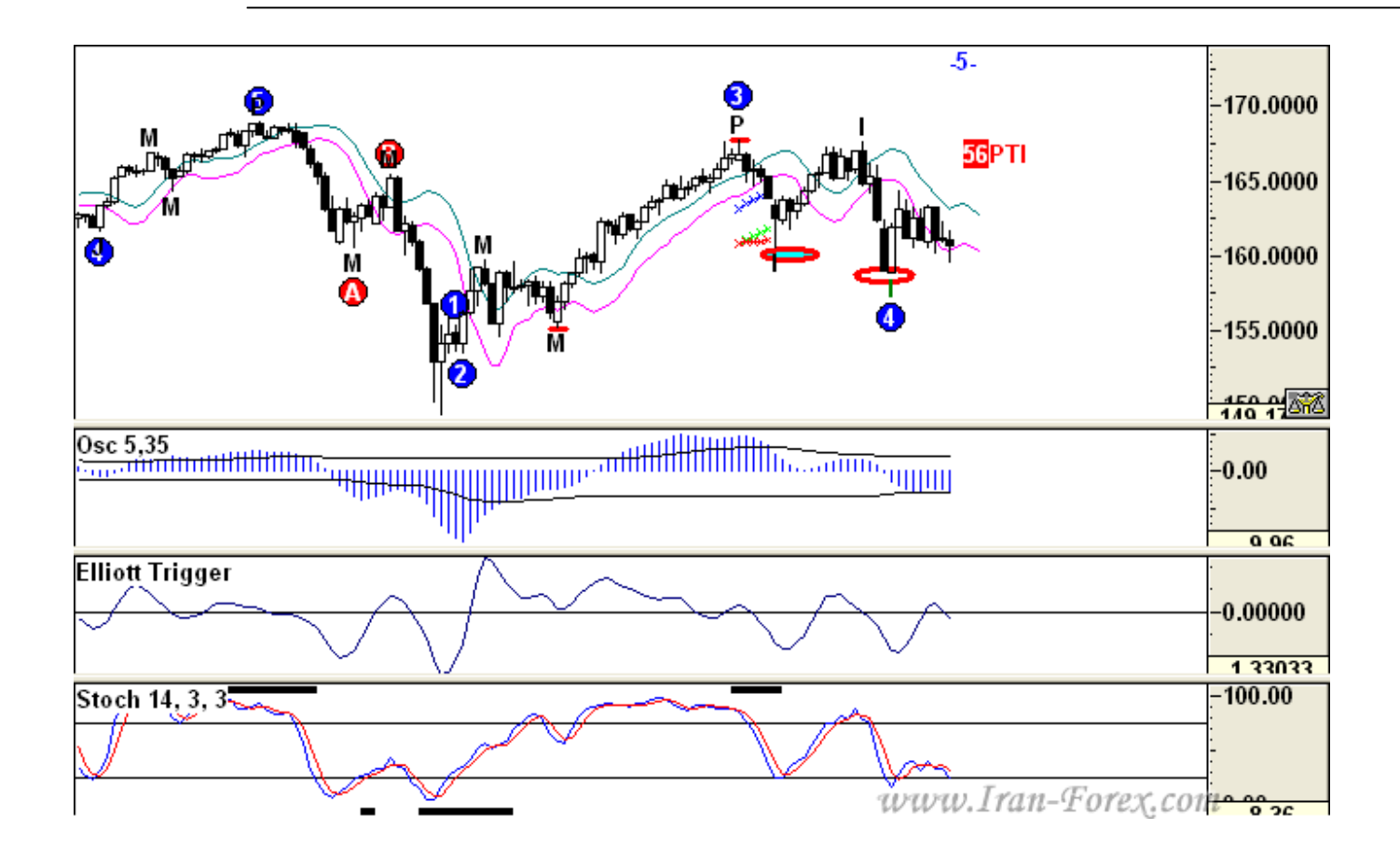

اسیلاتور GET Advanced با خطوط نوسانگر براي متاتریدر با قابلیت تغییر دوره ها سیلاتور GET Advanced با خطوط نوسانگر براي متاتریدر) ندیکاتوري که استاد (آقا بنیامین) زحمت آپلودش را کشیدن ، فقط دوره ي 5,35 را برروي متاتریدر نشان میدهد و امکان تغییر این اعداد همانند محیط نرم افزار وجود ندارد. در صورتیکه از اسیلاتور براي شمارش آلترناتیوها استفاده میکنید ، می توانید اندیکاتور زیر را دانلود کرده و اعداد مربوط را در متاتریدر هم تغییر دهید.

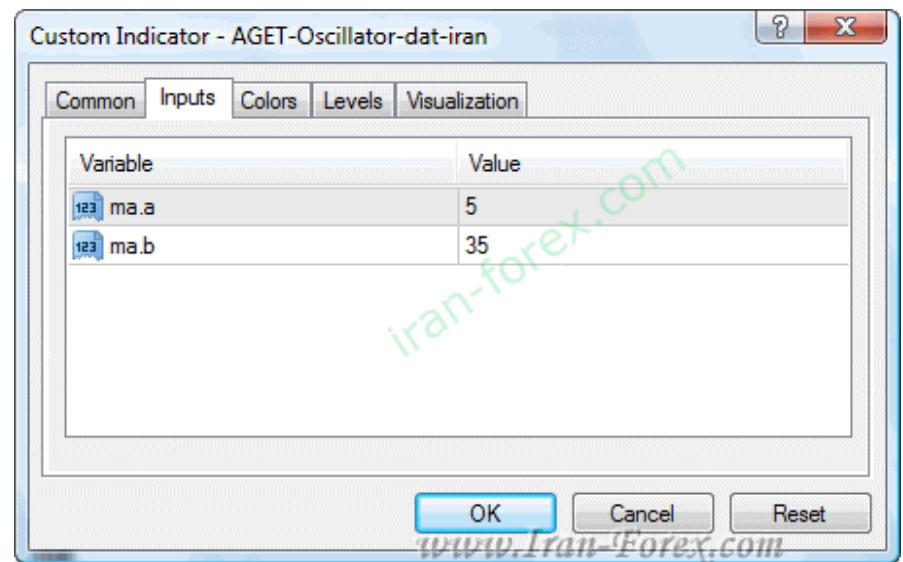

بالابردن درصد موفقیت

در اینجا نکاتی جهت بالا بردن درصد موفقیت بیان می شود:اول :از تایم فریم چهارساعته براي تأیید استفاده کنید. اگر وضعیت مناسب داشت و ساز مخالف نمی زد ترید کنید.

دوم :در ترید نوع اول هنگامی که Oscillator به صفر می رسد بهتر است کمی صبر کنید تا Oscillator تغییر روند دهد. دقت کنید منظور مثبت یا منفی شدن Oscillator نیست. مثلا اگر از سمت مثبت به صفر رسیده است کمی صبر کنید تا روند آن رو به بالا شود حالا چه مقدار آن مثبت باشد چه منفی. در این زمان می توانید استاپ لاس را کمی پایین تر از Low انتهاي موج چهارم در روند صعودي و یا کمی بالاتر از High انتهاي موج چهارم در روند نزولی قرار دهید. البته اگر تحمل استاپ لاس بیشتر را دارید می توانید در همان لحظه اي که Oscillator به صفر می رسد در Open کندل بعد وارد شوید که در اینجا از خطوط فیبوناجی براي تعیین استاپ لاس استفاده می شود و مطمئن تر است.

سوم :هنگامی که پوزیشن شما در سود نشست استاپ لاس را تنگ تر کنید که البته در این مورد هر کس لستراتژي مخصوص به خود را دارد.

**114**  $\vert$  Page  $-\text{http://mql.blogfa.com/}$ 

چهارم :اگر به سود کمتر قانع هستید می توانید از اردرگذاري استفاده کنید. بدین روش که در ترید نوع اول:

-در روند صعودي یک اردر Stop Buy به فاصله چند پیپ بالاي انتهاي موج سوم قرار دهید. -در روند نزولی یک اردر Stop Sell به فاصله چند پیپ پایین انتهاي موج سوم قرار دهید. هدف انتهاي موج پنجم - شماره گذاري شده توسط نرم افزار - می باشد. در اینجا استاپ لاس کمی قضاوتی میشود و بستگی به میزان تحمل ضرر و مدیریت سرمایه شما و وضعیت قیمت و ارز دارد. بین 30 تا 50 پیپ قرار دهید. البته اینجانب از روش اردر گذاري کمتر استفاده می کنم ولی اگر هم استفاده کنم براي GBPJPY بیشتر از 50 و براي سایر ارزها بیشتر از 35 پیپ قرار نمی دهم. در این مورد خود شما باید تجربه کنید و به تنظیمات مناسب برسید.

پنجم :حتما می دانید که لحظه خروج از معامله بسیار مهم است. چه زمانی پوزیشن را دستی ببندیم؟ مثالی می زنم:

در ساعتی خاص مثلا 7 صبح با برقرار بودن شرایط و تأیید تایم چهارساعته وارد معامله در یک جفت ارز خاص می شویم. ساعت مثلا 12 دوباره شرایط را بررسی می کنیم و می بینیم که همان پوزیشن هنوز باز است ولی شرایط در جهت معکوس برقرار شده است. چهار ساعته نیز تأیید می کند. دو راه دارید:

-پوزیشن را دستی در سود یا ضرر ببندید و پوزیشنی در جهت مخالف باز کنید.

-اجازه دهید پوزیشن قبلی باز بماند و پوزیشنی جدید در جهت مخالف باز کنید.

تصمیم گیري با شماست که با رعایت مدیریت سرمایه می توانید انتخاب کنید. در زمینه مدیریت سرمایه نیز به خواست خدا در آینده مطالبی عرض خواهد شد.

دکمه هاي تایم فریم

در اینجا لازم است نکته اي راجع به دکمه هاي تایم فریم نوار ابزار عرض کنم. معناي این دکمه ها که با مکس کردن موس بر روي آنها نشان داده می شود شما را به اشتباه نیاندازد:

-1 دکمه اول یا : Data Daily براي نمایش چارت یک ساعته.

**115**  $\vert$  Page  $-\text{http://mql.blogfa.com/}$ 

-1 دکمه دوم یا : Data Weekly براي نمایش چارت چهار ساعته. -2 دکمه سوم یا : Data Monthly براي نمایش چارت روزانه.

براي گرفتن تأييد از تايم فريم چهار ساعته كافيست با كليک دكمه مربوطه، آن را در همان پنجره کنید و نیازي به لود کردن آن از پنجره New Chart نیست.

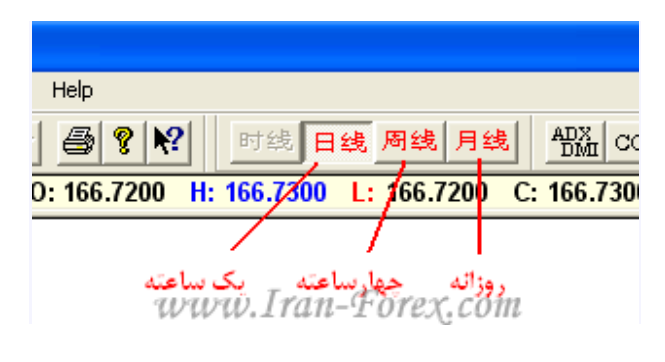

یک مثال - نمونه اي دیگر از نتایج 1 و2

موقعیت امروز براي AUDUSD که بنده به دلیل عدم حضور با تأخیر وارد شدم: ( سل نوع دوم(

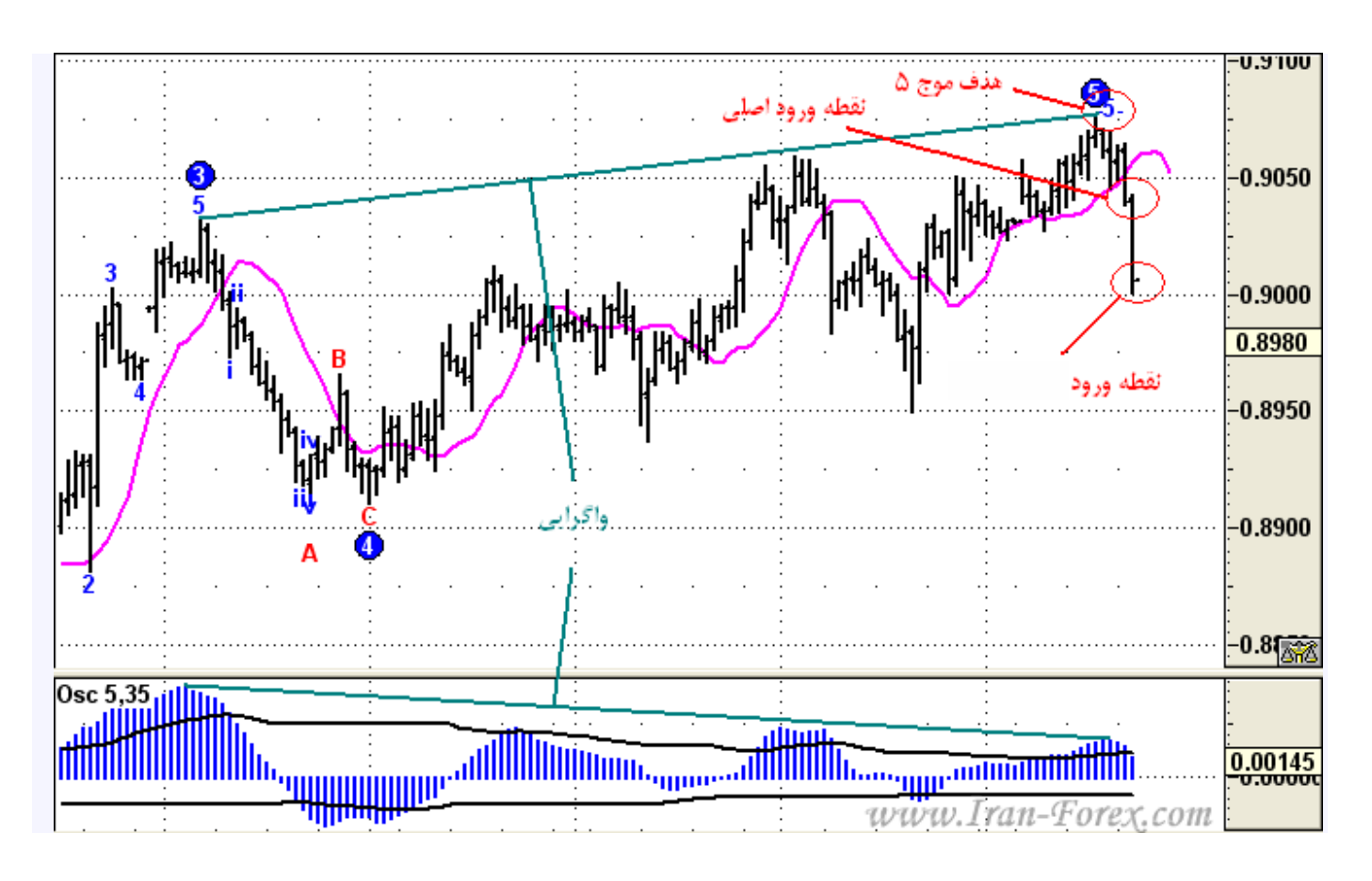

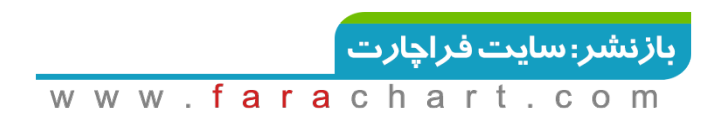

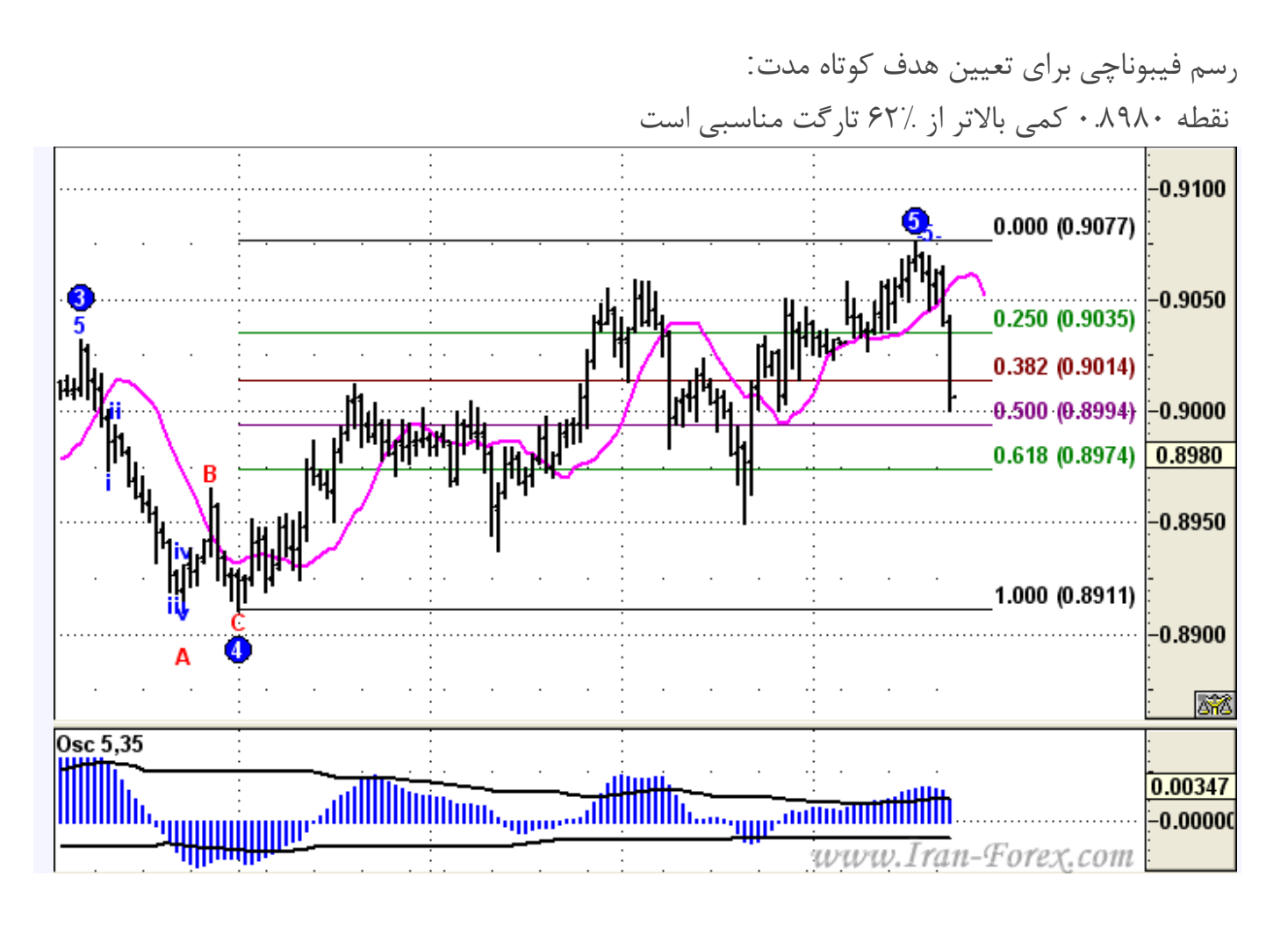

اصابت به هدف:

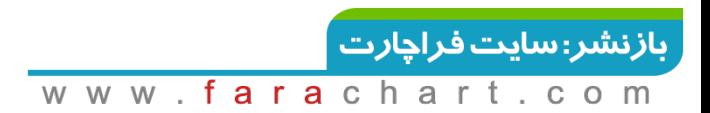

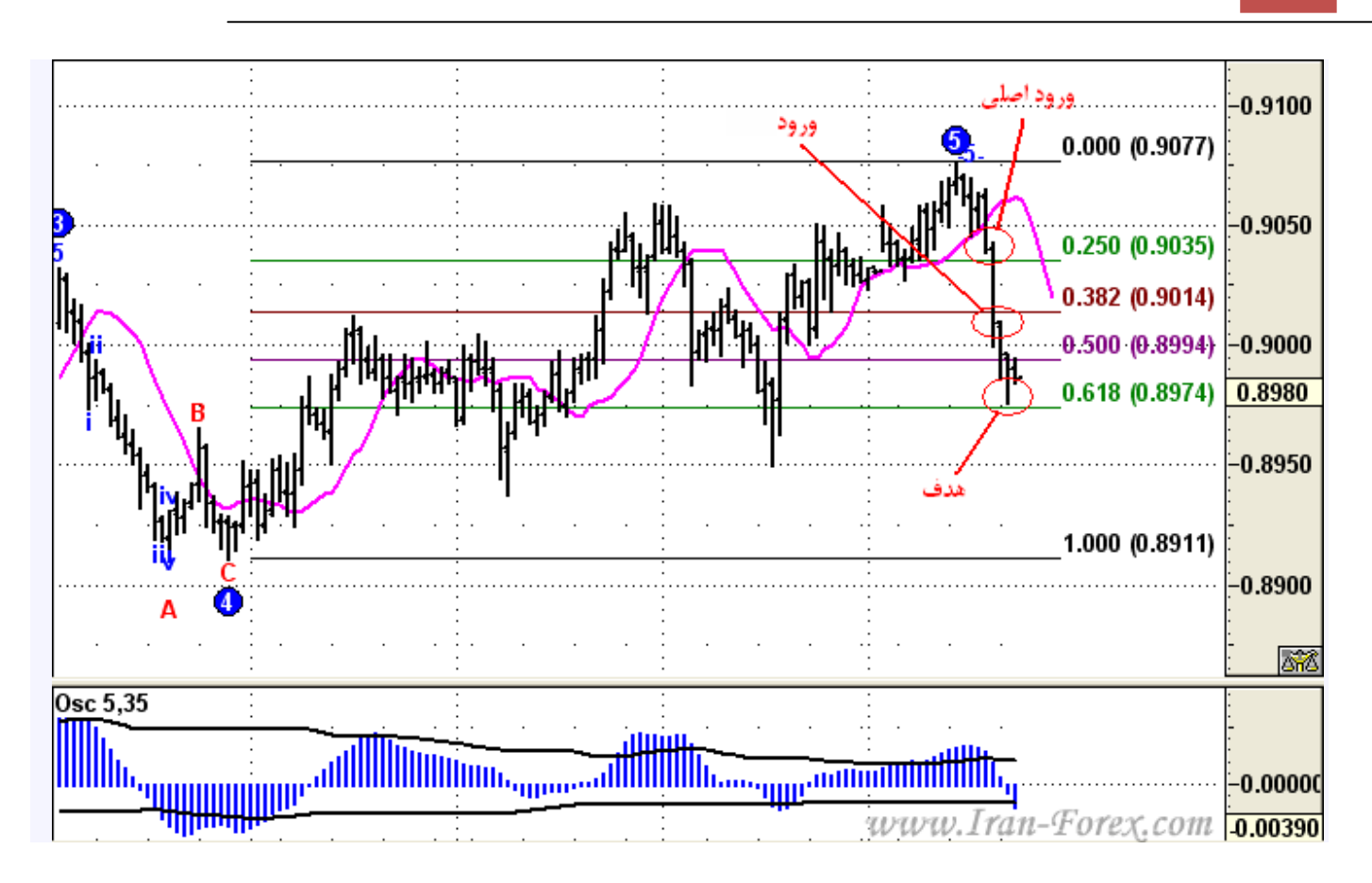

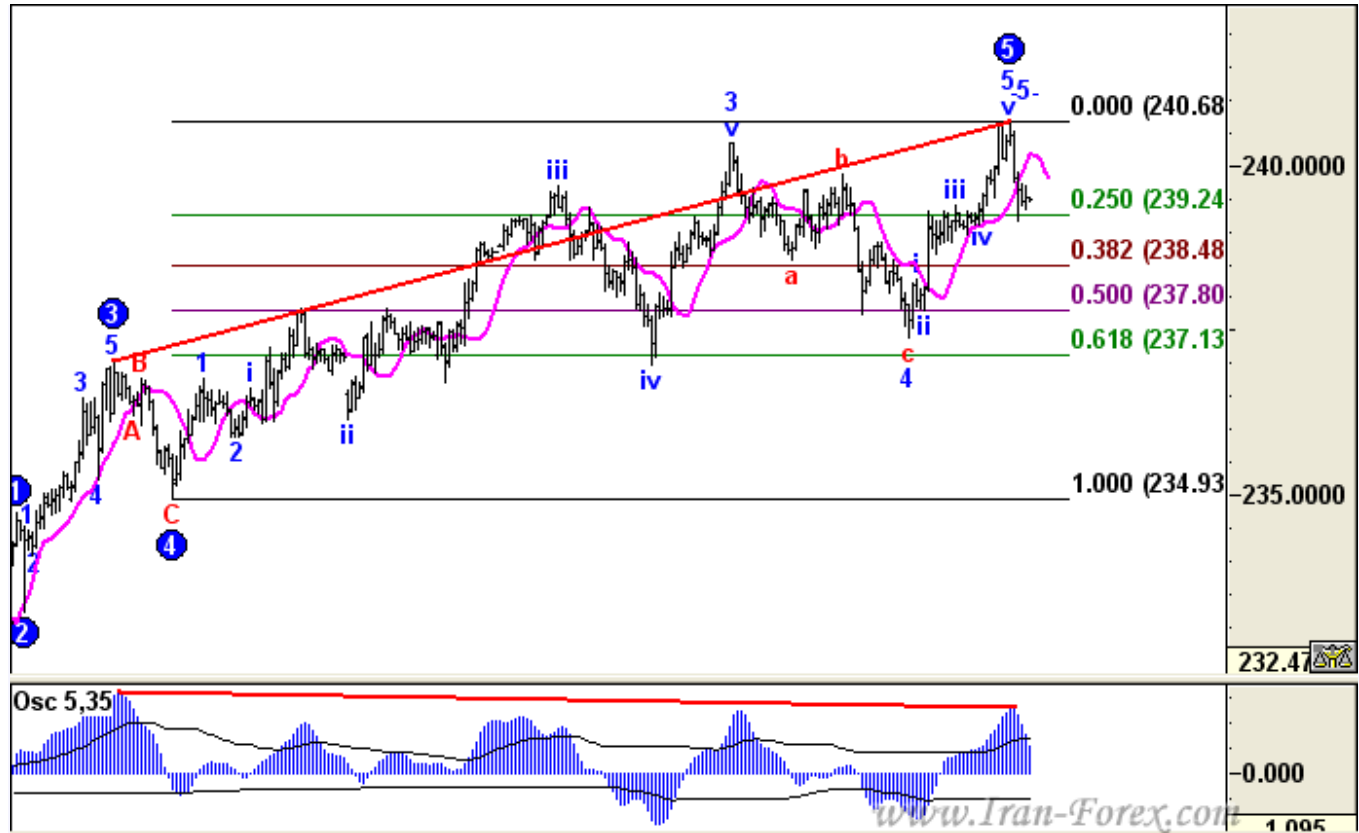

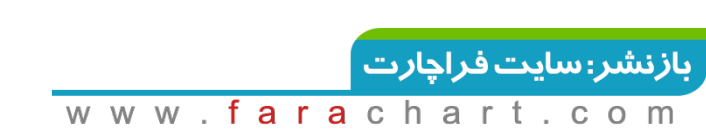

دو تارگت تعیین شد: چند پیپ بالای خطوط 7۸٪ و 50% که امروز به هر دو اصابت کرد و تا 62٪ نیز پایین آمد:

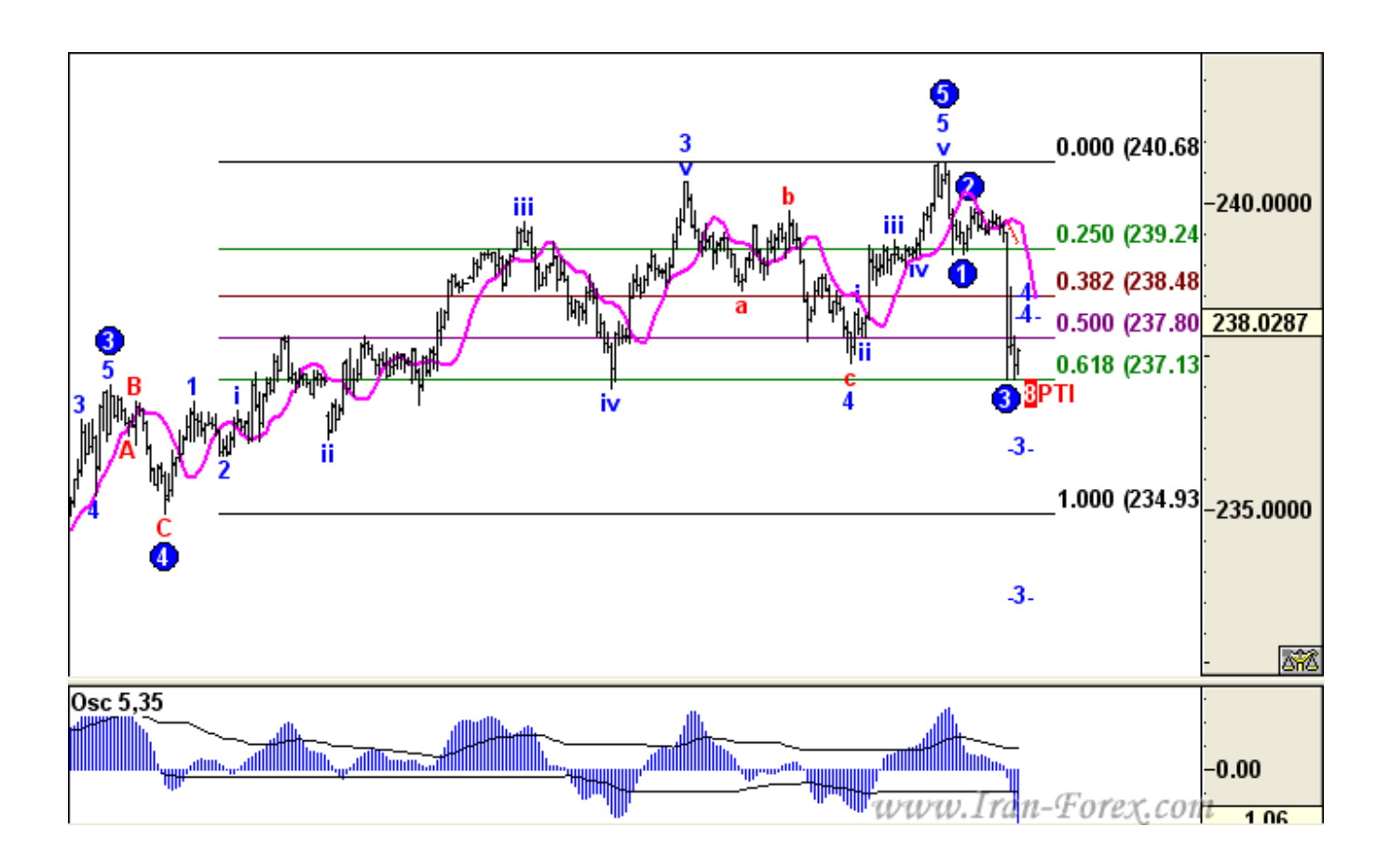

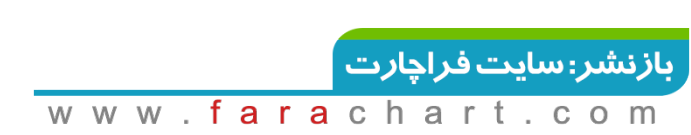

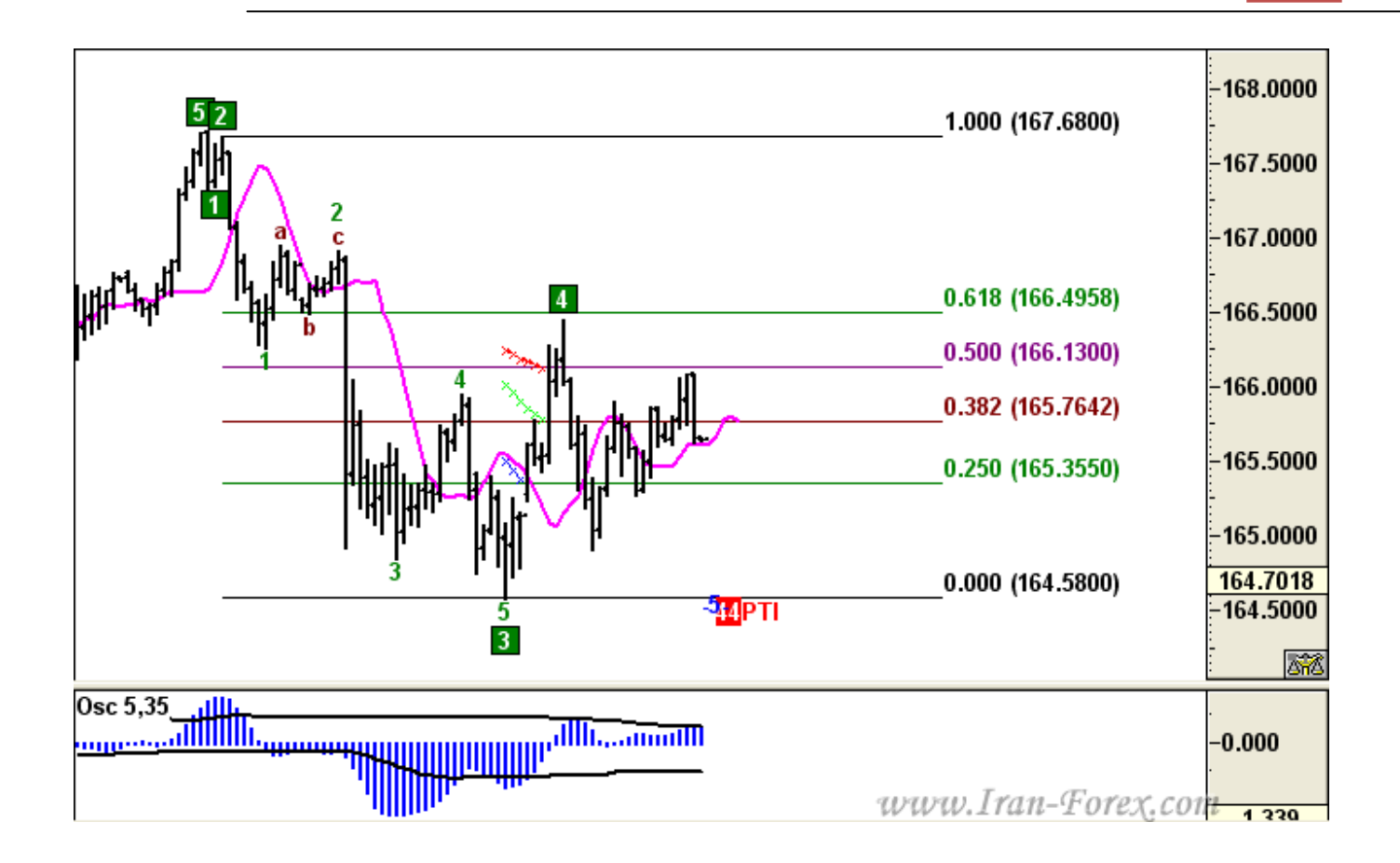

در مورد آلترناتیو توضیح خواهم داد.

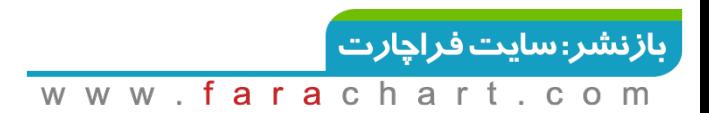

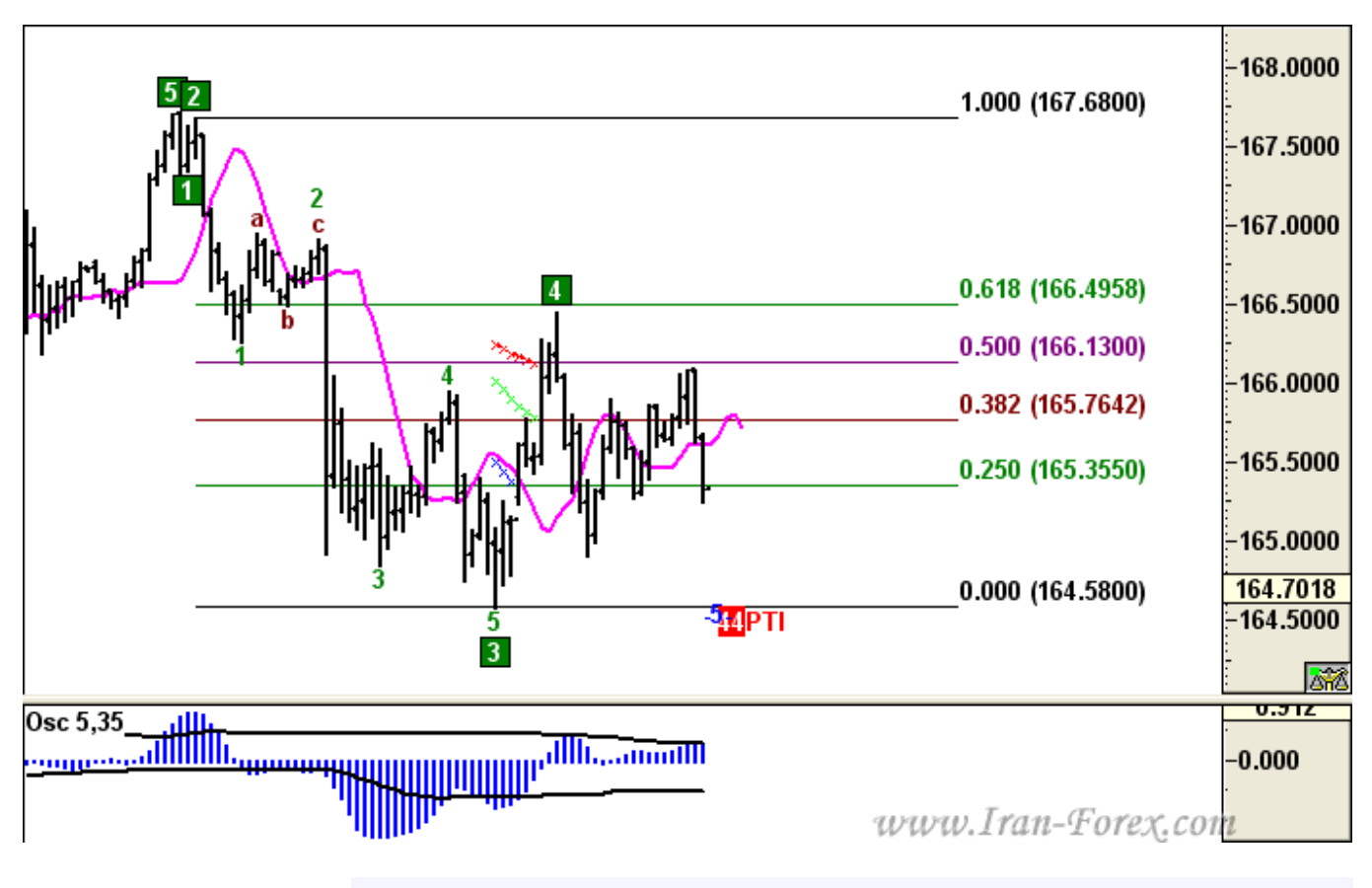

دو نکته (سریعتر لود شدن چارت ها - استفاده از تایم چهارساعته در ترید نوع دوم

W W

#### **نکته اول:**

براي سریعتر لود شدن چارت ها در متاتریدر که به دلیل اندیکاتور ادونسد گت ممکن است کند شده باشد، در متاتریدر خود به منوي Tools بروید و گزینه Options را انتخاب و در پنجره ظاهر شده به زبانه Charts رفته و از قسمت پایین آن تعداد بارهاي History و Chart را روي 2000 یا 3000 تنظیم نمایید. متاتریدر را بسته و تمام فایل هاي PRN ایجاد شده در پوشه Files/Experts را پاك کرده و دوباره متاتریدر را اجرا و چارت هاي مورد نظر را لود کنید. براي لود کردن چارت ها در نرم افزار نیز از تعداد بارهاي 1000 استفاده نمایید.

#### **نکته دوم:**

براي ترید نوع دوم سعی کنید از نمودار چهار ساعته استفاده کنید. تصویر زیر نمودار جفت ارز EURJPY را

در تایم چهارساعته نشان می دهد. به کندل ستاره ایجاد شده ( نشانه تغییر روند ) که شاخ آن با هدف موج پنجم برخورد داشته توجه کنید، یک چنین نزدیکی به هدف موج پنجم در ترید نوع دوم مد نظر است:

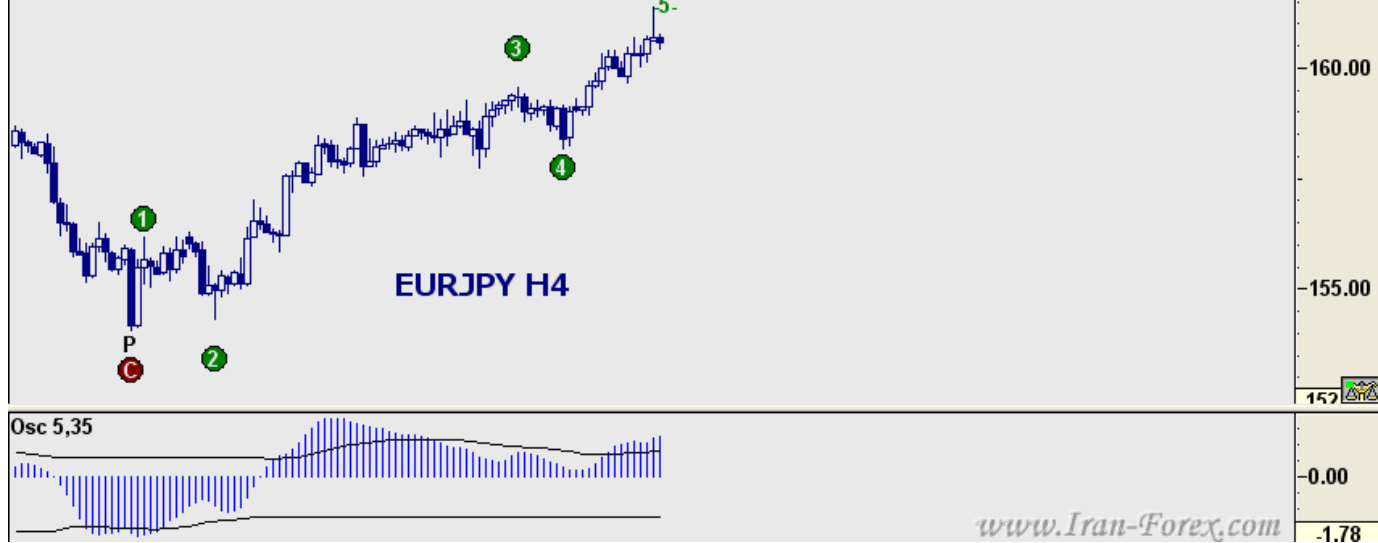

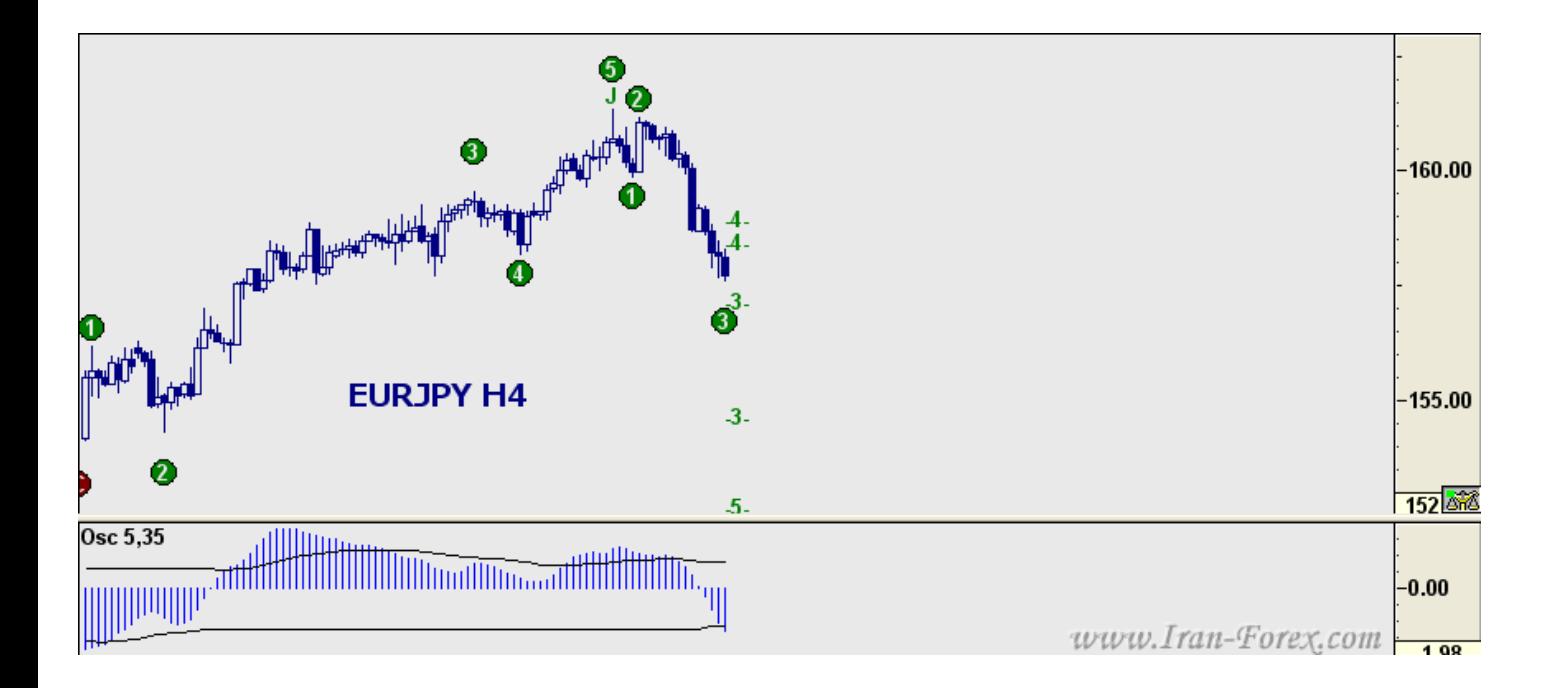

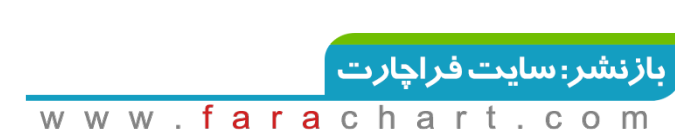

**اندیکاتور اصلاح شده**

اندیکاتور003V Confirm Elliot - Aget؛ ورژن بعدي آن میباشد که هم این و قبلی توسط همکاران عزیزمان در fxpars تهیه شده؛در این ورژن جدید تر به علت تکرار حلقه برنامه آن براي میله ها به مقدار17000 کمی سرعت اجراي برنامه متاتریدر را در صورت نصب چند نمودار پائین می آورد. و البته این اندیکاتور جدیدتریعنی Aget - Elliot Confirm V003کاراتر میباشد آن هم در صورتی که بخواهیم نمودار با میله هاي مورد علاقه و مد نظر خودمان داشته باشیم بدین صورت که مثلا در نمودار یک ساعته چنانچه ضریب آن را به روي 2 قراردهیم نمودار حاصله در Get Advanced یک نمودار 2ساعته باشمارش الیوت مخصوص آن خواهید داشت که با هر باز و بسته شدن برنامه به راحتی آپدیت میشود قبلا براي تنظیم یک همچین حالتی ما مجبور بودیم که از اندیکاتور Opt\_Converter\_Periodاستفاده کنیم آن هم به صورت آفلاین و بدون قدرت آپدیت مداوم که با عنایت همکاران عزیز این مشکل حل شد. اگر دوستان نمیخواهند که دائم نمودار با تنظیم ساعتی مورد نظرشان را داشته باشند و از همین تایفرم ها استفاده میکنند،توصیه بنده این است که براي سرعت در کارهایشان از این اندیکاتور قبلی که ایرادات بسیار کوچکش رفع شده استفاده کنند.

#### **ترید نوع سوم**

همانطور که می دانید نرم افزار ادونسد گت داراي دو استراتژي می باشد. یکی از آنها ترید در انتهاي موج چهارم براي شکار موج پنجم است که ترید نوع اول نام دارد و دیگري ترید در انتهاي موج پنجم براي شکار حرکت به سوي انتهاي موج چهارم که ترید نوع دوم نامگذاري شده. طی دو سه ماه اخیر که با دقت بیشتري نرم افزار را بررسی کردیم توانستیم روشی را که البته نیاز به تست بیشتري دارد ابداع کنیم و آن ترید در انتهاي موج سوم براي شکار موج چهارم است که ما آن را ترید نوع سوم می نامیم. البته این نوع ترید داراي ریسک نسبتا بالایی است زیرا هنگامی که قیمت

در موج چهارم حرکت می کند با نوسانات بسیار زیادي دیده می شود. در چنین شرایطی نیز هست که سیستم ها و استراتژي هاي کاملا مکانیکالی از قبیل Break Power و ... ضررده می شوند. بنابراین ما آن را در همه موارد توصیه نمی کنیم. توجه فرمایید که این نوع ترید هیچ گونه ارتباطی با استراتژي هاي نرم افزار ندارد و فقط به عنوان یک ایده ابتکاري در این تاپیک مطرح شده است.

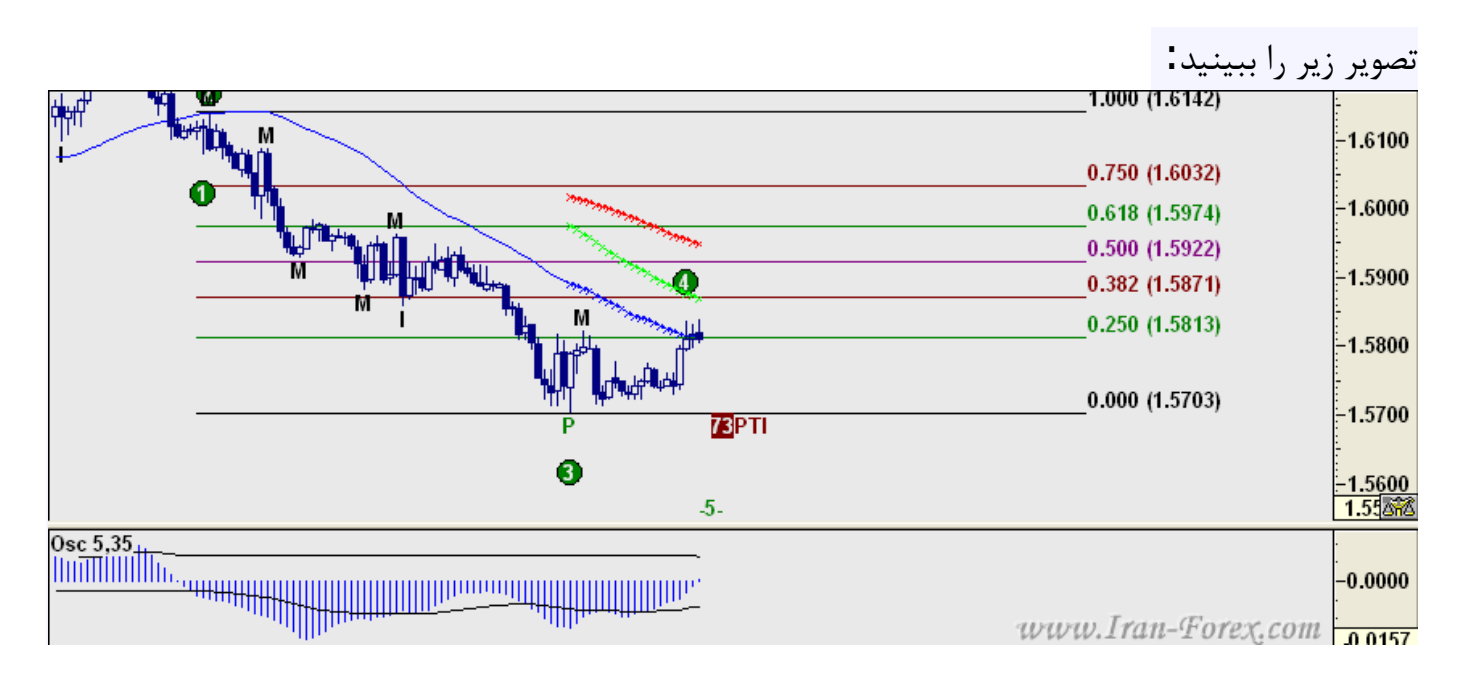

هنگامی که قیمت در پایان موج سوم به سمت اصلاح خود حرکت می کند و قصد دارد که موج چهارم را بسازد سه کانال رنگی که قبلا در مورد آنها صحبت شده است ظاهر می گردند ما در اینجا فقط به کانال آبی رنگ یعنی همان کانالی که به قیمت نزدیکتر است توجه می کنیم. این کانال مانند بقیه کانالها یک میانگین متحرك است که دوره یا پریود آن را می توانید با آزمون و خطا بیابید. در تصویر بالا کانال آبی یک میانگین متحرك با پریود 44 است که قیمت تقریبا آن را قطع کرده. بررسی ها و تجارب نشان داده که با قطع این کانال می توانید به آغاز موج چهارم با احتمال بالایی مطمئن شوید، پس از قطع کانال معمولا یک برگشت اتفاق می افتد، قیمت در این برگشت نخواهد توانست که از اکسترمم موج سوم رد کند ( در اینجا از Low موج سوم )، بعد از آن مجددا به سمت تکمیل موج چهارم پیش رفته و در یکی از نسبت هاي فیبوناجی بازگشت می کند. در این نوع ترید نقطه ورود می تواند Open کندل بعد از تقاطع قیمت با کانال آبی باشد یا

اینکه در حرکت بازگشتی که پس از تقاطع معمولا اتفاق می افتد در نظر گرفته شود. اگر این تقاطع در نسبت هاي بالا مانند بیش از 38 درصد یا 50 درصد اتفاق بیافتد دیگر آن ترید مقرون به صرفه نخواهد بود. تارگت معمولا می تواند 50 درصد فیبوناجی باشد اما مواردي نیز هست که موج چهارم به شکل زیگزاگی شده و در نسبت پایینی همچون 38 درصد شروع به ساختن موج پنجم می کند. استاپ هم در این نوع ترید Low موج سوم ( در اینجا ) با 20 یا 30 پیپ فاصله اطمینان است.

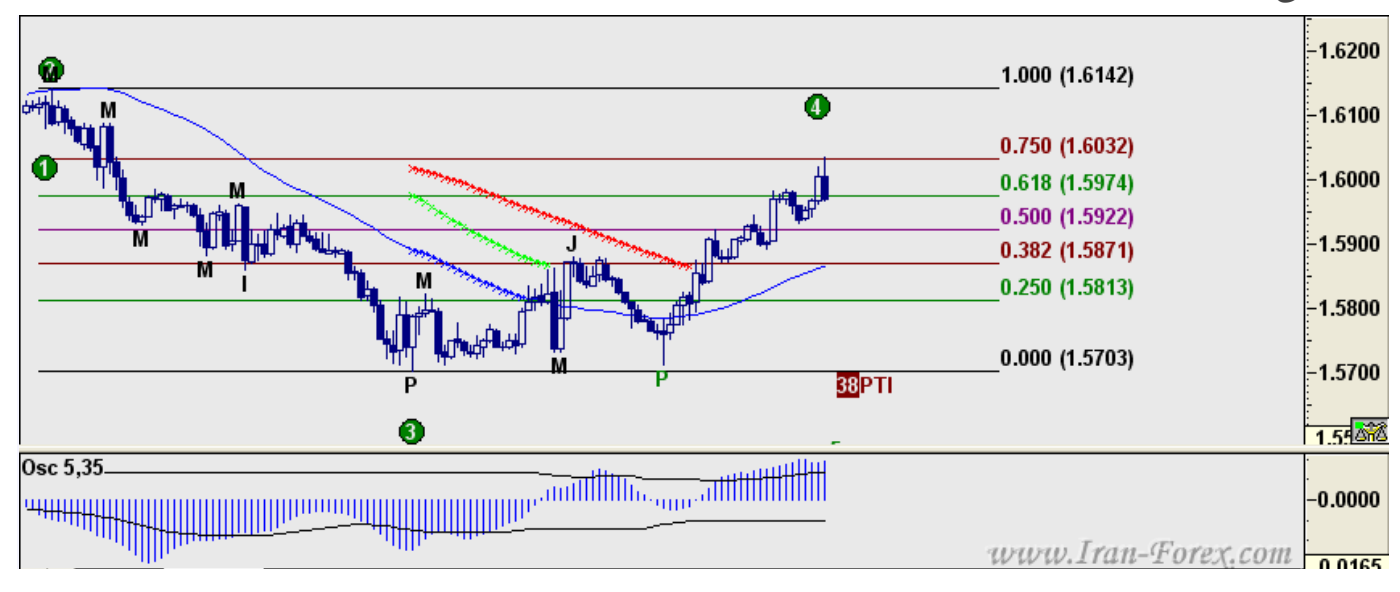

یک نکته براي تریدهاي بلند مدت ترید هاي کوتاه مدتی که انجام می دهیم معمولا با بررسی تایم هاي یک، چهار و روزانه است. اگر مایل به تریدهاي بلند مدت تر هستید می توانید از تایم هاي چهارساعته، روزانه و تأیید از هفتگی استفاده کنید که به نظرم نتیجه آن می تواند به مراتب بهتر باشد.

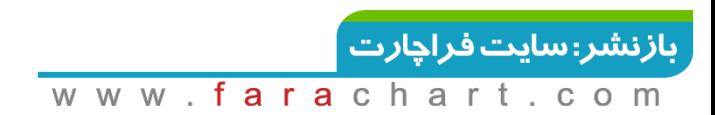

### **منابع**

iran-forex.com سایت ازAdvanced Get آموزش

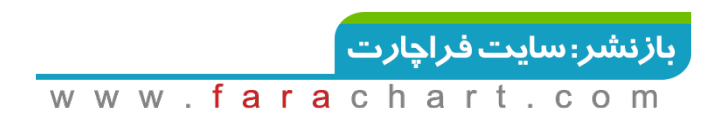